**650S S E R I E S** 

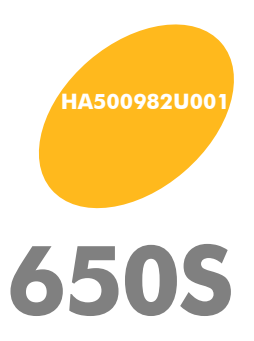

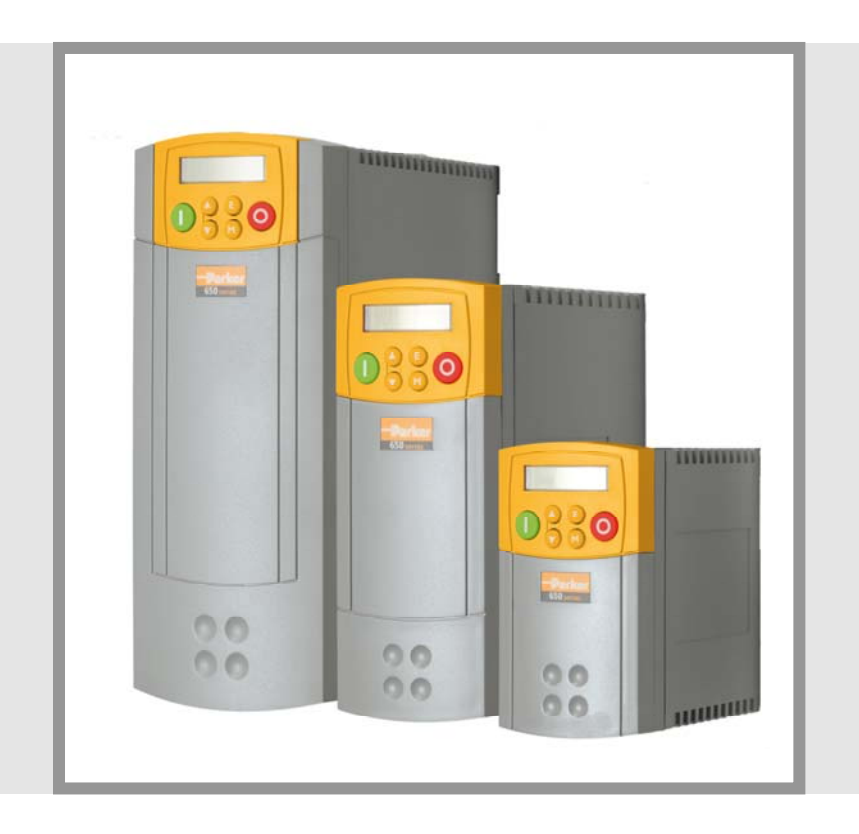

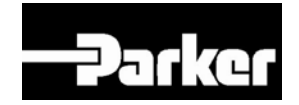

**Software Manual** 

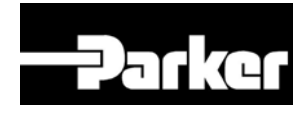

# **650S AC Drive**

Frames 1, 2, 3

#### **HA500982U001 I S S U E 2**

Compatible with Version 2.x Software onwards

#### © 2010 Parker Hannifin Ltd.

All rights strictly reserved. No part of this document may be stored in a retrieval system, or transmitted in any form or by any means to persons not employed by a Parker SSD Drives company without written permission from Parker SSD Drives, a division of Parker Hannifin Ltd . Although every effort has been taken to ensure the accuracy of this document it may be necessary, without notice, to make amendments or correct omissions. Parker SSD Drives cannot accept responsibility for damage, injury, or expenses resulting therefrom.

#### WARRANTY

Parker SSD Drives warrants the goods against defects in design, materials and workmanship for the period of 24 months from the date of manufacture, or 12 months from the date of delivery (whichever is the longer period), on the terms detailed in Parker SSD Drives Standard Conditions of Sale IA500504.

Parker SSD Drives reserves the right to change the content and product specification without notice.

Sofiware Manual

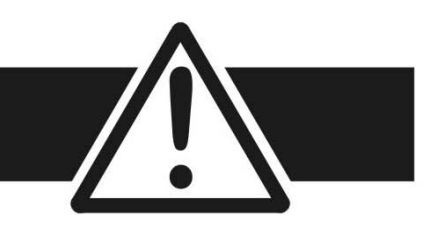

## FAILURE OR IMPROPER SELECTION OR IMPROPER USE OF THE PRODUCTS DESCRIBED HEREIN OR RELATED ITEMS CAN CAUSE DEATH, PERSONAL INJURY AND PROPERTY DAMAGE.

- This document and other information from Parker-Hannifin Corporation, its subsidiaries and authorized distributors provide product or system options for further investigation by users having technical expertise.
- The user, through its own analysis and testing, is solely responsible for making the final selection of the system and components and assuring that all performance, endurance, maintenance, safety and warning requirements of the application are met. The user must analyze all aspects of the application, follow applicable industry standards, and follow the information concerning the product in the current product catalog and in any other materials provided from Parker or its subsidiaries or authorized distributors.
- To the extent that Parker or its subsidiaries or authorized distributors provide component or system options based upon data or specifications provided by the user, the user is responsible for determining that such data and specifications are suitable and sufficient for all applications and reasonably foreseeable uses of the components or systems.

## **Requirements**

**IMPORTANT***Please read this information BEFORE installing the equipment.* 

## **Intended Users**

This manual is to be made available to all persons who are required to install, configure or service equipment described herein, or any other associated operation.

The information given is intended to highlight safety issues, and to enable the user to obtain maximum benefit from the equipment.

Complete the following table for future reference detailing how the unit is to be installed and used.

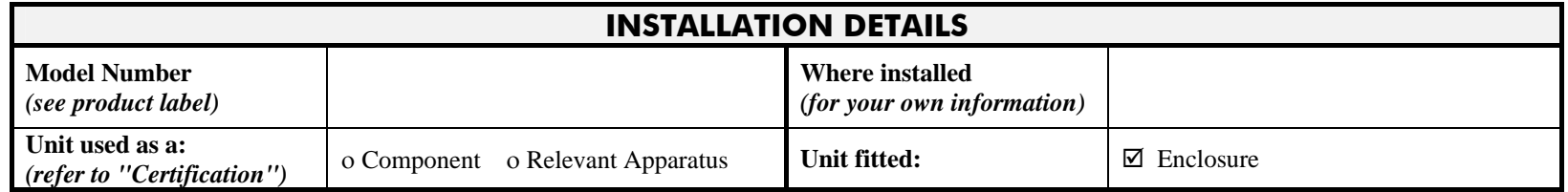

# **Application Area**

The equipment described is intended for industrial motor speed control utilising AC synchronous permanent magnet machines

## **Personnel**

Installation, operation and maintenance of the equipment should be carried out by qualified personnel. A qualified person is someone who is technically competent and familiar with all safety information and established safety practices; with the installation process, operation and maintenance of this equipment; and with all the hazards involved.

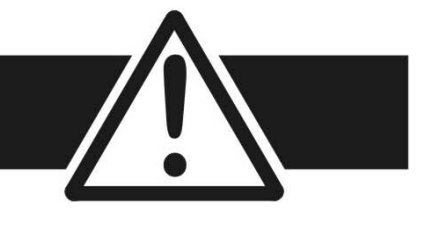

# **Product Warnings**

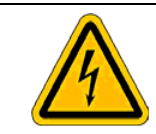

**Caution** Risk of electric shock

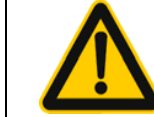

**Caution** Refer to documentation

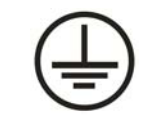

### **Earth/Ground**

Protective Conductor Terminal

# **Hazards**

## **DANGER! - Ignoring the following may result in injury**

- 1. This equipment can endanger life by exposure to rotating machinery and high voltages.
- 2. The equipment must be permanently earthed due to the high earth leakage current, and the drive motor must be connected to an appropriate safety earth.
- 3. Ensure all incoming supplies are isolated before working on the equipment. Be aware that there may be more than one supply connection to the drive.
- 4. There may still be dangerous voltages present at power terminals (motor output, supply input phases, DC bus and the brake, where fitted) when the motor is at standstill or is stopped.
- 5. For measurements use only a meter to IEC 61010 (CAT III or higher). Always begin using the highest range. CAT I and CAT II meters must not be used on this product.
- 6. Allow at least 10 minutes for the drive's capacitors to discharge to safe voltage levels (<50V). Use the specified meter capable of measuring up to 1000V dc & ac rms to confirm that less than 50V is present between all power terminals and between power terminals and earth.
- 7. Unless otherwise stated, this product must NOT be dismantled. In the event of a fault the drive must be returned. Refer to "Routine Maintenance and Repair".

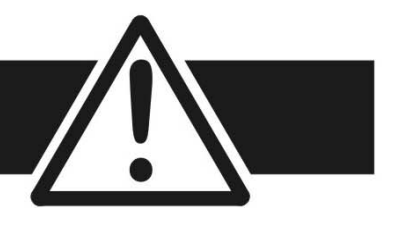

#### **WARNING! - Ignoring the following may result in injury or damage to equipment**

#### **SAFETY**

**Where there is conflict between EMC and Safety requirements, personnel safety shall always take precedence.**

- Never perform high voltage resistance checks on the wiring without first disconnecting the drive from the circuit being tested.
- Whilst ensuring ventilation is sufficient, provide guarding and /or additional safety systems to prevent injury or damage to equipment.
- When replacing a drive in an application and before returning to use, it is essential that all user defined parameters for the product's operation are correctly installed.
- All control and signal terminals are SELV, i.e. protected by double insulation. Ensure all external wiring is rated for the highest system voltage.
- Thermal sensors contained within the motor must have at least basic insulation.
- All exposed metalwork in the Drive is protected by basic insulation and bonded to a safety earth.
- RCDs are not recommended for use with this product but, where their use is mandatory, only Type B RCDs should be used.

#### **EMC**

- In a domestic environment this product may cause radio interference in which case supplementary mitigation measures may be required.
- This equipment contains electrostatic discharge (ESD) sensitive parts. Observe static control precautions when handling, installing and servicing this product.
- $\bullet$  This is a product of the restricted sales distribution class according to IEC 61800-3.
- It is designated as "professional equipment" as defined in EN61000-3-2. Permission of the supply authority shall be obtained before connection to the low voltage supply.

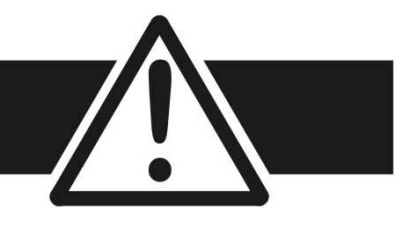

#### **CAUTION!**

#### **APPLICATION RISK**

- The specifications, processes and circuitry described herein are for guidance only and may need to be adapted to the user's specific application. We can not guarantee the suitability of the equipment described in this Manual for individual applications.
- It is advised that motors with significantly lower voltage ratings than the supply voltage are **NOT** used with the drive.

#### **RISK ASSESSMENT**

Under fault conditions, power loss or unintended operating conditions, the drive may not operate as intended. In particular:

- Stored energy might not discharge to safe levels as quickly as suggested, and can still be present even though the drive appears to be switched off
- The motor's direction of rotation might not be controlled
- The motor speed might not be controlled
- The motor might be energised

A drive is a component within a drive system that may influence its operation or effects under a fault condition. Consideration must be given to:

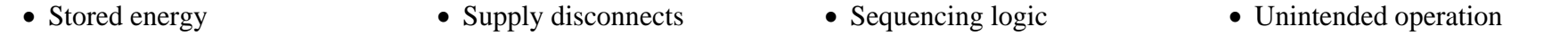

## **Contents**

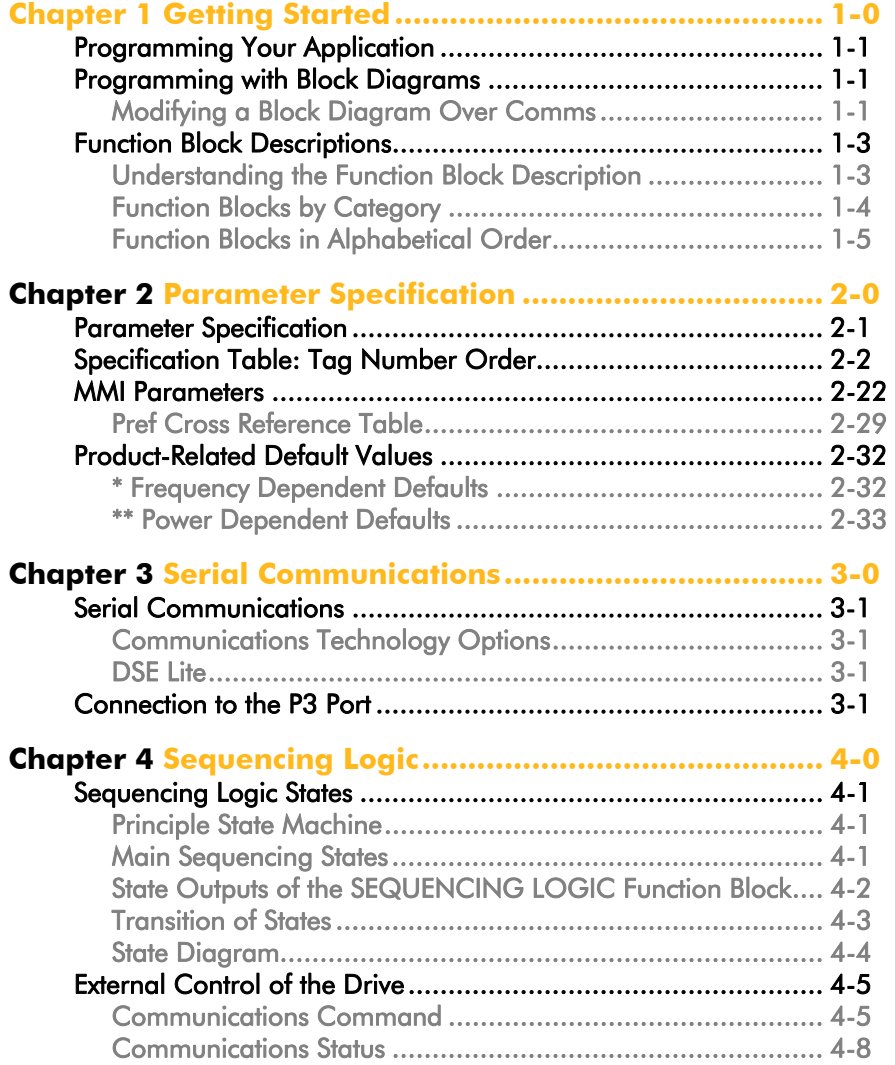

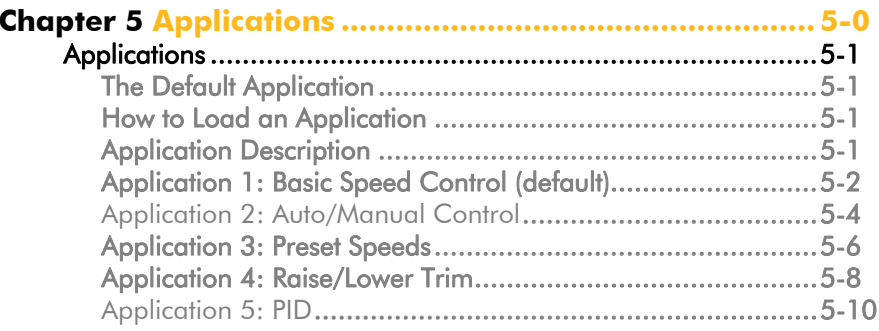

Cont. 8

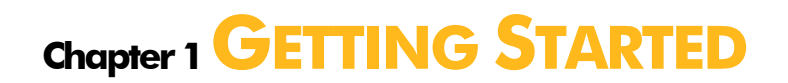

Introduction to the 650S Series AC Drive

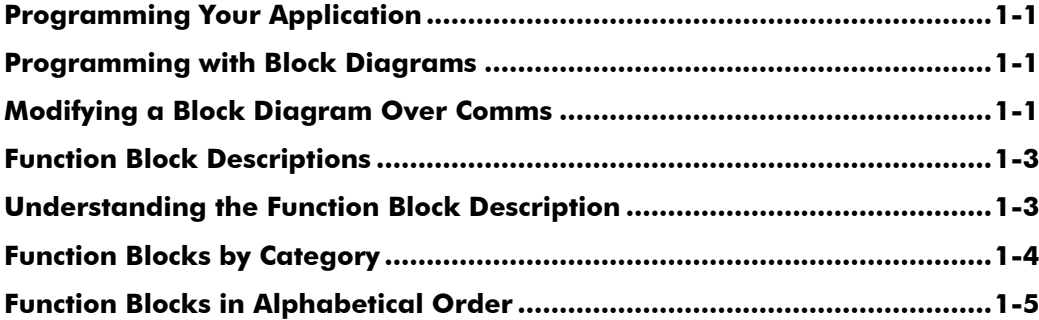

## **Programming Your Application**

You can program the drive to your specific application. This programming simply involves changing parameter values. Access the parameters using the keypad, or DSELite (or other suitable programming tool).

Each Application recalls a pre-programmed set of default parameters and links when it is loaded.

Refer to Chapter 5: "Applications" for further information.

## **Programming with Block Diagrams**

Block diagram programming provides a visual method of planning the software to suit your application. There are block diagrams provided at the end of this chapter, each showing the software connections for an Application. These pages replicate the DSELite programming screens. DSELite is Parker SSD Drive's own programming tool.

The processes performed by an Application are represented as a block diagram, consisting of *function blocks* and *links:* 

- Each function block contains the parameters required for setting-up a particular processing feature. Sometimes more than one instance of a function block is provided for a feature, i.e. for multiple digital inputs.
- • Software links are used to connect the function blocks. Each link transfers the value of an output parameter to an input parameter of another (or the same) function block.

Each individual block is a processing feature i.e., it takes the input parameter, processes the information, and makes the result available as one or more output parameters.

## **Modifying a Block Diagram Over Comms**

#### **Configuration and Parameterisation Modes**

There are two modes of operation used while modifying a block diagram: C*onfiguration* and *Parameterisation* modes.

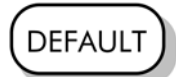

#### **Parameterisation Mode**

In parameterisation mode you can change parameter values. The drive can be running or stopped. Note that some parameters can only be changed when the drive is stopped. It is not possible to modify the internal links when the drive is in parameterisation mode.

#### **Configuration Mode**

In the Configuration Mode you can modify the links in the function block diagram. You can also change parameter values, as above. The drive cannot run in this mode.

When you attempt to change a parameter value requiring Configuration Mode to be enabled, the drive automatically enters Configuration Mode.

Once in Configuration Mode, to return to Parameterisation Mode simply press the **E** key repeatedly.

## 1-2 Programming Your Application

#### **Execution Rules**

The complete block diagram is executed every 5ms. Just before a function block is executed, all the links that have that block as their destination are executed, thereby copying new values in to the block's parameter inputs. The input parameters are then processed to produce a new set of output parameters. The execution order of the blocks is automatically arranged for minimal delay.

- •The output value transferred by a link on execution is clamped to be between the maximum and minimum value for its destination input parameter.
- •Refer to the table below for the result of linking different parameter types.

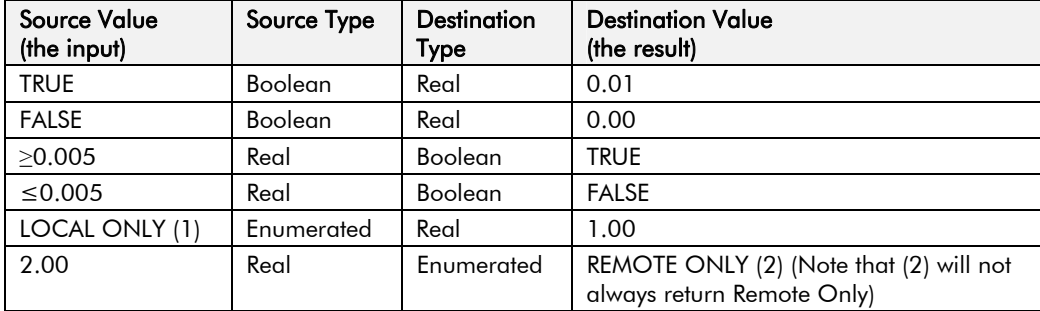

**Table 1-1 Execution Rules** 

#### **Saving Your Modifications**

Whenever a value/link is changed, the modification is stored automatically and will be saved on power-down.

## **Function Block Descriptions**

#### **Understanding the Function Block Description**

programming the drive.

on the right hand side of the block.

"**\*\***" in the table below.

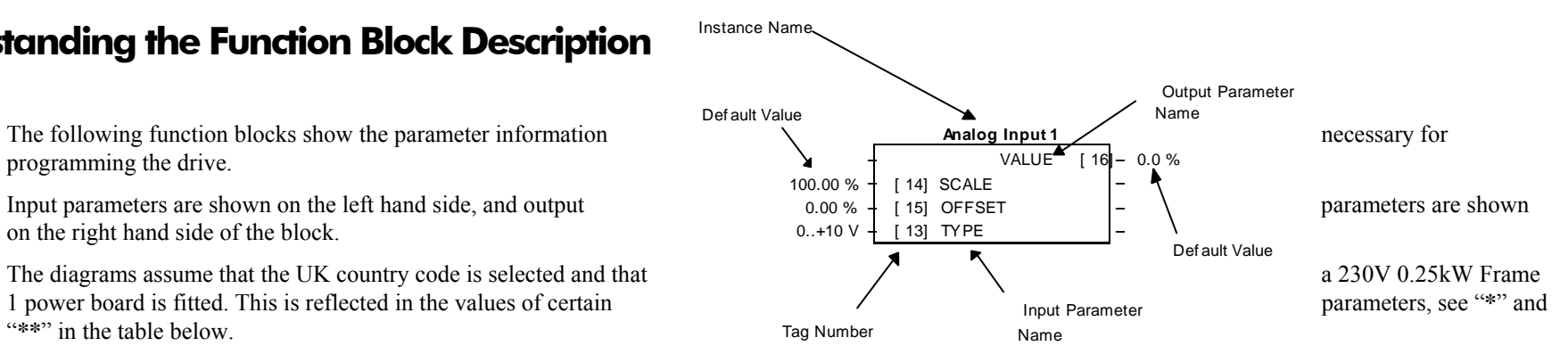

#### **Figure 1-1 Function Block Parameter Information**

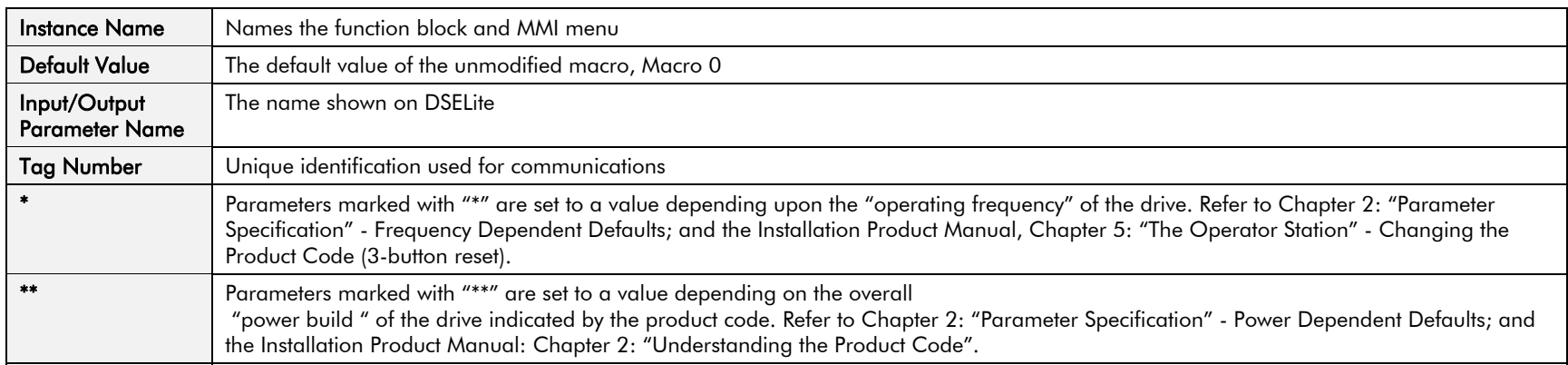

**Note:** The "Range" for a parameter value is given in the Parameter Description Table on each Function Block page. Ranges for outputs are given as "—.xx %", for example, indicating an indeterminate integer for the value, to two decimal places.

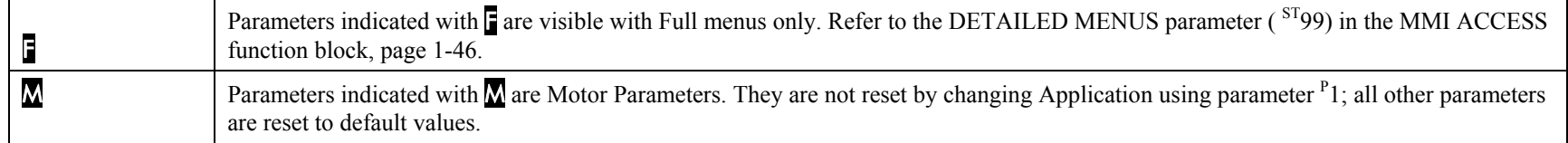

**Note:** To view all parameters available on the MMI, Full menu detail must be selected in the DETAILED MENUS parameter (<sup>st</sup>99). Additional blocks/parameters are available over the Comms.

## **Function Blocks by Category**

The function block descriptions in this chapter are arranged in alphabetical order, however, they are listed below by Category.

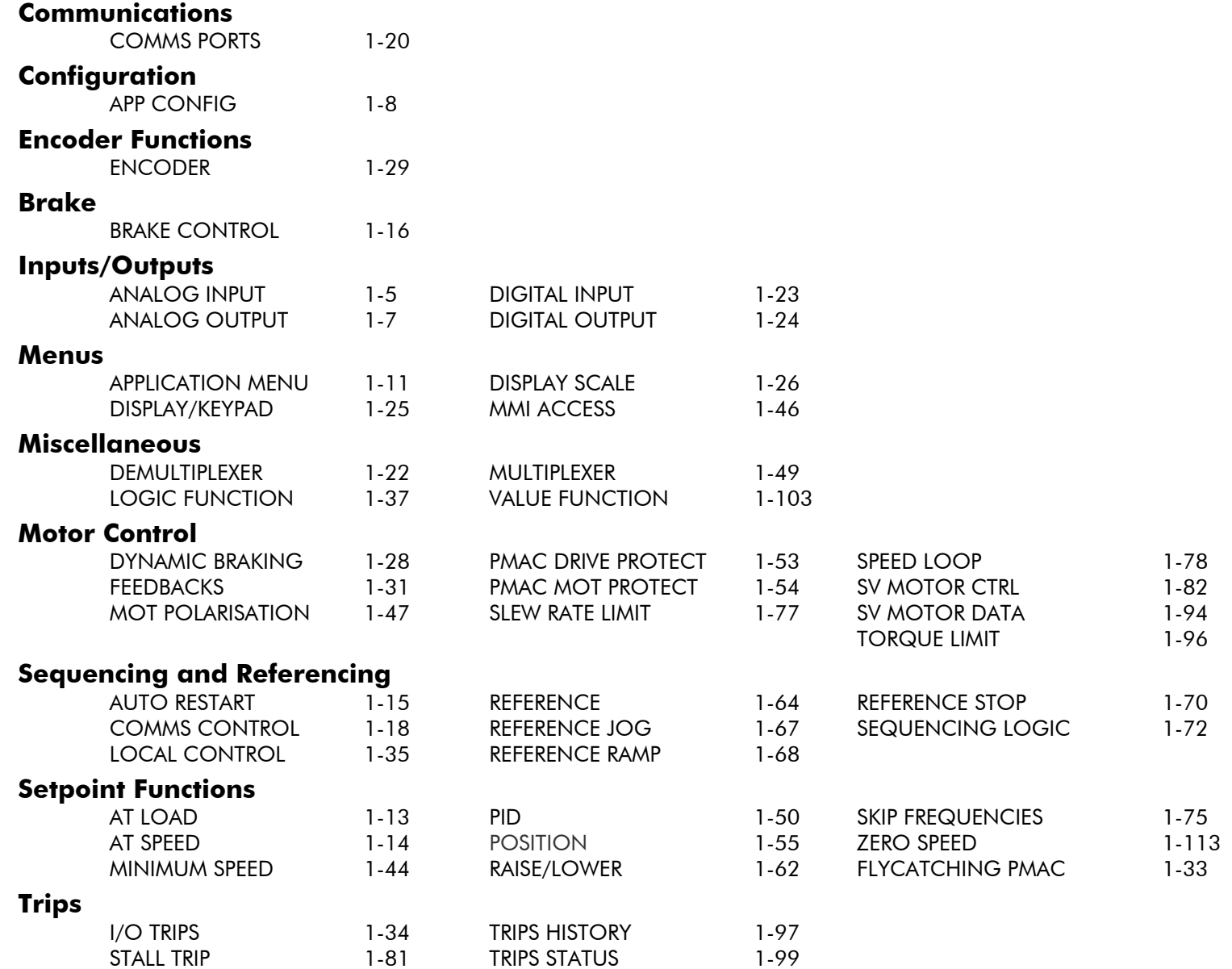

#### **Function Blocks in Alphabetical Order**

#### **ANALOG INPUT**

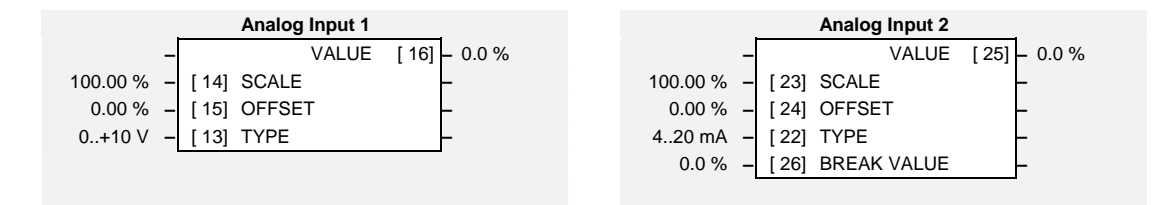

The analog input block converts the input voltage or current into a value expressed as a percentage of a configurable range.

#### **Parameter Descriptions**

**SCALE** *SET/IN IP11 & IP21 Range: -300.00 to 300.00 %*  A scaling factor applied to the raw input. With a scaling factor of 100.00% and an offset of 0.00%, an input equal to the low input range will appear as a value of 0.00%. Similarly, an input equal to the high input range will appear as a value of 100.00%.

**OFFSET** *SET/IN IP12 & IP22 Range: -300.00 to 300.00 %* 

An offset added to the input after the scaling factor has been applied.

**TYPE** *SET/IN IP13 & IP23 Range: Enumerated - see below* The input range and type. ANALOG INPUT 1 supports Types 0 and 1 only. ANALOG INPUT 2 support all types.

*Enumerated Value* : *Type*

 $0:0.+10$  V  $1:0.+5$  V  $2:0.20 \text{ mA}$ 3 : 4..20 mA

**VALUE** 

**BREAK VALUE** *Range: -100.0 to 100.0 %* 

The value that will appear as the VALUE output when BREAK is TRUE

*DIAG/IN IPA1 & IPA2 Range: —.x %* 

The input reading with scaling and offset applied.

## 1-6 Programming Your Application

#### **Functional Description**

The drive has two analog inputs. There is an analog input function block for each:

ANALOG INPUT 1 is associated with the signal on terminal 2 ANALOG INPUT 2 is associated with the signal on terminal 3

The input voltage is pre-processed and converted into a numeric value by the analog input electronics of the drive. The analog input function blocks further process this reading so that a value of 0.00% represents an input equal to the low input range, while a value of 100.00% represents an input equal to the high input range. The SCALE and OFFSET factors are then applied as shown to produce a value suitable for use in the application.

The break detect facility is only used in conjunction with the "4 to 20mA" hardware range. An input break is defined as an input reading less than either 0.1V or 0.45mA. When an input break has been detected, the VALUE output is forced to be the BREAK VALUE.

If the break detect facility is not required, select the "0 to 20mA". You can also apply OFFSET to recreate the "4 to 20mA" hardware range.

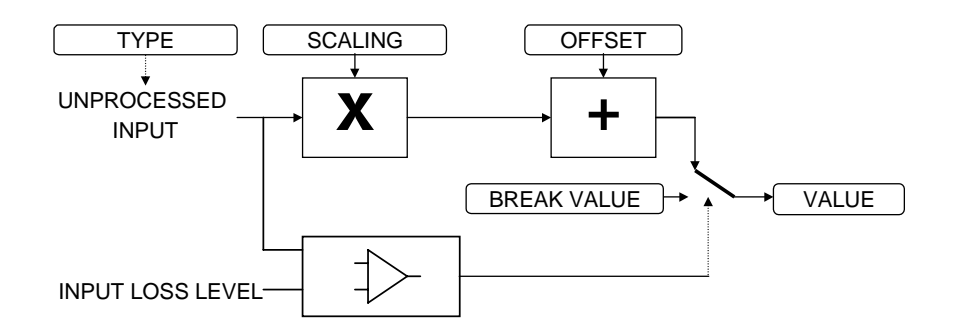

#### **ANALOG OUTPUT**

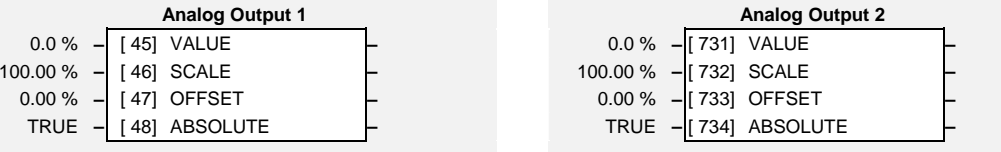

The analog output block converts the demand percentage into a form suitable for driving the analog output electronics of the drive.

#### **Parameter Descriptions**

**VALUE** *DIAG/OUT OPA1 & OPA2 Range: -300.0 to 300.0 %*  The demanded value to output.

**SCALE** *SET/OUT OP11 & OP21 Range: -300.00 to 300.00 %*  A scaling factor to apply to VALUE. A scaling factor of 100.00% has no effect.

**OFFSET** *SET/OUT OP12 & OP22 Range: -300.00 to 300.00 %*  An offset added to VALUE after the scaling factor has been applied. An offset factor of 0.00% has no effect.

**ABS** *SET/OUT OP13 & OP23 Range: FALSE / TRUE* 

When TRUE the output sign is ignored.

#### **Functional Description**

The drive has two analog outputs:

ANALOG OUTPUT 1 is associated with terminal 6 ANALOG OUTPUT 2 is associated with terminal 5

The scaling and offset parameters are applied to the demand value as shown.

If ABS is TRUE then the final output is the magnitude of value after being scaled and offset and the output sign is ignored

If ABS is FALSE then as above, except that the output sign is valid.

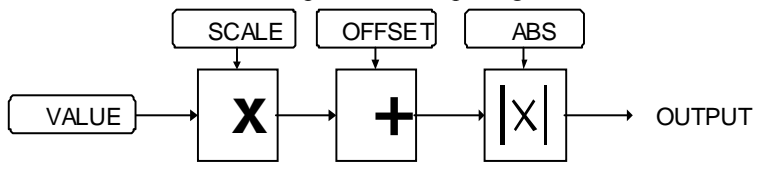

## 1-8 Programming Your Application

#### **APP CONFIG**

This block controls the selection of user application and of the output wiring

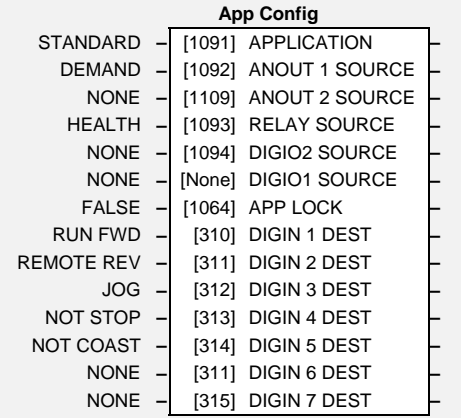

#### **Parameter Descriptions**

**APPLICATION** *PAR\ P1 Range: Enumerated - see below* 

This parameter selects and loads the Application to be used. APP 0 will not control a motor. APP 6, 7 & 8 are for future use. You can edit an Application in DSELite and, then set this parameter to CUSTOM to produce your own custom Application.

Refer to Chapter 5: "Applications" which gives detailed information about each Application.

0 : NULL 1 : STANDARD 2 : LOCAL/REM (AUTO/MANUAL) 3 : PRESETS 4 : RAISE/LOWER 5 : PID 6 : APP 6 7 : APP 7 8 : APP 8 9 : CUSTOM

**ANOUT 1 SOURCE** *SET/CONF OPA1 Range: Enumerated - see below* 

The source of analog output 1, terminal 5. An internal link is made to the selected parameter.

#### **Parameter Descriptions**

**ANOUT 2 SOURCE** *SET/CONF OPA2 Range: Enumerated - see below*  The source of analog output 1, terminal 5. An internal link is made to the selected parameter. 0 : NONE *No link is made*1 : DEMAND *SPEED DEMAND in the REFERENCE block*2 : CURRENT *MOTOR CURRENT% in the FEEDBACKS block*3 : PID ERROR *ERROR in the PID Block*4 : R/L OUTPUT *OUTPUT in the RAISE/LOWER block***RELAY SOURCE** *SET/CONF OPD3 Range: Enumerated - see below*  The source of the relay output, terminals RL1A and RL1B. An internal link is made to the selected parameter. **DIGIO2 SOURCE** *SET/CONF OPD2 Range: Enumerated - see below*  The source of digital output 2, terminal 10. An internal link is made to the selected parameter. **DIGIO1 SOURCE** *SET/CONF OPD1 Range: Enumerated - see below*  The source of digital output 1, terminal 9. An internal link is made to the selected parameter. 0 : NONE *No link is made*1 : HEALTH *HEALTHY in the SEQ LOGIC block* 2 : TRIPPED *TRIPPED in the SEQ LOGIC block* 3 : RUNNING *RUNNING in the SEQ LOGIC block*  $4 \cdot ATZERO$  *ZERO SPD in the ZERO SPEED block* 5 : AT SPEED *AT SPEED in the AT SPEED block*6 : AT LOAD *AT OR ABOVE LOAD in the AT LOAD block* **DIGIN1 SOURCE** *SET/CONF IPD1 Range: Enumerated - see below*  The destination of digital input 1, terminal 7. An internal link is made to the selected parameter. **DIGIN2 SOURCE** *SET/CONF IPD2 Range: Enumerated - see below*  The destination of digital input 2, terminal 8. An internal link is made to the selected parameter. **DIGIN3 SOURCE** *SET/CONF IPD3 Range: Enumerated - see below*  The destination of digital input 3, terminal 9. An internal link is made to the selected parameter. **DIGIN4 SOURCE** *SET/CONF IPD4 Range: Enumerated - see below*  The destination of digital input 4, terminal 10. An internal link is made to the selected parameter. **DIGIN5 SOURCE** *SET/CONF IPD5 Range: Enumerated - see below*  The destination of digital input 5, terminal 11. An internal link is made to the selected parameter. **DIGIN6 SOURCE** *SET/CONF IPD6 Range: Enumerated - see below*  The destination of digital input 6, terminal 12. An internal link is made to the selected parameter.

## **Parameter Descriptions**

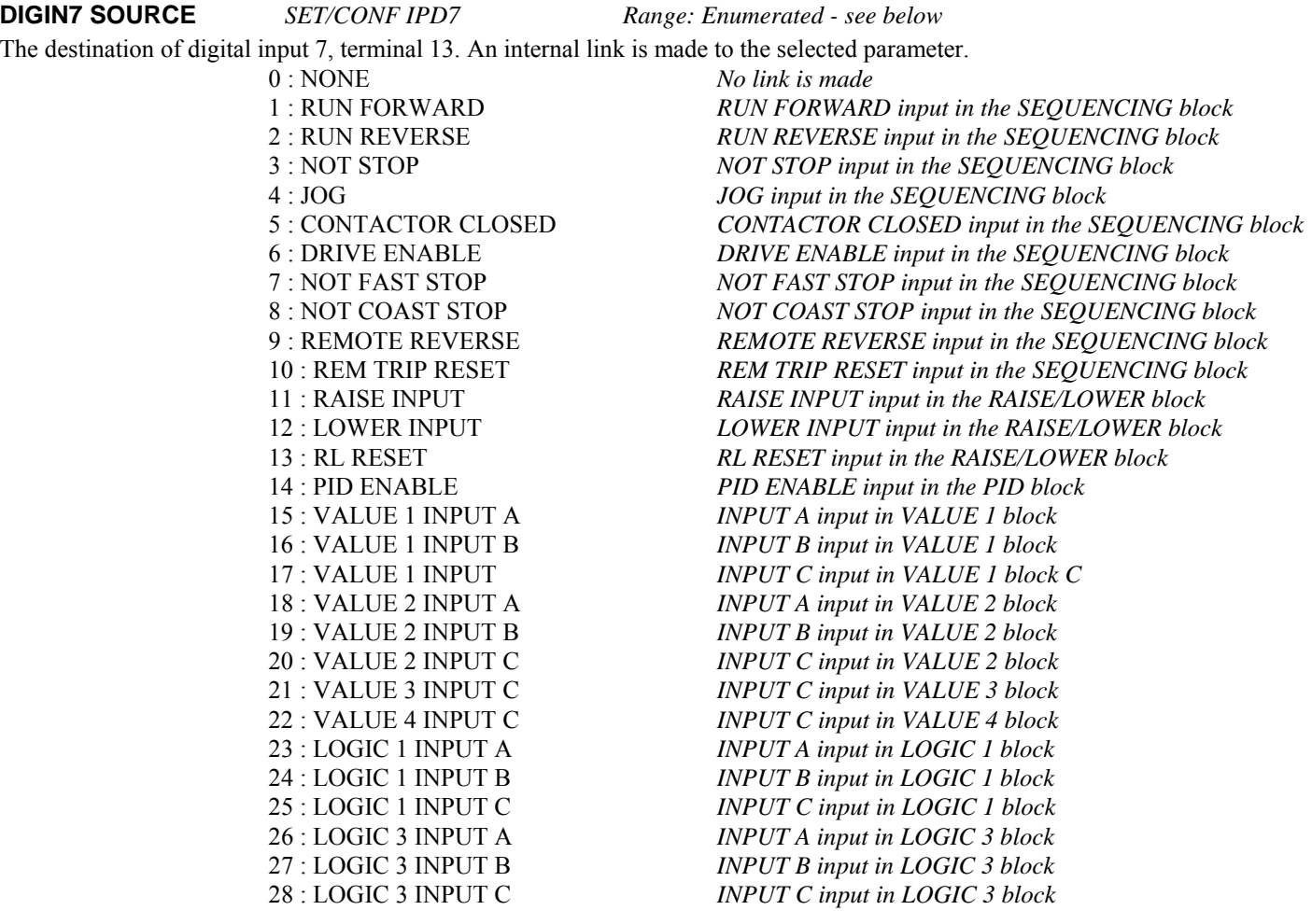

#### **APP LOCK**

F SET\SETP ST98 *Range: FALSE / TRUE* 

Set this parameter to TRUE to prevent the APPLICATION parameter from being edited.

#### **APPLICATION MENU**

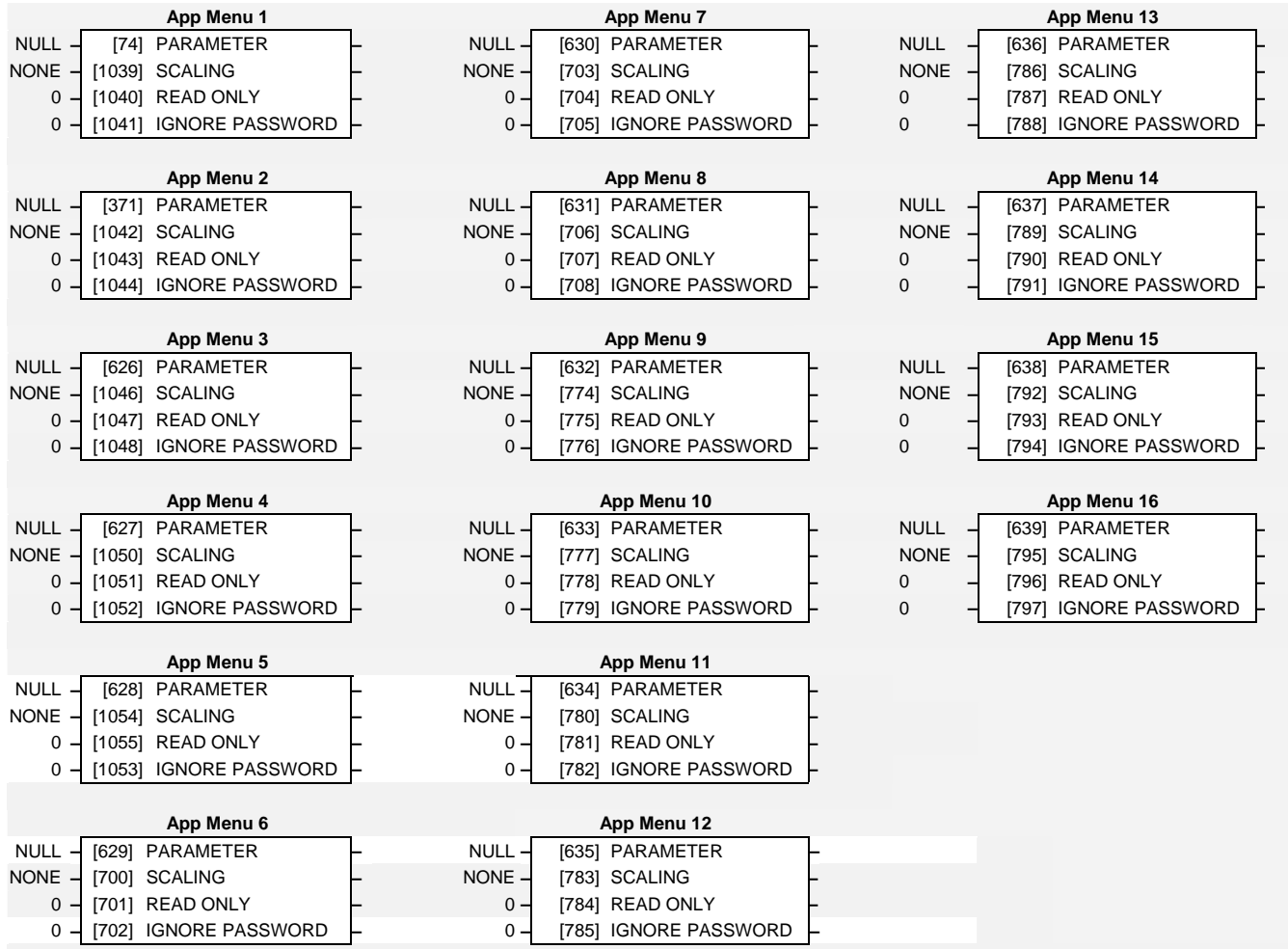

These function blocks are used to define the contents of the APPLICATION menu.

## 1-12 Programming Your Application

#### **Parameter Descriptions**

#### **PARAMETER** *Range: 0 to 1763*

This selects the parameter to be displayed at the corresponding position in the APPLICATION menu.

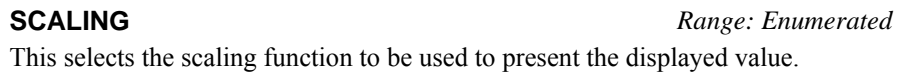

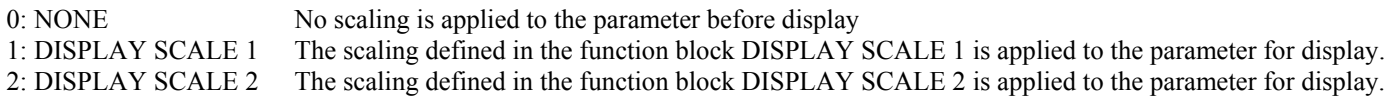

**READ ONLY** *Range: FALSE/TRUE* 

Setting this parameter to TRUE disables adjustment of this parameter in the APPLICATION MENU.

#### **IGNORE PASSWORD** *Range: FALSE/TRUE*

Setting this parameter to TRUE allows the parameter to be adjusted via the APPLICATION MENU without the need to enter the password. This only applies to writable parameters.

#### **AT LOAD**

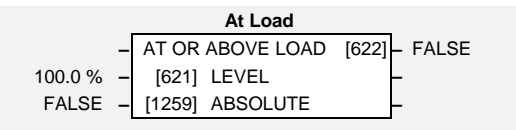

This function block is used to generate the AT OR ABOVE LOAD signal that may be used as a digital output (refer to the APP CONFIG block).

If operating as an open-loop drive (V/F fluxing) it is important to enter the no-load current at rated speed in to the MAG CURRENT parameter  $(^{8}CL14 -$ MOTOR DATA function block), otherwise the LEVEL from this block could be inaccurate.

#### **Parameter Descriptions**

**LEVEL** SET\SETP ST42 *Range: -300.0 to 300.0 %*  This parameter sets the value of load at which the AT OR ABOVE LOAD parameter becomes TRUE. 100% = rated torque for the motor.

**ABSOLUTE** SET\SETP ST43 *Range: FALSE / TRUE* 

When TRUE, the direction of rotation is ignored. In this case, the comparison level should always be positive.

When FALSE, the direction of rotation is not ignored. Driving a load in the reverse direction gives a negative value for torque. In this case, the comparison level may be positive or negative.

#### **AT OR ABOVE LOAD** *Range: FALSE / TRUE*

This parameter is TRUE if the load is equal to or above the value set by the LEVEL parameter.

## 1-14 Programming Your Application

**AT SPEED** 

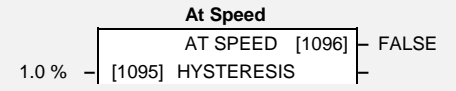

This function block is used to generate the AT SPEED signal that may be used as a digital output (refer to the APP CONFIG block).

#### **Parameter Descriptions**

**HYSTERESIS** *Range: 0.0 to 300.0 %* 

Provides a hysteresis band about the Speed Setpoint in which the AT SPEED output is stable.

The Speed Setpoint is shown by the Speed Setpoint (%) diagnostic in the Diagnostics menu, which is shown as a percentage of the MAX SPEED parameter (Hz).

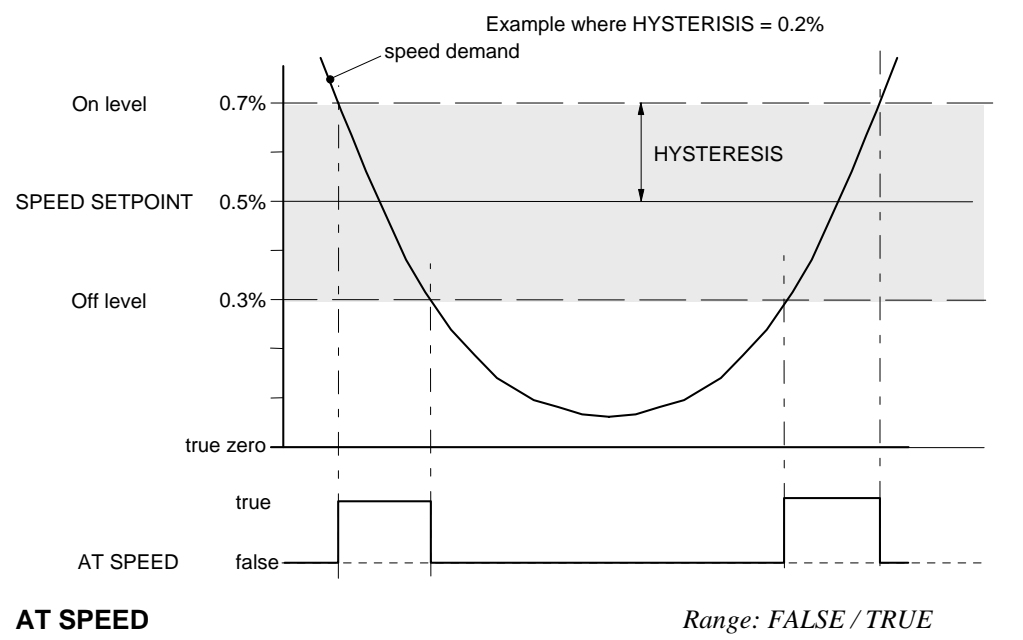

This parameter is TRUE when the speed demand is within the hysteresis band, as shown above, otherwise it is FALSE.

#### **AUTO RESTART**

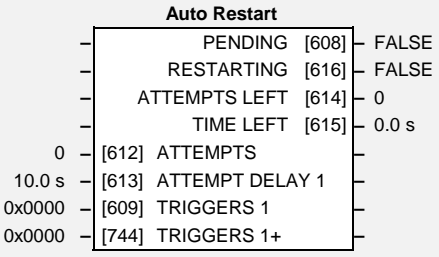

Auto Restart (or Auto Reset) provides the facility to automatically reset a choice of trip events and restart the drive with a programmed number of attempts, after which, a manual or remote trip reset is required if the drive is not successfully restarted. The number of attempted restarts are recorded. This count is cleared after a trip-free period of operation (5 minutes or 4 x ATTEMPT DELAY 1, whichever is the longer), or after a successful manual or remote trip reset, or by removing the Run signal.

In addition, if the POWER UP START parameter in the SEQUENCING LOGIC function block is True, then the Auto Restart feature will also operate even if the trip initially occurs when the drive is not running (as long as the Run signal remains True).

#### **Parameter Descriptions**

**ATTEMPTS** SET\SETP ST21 *Range: 1 to 10*  Determines the number of restarts that will be permitted before requiring an external fault reset. **ATTEMPT DELAY 1** SET\SETP ST22 Range: 0.0 to 600.0 s Determines the delay between restart attempts for a trip included in TRIGGERS 1. The delay is measured from all error conditions clearing. **TRIGGERS 1 AND TRIGGERS+ 1** SET\SETP ST23 and SET\SETP ST24 Range: 0000 to FFFF Allows Auto Restart to be enabled for a selection of trip conditions. Refer to TRIPS STATUS, page 1-99 for an explanation of the four-digit codes. **PENDING** *Range: FALSE / TRUE*  Indicates that an auto restart will occur after the programmed delay. **RESTARTING** *Range: FALSE / TRUE*  Indicates that an auto restart is occurring. TRUE for a single block diagram execution cycle. **ATTEMPTS LEFT** *Range: —.*  Indicates the number of attempts left before an external fault reset is required. **TIME LEFT** *Range: —.x s*  When in the Restarting state, this parameter indicates the time left before an auto restart attempt will be permitted. When non-zero, this value is unaffected by changes to ATTEMPT DELAY 1.

## **BRAKE CONTROL**

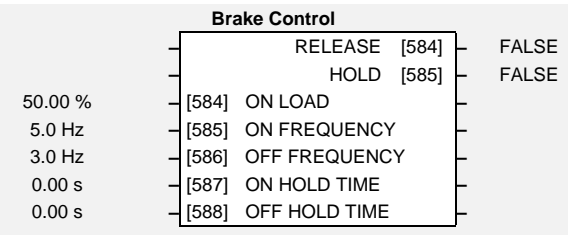

### **Parameter Descriptions**

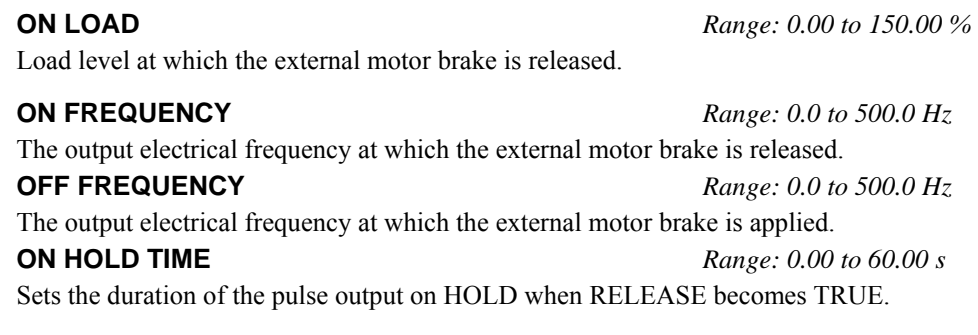

#### **OFF HOLD TIME** *Range: 0.00 to 60.00 s*

Sets the duration of the pulse output on HOLD when RELEASE becomes FALSE.

**RELEASE** *Range: FALSE/ TRUE* 

Boolean output providing a signal to operate the brake delay. Note RELEASE is forced FALSE if the drive is not in Run mode, or if Autotune, Flycatching or Injection Braking are active.

#### **HOLD** *Range: FALSE / TRUE*

Becomes TRUE when the brake is toggled On or Off by the function block, and remains TRUE for the duration set by OFF HOLD TIME or ON HOLD TIME.

This is used to control electro-mechanical motor brakes in hoist and lift applications.

#### **Functional Description**

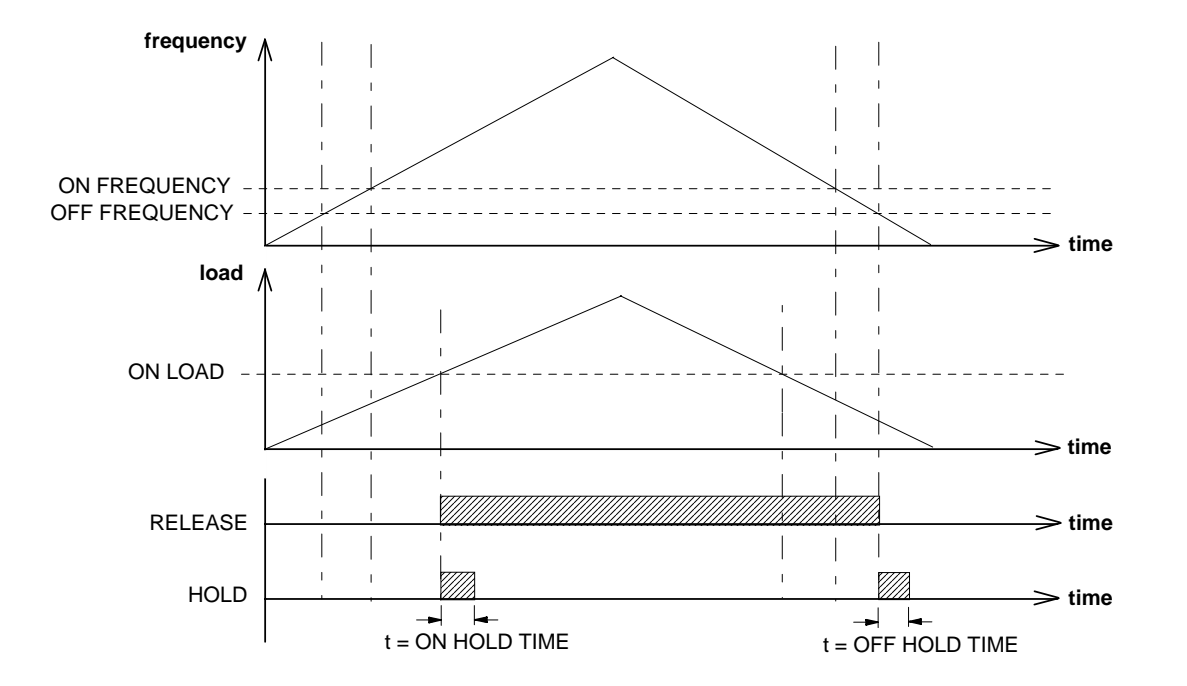

## **COMMS CONTROL**

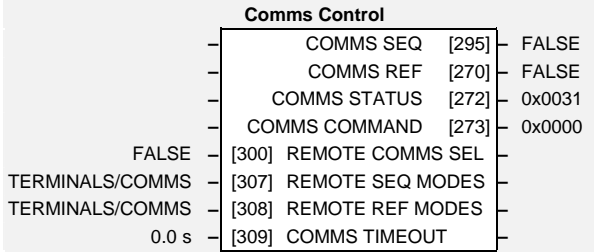

This block switches between Remote Terminal and Remote Comms operating modes.

The drive must be in Remote mode for selection to be made - REMOTE mode is enabled in the LOCAL CONTROL function block (REF MODES) and selected by the keypad. Refer to the outputs of the LOCAL CONTROL function block for the mode in use.

#### **Parameter Descriptions**

**REMOTE COMMS SEL** SET\SERL SE01 *Range: FALSE / TRUE* 

Selects the type of remote communications mode:

0 : FALSE, and in REMOTE mode then control is from the terminals.

1 : TRUE, and in REMOTE mode then control is from the communications.

**REMOTE SEQ MODES** *Range: Enumerated - see below* 

Selects the type of remote sequencing mode:

*Enumerated Value* : *Mode* 

0 : TERMINALS/COMMS

1 : TERMINALS ONLY

2 : COMMS ONLY

**REMOTE REF MODES** *Range: Enumerated - see below* 

Selects the type of remote reference mode:

*Enumerated Value* : *Mode* 

0 : TERMINALS/COMMS 1 : TERMINALS ONLY

2 : COMMS ONLY

**COMMS TIMEOUT** SET\SERL SE02 *Range: 0.0 to 600.0 s* 

Sets the maximum time allowed between refreshing the COMMS COMMAND parameter. The drive will trip if this time is exceeded. Set the time to 0.00 seconds to disable this feature.

### **Parameter Descriptions**

**COMMS SEQ** *Range: FALSE / TRUE* 

Diagnostic indicating if operating in Remote Sequencing Comms Mode. If FALSE (0), the drive may be in Local Sequencing mode or Remote Sequencing Terminal mode.

**COMMS REF** *Range: FALSE / TRUE* 

Diagnostic indicating if operating in Remote Reference Comms Mode.

If FALSE (0), the drive may be in Local Reference mode or Remote Reference Terminal mode.

**COMMS STATUS** *Range:* 0000 to FFFF

Diagnostic showing the 16-bit Status word as seen by the communications. Refer to Chapter 4: "Sequencing Logic".

#### **COMMS COMMAND** *Range:* 0000 to FFFF

Diagnostic showing the 16-bit Command as written by the communications. Refer to Chapter 4: "Sequencing Logic".

## **COMMS PORTS**

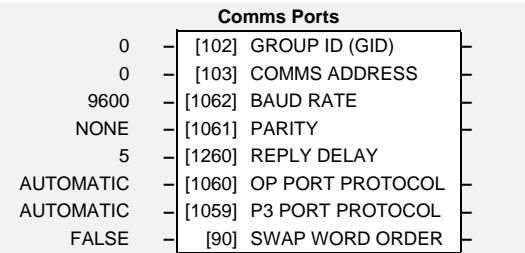

This function block configures the programming ports that allow connection to the keypad, or to a personal computer.

The parameters below are used to identify the drive to the controlling software for drive configuration and storage of parameters.

#### **Parameter Descriptions**

#### **GROUP ID (GID)** *Range: 0 to 7*

The SSD Drives protocol group identity address.

**COMMS ADDRESS** 

SET\SERL SE03 *Range: 0 to 255* 

The SSD Drives protocol unit identity address or the Modbus node address. Note: if set to 0, it will only respond to broadcast messages.

**BAUD RATE F** SET\SERL SE04

 $Range: Enumerated - see below$ 

Selects the Baud Rate for the MODBUS protocol.

*Enumerated Value : Baud Rate*   $0:1200$ 1 : 2400 2 : 4800 3 : 7200 4 : 9600 5 : 14400 6 : 19200

> 7 : 38400 8 : 57600

> > 650S Software Manual

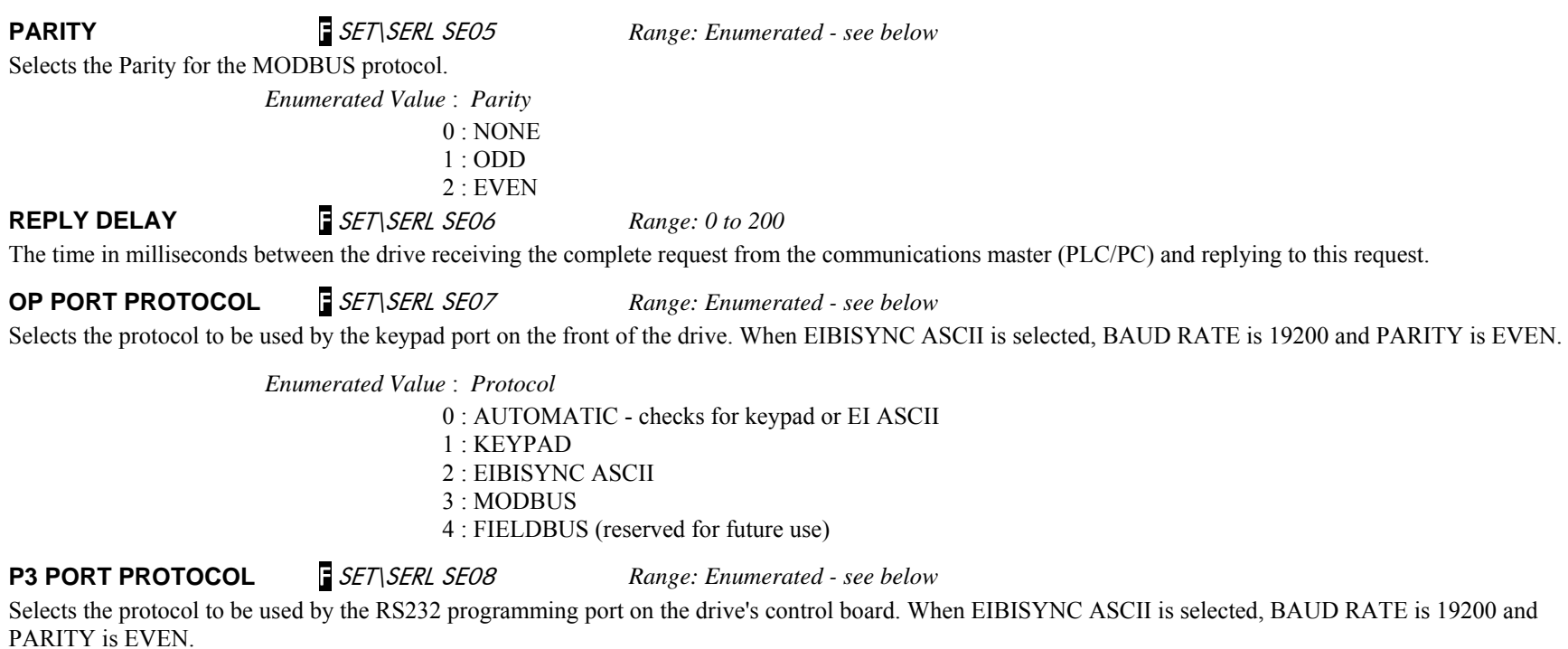

*Enumerated Value* : *Protocol* 

0 : AUTOMATIC - checks for keypad or EI ASCII

- 1 : KEYPAD
- 2 : EIBISYNC ASCII
- 3 : MODBUS
	- 4 : FIELDBUS (reserved for future use)

#### **Functional Description**

When communicating using the EI BISYNC ASCII protocol, the unit will always respond to  $GID = 0$  and  $UID = 0$ , as this is the broadcast address used by the 6901 keypad.

#### **DEMULTIPLEXER**

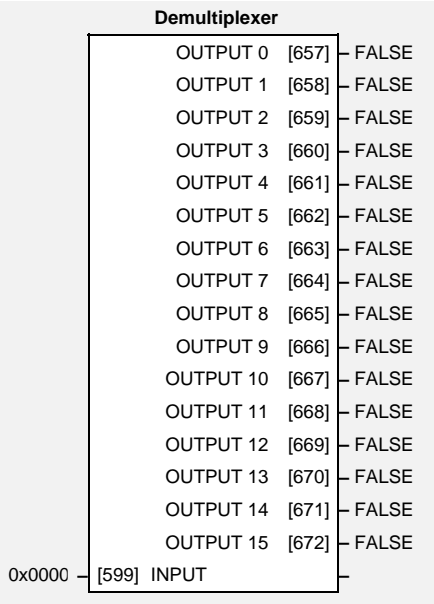

The demultiplexer function block splits the input word into 16 individual bits.

This may be used to extract the individual trip bits from the ACTIVE TRIPS parameter, for example.

## **Parameter Descriptions**

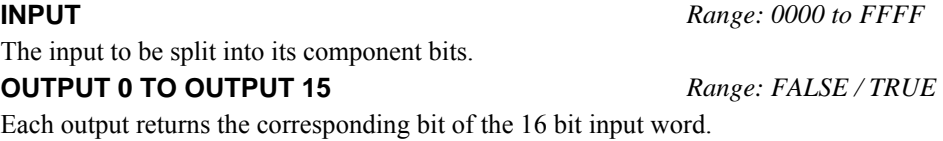

#### **DIGITAL INPUT**

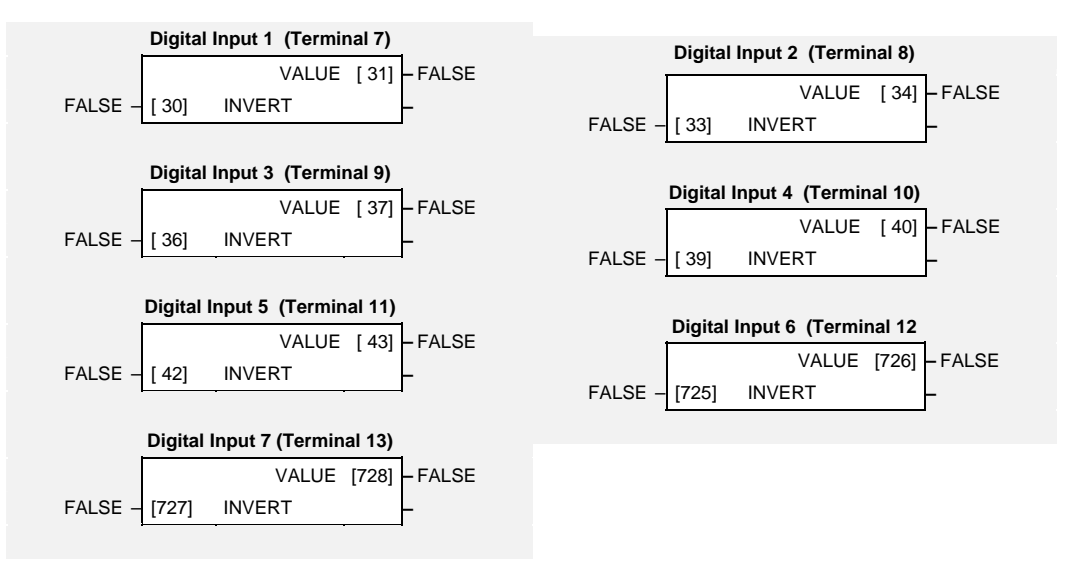

The digital input block converts the physical input voltage to TRUE or FALSE control signals.

#### **Functional Description**

There is a DIGITAL INPUT function block associated with each of the following terminals:

The Control Board has seven configurable digital inputs: DIGITAL INPUT 1 is associated with terminal 7 DIGITAL INPUT 2 is associated with terminal 8 DIGITAL INPUT 3 is associated with terminal 9 (shares terminal with DOUT1) DIGITAL INPUT 4 is associated with terminal 10 (shares terminal with DOUT2) DIGITAL INPUT 5 is associated with terminal 11 DIGITAL INPUT 6 is associated with terminal 12 DIGITAL INPUT 7 is associated with terminal 13

#### **Parameter Descriptions**

**INVERT** *SET\IN IP01 to IP07 Range: FALSE / TRUE*  Controls the optional inversion of the VALUE output.

**VALUE F** *SET/IN IPD1 to IPD7 Range: FALSE / TRUE*  The TRUE or FALSE input, (after any inversion).

## 1-24 Programming Your Application

#### **DIGITAL OUTPUT**

The digital output block converts a logic TRUE or FALSE demand to a physical output signal.

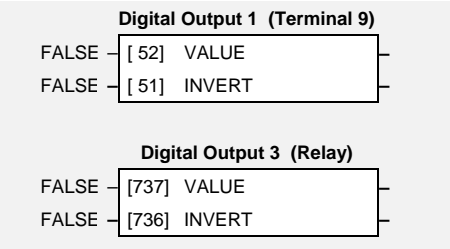

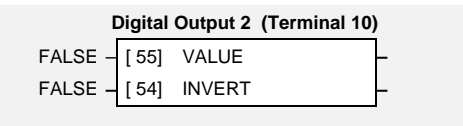

#### **Functional Description**

There is a DIGITAL OUTPUT function block associated with each of the following terminals:

The Control Board has three digital outputs (volt-free relay contacts):

DIGITAL OUTPUT 1 is associated with terminals 9 (shares terminal with DIN3) DIGITAL OUTPUT 2 is associated with terminals 10 (shares terminal with DIN4) DIGITAL OUTPUT 3 is associated with terminals RL1A and RL1B (user relay)

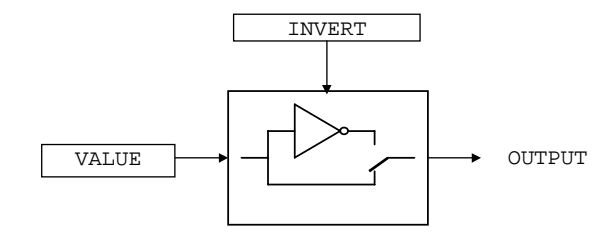

#### **Parameter Descriptions**

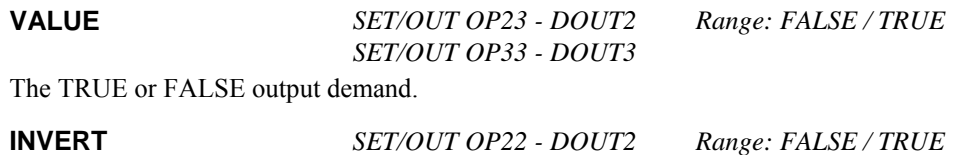

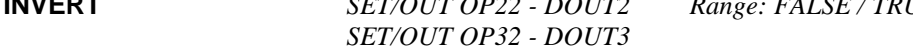

Controls the optional inversion of the VALUE output.
## **DISPLAY/KEYPAD**

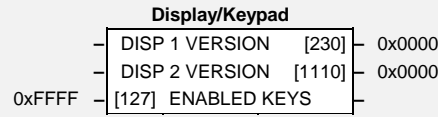

This function block provides information about the keypad connected to the drive and can be used to customise the keypad operation.

## **Parameter Descriptions**

**ENABLED KEYS** F SET\SETP ST52 *Range:* 0000 to FFFF

The following keys on the 6901 keypad can be enabled or disabled separately. The combination produces the parameter setting as in the table below. The default of 0xFFFF enables all keys.

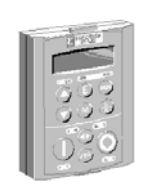

6901

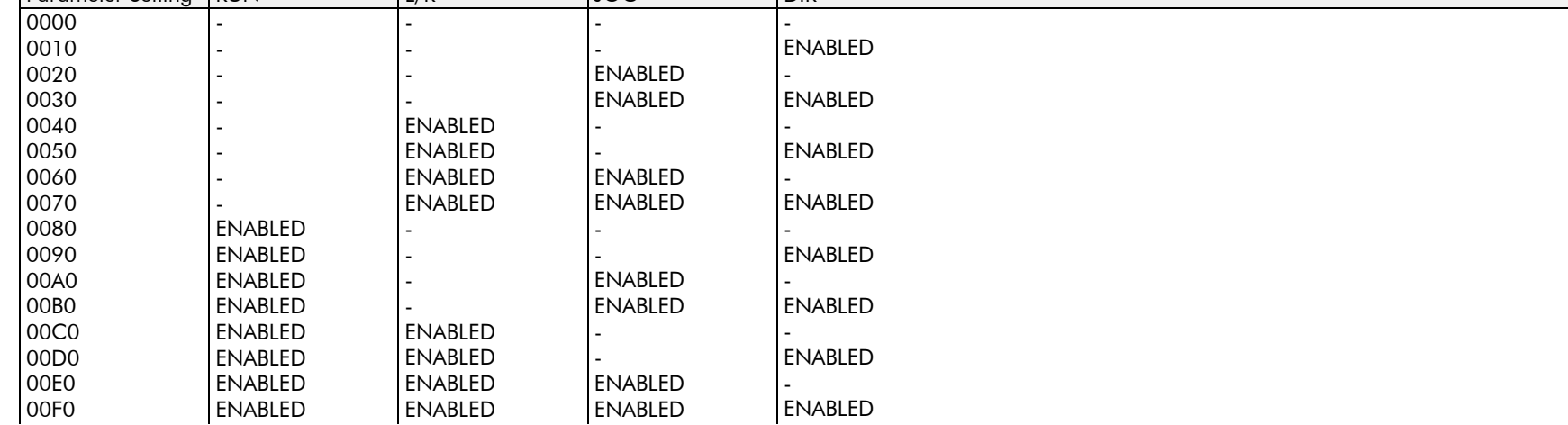

6511

When using the standard 6511 and 6521 keypad, disabling the **DIR** key prevents the local setpoint going negative (for reverse). Similarly, disabling the L/R key prevents the drive being changed from Local to Remote, or Remote to Local modes.

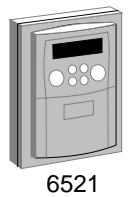

**DISP 1 VERSION** *Range:* 0000 to FFFF

This is the software version of the keypad connected to the keypad port on the front of the drive.

Parameter Setting RUN LI/R LIOG DIR

**DISP 2 VERSION** *Range:* 0000 to FFFF

This is the software version of the keypad connected to the RS232 programming port. This port is located on the control board inside the drive.

# **DISPLAY SCALE**

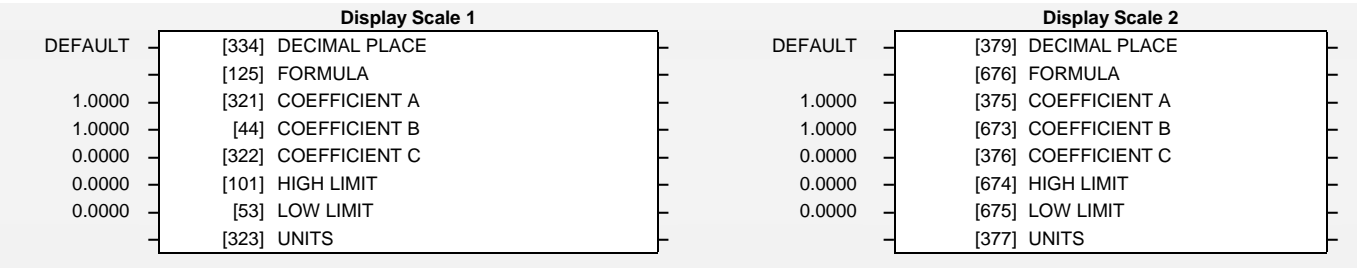

The Display Scale blocks define how parameters are displayed on the Display/Keypad in the Application Menu.

## **Parameter Descriptions**

**DECIMAL PLACE** *Range: Enumerated - see below* 

Modifies the resolution used to display a parameter of type REAL.

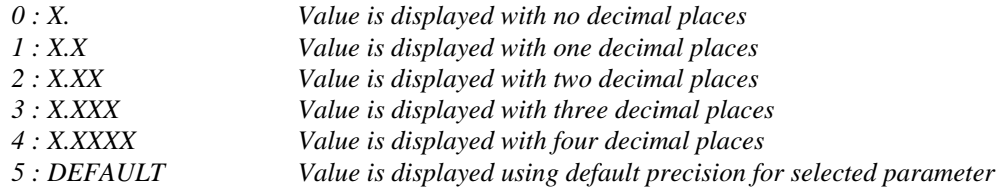

### **FORMULA** *Range: Enumerated - see below*

A formula that is applied to the value of the selected parameter to generate the displayed value. This only applies to parameters of type REAL.

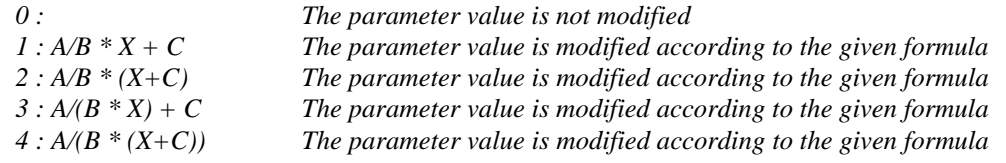

### **COEFFICIENT A** *Range: -332768.0000 to 32768.0000 %*  **COEFFICIENT B** *Range: -332768.0000 to 32768.0000 %*

### **COEFFICIENT C** *Range: -332768.0000 to 32768.0000 %*

These coefficients are used together with the FORMULA to modify the value of the selected parameter for display.

**HIGH LIMIT** *Range: -332768.0000 to 32768.0000 %* 

Defines the maximum value that may be entered for the selected parameter via the Application Menu. When HIGH LIMIT and LOW LIMIT are both zero the

limits for the selected parameter are used, (modified by FORMULA if necessary)

### **LOW LIMIT** *Range: -332768.0000 to 32768.0000 %*

Defines the minimum value that may be entered for the selected parameter via the Application Menu. When HIGH LIMIT and LOW LIMIT are both zero the limits for the selected parameter are used, (modified by FORMULA if necessary)

**UNITS** *Range: Enumerated - see below* 

Defines the units to be displayed for the selected parameter in the Application Menu

*0 : 1 : V 2 : RPM 3 : A 4 : kW 5 : % 6 : %ms 7 : Hz 8 : s 9 : ms 10 : Hzs 11 : ohms 12 : mH 13 : Nm 14 : deg 15 : kgm^2 16 : Nm/Hz 17 : /s^2 18 : /s^3 19 : Pa 20 : kPa 21 : bar 22 : degC 23 : K 24 : m3/h 25 : Nm/A 26 : VKRPM* 

### **Functional Description**

The drive has two display scale blocks. Each of these may be associated with an entry in the Application Menu via the SCALE parameter in the APPLICATION MENU block

## **DYNAMIC BRAKING**

*Designed for all Motor Control Modes.*

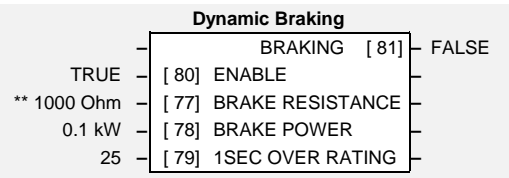

The dynamic braking function block controls the rate at which energy from a regenerating motor is dumped into a resistive load. This dumping prevents the dc link voltage reaching levels which would cause an Overvoltage trip.

## **Parameter Descriptions**

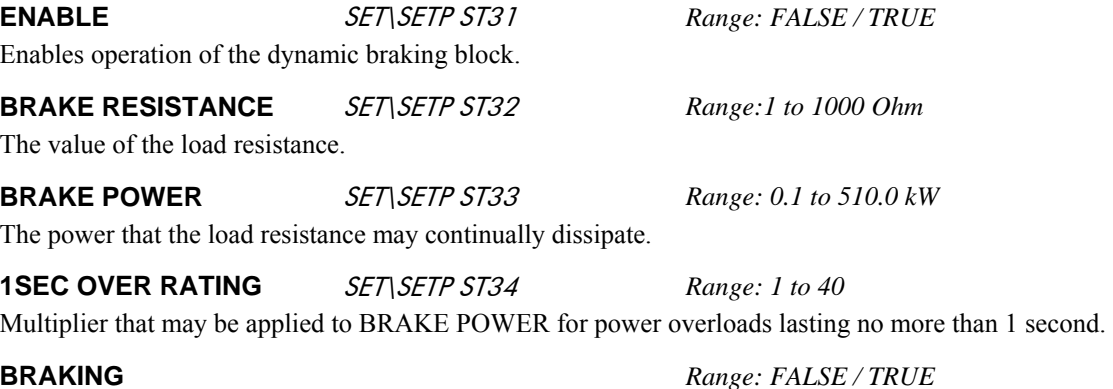

A read-only parameter indicating the state of the brake switch.

### **Functional Description**

When enabled, the DYNAMIC BRAKING block monitors the internal dc link voltage every milli-second and sets the state of the brake switch accordingly.

The dynamic braking block provides a control signal that is used by the SLEW RATE LIMIT block. This causes the setpoint to be temporarily frozen whenever the dynamic brake is operating because the dc link voltage exceeds the internal comparison level. This allows the stop rate to be automatically tuned to the characteristics of the load, motor, drive and brake resistor.

The DYNAMIC BRAKING block operates even when the motor output is not enabled. This allows the block to continually monitor the energy dumped into the braking resistor, and the energy dissipated across the brake switch. With this information the drive is able to deduce the loading on the brake resistor. Optional trips may be enabled should the switch or resistor be loaded beyond its capabilities.

Refer also to the Installation Product Manual, Chapter 12: "Application Notes" - Dynamic Braking.

## **ENCODER**

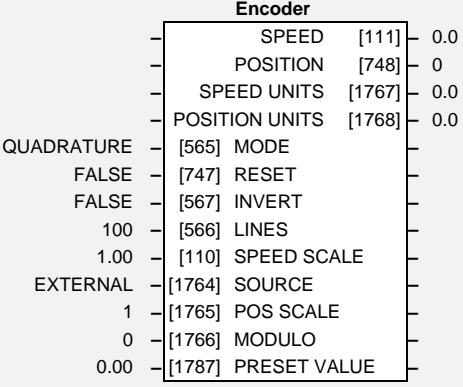

The ENCODER block allows Speed and Position Feedback to be measured.

## **Parameter Descriptions**

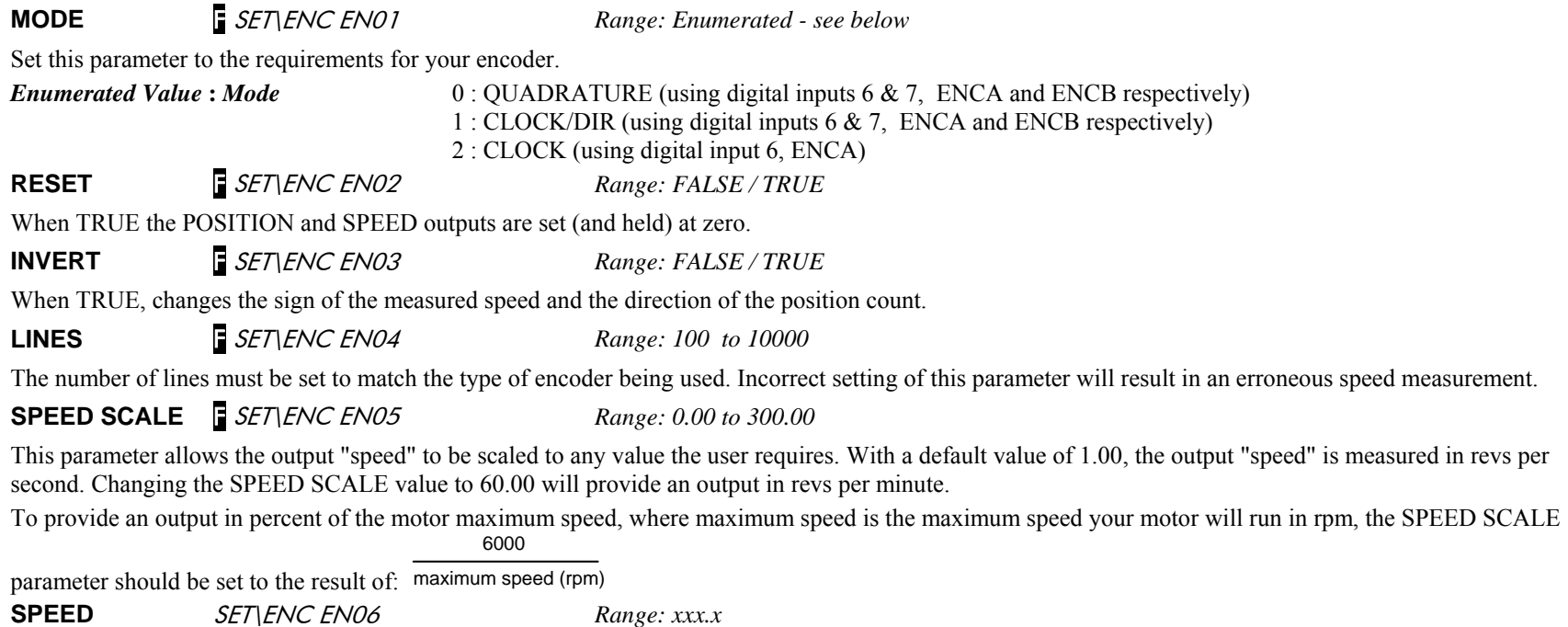

Speed feedback, in units defined by the SPEED SCALE parameter.

# 1-30 Programming Your Application

## **Parameter Descriptions**

### **POSITION** *Range: xxxx*

Number of encoder "counts" from when RESET was set to FALSE. The value will increment or decrement depending on the direction the encoder is rotated. The value will "wrap around" between 32767 and -32768.

**SOURCE** F SET\ENC EN08 *Range: Enumerated - see below*

Set this parameter to choose the speed and position feedback source.

*Enumerated Value* **:** *Source* 0 : EXTERNAL (when an external encoder is connected to digital inputs 6 & 7) 1 : INTERNAL (the position and speed is taken from the motor control's sensorless algorithm, in this case the LINES parameter is not used and set internally to 16384)

**POS SCALE** F SET\ENC EN09 *Range: 1 to 30000* 

The parameter allows scaling the position and the speed feedback (in user defined units) from the raw measure. It is expressed in number of lines per unit. POS SCALE [unit] = LINES [1/rev] / Number of units/rev [unit/rev]

For example, if LINES = 100 and the unit is defined as 1 rev then the POS SCALE parameter should be equal to 100.

## **MODULO** F SET\ENC EN10 *Range: 0 to 30000*

This parameter allows limiting the actual position (POSITION UNITS) range.

- If set to 0 (default value) then the POSITION UNITS diagnostic will "wrap around" automatically between 32767.99 and -32768. The allowed range is [-32768, +32768[.
- If set to a value different than 0 then the POSITION UNITS diagnostic will "wrap around" automatically between MODULO value and 0. The allowed range is [0, MODULO[.

**SPEED UNITS F** SET\ENC EN11 *Range: xxx.xx* 

Speed feedback, in user-defined units.

**POSITION UNITS F** SET\ENC EN12 *Range: xxx.xx* 

Position feedback, in user-defined units.

**PRESET VALUE** F SET\ENC EN13 *Range: -32768.00 to +32768.00* 

This parameter defines the preset value for the POSITION UNITS diagnostics when PRESET is true.

### **Functional Description**

A quadrature encoder uses 2 input signals (A and B), phase  $\Box \Box \Box \Box \Box$ looking at the combined state of A and B.

Speed is calculated using the following function:

SPEED HZ = filter  $\frac{\text{CountsPerSecond}}{\text{lines x 4}}$ 

where counts per second are the number of edges received from the encoder. There are 4 counts per line.

AB

## **FEEDBACKS**

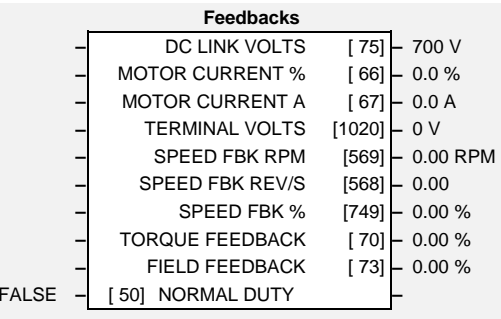

The FEEDBACKS block allows you to view speed feedback and motor current related diagnostics.

## **Parameter Descriptions**

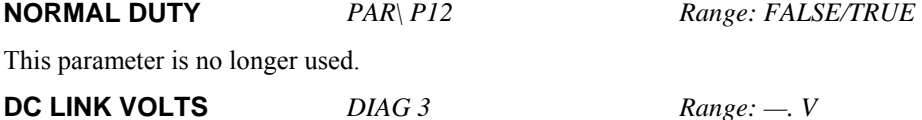

This diagnostic shows the voltage on the dc link capacitors.

### **MOTOR CURRENT %** *Range: —.xx %*

Contains the level of rms line current being drawn from the drive and is seen as a % of the PERM CURRENT parameter setting in the SV MOTOR DATA function block. The value is signed, reflecting the motor state :

- if the sign is the same as the speed setpoint, the motor is providing torque to the load.
- -If the sign is opposite to the speed setpoint, the motor is braking the load.

**MOTOR CURRENT A** *DIAG 4Range: —.xx A* 

This diagnostic contains the level of rms line current being drawn from the drive.

The value is signed, reflecting the motor state :

- if the sign is the same as the speed setpoint, the motor is providing torque to the load.

If the sign is opposite to the speed setpoint, the motor is braking the load.

### **SPEED FBK REV/S** *Range: —.xx*

This parameter shows the calculated mechanical speed of the motor shaft in revolutions per second.

# 1-32 Programming Your Application

## **Parameter Descriptions**

**SPEED FBK %** *Range: —.xx %* 

• This parameter shows the calculated mechanical speed of the motor shaft as a percentage of the user maximum speed setting (MAX SPEED in the REFERENCE function block).

**TORQUE FEEDBACK** SET\SETP ST41 *Range: —.xx %* 

Shows the estimated motor torque, as a percentage of rated motor torque.

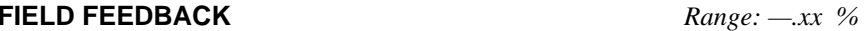

This value is always reset to zero, as the flux in the motor is not under software control.

## **FLYCATCHING PMAC**

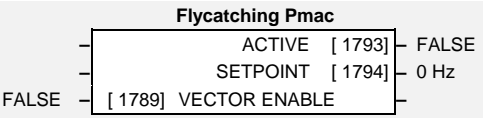

The Flycatching Pmac block allows you used to restart a spinning motor on the fly before controlling the motor to the desired setpoint. This is especially useful for large inertia loads, mainly on applications where the load can be spinned by external means.

When the drive is switched on, the drive will search for a possible rotating speed during 0.2s.

If the real rotating speed is lower than 2% of the MAX SPEED parameter of the REFERENCE Block, the motor is considered as standstill, and the speed generation starts from an equivalent Zero speed.

If the real rotating speed is higher than 2% of the MAX SPEED parameter of the REFERENCE Block, the speed generation starts from the equivalent real speed.

## **Parameter Descriptions**

**ACTIVE** *Range: FALSE / TRUE* 

This parameter is used to indicate whether or not the speed search is on the way.

TRUE : The drive is searching fot the actual motor speed.

FALSE : The drive is running a standard mode

**SETPOINT** *Range: — Hz.* 

This parameter is used to indicate the speed in electrical Hertz that was found during the preceeding flycatching search.

**VECTOR ENABLE** *Range: FALSE / TRUE* 

This parameter is used to enable/disable the fly-catching feature.

TRUE : Fly-catching is enabled. The motor will search the rotating speed at each torque switch on and start to control the motor from this speed.

FALSE : Fly-catching is disabled. The motor will start to control the motor based on an initial zero speed at each torque switch on.

# 1-34 Programming Your Application

## **I/O TRIPS**

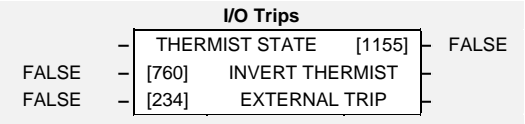

## **Parameter Descriptions**

**INVERT THERMIST** *Range: FALSE / TRUE* 

Inverts the sense of the motor thermistor input. The default FALSE is normally-closed/low impedance.

**EXTERNAL TRIP** *Range: FALSE / TRUE* 

When this input is set TRUE the drive will trip on EXTERNAL TRIP. This input may be connected to one of the digital inputs to provide an high priority coast to stop that also sets the TRIPPED output high.

**THERMIST STATE** *Range: FALSE / TRUE* 

The current state of the motor thermistor trip input, modified by INVERT THERMIST input.

This function block is designed to operate in conjunction with the Digital Input function blocks to trip the drive on a loss of safety control input.

### **Functional Description**

The I/O TRIPS function block allows trips to be generated by signals on the input terminals of the drive. Refer to the Installation Product Manual, Chapter 7 for a description of the trips supported by the drive.

## **LOCAL CONTROL**

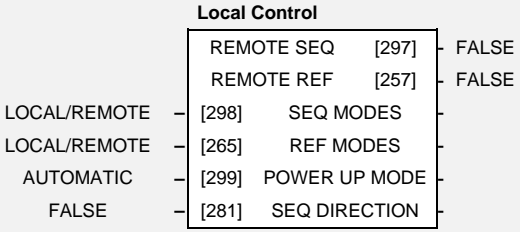

This block allows the available modes of Local and Remote operation to be customised. It also indicates the selected mode.

You can only switch between Local and Remote modes using the keypad. Refer to the Installation Product Manual, Chapter 5: "The Keypad" - Selecting Local or Remote Control.

## **Parameter Descriptions**

**SEQ MODES** *Range: Enumerated - see below* 

Allows the source of sequencing (stop/start) commands to be selected. Local/Remote allows selection by the L/R key on the keypad. The remaining two selections disable the L/R key for selecting the sequencing commands source and lock the source to be either Local (keypad) or Remote (an external signal to the drive terminals). The modes supported are:

*Enumerated Value* : *Seq Mode* 

0 : LOCAL/REMOTE 1 : LOCAL ONLY 2 : REMOTE ONLY

### **REF MODES** *Range: Enumerated - see below*

Allows the source of the reference (speed control) signal to be selected. Local/Remote allows selection by the L/R key on the keypad. The remaining two selections disable the L/R key for selecting the reference signal source and lock the source to be either Local (keypad) or Remote (an external signal to the drive terminals). The modes supported are:

*Enumerated Value* : *Ref Mode* 

0 : LOCAL/REMOTE 1 : LOCAL ONLY 2 : REMOTE ONLY

# 1-36 Programming Your Application

## **Parameter Descriptions**

**POWER UP MODE** *Range: Enumerated - see below* 

Allows the power-up operating mode of the drive to be selected. Local is the keypad, Remote is an external signal to the drive terminals. Automatic is the same mode as at power-down. The modes supported are:

*Enumerated Value* : *Power Up Mode* 

### 0 : LOCAL 1 : REMOTE 2 : AUTOMATIC

**SEQ DIRECTION** *Range: FALSE / TRUE* 

This parameter is used in conjunction with the 6901 Keypad which has a "direction" key, Forward/Reverse.

When this parameter is set to TRUE, the source of the "direction" command is as defined by the SEO MODES parameter

When this parameter is set to FALSE, the source of the "direction" command is as defined by the REF MODES parameter

**REMOTE SEQ** *Range: FALSE / TRUE* 

This parameter indicates the present source of the sequencing commands. When set to FALSE, stop-start commands are from Local (keypad), when TRUE stop-start commands are from Remote (from the terminals).

**REMOTE REF** *Range: FALSE / TRUE* 

This parameter indicates the present source of the reference signal. When set to FALSE, speed control is from Local (keypad), when TRUE speed control is from Remote (from the terminals).

## **LOGIC FUNCTION**

These generic function blocks can be configured to perform one of a number of simple functions upon a fixed number of inputs.

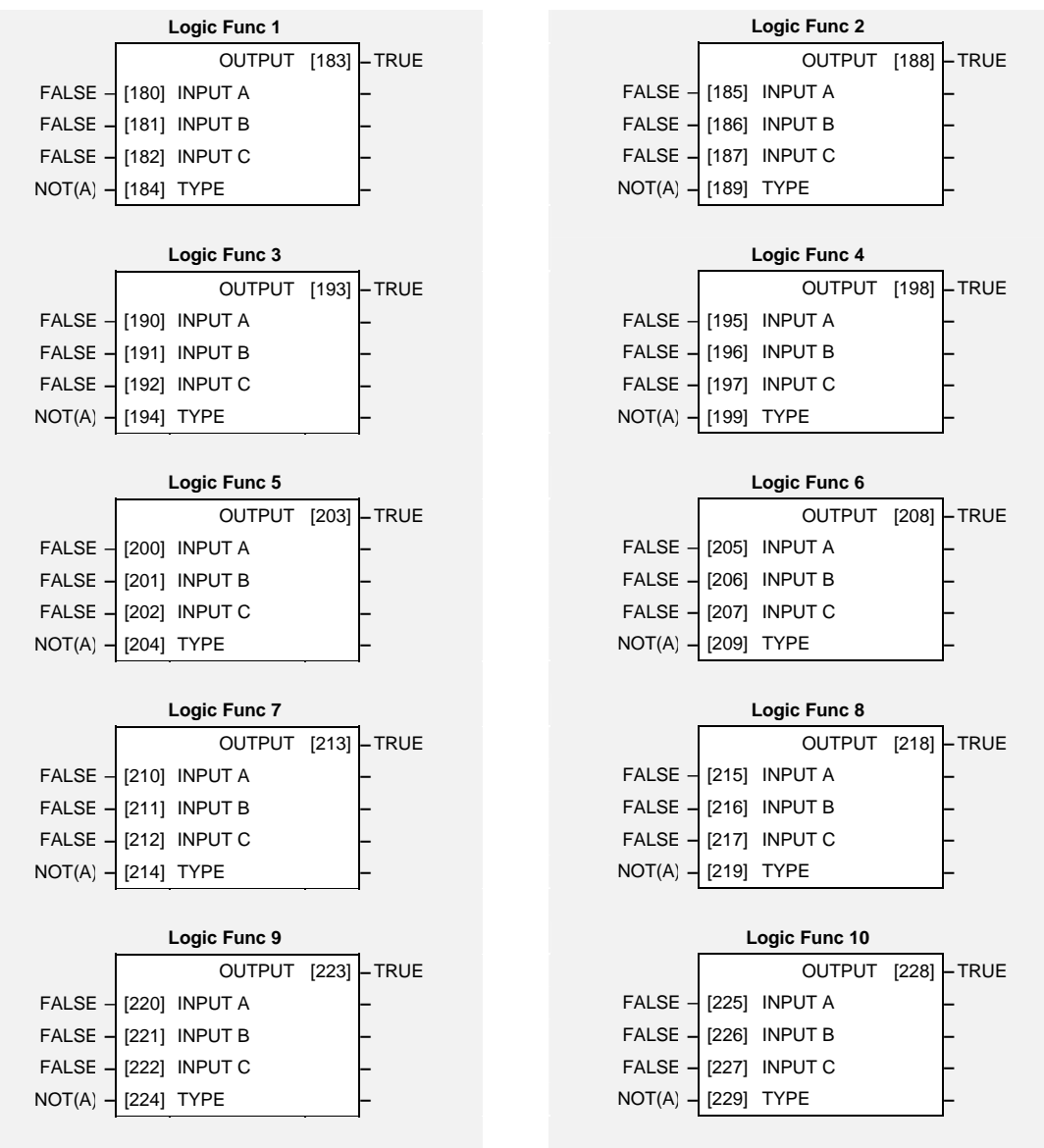

# 1-38 Programming Your Application

## **Parameter Descriptions**

General purpose logic input.

### **INPUT B** *Range: FALSE / TRUE*

General purpose logic input.

### **INPUT C** *Range: FALSE / TRUE*

General purpose logic input.

**TYPE** *Range: Enumerated - see below* 

The operation to be performed on the three inputs to produce the output value. The operations that can be selected are:

*Enumerated Value* : *Type*   $0:NOT(A)$  $1: AND(A, B, C)$  $2 : \text{NAND}(A,B,C)$  $3:OR(A,B,C)$ 4 : NOR(A,B,C)  $5 : XOR(A,B)$  $6:0-1$  EDGE(A)  $7:1-0$  EDGE(A) 8 : AND(A,B,!C)  $9:OR(A,B,!C)$ 10 : S FLIP-FLOP 11 : R FLIP-FLOP 12 : LATCH 13 : SWITCH 14 : (A AND B) OR C 15 : (A OR B) AND C

**OUTPUT** *Range: FALSE / TRUE* 

The result of performing the selected operation on the inputs.

**INPUT A** *Range: FALSE / TRUE* 

### **Functional Description**

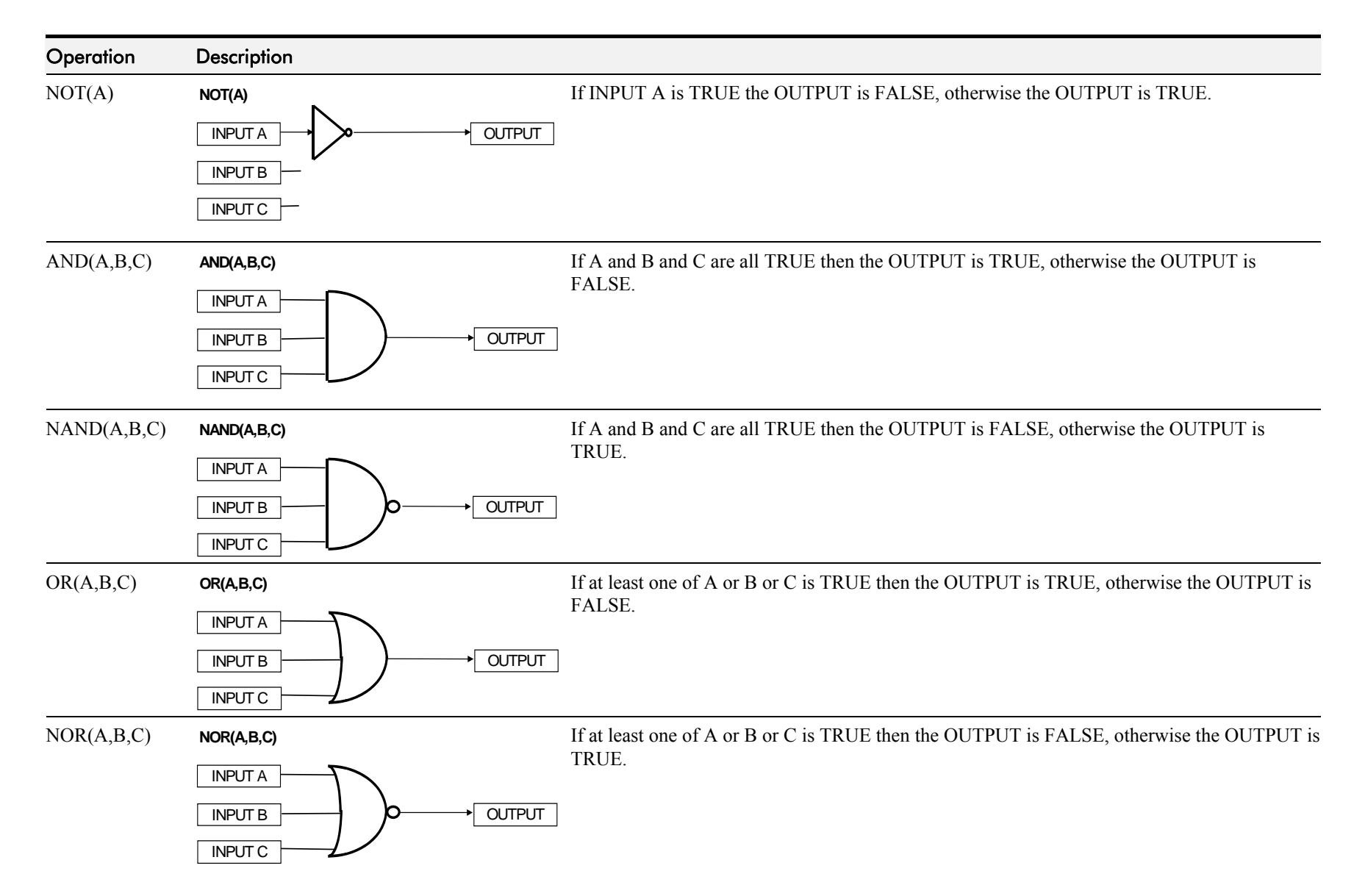

# 1-40 Programming Your Application

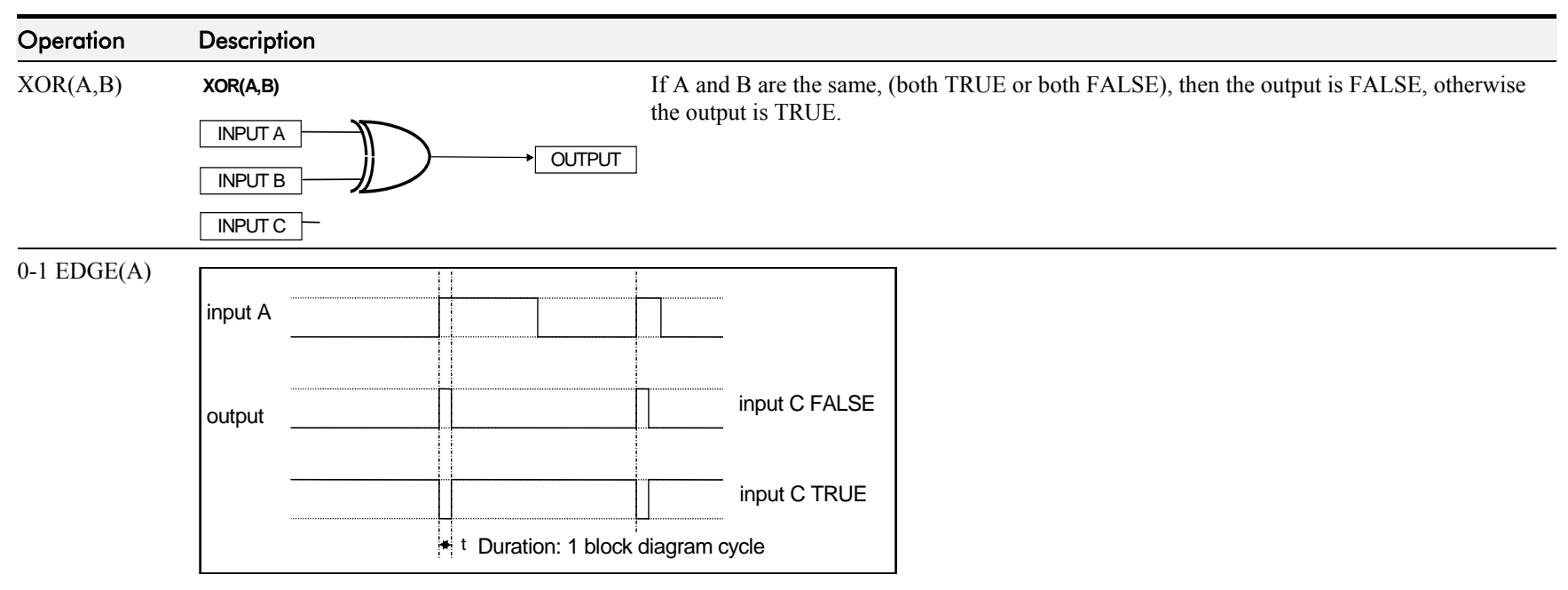

### **Rising Edge Trigger**

Input B is not used.

This function outputs a pulse of 5ms duration when INPUT A to the block becomes TRUE. When INPUT C is TRUE, the output is inverted.

The output is held TRUE for one execution of the function block diagram.

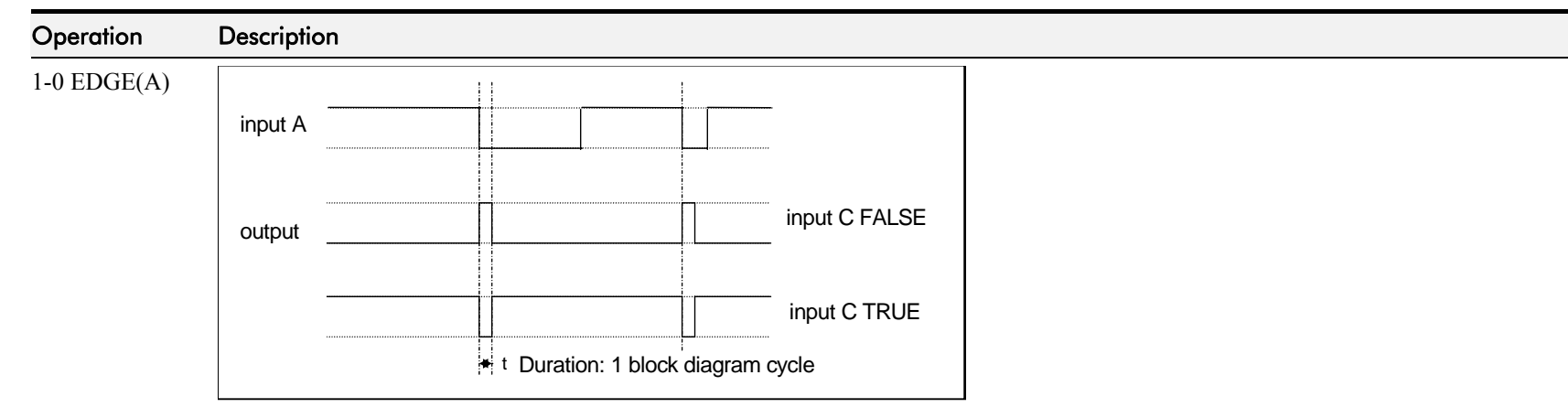

### **Falling Edge Trigger**

Input B is not used.

This function outputs a pulse of 20ms duration when INPUT A to the block becomes FALSE. When INPUT C is TRUE, the output is inverted.

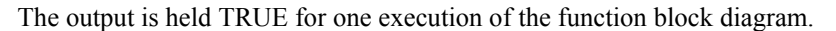

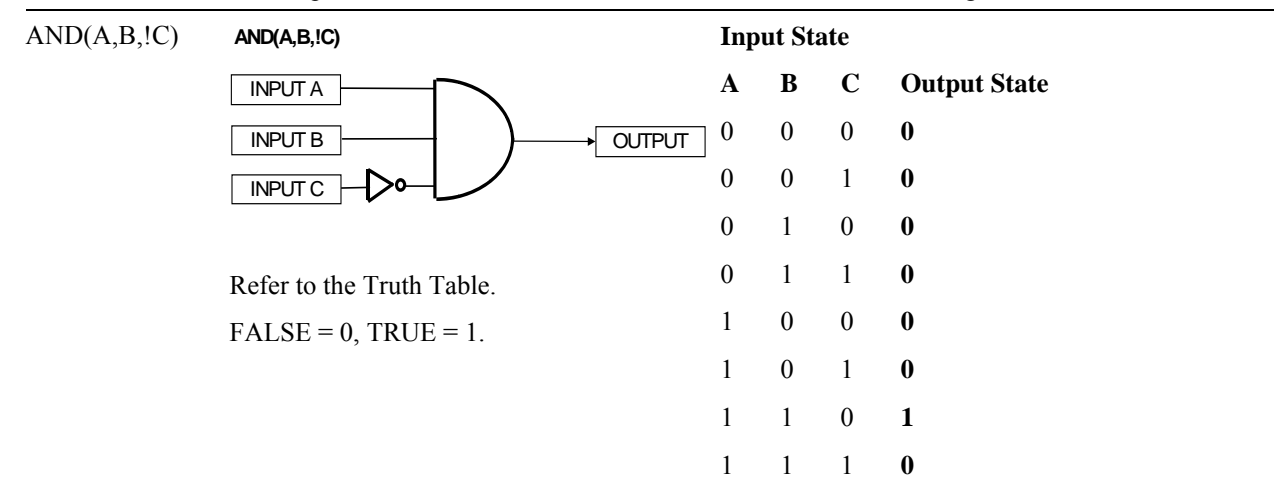

# 1-42 Programming Your Application

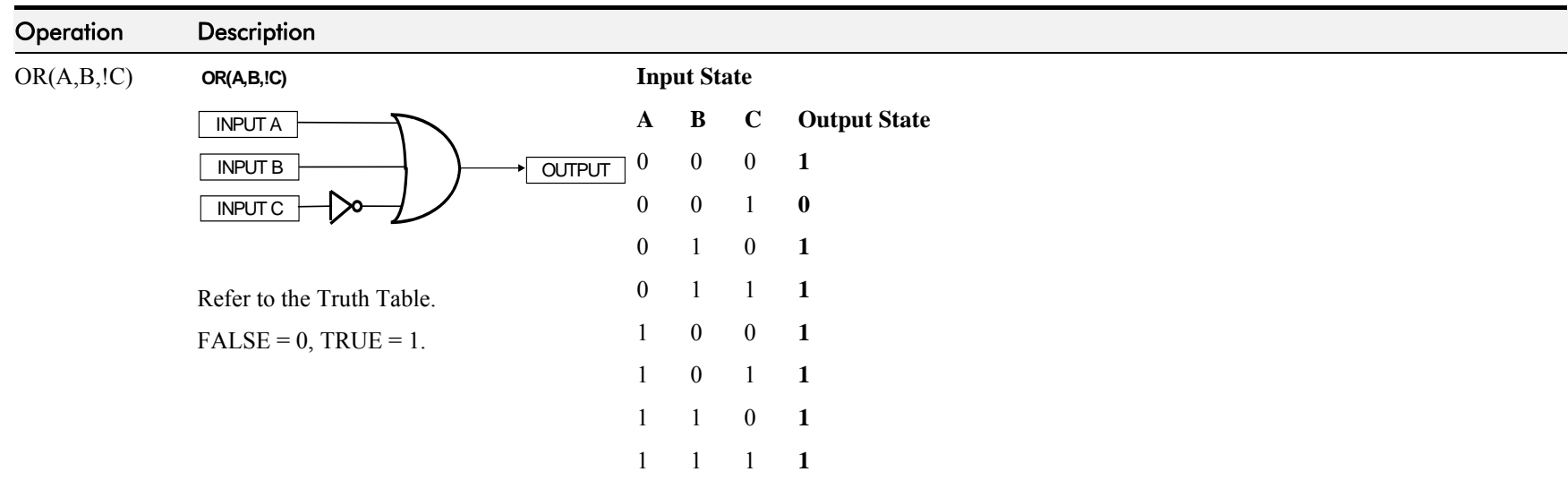

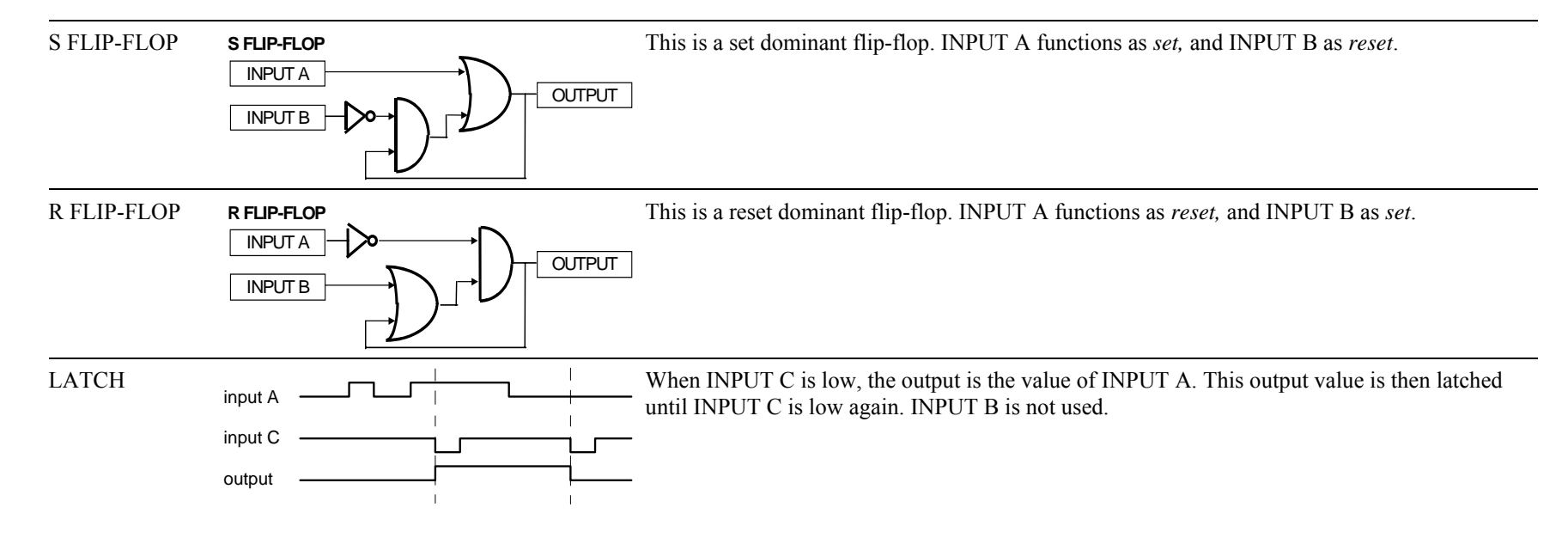

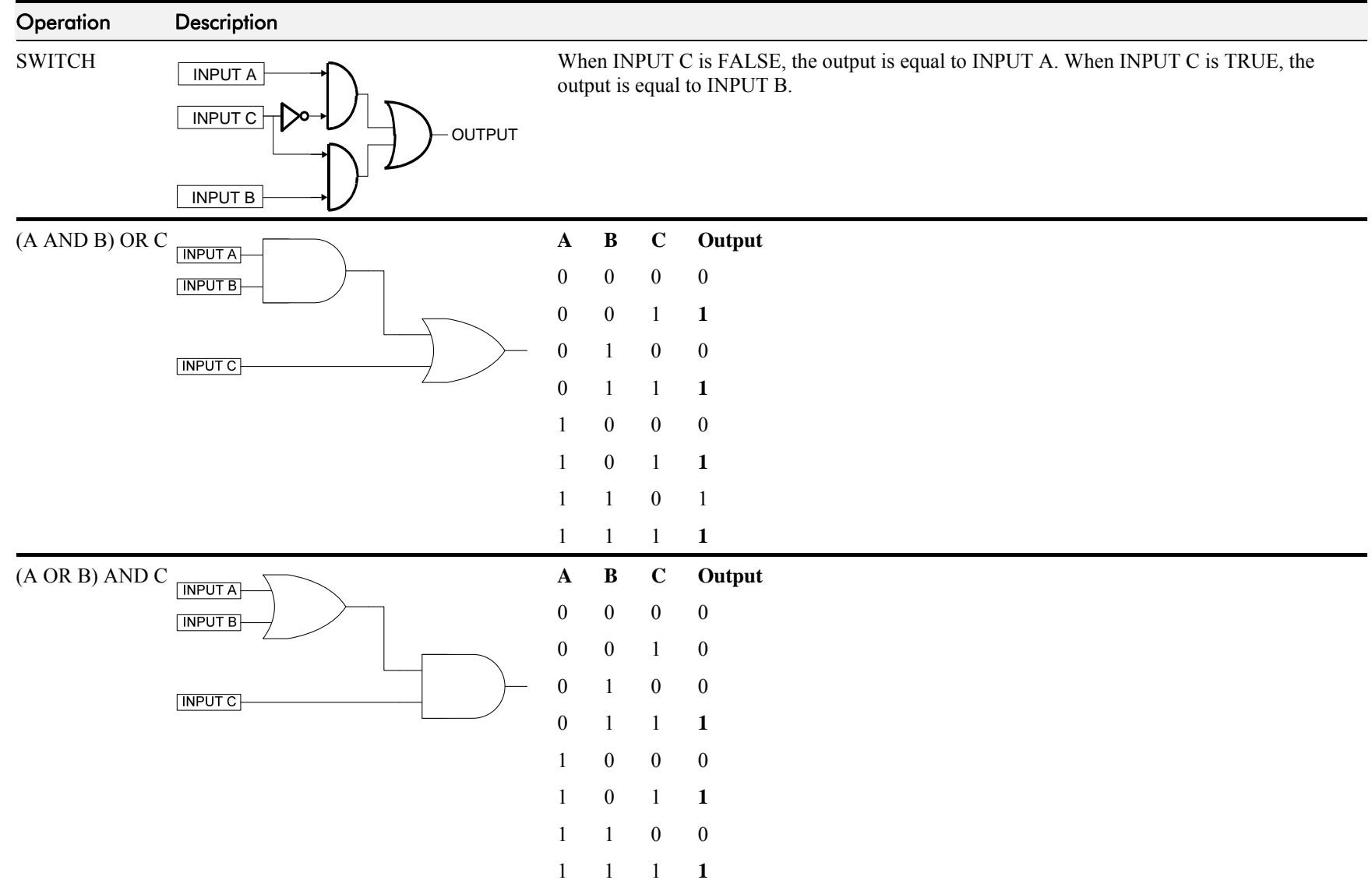

# 1-44 Programming Your Application

# **MINIMUM SPEED**

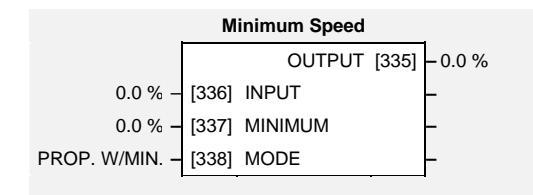

The minimum speed block is used to determine how the drive will follow a reference. There are two modes

- 1. Proportional : minimum limit
- 2. Linear: between minimum and maximum.

## **Parameter Descriptions**

**INPUT** *Range: -300.0 to 300.0 %* 

The input for this block.

**MINIMUM** *PAR\ P3 Range: -100.0 to 100.0 %* 

This parameter determines the minimum output value from this block

**MODE** SET\SETP ST06 *Range: Enumerated - see below* 

This parameter represents the operating mode of the block. There are two modes:

*Enumerated Value* : *Operating Mode* 

0 : PROP. W/MIN. 1 : LINEAR

**OUTPUT** *Range: —.x %* 

The output is determined by the MODE selected, see below.

### **Functional Description**

There are two operating modes for the MINIMUM SPEED block:

### **Proportional with Minimum**

In this mode the MINIMUM SPEED block behaves like a simple clamp. The minimum value has the valid range -100% to 100% and the output is always greater than or equal to the minimum value.

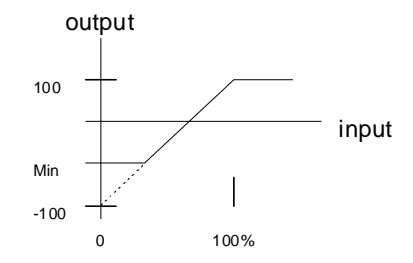

### **Linear**

In this mode the MINIMUM SPEED block first clamps the input to zero then rescales the input such that the output goes linearly between minimum and  $100\%$  for an input that goes from 0 to 100%.

Note the constraints:-

 $\min \geq 0$  $input >= 0$  $max = 100\%$ 

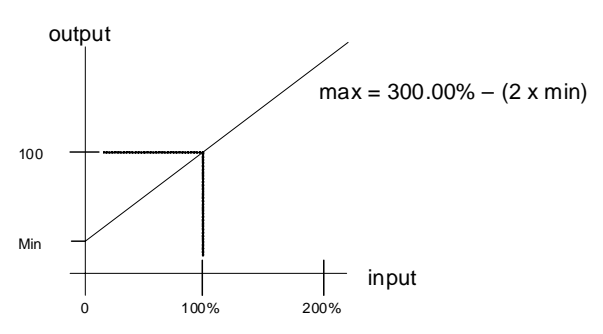

# 1-46 Programming Your Application

## **MMI ACCESS**

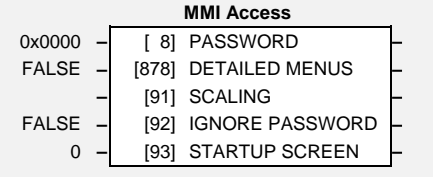

This function block contains options associated with operator station password protection, the local setpoint display and the amount of detail the menu structure will show.

## **Parameter Descriptions**

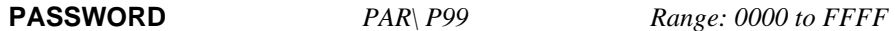

Setting a non-zero value enables the password feature.

**DETAILED MENUS** SET\SETP ST99 *Range: FALSE / TRUE* 

Selects Full menu detail for the keypad. The additional parameters shown in the menus are indicated in this manual by **F**.

**SCALING** *Range: Enumerated* 

This selects the scaling function to be used to present the local setpoint.

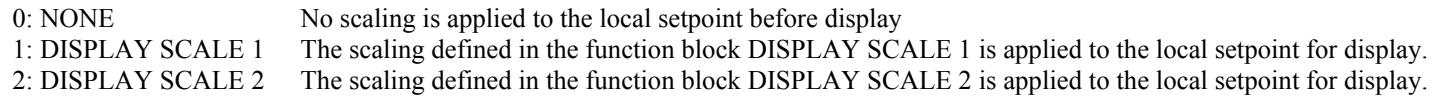

### **IGNORE PASSWORD** *Range: FALSE/TRUE*

Setting this parameter to TRUE allows the local setpoint to be adjusted without the need to enter the password.

### **STARTUP SCREEN** *Range: 0 to 16*

Selects the position in the Application Menu that will be selected at power on. A value of 0 selects the local setpoint. A value of 1 to 16 selects the corresponding entry in the Application Menu.

## **MOT POLARISATION**

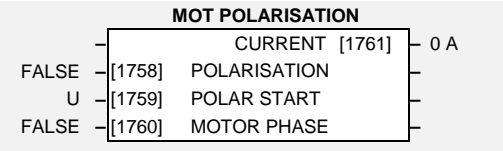

This function block is used to verify the connection between motor and drive, the correct connection of U-V-W motor phases in SV PMAC mode To control the motor, the following convention is used:

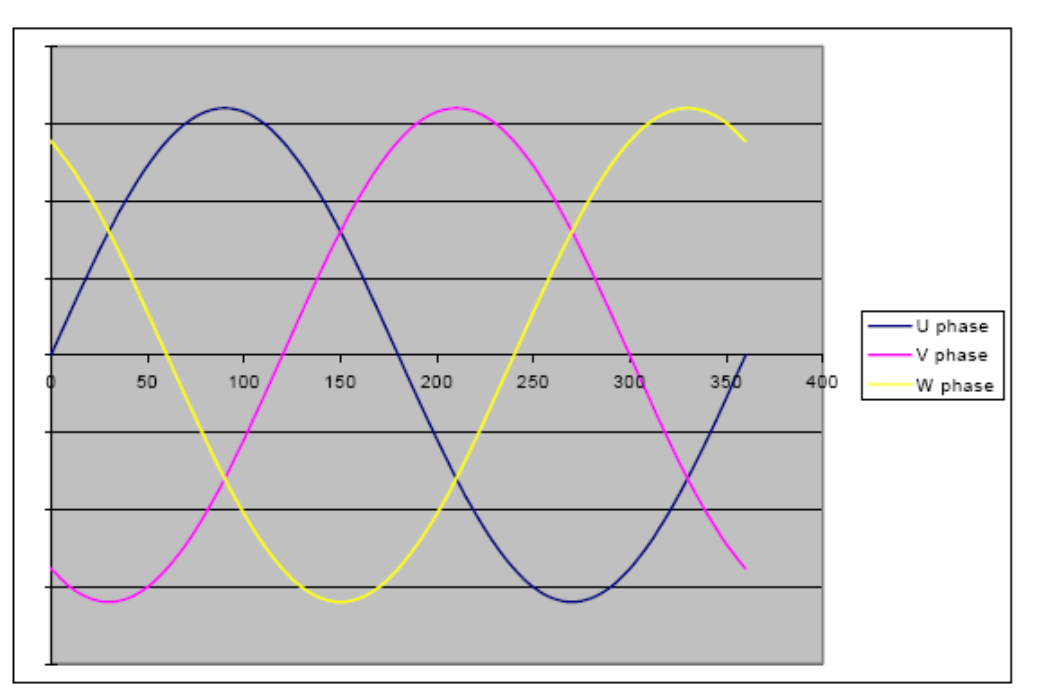

The correct succession of motor phases is U (or M1), V (or M2), W (or M3) if the motor rotates in a clockwise direction looking to the motor shaft on the front side.

For this function, a current setpoint is ramped to the motor. This will cause the rotor to lock to a specific position.

Default values are 1s ramp, and 50% of the motor permanent current (PERM CURRENT)

By changing the current sequence in the 3 motor phases, it is possible to move the motor from one position to another. This is done by changing the MOTOR PHASE parameter.

# 1-48 Programming Your Application

To start this function:

The motor must be stationary, with no load attached to the motor shaft.

To select this function, POLARISATION and POLAR START must be set.

MOTOR PHASE can be set to U.

- 1. Activate the torque on the motor.
- 2. The rotor will lock to a specific position.
- 3. Change MOTOR PHASE from U to V, V to W, W to U etc.

The motor must rotate in a clockwise direction looking to the motor shaft on the front side.

## **MULTIPLEXER**

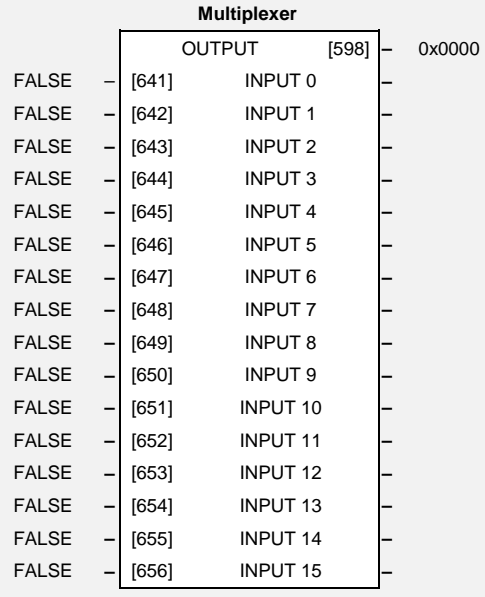

The block collects together 16 Boolean input values into a single word.

For example, it may be used to set and clear individual bits within a word such as the TRIGGERS 1 word for the AUTO RESTART function block.

## **Parameter Descriptions**

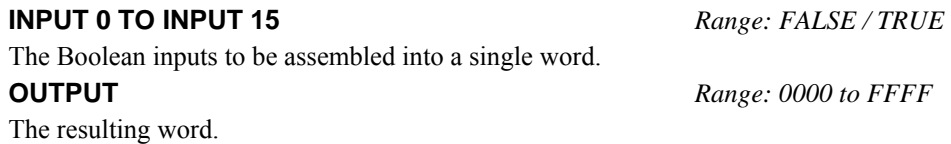

# 1-50 Programming Your Application

**PID** 

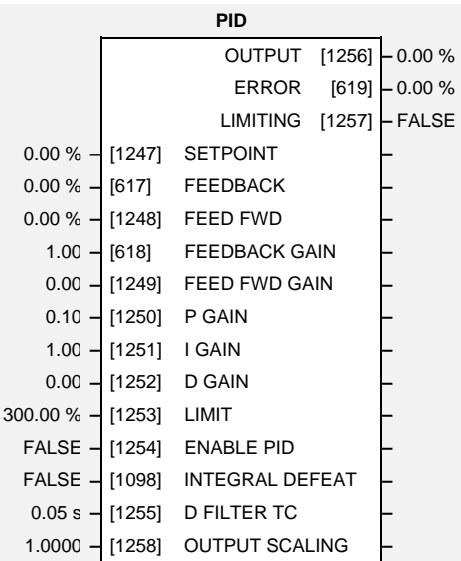

This function block allows the drive to be used in applications requiring a trim to the setpoint, depending on feedback from an external measurement device. Typically this will be used for process control, i.e. pressure or flow.

## **Parameter Descriptions**

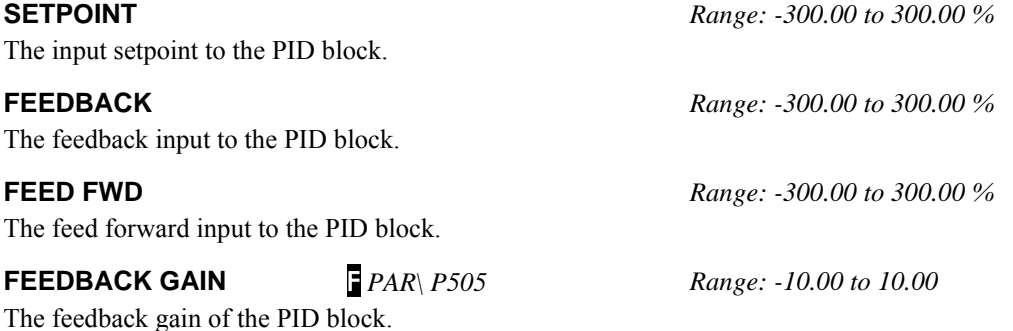

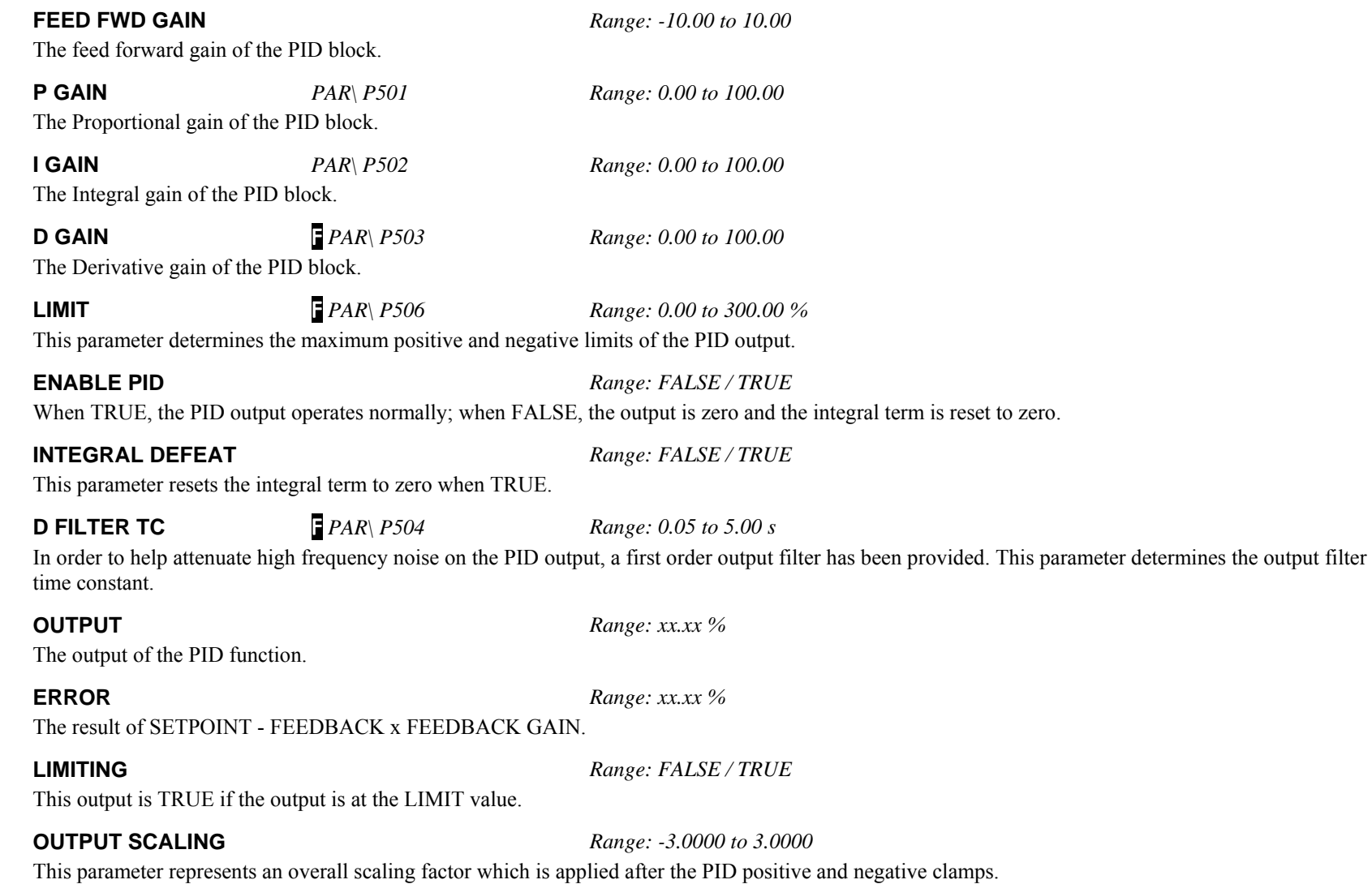

# 1-52 Programming Your Application

## **Functional Description**

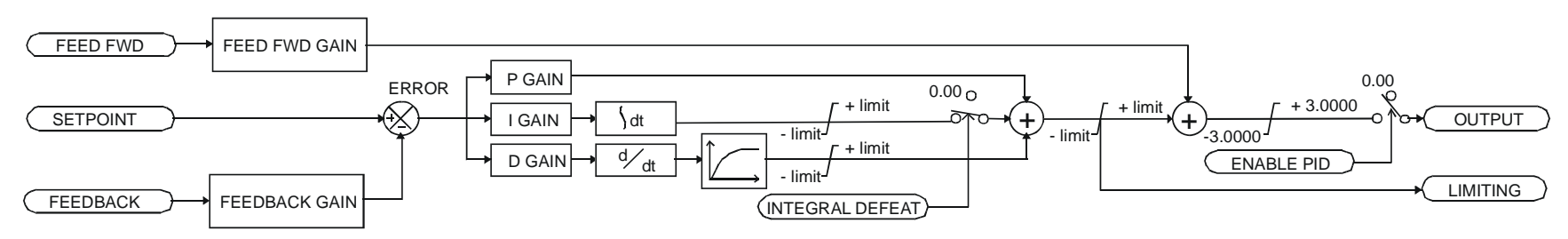

For an application that requires closed loop control, the error term may be derived from the setpoint and feedback using a value function block. This error term is then used by the PID. The output of the PID may be used to trim the demand setpoint via the SPEED TRIM parameter in the REFERENCE function block.

## **PMAC DRIVE PROTECT**

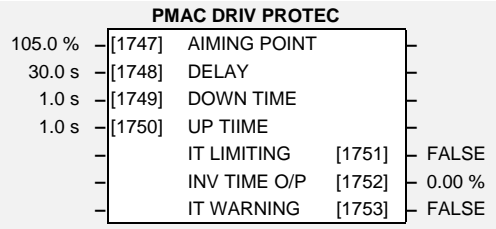

This function block is used to set up parameters associated to the drive protection when used in SV PMAC mode

The purpose of the inverse time is to automatically reduce the drive current limit in response to prolonged overload conditions (drive protection).

Under normal conditions, the drive current limit is set to the minimum value between:

150% of the permanent drive current MAX CURRENT parameter of the PMAC MOTOR 1 (or PMAC MOTOR 2)

As the drive current exceeds the AIMING POINT level, the excess current is integrated. Motor current is allowed to flow at the minimum value between 150% of permanent drive current and MAX CURRENT, for a period defined by the DELAY parameter. Once this point is reached, the current is ramped down to the AIMING POINT using the DOWN RATE time.

Once the overload condition is removed, the inverse time is ramped back to the maximum current using UP RATE time.

## **Parameter Descriptions**

**AIMING POINT***SET/IPPA/IP01 Range: 50.0 to 150 %*

Determines the final level of the inverse time current limit after a period of prolonged motor overload.

**DELAY** *SET/IPPA/IP02 Range: 5.0 to 60.0 s* 

Determines the maximum overload duration before inverse time current limit action is taken.

**DOWN TIME** *SET/IPPA/IP03 Range: 1.0 to 10.0 s* 

Determines the rate at which the inverse time current limit is ramped down to the AIMING POINT after a period of prolonged overload.

**UP TIME** *SET/IPPA/IP04 Range: 0.5 to 100.0 s* 

Determines the rate at which the inverse time current limit is ramped back to the maximum current.

**IT LIMITING** *SET/IPPA/IP05 Range: FALSE / TRUE* 

This diagnostic indicates if the drive protection is active.

**INV TIME O/P** *SET/IPPA/IP06 Range: —.xx %* 

This diagnostic indicates the actual current level limit.

**IT WARNING** *SET/IPPA/IP07 Range: FALSE / TRUE* 

This diagnostic indicates that the drive will reach its maximum overload level.

# **PMAC MOT PROTECT**

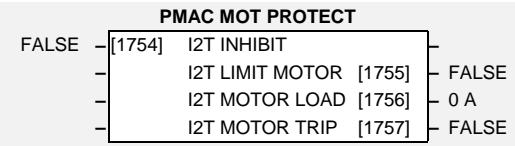

This function block is used to set up parameters associated to the motor protection when used in SV PMAC mode

This is a motor protection based on the rms current flowing in the motor phases. This protection is called  $I<sup>2</sup>T$  and is based on two parameters of the PMAC MOTOR 1 (or PMAC MOTOR 2):

PERM CURRENT THERMAL TIME CST.

The rms motor current is filtered with a first order low pass filter based on the THERMAL TIME CST time. The output I2T MOTOR LOAD is a percentage of the motor thermal load (PERM CURRENT is 100%).

The drive trips on MOTOR OVERTEMP when the output exceeds 100%.

If I2T INHIBIT =1 (TRUE), then the trip is inactive and the motor can run over 100%.

## **Parameter Descriptions**

### **I2T INHIBIT**

Inhibit/enable the action of the motor protection. Inhibit = TRUE

**I2T LIMIT MOTOR** *SET/I2P/2P02 Range:FALSE / TRUE* 

This is diagnostic information:

0 : motor load level is lower than 100%

1 : motor load level is higher than 100%

**I2T MOTOR LOAD** *SET/I2P/2P03 Range:--.xx A (rms)* 

This is a diagnostic information.

iIndicates the percentage of motor load. This value is based on PERM CURRENT (permanent motor current). The time variation is based on THERMAL TIM CST

**I2T MOTOR TRIP** *SET/I2P/2P04 Range:FALSE / TRUE* 

State of the I2T trip, reported as MOTOR OVERTEMP:

0: the motor is running, the motor load level is lower than 100% 1: the motor is stopped; the motor load level is higher than 100%

## **POSITION**

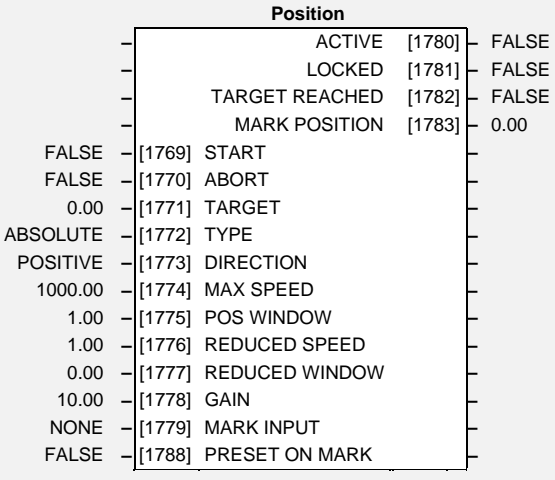

The POSITION block allows move commands to be executed.

## **Parameter Descriptions**

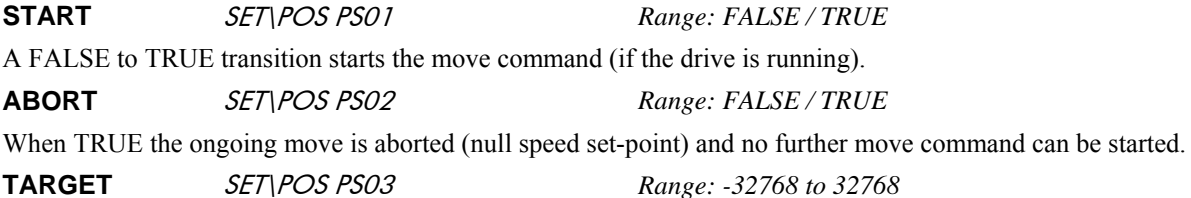

This parameter specifies the move command target. The meaning depends on the move's TYPE.

**TYPE** SET\POS PS04 *Range: Enumerated - see below* 

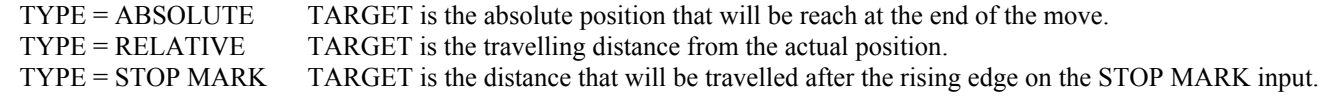

This parameter specifies the move's TYPE.

### *Enumerated Value* **:** *Type*

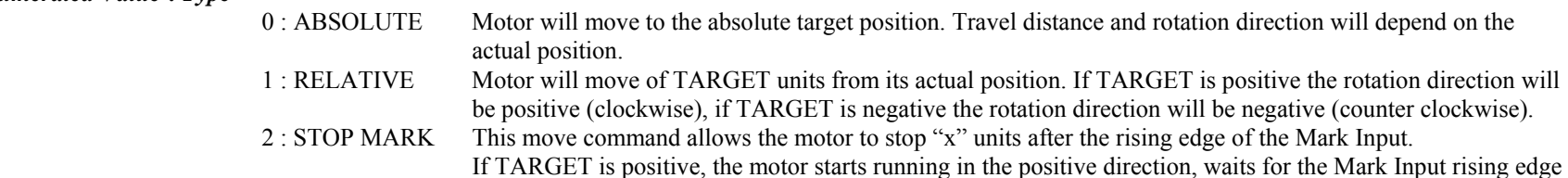

and then stops after the defined distance.

If TARGET is negative, the motor starts running in the negative direction, waits for the Mark Input rising edge and then stops after the defined distance.

**DIRECTION** SET\POS PS05 *Range: Enumerated - see below* 

This parameter specifies the move's DIRECTION. It is only used when  $\text{TYPE} = \text{ABSOLUTE}$ , MODULO  $\neq 0$  and TARGET < MODULO.

### *Enumerated Value* **:** *Direction*

- 0 : POSITIVE Motor will always move in the positive direction.
- 1 : NEGATIVE Motor will always move in the negative direction.
- 2 : SHORTEST Motor will choose the direction that gives the shortest travel distance given the actual position and the target position.

### Example: if MODULO = 10 and actual position (ENCODER::POSITION UNITS) = 3 how the drive behaves for a TARGET = 1 or 5 or 9 ?

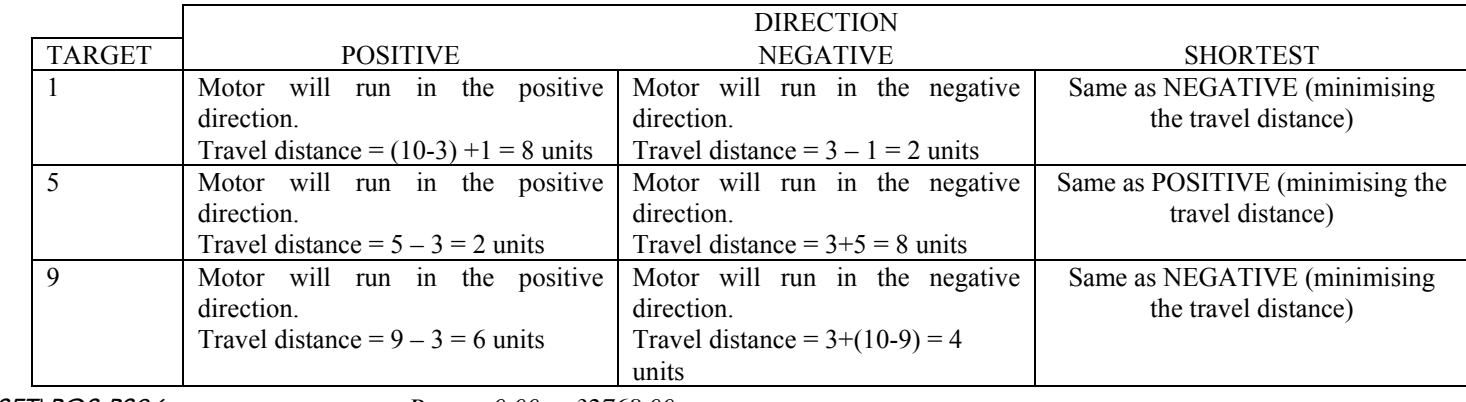

**MAX SPEED** SET\POS PS06 *Range: 0.00 to 32768.00* 

This parameter defines the maximum speed (in units/s) allowed during the move. Depending on the move parameters (travel distance, acceleration, deceleration and jerk) this maximum speed may not be reached.

**POS WINDOW** SET\POS PS07 *Range: 0.01 to 1000.00* 

This parameter is used to set/reset the TARGET REACHED diagnostic.

If the difference between the actual and the target position is smaller than POS WINDOW then TARGET REACHED = TRUE, else TARGET REACHED = FALSE.

**REDUCED SPEED** SET\POS PS08 *Range: 0.01 to 1000.00*

This parameter allows reducing the speed set-point at the end of the move command.

**REDUCED** SET\POS PS09 *Range: 0.00 to 1000.00* 

### **WINDOW**

This parameter defines the position window length in which, at the end of a move command the speed set-point is reduced to REDUCED SPEED. If it is set to 0.00 then REDUCED SPEED is not used.

**GAIN** SET\POS PS10 *Range: 0.10 to 100.00* 

This parameter sets the gain of the position loop.

**MARK INPUT** SET\POS PS11 *Range: Enumerated - see below* 

This parameter specifies the Digital Input that will be used.

### *Enumerated Value* **:** *Mark Input*

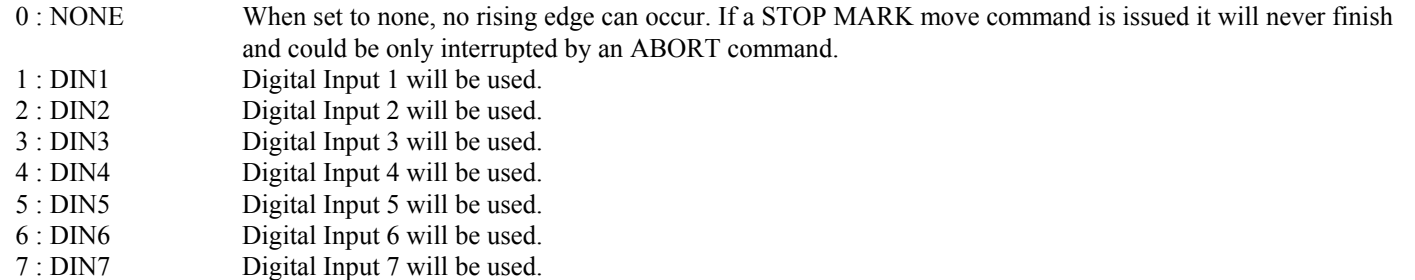

The MARK POSITION diagnostic is updated each time a rising edge occurs on the Mark Input. If there is an on-going STOP MARK move then the MARK POSITION is added to TARGET giving the absolute target position.

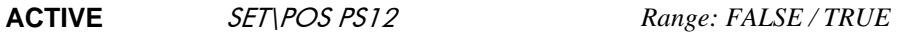

This diagnostic is TRUE when there is an on-going move command.

It is reset either on the falling edge of START or when the move command has been aborted (ABORT = TRUE) and the drive is at zero speed (ZERO SPEED::AT ZERO SPEED = TRUE).

### **LOCKED** SET\POS PS13 *Range: FALSE / TRUE*

This diagnostic is TRUE when there is an on-going move command and the position loop is closed (locked).

The position loop is locked when the remaining travel distance (target position – actual position) is smaller than POS WINDOW + REDUCED WINDOW. In this case the speed set-point is equal to the position error (or remaining travel distance) multiplied by GAIN and clamped to REDUCED SPEED.

It is reset either on the falling edge of START or when the move command has been aborted (ABORT = TRUE) and the drive is at zero speed (ZERO SPEED::AT ZERO SPEED = TRUE).

### **TARGET REACHED** SET\POS PS14 *Range: FALSE / TRUE*

This diagnostic is TRUE when the position error (target position – actual position) is smaller than the position window (POS WINDOW).

It is reset either on the falling edge of START or when the move command has been aborted (ABORT = TRUE) and the drive is at zero speed (ZERO SPEED::AT ZERO SPEED = TRUE).

**MARK POSITION** SET\POS PS15 *Range: xxx.xx* 

This diagnostics shows the actual position sampled on the last rising edge of Mark Input.

**PRESET ON** SET\POS PS19 *Range: FALSE / TRUE* 

**MARK** 

This parameter, when set to TRUE, allows the actual position to be preset on the rising edge of the mark input. Preset will be done only if there is an ongoing STOP MARK move command or if there is no active move command at all (ACTIVE = FALSE).

## **Functional Description**

The POSITION block allows the drive to perform basic move commands. The position feedback is given either by an external encoder or by the sensorless control algorithm depending of the ENCODER::SOURCE parameter.

The REFERENCE RAMP block is used to generate the speed demand according to its parameters (RAMP TYPE, ACCEL TIME, DECEL TIME and JERK).

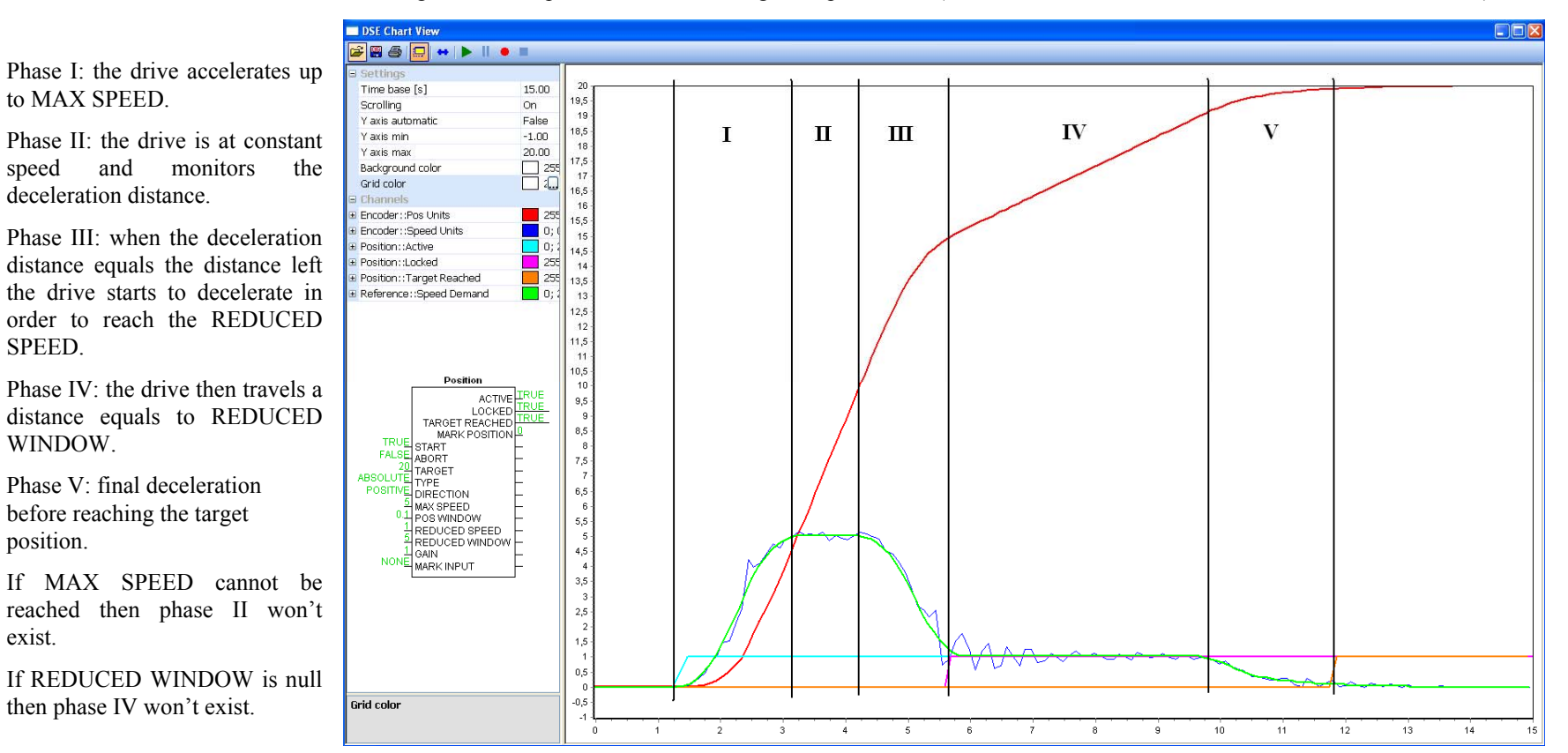

650S Software Manual

## **PRESET**

Each block is used to select a value from one of eight inputs, depending on the value of another input. A second output is provided to allow the block to be used as two banks of four inputs.

The Range of preset inputs is -32768.0 to 32767.

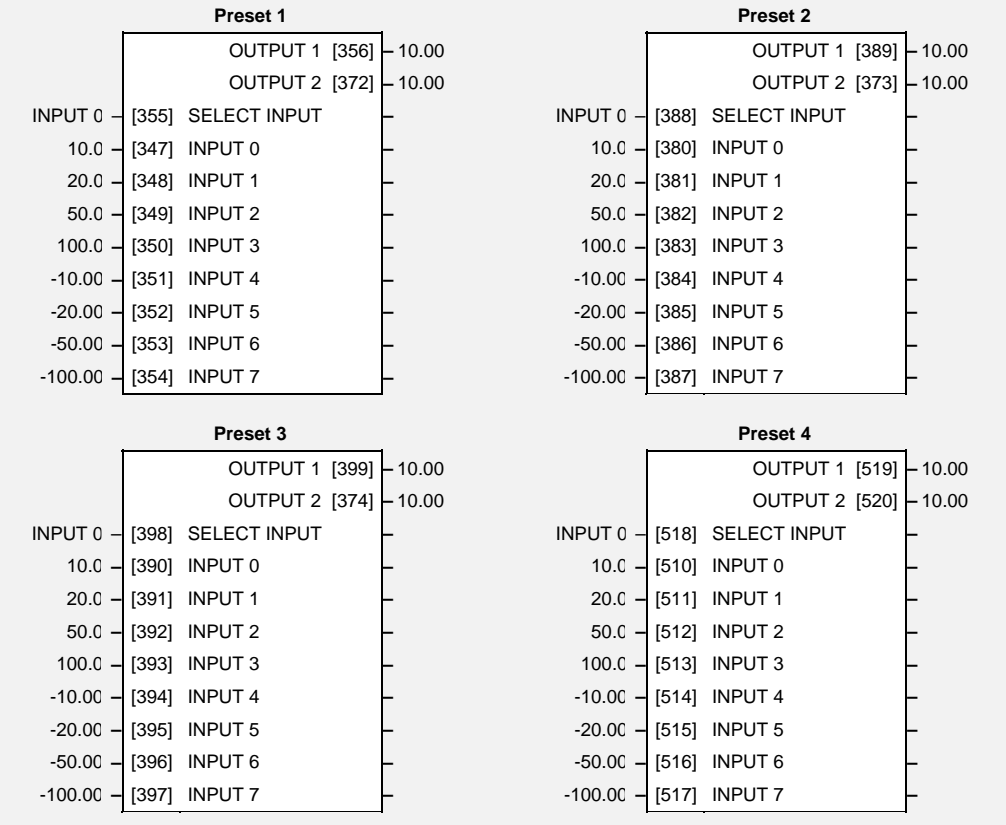

# 1-60 Programming Your Application

## **Parameter Descriptions**

**SELECT INPUT** *Range: Enumerated - see below* 

Determines which of the inputs is routed to OUTPUT 1. In addition, if SELECT INPUT is in the range 0 to 3, INPUT 4 to INPUT 7 respectively is routed to OUTPUT 2.

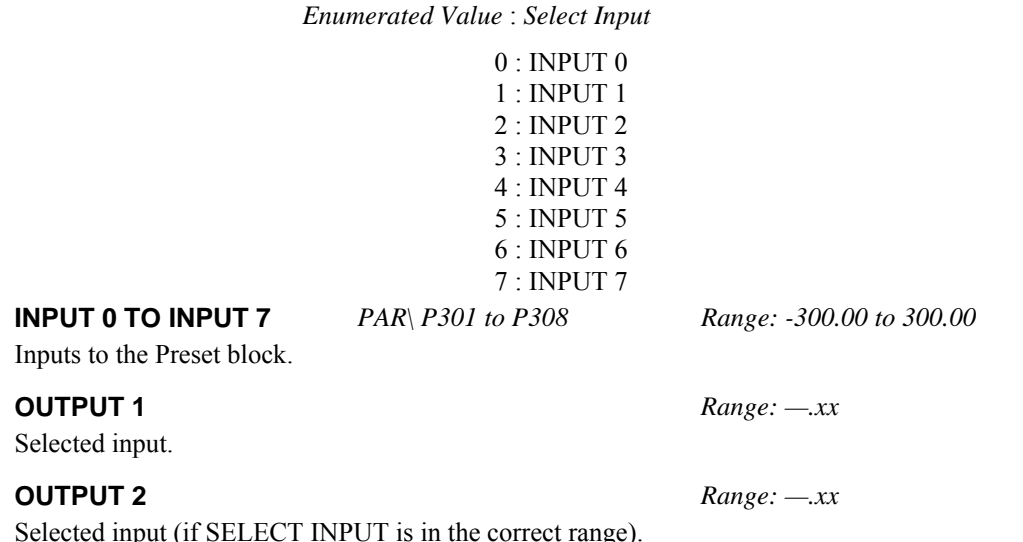

## **Functional Description**

The Preset function block is a de-multiplexer.

OUTPUT 1 and OUTPUT 2 return the values at selected inputs set by SELECT INPUT.

OUTPUT 2 returns the value of a different input to OUTPUT 1 , i.e:

if SELECT INPUT = 0 then OUTPUT  $1 =$  INPUT 0, OUTPUT  $2 =$  INPUT 4

if SELECT INPUT = 1 then OUTPUT  $1 = \text{INPUT} 1$ , OUTPUT  $2 = \text{INPUT} 5$  etc.

When SELECT INPUT is set to 4, 5, 6 or 7, OUTPUT 2 will return a value of zero.
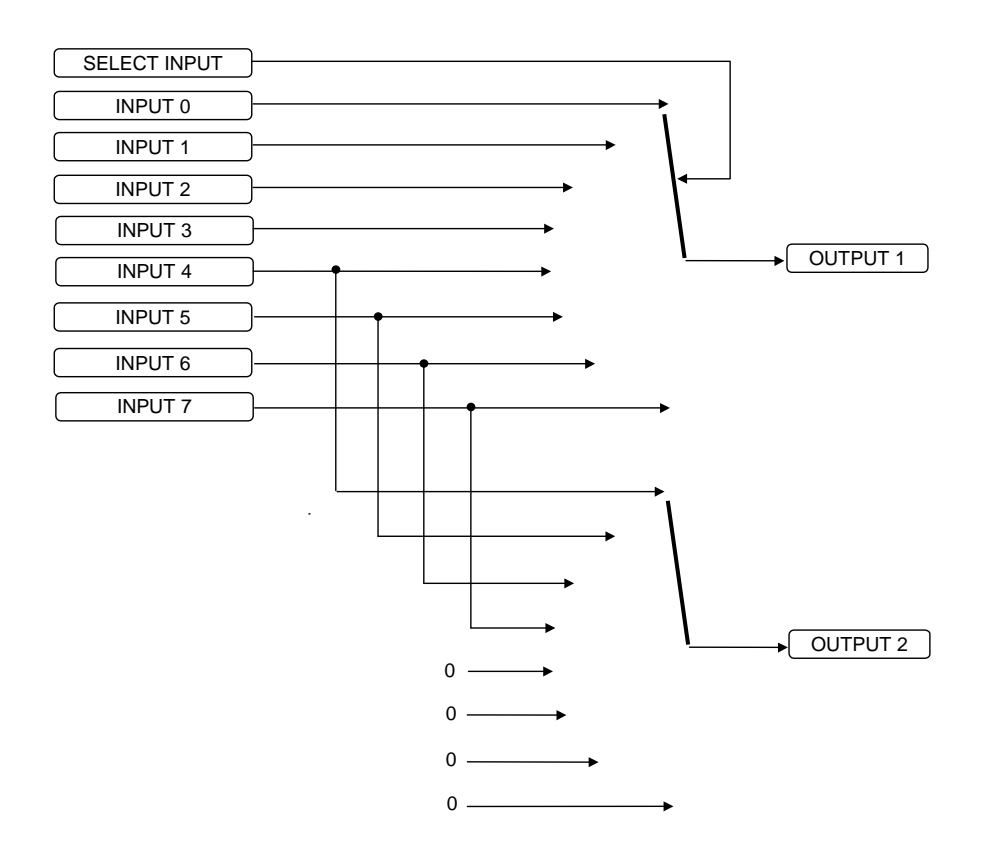

# 1-62 Programming Your Application

# **RAISE/LOWER**

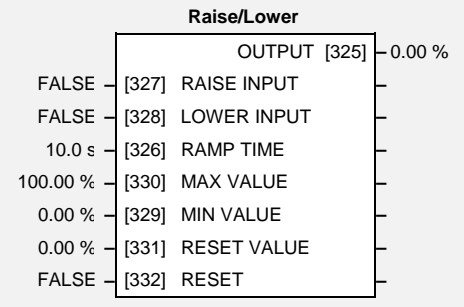

This function block acts as an internal motorised potentiometer (MOP).

The OUTPUT is preserved during power-down of the drive.

# **Parameter Descriptions**

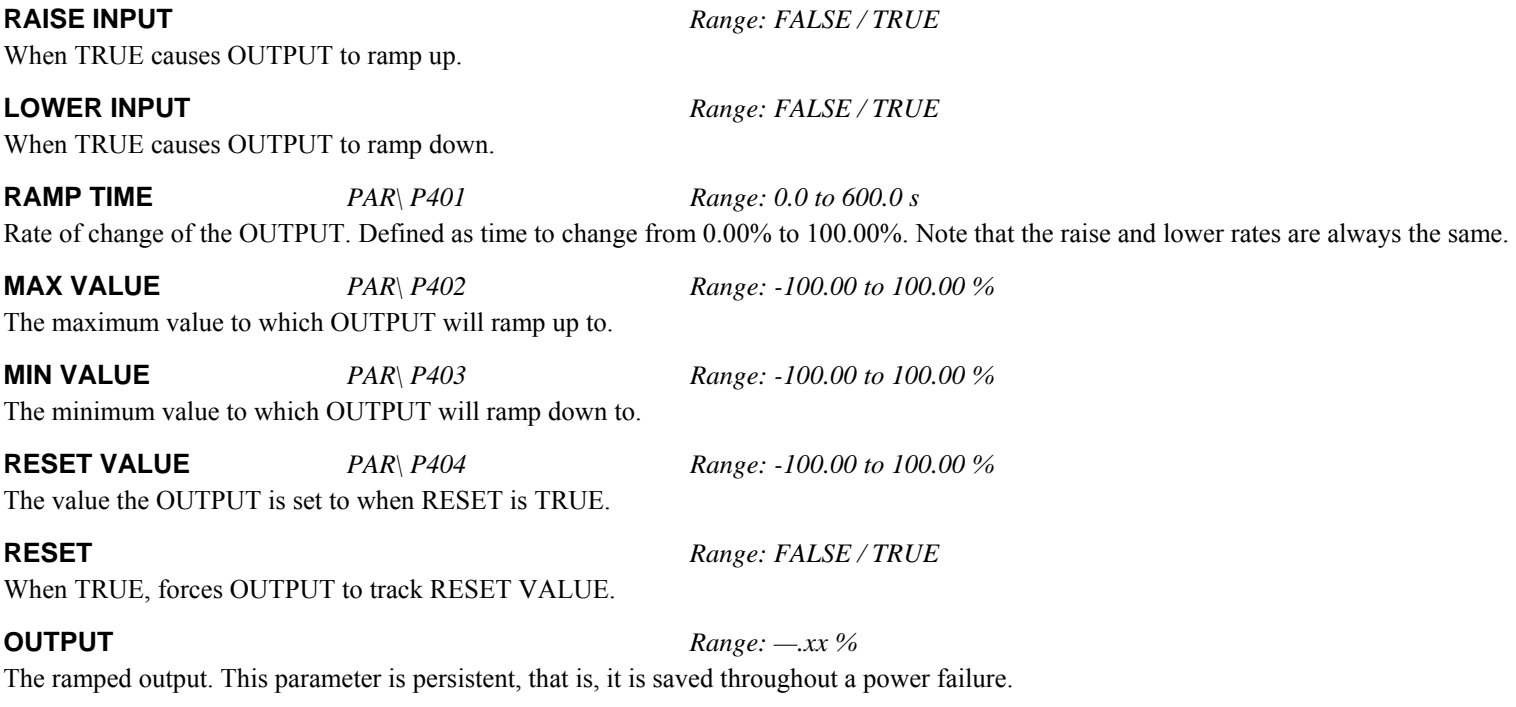

## **Functional Description**

The table below describes how OUTPUT is controlled by the RAISE INPUT, LOWER INPUT and RESET inputs.

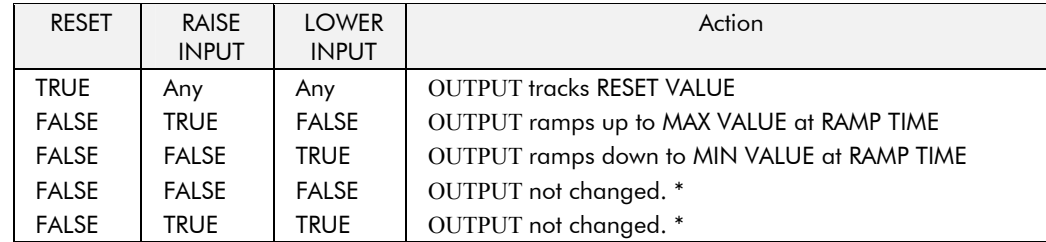

\* If OUTPUT is greater than MAX VALUE the OUTPUT will ramp down to MAX VALUE at RAMP TIME. If OUTPUT is less than MIN VALUE the OUTPUT will ramp up to MIN VALUE at RAMP TIME.

**IMPORTANT:** If MAX VALUE is less than MIN VALUE then OUTPUT will be either the MIN VALUE or the MAX VALUE depending on its initial value.

# 1-64 Programming Your Application

# **REFERENCE**

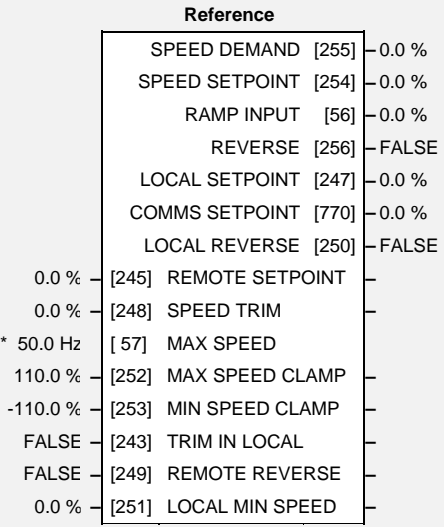

This function block holds all the parameters concerning the generation of the setpoint reference.

## **Parameter Descriptions**

**REMOTE SETPOINT** *Range: -110.0 to 110.0 %* 

This is the target reference that the drive will ramp to in remote reference mode (not including trim), direction is taken from REMOTE REVERSE and the sign of REMOTE SETPOINT.

**SPEED TRIM** *Range: -110.00 to 110.00 %* 

The trim is added to the ramp output in remote mode (or if TRIM IN LOCAL is TRUE) to form SPEED DEMAND. The trim is typically connected to the output of a PID in a closed loop system. Note that the output of the REFERENCE RAMP block is set to - SPEED TRIM when the drive is started. This ensures that the SPEED DEMAND ramps from zero.

**MAX SPEED M** *PAR\ P2 Range: 7.5 to 500.0 Hz* The maximum speed of the drive in electrical Hertz (Hz).

**MAX SPEED CLAMP** *Range: 0.0 to1100.0 Hz*  Maximum value for SPEED DEMAND **MIN SPEED CLAMP** *Range: -110.0 to 0.0 %* 

Minimum value for SPEED DEMAND.

650S Software Manual

## **Parameter Descriptions**

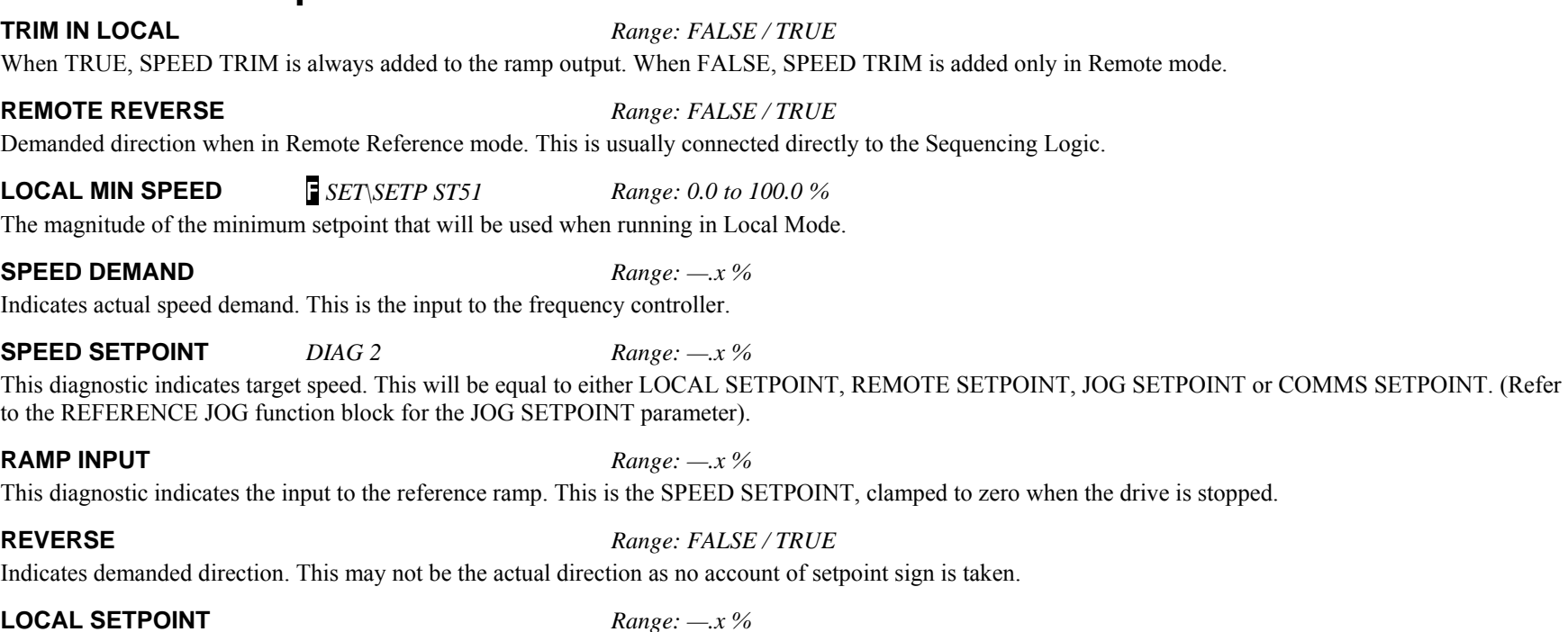

Indicates the Operator Station setpoint. It is saved on power down. Direction is taken from LOCAL REVERSE.

### **COMMS SETPOINT** *Range: —.x %*

This setpoint is the target reference that the drive will ramp to in Remote Reference Comms mode (not including trim). The direction is always positive, i.e. forward.

### **LOCAL REVERSE** *Range: FALSE / TRUE*

Indicates demanded direction in Local Reference mode, saved on power-down.

# 1-66 Programming Your Application

## **Functional Description**

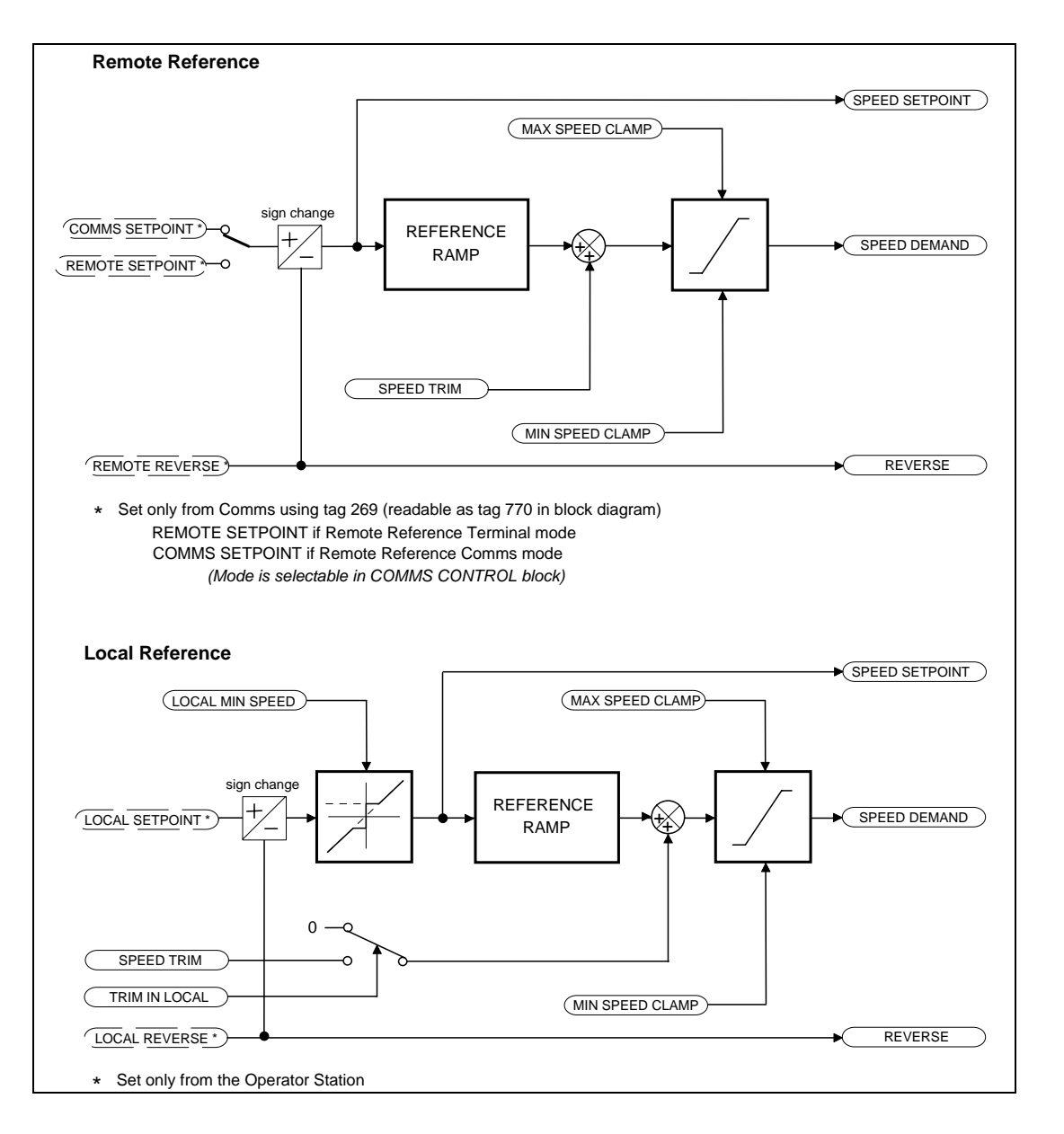

## **REFERENCE JOG**

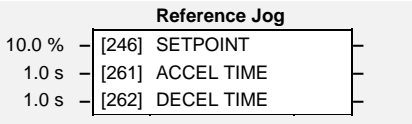

This block holds all the parameters that concern the Jog functionality on the drive.

## **Parameter Descriptions**

**SETPOINT** *PAR\ P8 Range: -100.0 to 100.0 %*  The setpoint is the target reference that the drive will ramp to. **ACCEL TIME** SET\SETP ST01 *Range: 0.0 to 3000.0 s*  The time that the drive will take to ramp the jog setpoint from 0.00% to 100.00%. **DECEL TIME** SET\SETP ST02 *Range: 0.0 to 3000.0 s* 

The time that the drive will take to ramp the jog setpoint from 100.00% to 0.00%.

## **Functional Description**

The REFERENCE JOG function block is used to configure the action of the drive when used in jog mode.

### **Start/Stop Controlled Remotely**

When the JOG input is TRUE, the SPEED DEMAND (REFERENCE function block) ramps up to the jog SETPOINT at a ramp rate set by jog ACCEL TIME. The drive will continue to run at the jog SETPOINT while the JOG input remains TRUE.

### **Start/Stop Controlled Locally (6901 keypad)**

When the JOG key is pressed and held, the SPEED DEMAND (REFERENCE function block) ramps up to the jog SETPOINT at a ramp rate set by jog ACCEL TIME. Release the jog key to "stop" the drive.

### **Interaction between RUN and JOG**

Only one of these signals can be in effect at any one time; the other signal is ignored. The drive must be "stopped" to change from running to jogging, or vice versa.

# **REFERENCE RAMP**

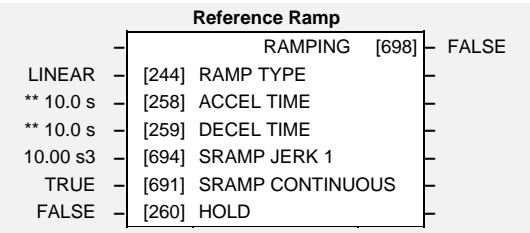

This function block forms part of the reference generation. It provides the facility to control the rate at which the drive will respond to a changing setpoint demand.

## **Parameter Descriptions**

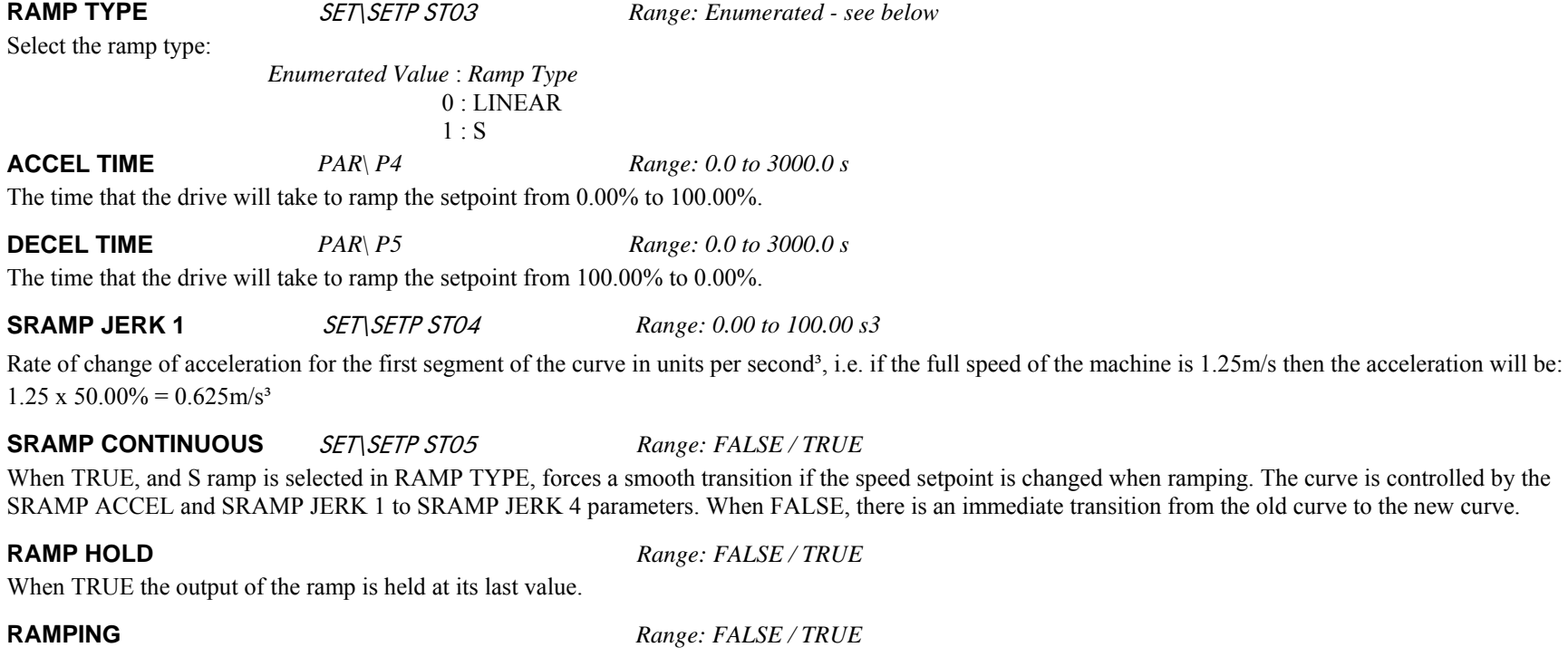

Set TRUE when ramping.

## **Functional Description**

The ramp output takes the form shown below.

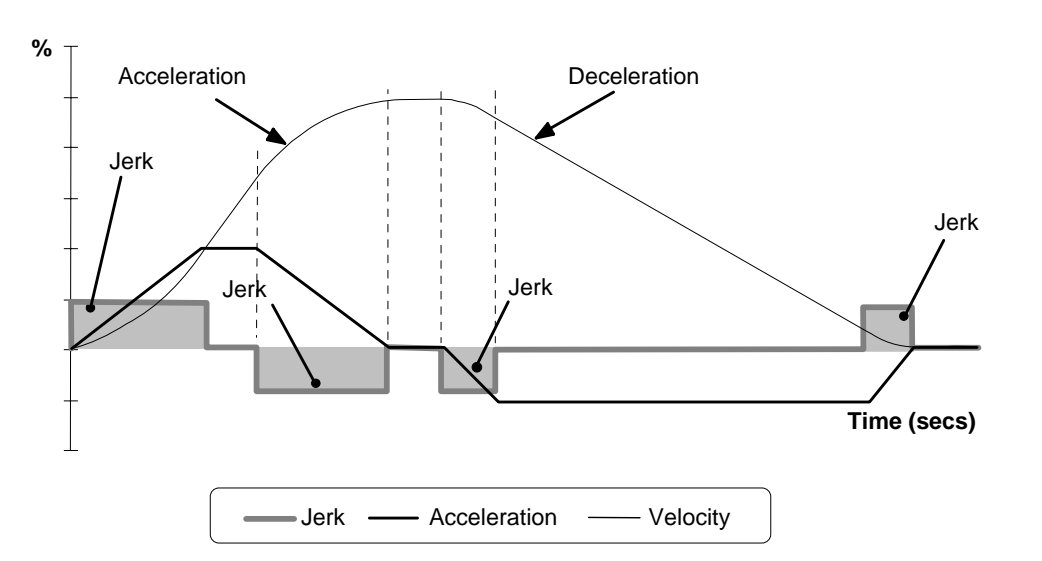

**S-Ramp**

# **REFERENCE STOP**

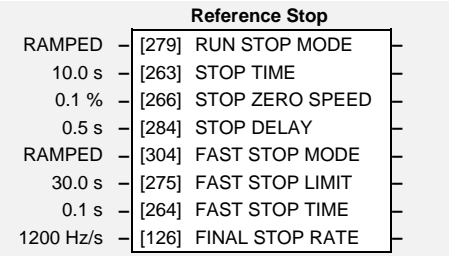

This function block holds all the parameters concerning the stopping method of the drive.

## **Parameter Descriptions**

**RUN STOP MODE** *PAR\P9 Range: Enumerated - see below* 

Selects stopping mode that the controller will use once the run command has been removed. The choices are:

*Enumerated Value* : *Stopping Mode*  0 : RAMPED 1 : COAST 2 : DC INJECTION

When RAMPED is selected the drive will decelerate using the reference ramp deceleration time, provided it is non zero. When COAST is selected the motor will free-wheel.

DC INJECTION feature can be selected but is equivalent to COAST choice. .

**STOP TIME** *Range: 0.0 to 600.0 s* 

Rate at which the demand is ramped to zero after the ramp has been quenched.

### **STOP ZERO SPEED** *Range: 0.0 to 100.0 %*

Threshold for zero speed detection used by stop sequences.

**STOP DELAY** *Range: 0.0 to 30.0 s* 

Sets the time at which the drive holds zero speed before quenching after a normal stop or a jog stop. This may be particularly useful if a mechanical brake requires time to operate at zero speed, or for jogging a machine to position.

**FAST STOP MODE** *Range: Enumerated - see below* 

Selects stopping mode used during a fast stop, two options ramped or coast.

*Enumerated Value* : *Stopping Mode* 

0 : RAMPED 1 : COAST

## **Parameter Descriptions**

**FAST STOP LIMIT** *Range: 0.0 to 3000.0 s* 

Maximum time that the drive will try to Fast Stop, before quenching.

**FAST STOP TIME** *Range: 0.0 to 600.0 s* 

Rate at which the SPEED DEMAND is ramped to zero (see REFERENCE function block)

**FINAL STOP RATE** *Range: 12 to 4800 Hz/s* 

Rate at which any internally generated setpoint trims are removed. For example, the trim due to the slip compensation block.

# **SEQUENCING LOGIC**

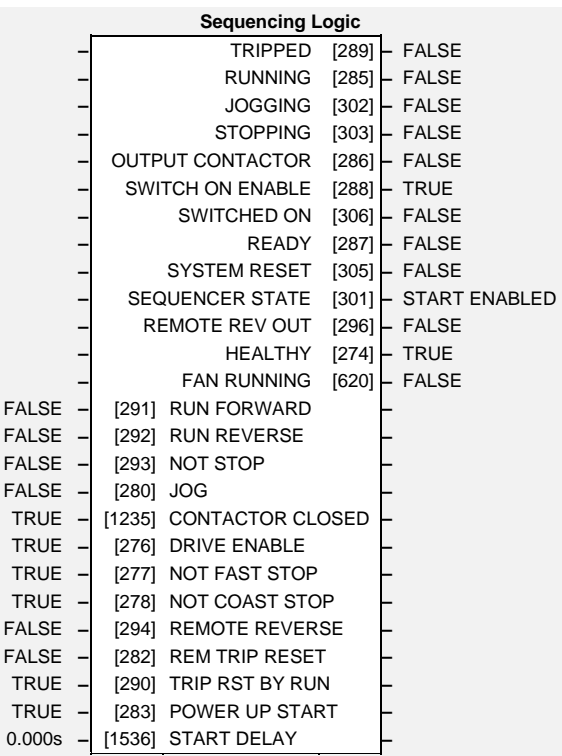

This function block contains all the parameters relating to the sequencing (start and stop) of the drive.

Before the drive will respond to the RUN FWD, RUN REV or JOG parameters (cause the drive to run or jog), the parameters DRIVE ENABLE, NOT FAST STOP and NOT COAST STOP need to be set to TRUE. In addition, the drive needs to be healthy (HEALTHY is TRUE). The drive will only respond to RUN FWD, RUN REV and JOG if the drive is in the Remote Sequencing mode.

If RUN FWD and RUN REV are TRUE, both are ignored and the drive will stop.

 $\overline{F}$ 

## **Parameter Descriptions**

**RUN FWD** *Range: FALSE / TRUE* 

Setting this parameter to TRUE causes the drive to run in the forward direction.

**RUN REV** *Range: FALSE / TRUE*  Setting this parameter to TRUE causes the drive to run in the reverse direction.

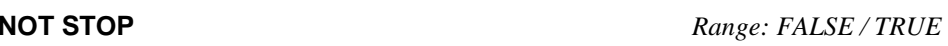

## **Parameter Descriptions**

Setting this parameter TRUE will latch the RUN FWD or RUN REV commands. Once latched, they can be reset to FALSE and the drive will continue to run. Setting NOT STOP to FALSE causes the run commands to be unlatched.

### **JOG** *Range: FALSE / TRUE*

Setting this parameter TRUE causes the drive to run at the speed set by JOG SETPOINT (refer to the REFERENCE JOG function block). Once jogging, setting JOG to FALSE causes the drive to ramp to zero.

### **CONTACTOR CLOSED** *Range: FALSE / TRUE*

Feedback used to indicate that the external contactor has been closed. It must be TRUE for the sequencer to proceed from the SWITCHED ON state to the READY STATE, refer to SEOUENCER STATE.

**DRIVE ENABLE** *Range: FALSE / TRUE* 

This provides a means of electronically inhibiting drive operation. Whilst running, setting this parameter to FALSE disables the drive operation and causes the motor to coast.

### **NOT FAST STOP** *Range: FALSE / TRUE*

Whilst running or jogging, setting this parameter to FALSE causes the drive to ramp to zero. The rate is set by FAST STOP RATE in the STOP function block. The action of setting NOT FAST STOP to TRUE is latched. The drive cannot be restarted until fast stop is completed. This signal is effective even when the drive is in Local mode.

### **NOT COAST STOP** *Range: FALSE / TRUE*

Setting this parameter to FALSE disables the drive operation and causes the motor to coast. The action of setting this parameter to TRUE is latched. The drive can not be restarted until the coast stop is completed. This signal is effective even when the drive is in Local mode.

### **REMOTE REVERSE** *Range: FALSE / TRUE*

For remote setpoints, setting this to TRUE inverts the demanded direction of motor rotation.

## **REM TRIP RESET** *Range: FALSE / TRUE*

On a transition to TRUE, this input clears latched trips.

**TRIP RST BY RUN** *Range: FALSE / TRUE* 

This allows the rising edge of run command to clear latched trips.

## **POWER UP START** *Range: FALSE / TRUE*

If TRUE, this allows the drive to go directly to run mode if in remote and a run command is present. If FALSE, a low to high transition of the run command is required.

**START DELAY** *Range: 0.000s to 30.000s* 

Specifies the time to allow for the motor flux to be established before running.

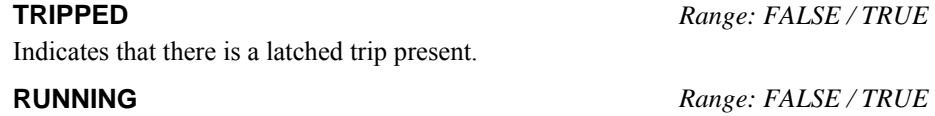

# 1-74 Programming Your Application

## **Parameter Descriptions**

Indicates that that the drive is in the enabled state.

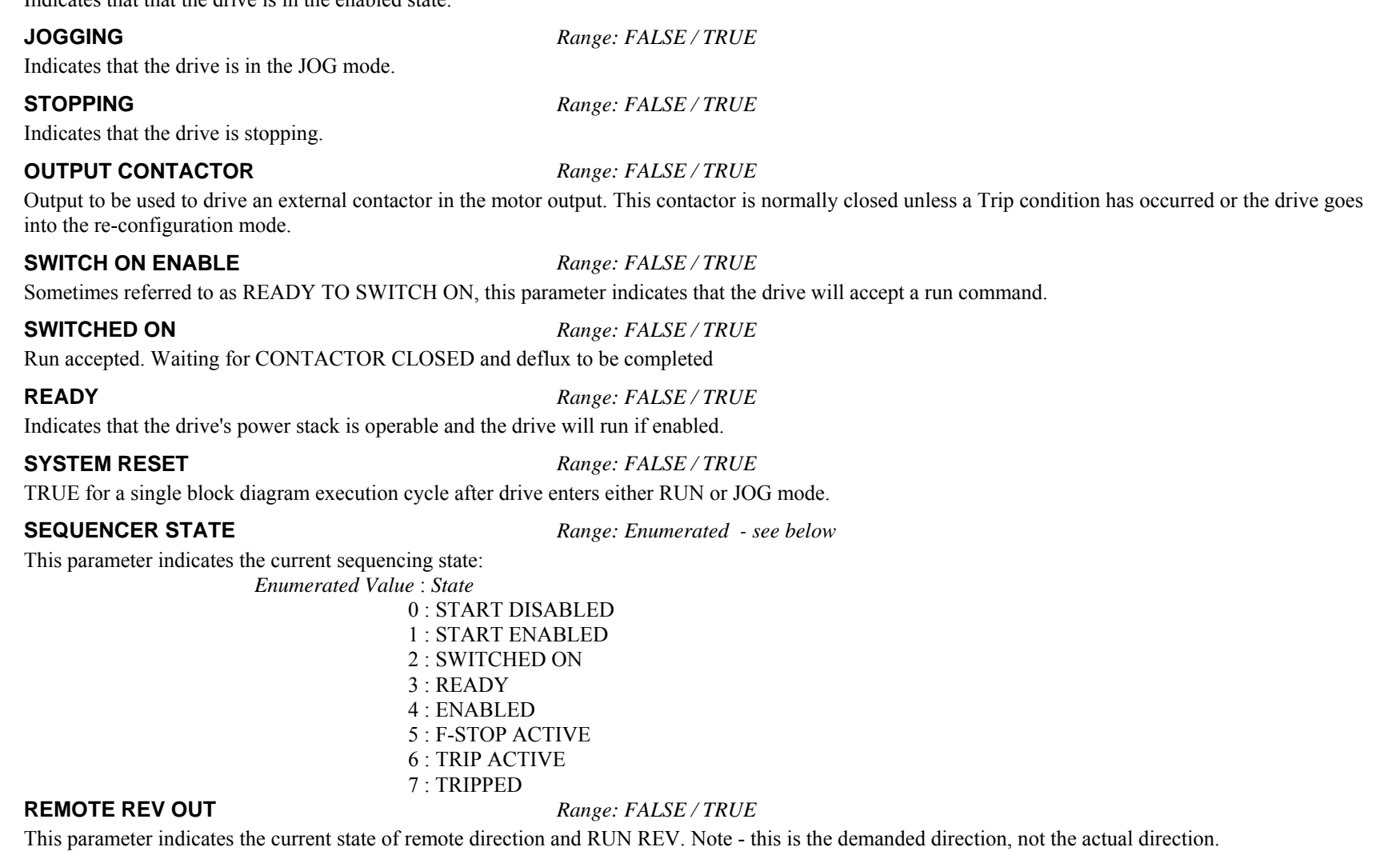

**HEALTHY** *Range: FALSE / TRUE* 

Set FALSE when the drive trips, and set TRUE when the run command is removed. This output is False while the pre-charge relay is open on power-up.

**FAN RUNNING** *Range: FALSE / TRUE* 

This diagnostic is TRUE is the drive's cooling fans are running.

## **SKIP FREQUENCIES**

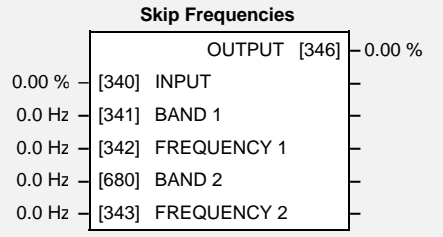

This function block may be used to prevent the drive operating at frequencies that cause mechanical resonance in the load.

## **Parameter Descriptions**

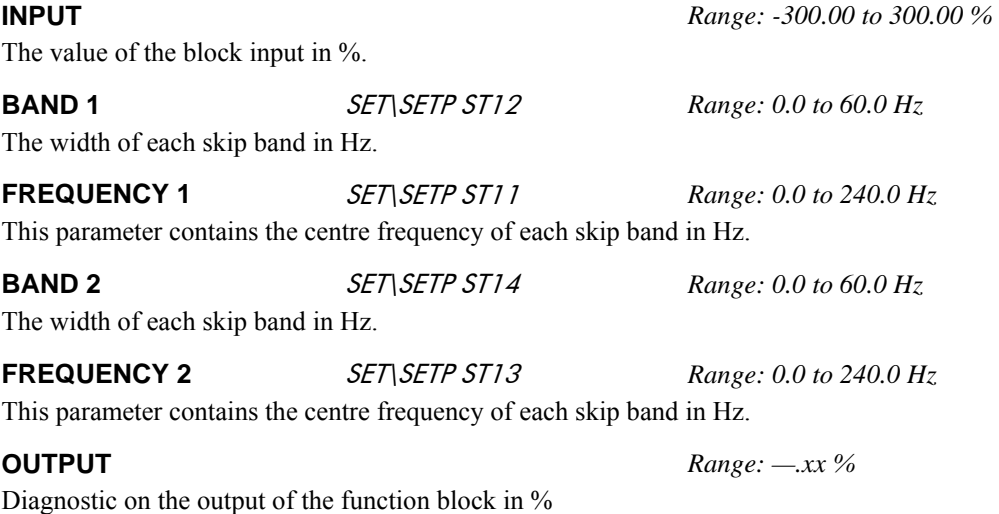

## **Functional Description**

Two programmable skip frequencies are available to avoid resonances within the mechanical system. Enter the value of frequency that causes the resonance using the "FREQUENCY" parameter and then programme the width of the skip band using its "BAND" parameter. The drive will then avoid sustained operation within the forbidden band as shown in the diagram. The skip frequencies are symmetrical and thus work in forward and reverse.

# 1-76 Programming Your Application

**Note:** Setting the FREQUENCY to 0 disables the corresponding band.

Setting the BAND to 0 causes the value of BAND 1 to be used for this band.

The behaviour of this function block is illustrated below.

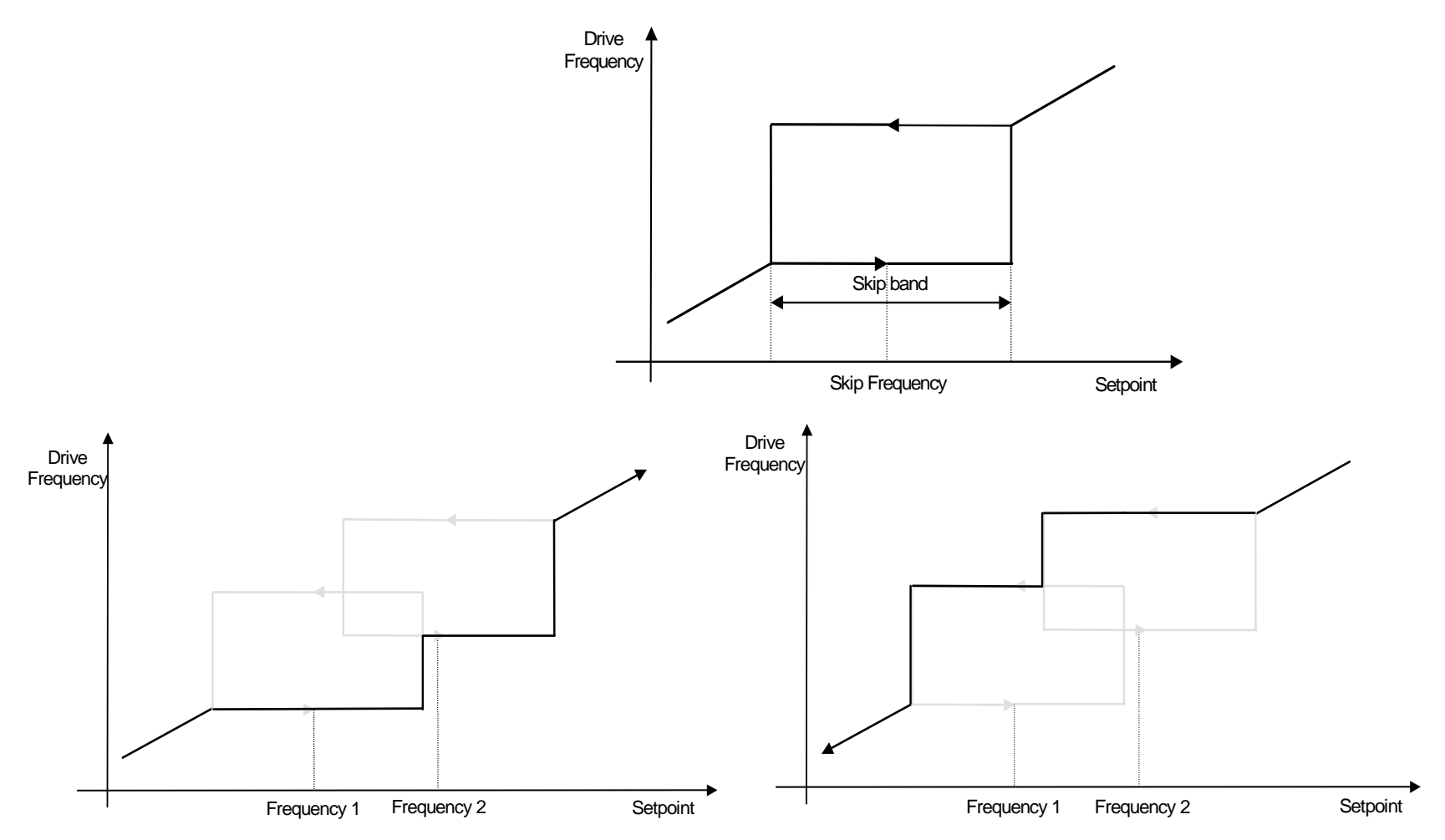

## **SLEW RATE LIMIT**

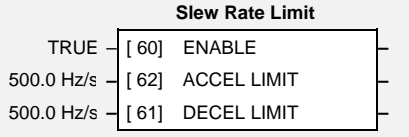

### *Designed for all Motor Control Modes.*

This function block prevents over-current and over-voltage faults occurring due to a rapidly changing setpoint.

## **Parameter Descriptions**

**ENABLE** *Range: FALSE / TRUE* 

When this parameter is FALSE, this function block is disabled and the setpoint is unaffected by this function block.

### **ACCEL LIMIT** *Range: 1.0 to 1200.0 Hz/s*

The maximum rate at which the setpoint may accelerate away from zero.

### **DECEL LIMIT** *Range: 1.0 to 1200.0 Hz/s*

The maximum rate at which the setpoint may decelerate towards zero.

## **Functional Description**

The SLEW RATE LIMIT block obtains the setpoint from the output of the application, correctly scaled by the SETPOINT SCALE block. The rate of change limits are applied and the setpoint is then passed on for further processing.

When the braking block determines that the internal dc link voltage is too high it issues a Hold signal. This causes the SLEW RATE LIMIT block to hold the setpoint at its current value. This typically lasts for only 1ms, time for the excess energy to be dumped into the braking resistor.

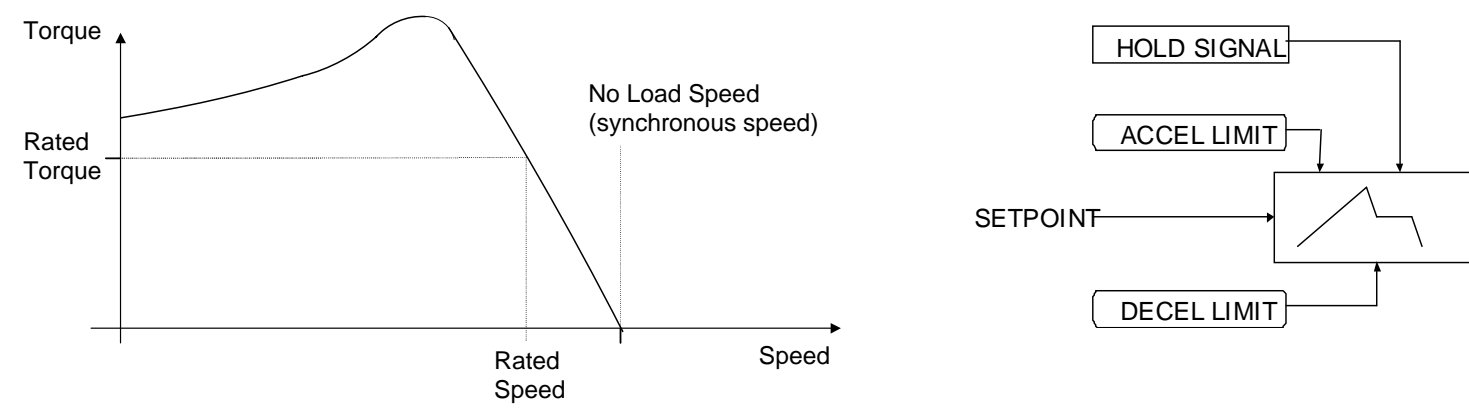

# 1-78 Programming Your Application

## **SPEED LOOP**

This function block controls the speed of the motor by comparing the actual speed to the demanded speed, and applying more or less torque in response to the error.

### **Fixed Inputs and Outputs**

### **Speed Demand**

This is connected to the output of the SETPOINT SCALE function block.

### **Speed Feedback**

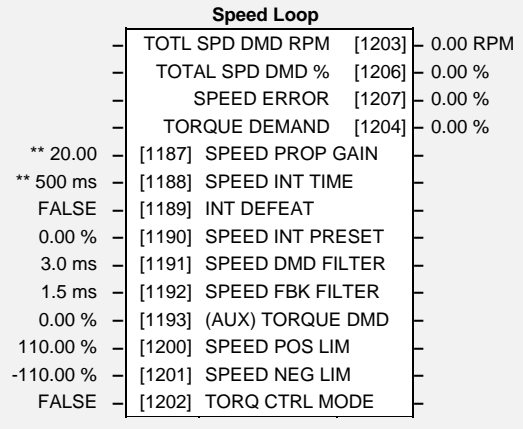

When configured as SENSORLESS VEC, the speed feedback is calculated from the voltages and currents in the motor.

## **Torque Demand Parameter Descriptions**

**SPEED PROP GAIN** 

**FM** *SET\CTRL CL91* 

*Range: 0.00 to 300.00* 

Sets the proportional gain of the loop.

Speed error (revolutions per second) x proportional gain = torque percent.

**SPEED INT TIME FM** *SET\CTRL CL92 Range: 1 to 15000 ms* 

This is the integral time constant of the speed loop. A speed error which causes the proportional term to produce a torque demand T, will cause the integral term to also ramp up to a torque demand T after a time equal to "speed int time".

**INT DEFEAT** *Range: FALSE / TRUE* 

When TRUE, the integral term does not operate.

**SPEED INT PRESET** *Range: -500.00 to 500.00 %* 

The integral term will be preset to this value when the drive starts.

### **SPEED DMD FILTER** *Range: 0.0 to 14.0 ms*

The speed demand is filtered to reduce ripple. The filter is first order with time constant equal to the value of this parameter.

### **SPEED FBK FILTER** *Range: 0.0 to 15.0 ms*

The speed feedback is filtered to reduce ripple, such as that caused by low line count encoders. The filter is first order with time constant equal to the value of this parameter.

**(AUX) TORQUE DMD** *Range: -300.00 to 300.00 %* 

When the drive is operating in speed control mode, the value of this parameter is added on to the torque demand produced by the speed loop PI. When the drive is operating in torque control mode (i.e. "TORQ CTRL MODE is TRUE) the speed loop PI does not operate and the torque demand becomes the value of this parameter..

The output of the SPEED LOOP function block is a torque demand. This torque demand is passed on to the TORQUE LIMIT function block, which causes the torque to be generated in the motor.

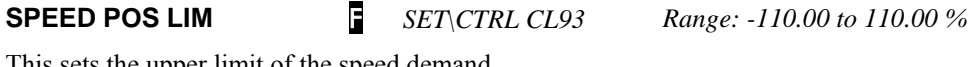

This sets the upper limit of the speed demand.

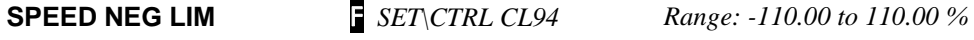

This sets the lower limit of the speed demand.

### **TORQ CTRL MODE** *Range: FALSE / TRUE*

Selects between Speed Control mode and Torque Control mode. When TRUE, (Torque Control mode) the torque demand output from the speed loop block is the sum of the Direct Input plus the AUX TORQUE DMD parameter.

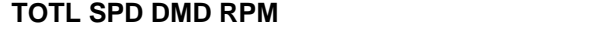

This shows the final values of the speed demand obtained after summing all sources. It is the value presented to the speed loop.

*Range: —.xx rpm* 

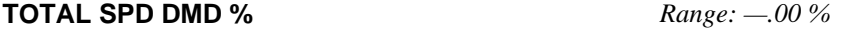

This shows the final values of the speed demand obtained after summing all sources. It is the value presented to the speed loop.

### **SPEED ERROR** *Range: —.00 %*

Shows the difference between the demanded speed and the actual speed.

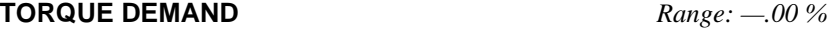

Shows the demanded motor torque as a percentage of rated motor torque.

# 1-80 Programming Your Application

## **Functional Description**

The speed error (speed demand minus speed feedback) is calculated and processed via a proportional + integral (PI) controller. The output of the PI controller is a torque demand, which is passed directly to the torque control block.

The speed demand is derived from the Setpoint Scale block. When the drive is in SENSORLESS VEC mode, the speed feedback is calculated from the voltages and currents in the motor.

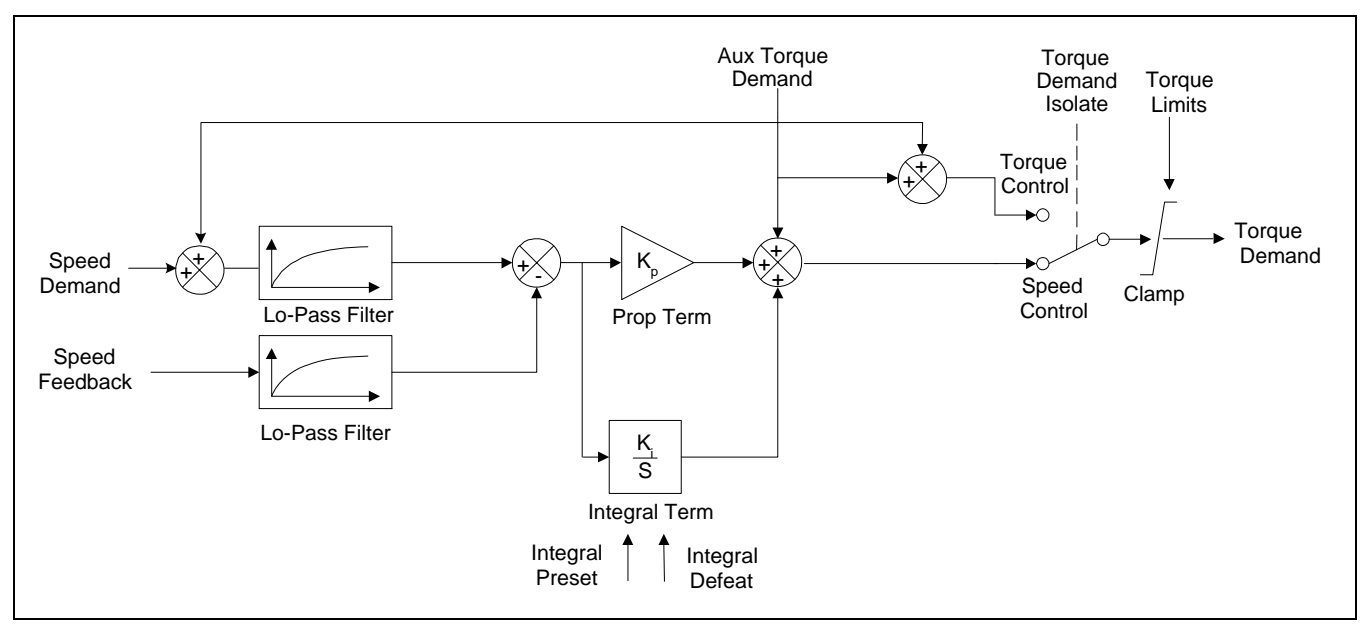

# **STALL TRIP**

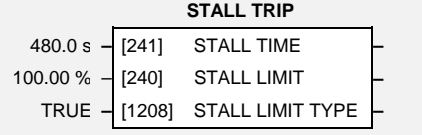

The function block protects the motor from damage that may be caused by continuous operation beyond specification.

## **Parameter Descriptions**

**STALL LIMIT** *Range: 50.00 to 150.00 %* 

This parameter determines the level of current in % of the PERM CURRENT parameter setting in the SV MOTOR DATA function block.that will cause the stall trip to become active after a STALL TIME time with the drive running in open loop mode or a drive running to a lower speed than expected. The timer is reset whenever the measured current is less than the stall limit

**STALL TIME** *Range: 0.1 to 3000.0 s* 

The time after which a stall condition will cause a trip.

**STALL LIMIT TYPE F** *SET\CTRL CL84* Range: FALSE / TRUE  *Enumerated Value* : *Stall Limit Type*  FALSE : TORQUE

TRUE : CURRENT

This parameter is no more used as the PMAC motors have a direct relation between torque and current in their standard uses.

Refer to the Installation Product Manual, Chapter 7 for a description of the trips supported by the drive.

# **SV MOTOR CTRL**

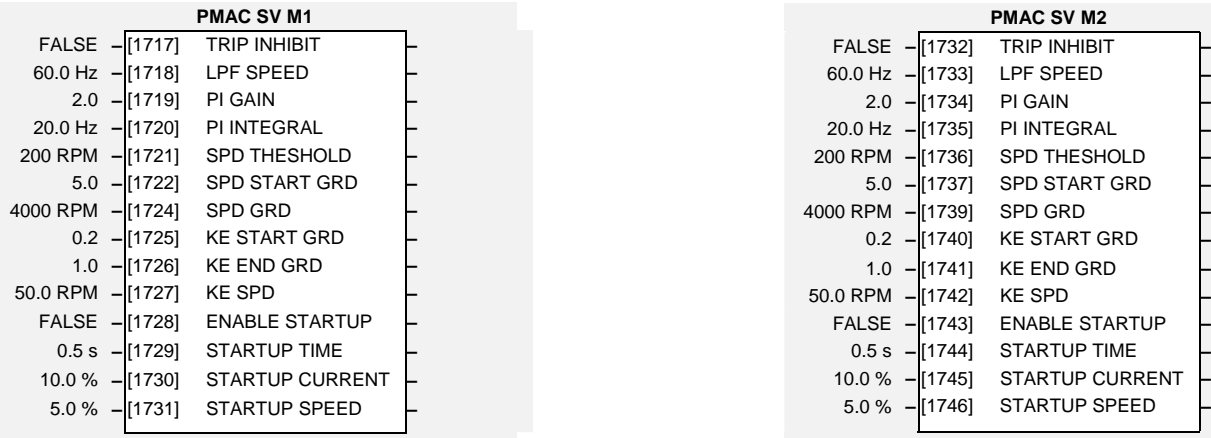

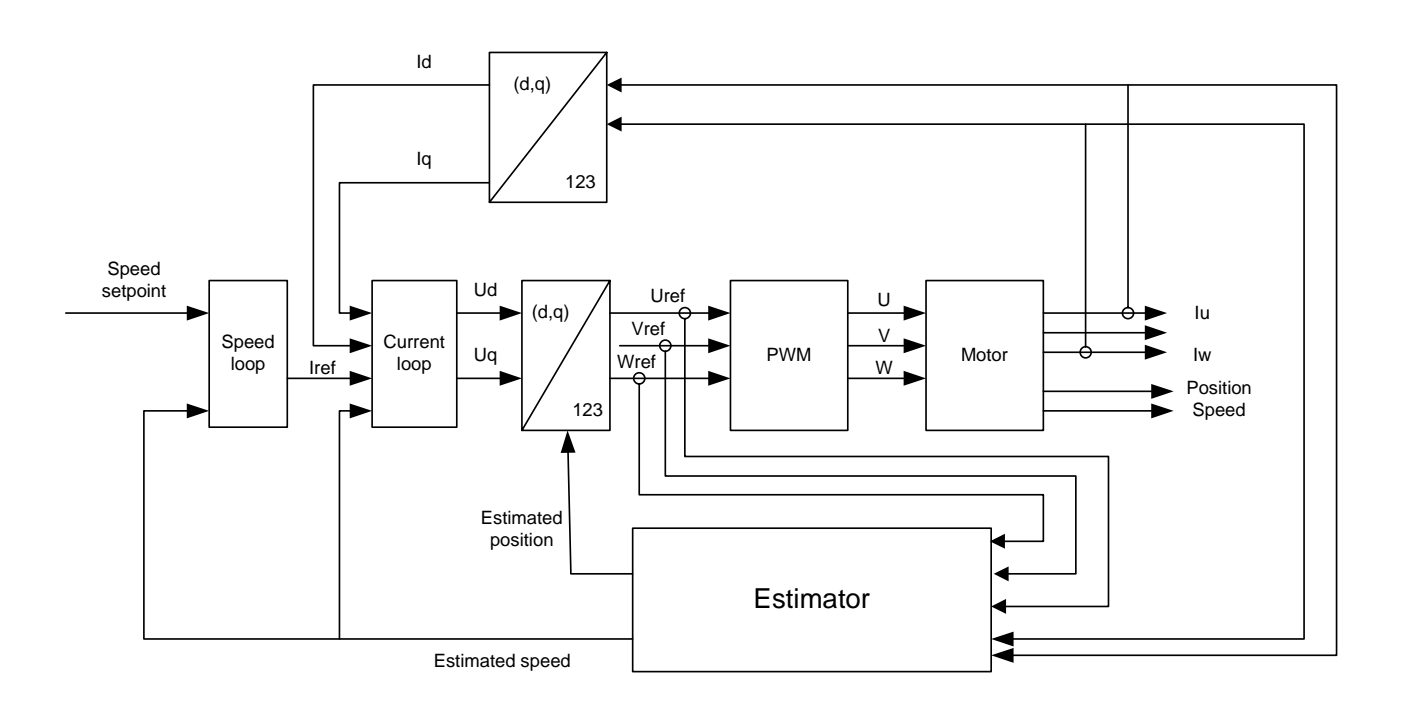

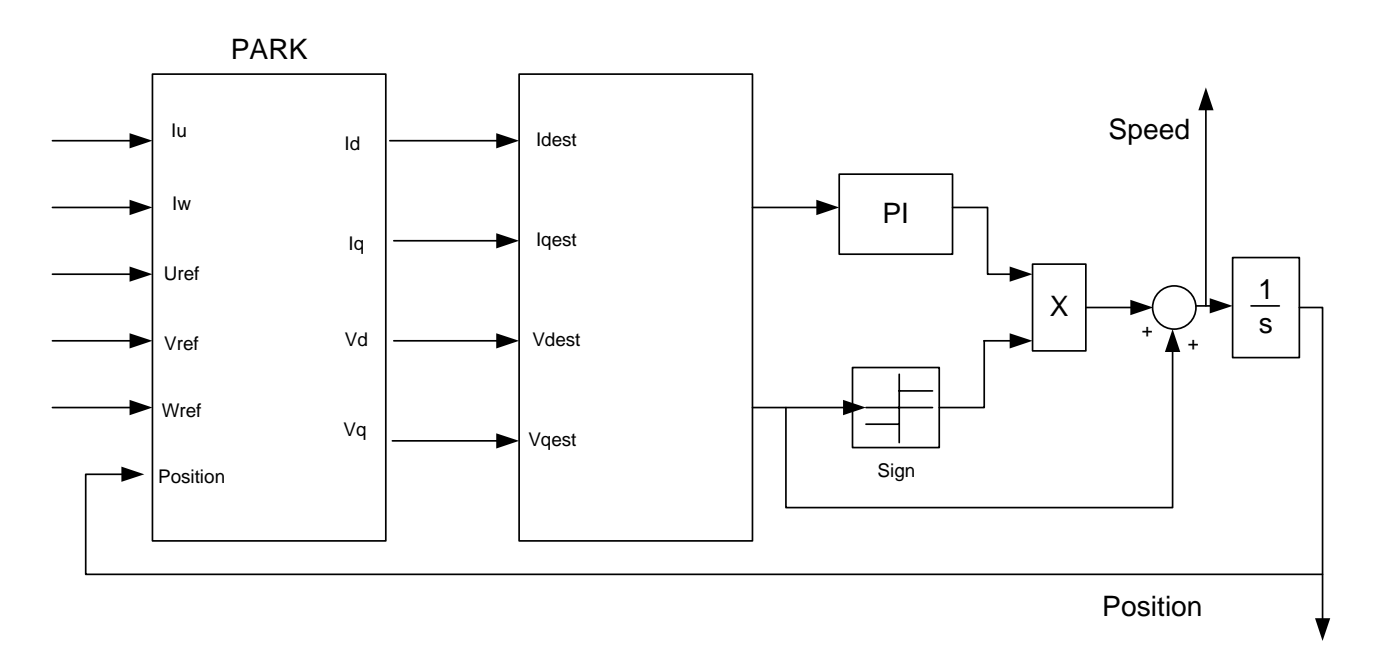

This function is used to set up parameters associated with the algorithm for extracting speed and position information needed to control a PMAC motor in a sensorless way.

Using DSELite (V2.11 at least) and the wizard is required to correctly set up the parameters associated to this function Block.

## **Parameter Descriptions**

**TRIP INHIBIT** M *SET/SCP/SC01 & SC51 Range: FALSE / TRUE* This parameter is used to inhibit/enable the SV trip.

**LPF SPEED** M *SET/SCP/SC02 & SC52 Range: 1.0 1000.0 Hz*  Set the Low Pass Filter frequency of the estimated speed.

DSELite (V2.11 at least) must be used to correctly set up this parameter.

**PI GAIN** M *SET/SCP/SC03 & SC53 Range: 0.0 to 2000.0*  Set the Proportional gain of the PI corrector used for extracting speed and position. DSELite (V2.11 at least) must be used to correctly set up this parameter.

# 1-84 Programming Your Application

**PI INTEGRAL**M *SET/SCP/SC04 & SC54 Range: 1.0 2000.0 Hz* 

Set the Integral frequency of the PI corrector used for extracting speed and position.

DSELite (V2.11 at least) must be used to correctly set up this parameter.

**SPD THRESHOLD** M *SET/SCP/SC05 & SC55 Range: 0 to 30000 RPM* 

Set the threshold value used to enable/disable the I term of the PI corrector (used for extracting speed and position).

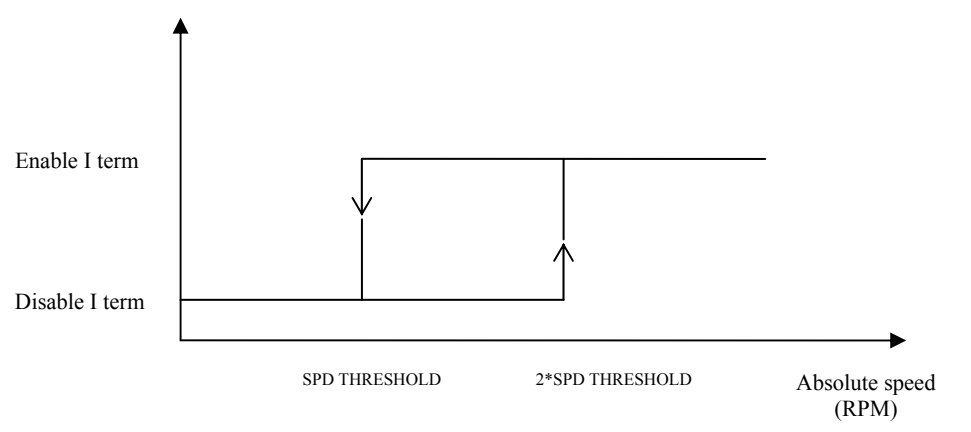

The default value is appropriate for most motors (2000 to 6000RPM). It can be changed to the Nominal motor speed divided by 20 to 30.

### **SPD START GRD**M *SET/SCP/SC06 & SC56 Range: 0.1 to 100.0*

The gain of the PI corrector varies as 1 over speed. To maintain the PI gain at a constant value over the whole range of the speed, the gain is internally varied as a function of the speed. This parameter is used to determine where the 1/X variation is starting to work (because of zero and low speed behaviour of the estimation). The default value is 5, and is considered appropriate for most applications.

The total gain applied is:PI GAIN \* ADAPTATION GAIN

```
With: 
ADAPTATION GAIN = SPD START GRD from 0 to SPD GRD/SPD START GRD 
ADAPTATION GAIN = SPD GRD/real_speed (RPM) from SPD GRD/SPD START GRD to SPD GRD 
ADAPTATION GAIN = 1 above SPD GRD 
                 SPD GRD / SPD START GRD
                                              SPD GRD
SPD START GRD 
                                                              Speed (RPM) 
        ADAPTATION GAIN
```
**SPD GRD**M *SET/SCP/SC08 & SC58 Range: -32000 to 32000 RPM* 

The gain of the PI corrector varies as 1 over speed. To maintain the PI gain at a constant value over the whole range of the speed, the gain is internally varied as a function of the speed.

This parameter is used to select the speed where the GAIN\_ADAPTATION is kept constant and equal to 1 (see graph below). This value must be set to the nominal motor or application speed.

**KE START GRD**M *SET/SCP/SC09 & SC59 Range: 0.0 to 100.0* 

This parameter is used to vary the Back EMF versus speed used in the SV algorithm.

The default value of 0.2 is considered appropriate for most applications.

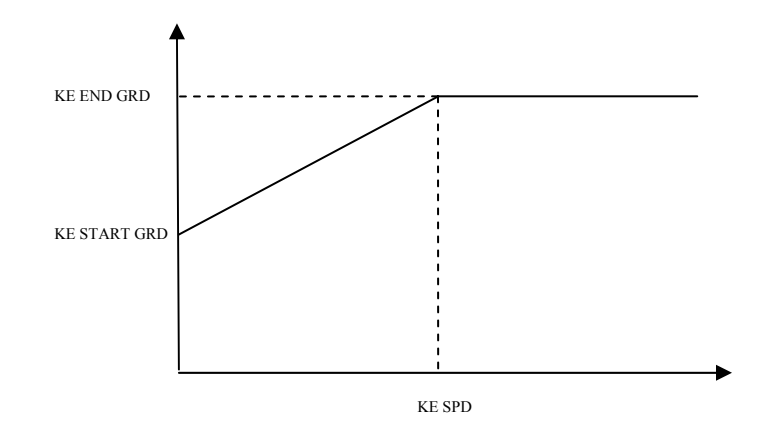

## **KE END GRD** M *SET/SCP/SC10 & SC60 Range: 0.0 to 100.0*

This parameter is used in conjunction with the ENABLE STARTUP parameter. It selects the This parameter is used to vary the Back EMF versus speed used in the SV algorithm.

The default value of 1.0 is considered appropriate for most applications.

**KE SPD M***SET/SCP/SC11 & SC61* Range: -32000 to 32000 RPM

This parameter is used to vary the Back EMF versus speed used in the SV algorithm. It defines the speed at which the variation stops. The default value is 50 RPM, and is considered appropriate for most applications.

As it is mostly used to start the motor, a very low value (between 0 to 100RPM) must be selected if changed from the default value.

**ENABLE STARTUP** M *SET/SCP/SC12 & SC62 Range: FALSE / TRUE* 

This parameter is used to enable/disable a specific startup procedure when the motor/drive is switched ON (starting rotation). This is mainly used where applications need to start the motor with a high inertia and/or friction load and the standard start is ineffective.

This parameter is also used to work in up – down motion, where we need to go down to zero speed or crossing the zero speed point.

## **Start the motor with a high friction load**

The default value is FALSE and a standard start is considered appropriate for most applications, when we only need to run the motor at a constant speed.

When set TRUE, the following procedure is applied each time the motor is switched on and before closing the speed loop, based on the external speed setpoint.

The drive must be used in speed loop mode.

When the drive is switched ON, the system is placed in open loop control.

Step 1:

For a time equal to the 'STARTUP TIME' parameter, the current is ramped to the 'CURRENT STARTUP' value. The sign is dependant upon the speed loop setpoint. A normal value is between 0.5 to 1s.

Step 2:

Once this turn is made, the position is ramped in such a way as to follow the speed setpoint generated, based on the configuration (ramp, etc...), until the STARTUP SPEED value is reached. The speed loop is then closed.

The ramp value must be kept low to insure the motor follows the speed setpoint.

**For a positive speed setpoint when the drive is switched ON :** 

# 1-88 Programming Your Application

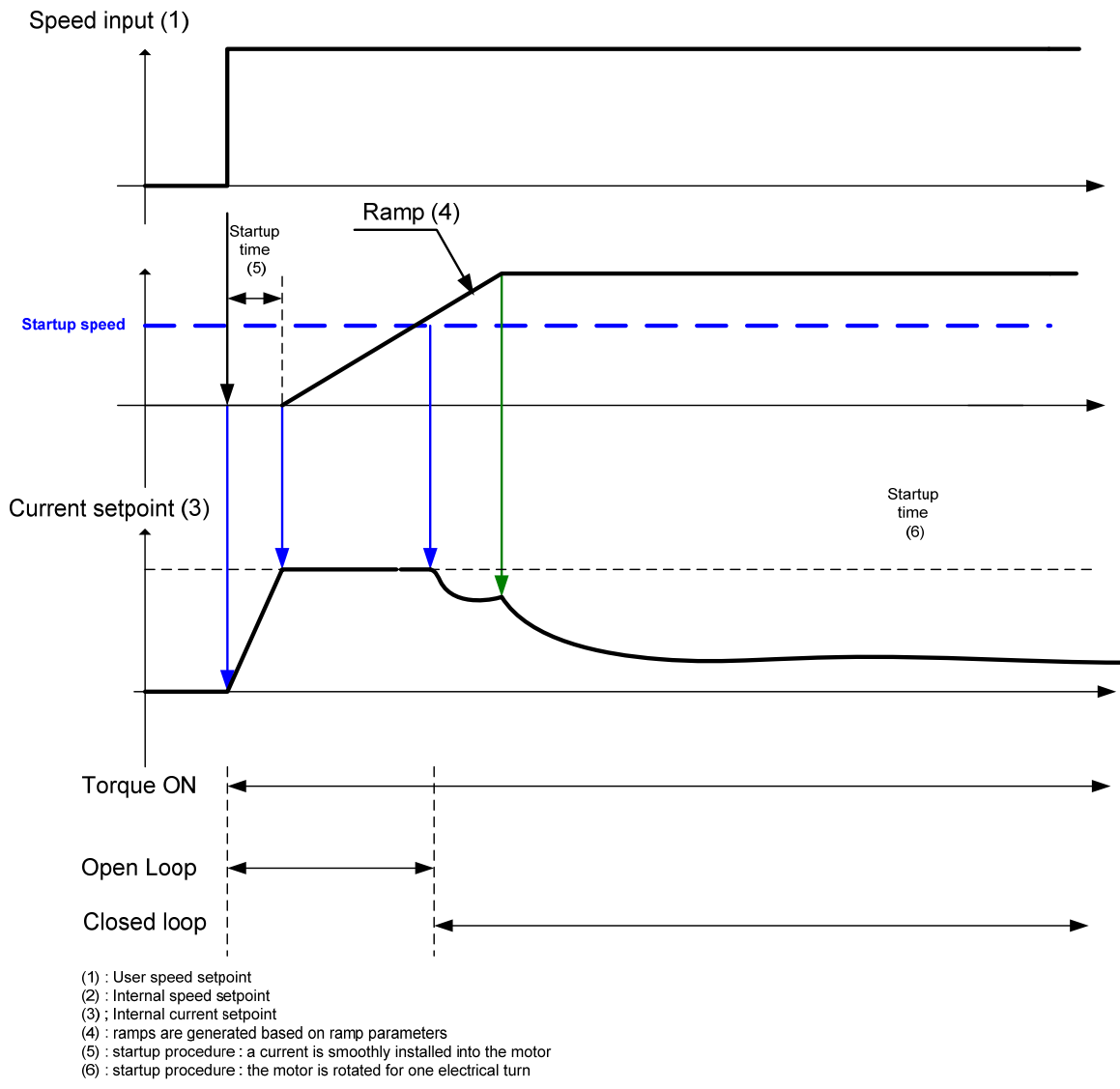

**For a negative speed setpoint when the drive is switched ON** :

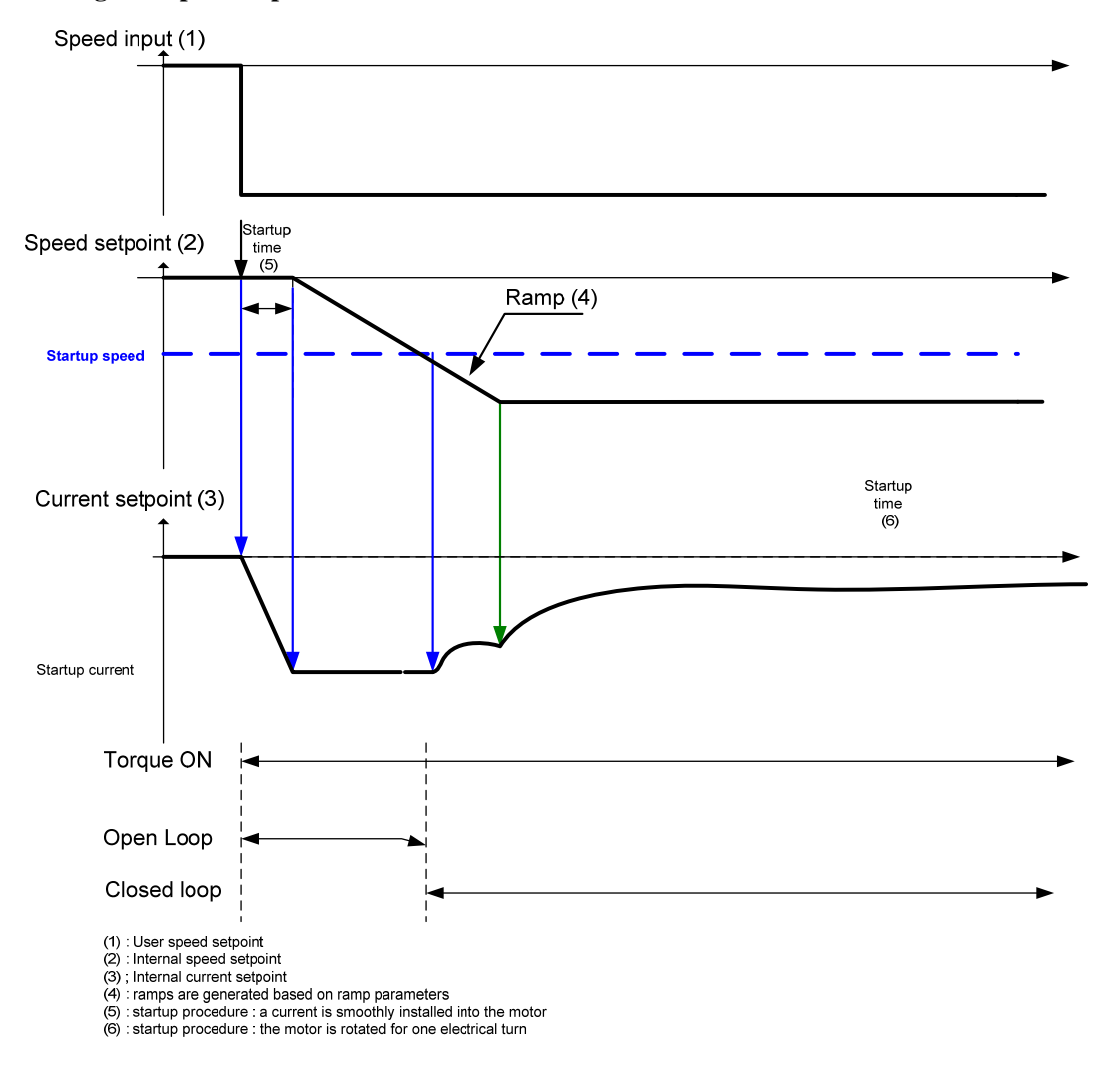

# 1-90 Programming Your Application

### **STARTUP TIME**M *SET/SCP/SC13 & SC63 Range: 0.0 to 100.0 s*

This parameter is used in conjunction with the ENABLE STARTUP parameter. It selects the duration of Step 1 in the startup procedure used for starting motors with a high inertia and/or friction load:

- the time for the current ramping

The value is dependant upon the motor inertia + load inertia.

## **STARTUP CURRENT** *M SET/SCP/SC14 & SC64 Range: 0.0 to 200.0 %*

This parameter is used in conjunction with the ENABLE STARTUP parameter. It selects the current level during the startup procedure used for starting motors with a high inertia and/or friction load.

The percentage value is a percentage of the nominal motor current (I0 of the PMAC MOTOR function block)

This value cannot be higher than 150% of the drive rating.

The default value of 10% is considered appropriate for most applications with light load, very low friction And low acceleration.

## **STARTUP SPEED** *M SET/SCP/SC15 & SC65 Range: 0.0 to 100.0 %*

This parameter is used in conjunction with the ENABLE STARTUP parameter. It selects the speed setpoint at which the speed control is switched from an open loop mode to a closed loop mode during the startup procedure used for starting motors with a high inertia and/or friction load.

The percentage value is a percentage of the maximum application speed (MAX SPEED of the REFERENCE function block )

In open loop mode, the system is not controlled in speed mode. It must only be used to 'start' the motor under heavy conditions, or to transitorily reach the zero speed or crossing the zero speed setpoint. It is not intended to be used to control accurately a motion.

### **Up and Down Motion**

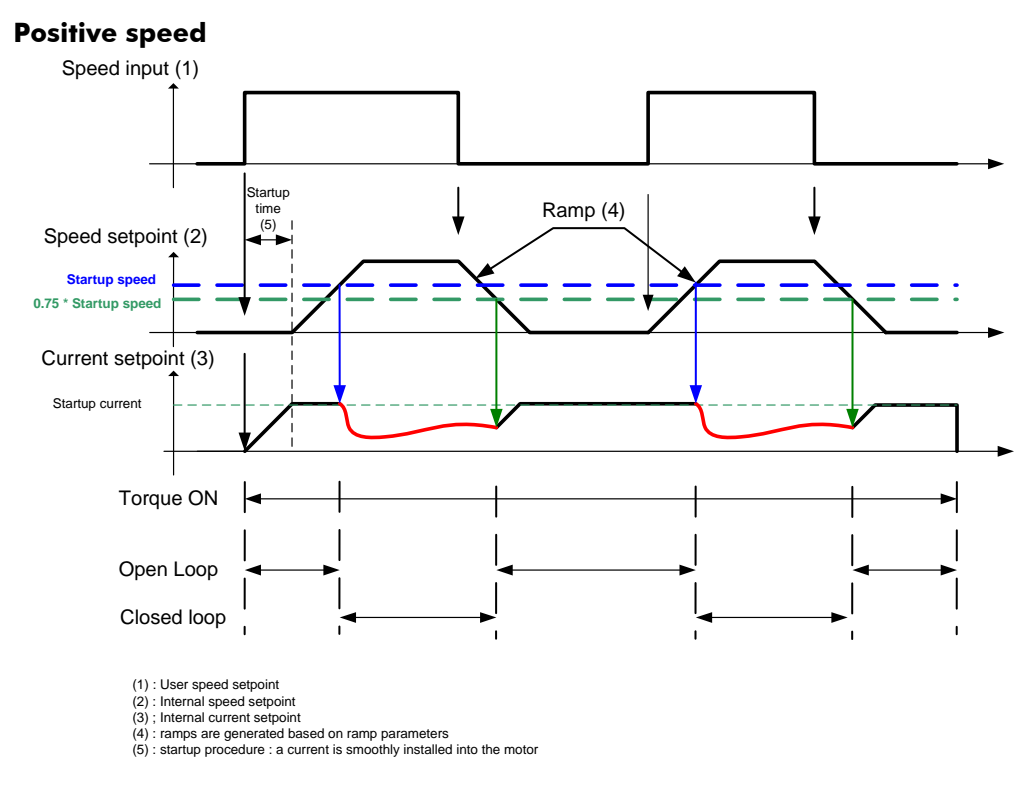

# 1-92 Programming Your Application

### **Negative Speed**

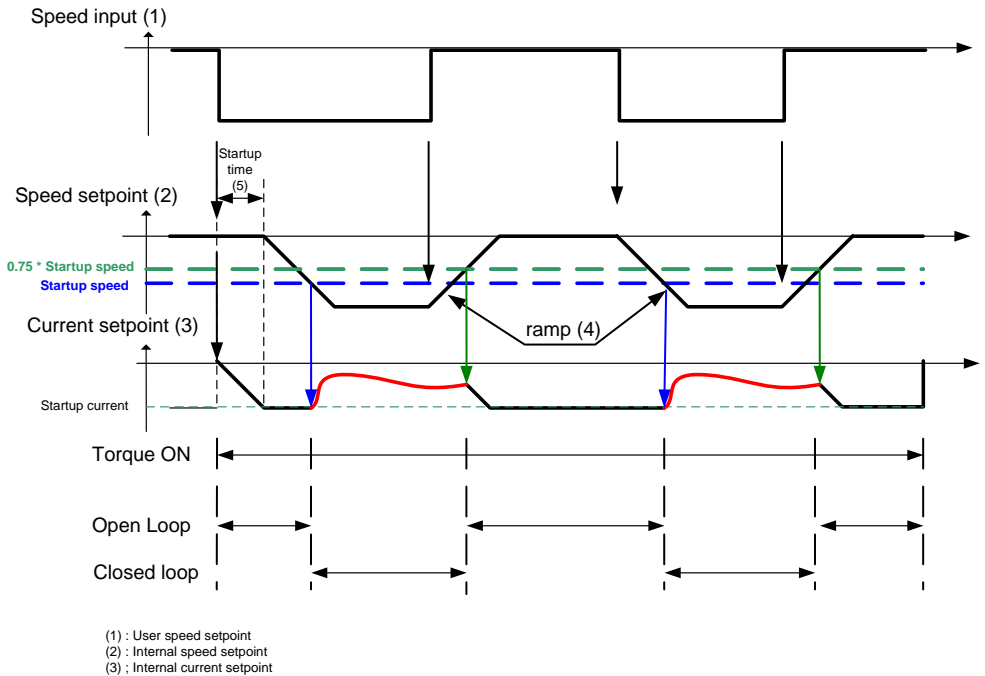

(4) : ramps are generated based on ramp parameters (5) : startup procedure : a current is smoothly installed into the motor

## **Crossing zero speed**

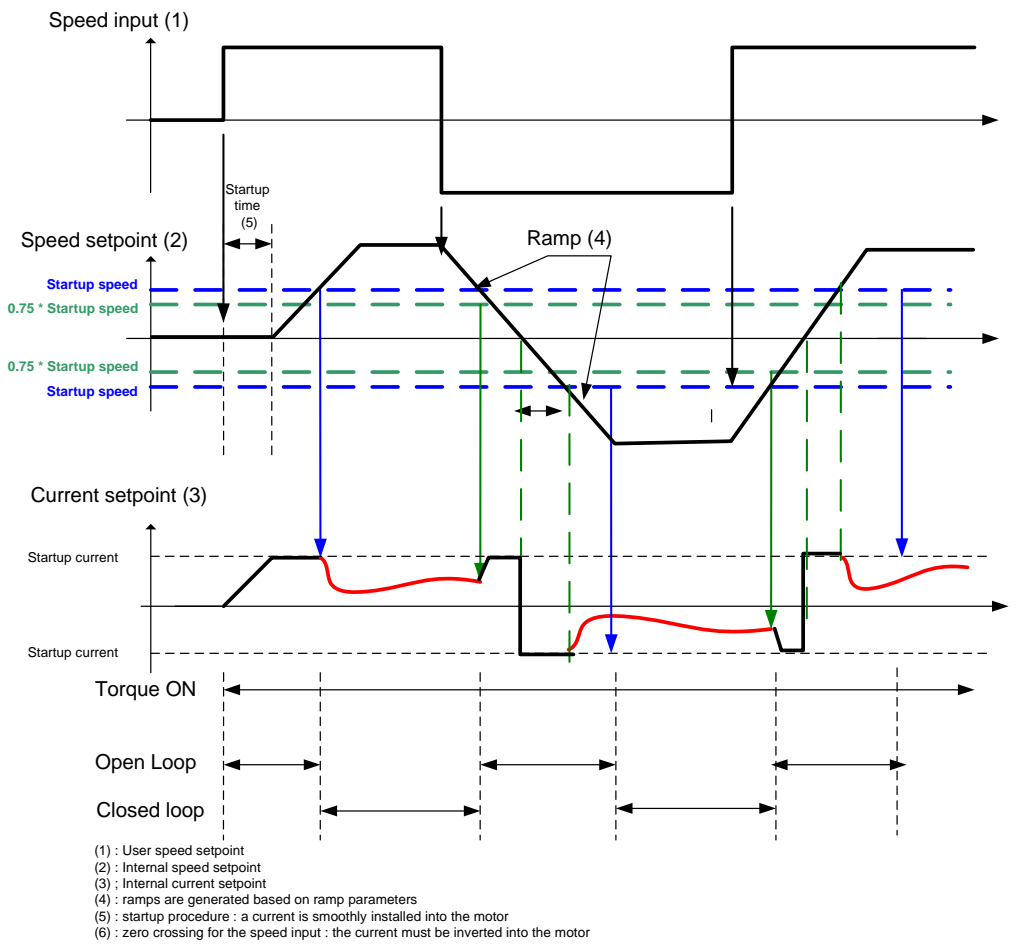

# **SV MOTOR DATA**

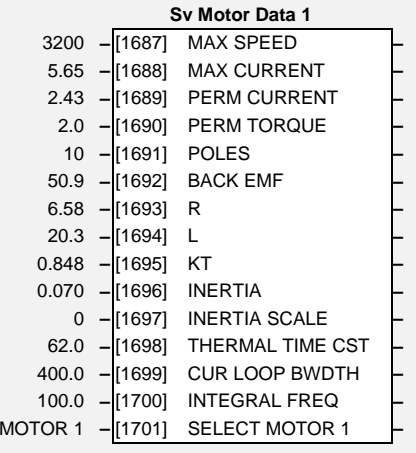

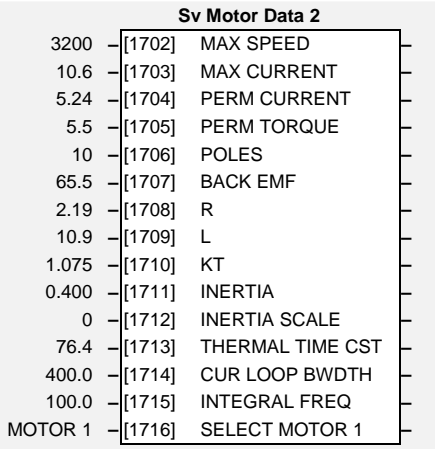

# **Parameter Descriptions**

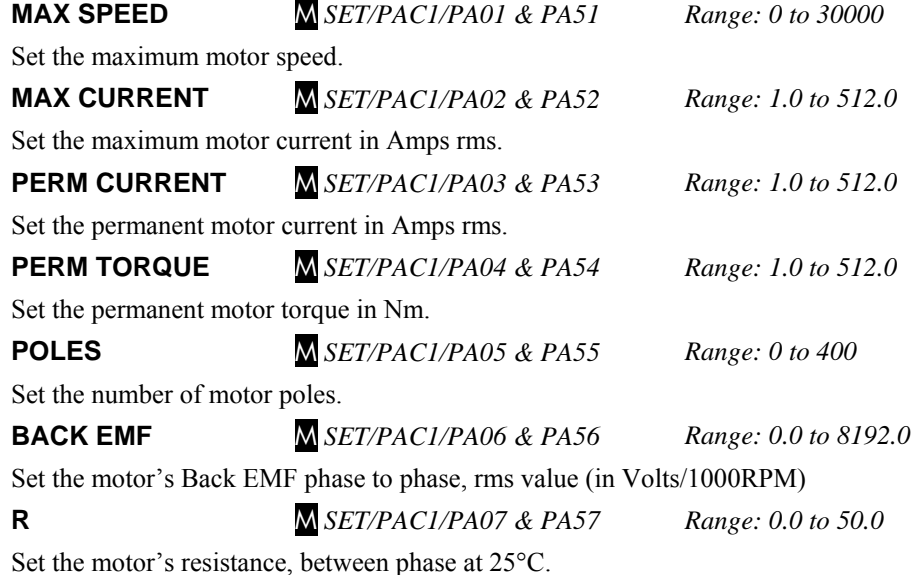

650S Software Manual

**L** M *SET/PAC1/PA08 & PA58 Range: 0.0 1000.0* 

Set the motor's inductance, between phase at permanent current.

**KT** M *SET/PAC1/PA09 & PA59 Range: 0.0 to 100.0* 

Set the motor's torque constant in Nm/Amps rms

This value is given by : PERM TORQUE / PERM CURRENT

**INERTIA** M *SET/PAC1/PA10 & PA60 Range: 0.0 to 100.0* 

Set the motor's inertia. The units for this parameter are set by the INERTIA SCALE parameter.

**INERTIA SCALE** M *SET/PAC1/PA11 & PA61 Range: See below* 

Set the motor's inertia scale.

 $0 = \text{gm}^2$  $1 = \text{kgcm}^2$ 

 $2 = \text{kgm}^2$ 

**THERMAL TIME CST** M *SET/PAC1/PA12 & PA62 Range: 0.0 to 10000.0 s* 

This parameter is used for the motor protection, e.g. I2T motor load. It defines the thermal time constant of the motor that is used to protect the motor against overheating.

Refer to the PMAC MOT PROTECT for a definition.

**CUR LOOP BWDTH** M *SET/PAC1/PA13 & PA63 Range: 10.0 to 1500.0* 

Set the current loop bandwidth in Hz. This value will automatically generate the proportional gain of the PI corrector of the current loop. The proportional gain is calculated based on the 'L' motor parameter.

Modifying this value could induce instability. Please contact Parker SSD Drives if you need to change it.

**INTEGRAL FREQ** M *SET/PAC1/PA14 & PA64 Range: 1.0 to 600.0* 

Set the frequency of the I term of the PI current loop corrector. The ratio CUR LOOP BWDTH / INTEGRAL FREQ must be kept higher than 3.

Modifying this value could induce instability. Please contact Parker SSD Drives if you need to change it.

**SELECT MOTOR 1** M *SET/PAC1/PA15 & PA65 Range: See below* 

Used to select the motor under control:

**0 =** motor 2 is selected, e.g. SV MOTOR DATA 2 and SV MOTOR CTRL 2 parameters are used by the drive

**1 =** motor 1 is selected, e.g. SV MOTOR DATA 1 and SV MOTOR CTRL 1 parameters are used by the drive

**Change this value only when the drive-motor is not running (motor not under torque).** 

# 1-96 Programming Your Application

# **TORQUE LIMIT**

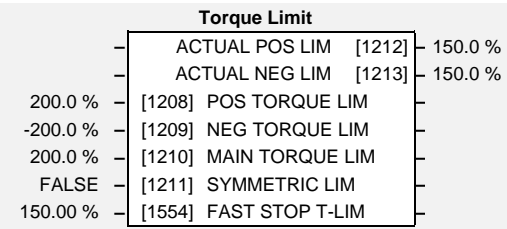

### *Designed for all Motor Control Modes.*

This function block allows you to set the maximum level of motor rated torque which is allowed before torque limit action occurs.

If the estimated motor torque is greater than the ACTUAL POS LIM value, the motor speed is controlled to maintain the torque at this level. A similar situation occurs if the estimated motor torque is less that the ACTUAL NEG LIM value.

The torque limit function block has separate positive and negative torque limits. In addition, a symmetric main torque limit is also provided.

The lowest positive and negative torque limits (including any current limit or inverse time current limit action) is indicated in the ACTUAL POS LIM and ACTUAL NEG LIM diagnostic. These are the final limits used to limit motor torque.

## **Parameter Descriptions**

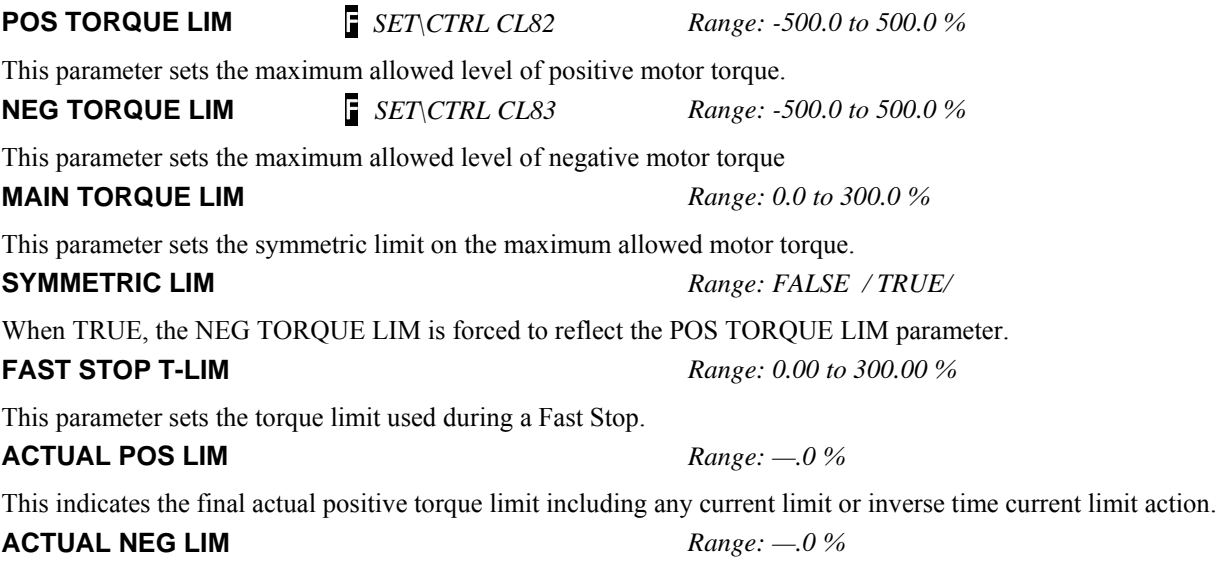

This indicates the final actual negative torque limit including any current limit or inverse time current limit action.
## **TRIPS HISTORY**

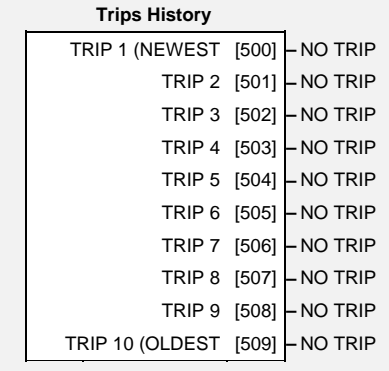

This function block records the last ten trips that caused the drive to stop.

To do this, it stores the value of the FIRST TRIP parameter, tag number 6, taken from the TRIPS STATUS function block.

## **Parameter Descriptions**

### **TRIP 1 (NEWEST)** *Range: Enumerated*

Records the most recent trip that caused the drive to stop. The values that this (and the parameters below) may take are the same as tag number 6, FIRST TRIP, detailed in the TRIPS STATUS function block.

**TRIP 2** *Range: As above* 

Records the second most recent trip that caused the drive to stop.

**TRIP 3** *Range: As above* 

Records the third most recent trip that caused the drive to stop.

**TRIP 4** *Range: As above* 

Records the fourth most recent trip that caused the drive to stop.

**TRIP 5** *Range: As above* 

Records the fifth most recent trip that caused the drive to stop.

**TRIP 6** *Range: As above* 

Records the sixth most recent trip that caused the drive to stop.

**TRIP 7** *Range: As above* 

Records the seventh most recent trip that caused the drive to stop.

# 1-98 Programming Your Application

## **Parameter Descriptions**

### **TRIP 8** *Range: As above*

Records the eighth most recent trip that caused the drive to stop.

**TRIP 9** *Range: As above* 

Records the ninth most recent trip that caused the drive to stop.

### **TRIP 10 (OLDEST)** *Range: As above*

Records the tenth most recent trip that caused the drive to stop.

### **Functional Description**

This function block provides a view of the ten most recent trips that caused the drive to stop. Every time a new trip occurs this is entered as TRIP 1 (NEWEST and the other recorded trips are moved down. If more than ten trips have occurred since the drive was configured then only the ten most recent trips will be available for inspection.

These parameters are preserved through a power failure.

Refer to TRIPS STATUS, page 1-99 for an explanation of the four-digit codes.

## **TRIPS STATUS**

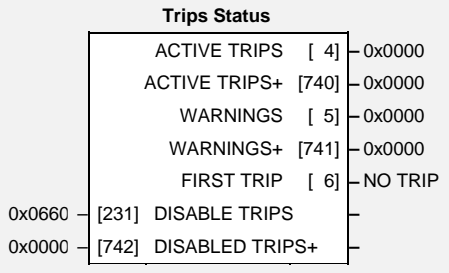

The drive supports advanced and flexible trip logic to support monitoring of the drive itself, the motor and the load. This function block provides a view in to the current trip condition(s) and allows some trips to be disabled.

Refer to the "Trips and Fault Finding" chapter in the Installation Product Manual for trip descriptions.

## **Parameter Descriptions**

### **DISABLE TRIPS and DISABLE TRIPS+**

*Range: 0000 to FFFF* 

Indicates which trips have been disabled. Not all trips may be disabled; the DISABLED TRIPS mask is ignored for trips that cannot be disabled. See below for which trips may be disabled and how this parameter is formed.

### **ACTIVE TRIPS and ACTIVE TRIPS+**

*Range: 0000 to FFFF* 

Indicates all active trips, including user-disabled trips that are reporting a trip condition. The parameter returns a coded representation of the trip status. See below for a description of how this parameter is formed.

### **WARNINGS and WARNINGS+**

*Range: 0000 to FFFF* 

Indicates which conditions are likely to cause a trip, including potential conditions that may affect user-disabled trips. These parameters are a coded representation of the warning status. See below for a description of how this parameter is formed.

**FIRST TRIP** *Range: Enumerated – see table below* 

From when a trip occurs until that trip is reset, this parameter indicates the trip source. When several trips have occurred, this parameter indicates the first one that was detected.

## **Functional Description**

The tables below show the possible parameter values for the FIRST TRIP, TRIPS HISTORY and the AUTO RESTART function blocks. Each trip has a unique, four-digit hexadecimal number as shown in the tables below.

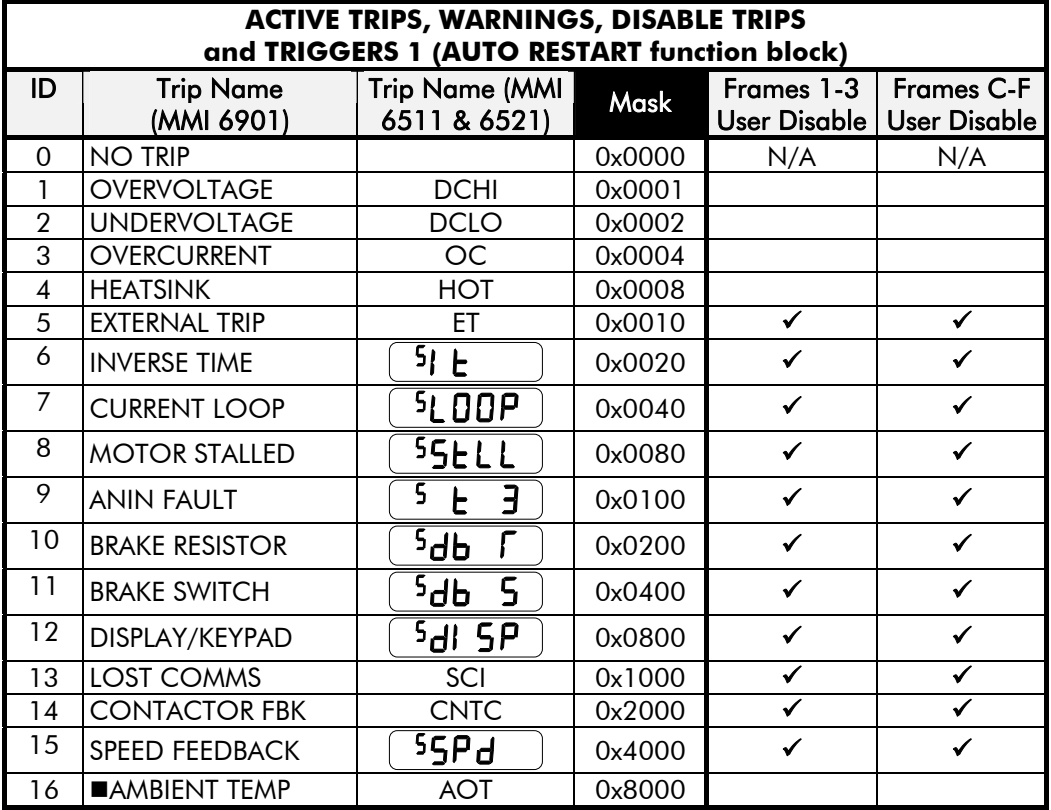

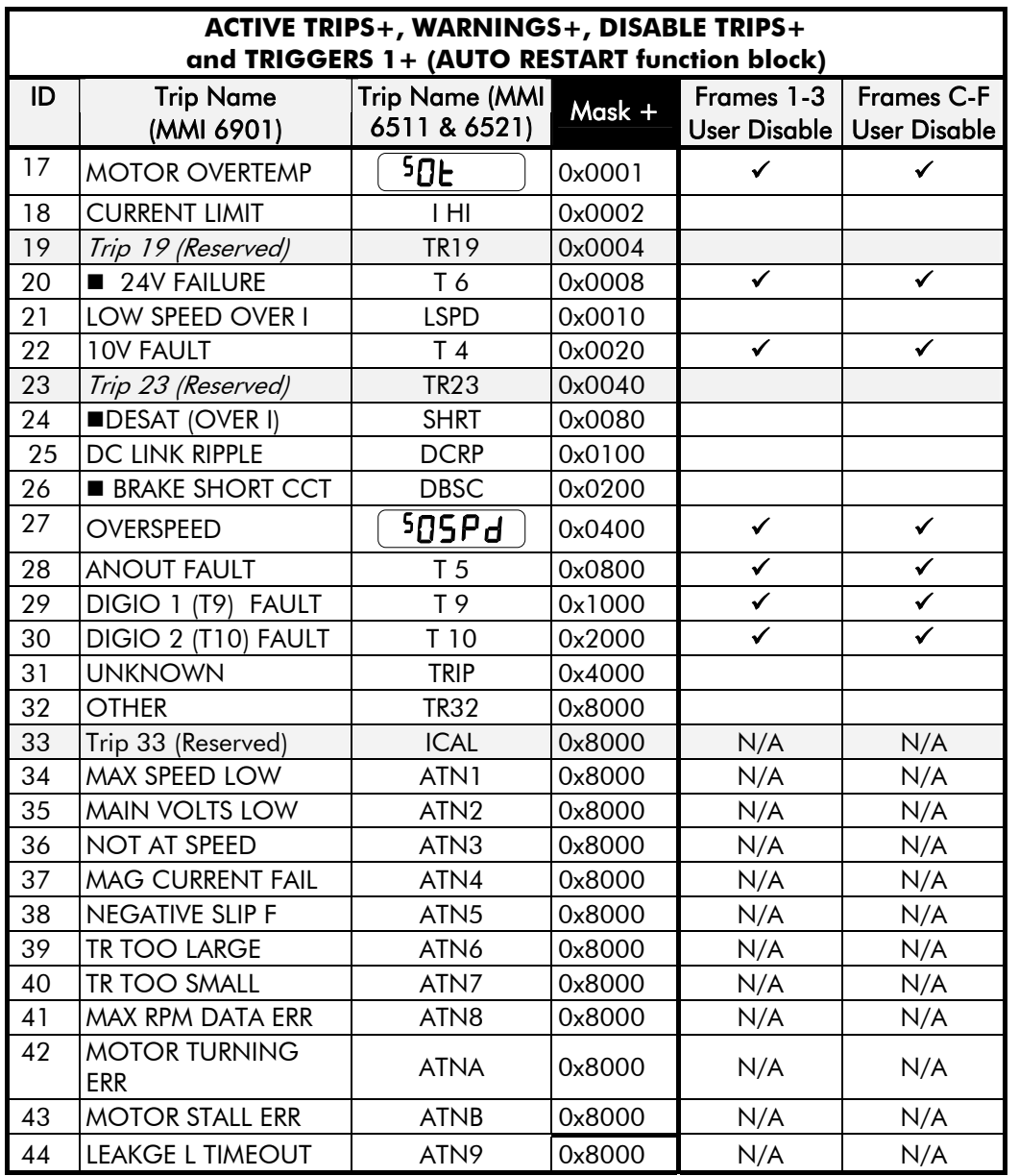

 $\blacksquare$ Not available on 650S Frames 1-3

# 1-102 Programming Your Application

Enter FFFF to select/accept all, for example, entering FFFF for TRIGGERS 1 would make the drive auto-restart for trips with IDs from 1 to 16 inclusive.

**Keypads (MMIs): TRIP**, can be disabled using the keypads in the TRIPS menu. Other trips, as indicated, can be disabled over the Comms.

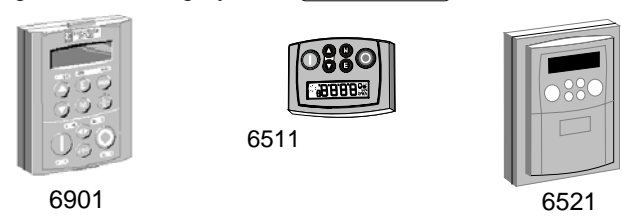

### **Hexadecimal Representation of Trips**

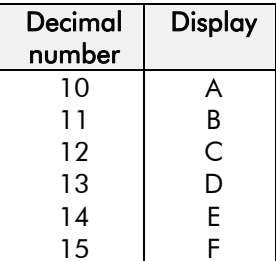

When more than one trip is to be represented at the same time then the trip codes are simply added together to form the value displayed. Within each digit, values between 10 and 15 are displayed as letters A to F

For example referring to the tables above, if the ACTIVE TRIPS parameter is **02C8***,* then this represents:

<sup>a</sup>"**2**" in digit 3

 an "8" and a "4" in digit 2  $(8+4 = 12,$  displayed as C)

an "**8**" in digit 1

This in turn represents the active trips BRAKE RESISTOR, MOTOR STALLED, CURRENT LOOP and HEATSINK, (an unlikely situation).

In the same way, the ACTIVE TRIPS + parameter displaying **02C8** would represent BRAKE SHORT CCT, DESAT (OVER I), Trip 23 (Reserved) and 24V FAILURE, (another unlikely situation).

**Note:** The hexadecimal value is used over comms, however, pressing the M key whilst displaying the hexadecimal trip value will show the list of all trips and their current values.

## **VALUE FUNCTION**

The value function blocks can be configured to perform one of a number of functions upon a fixed number of inputs.

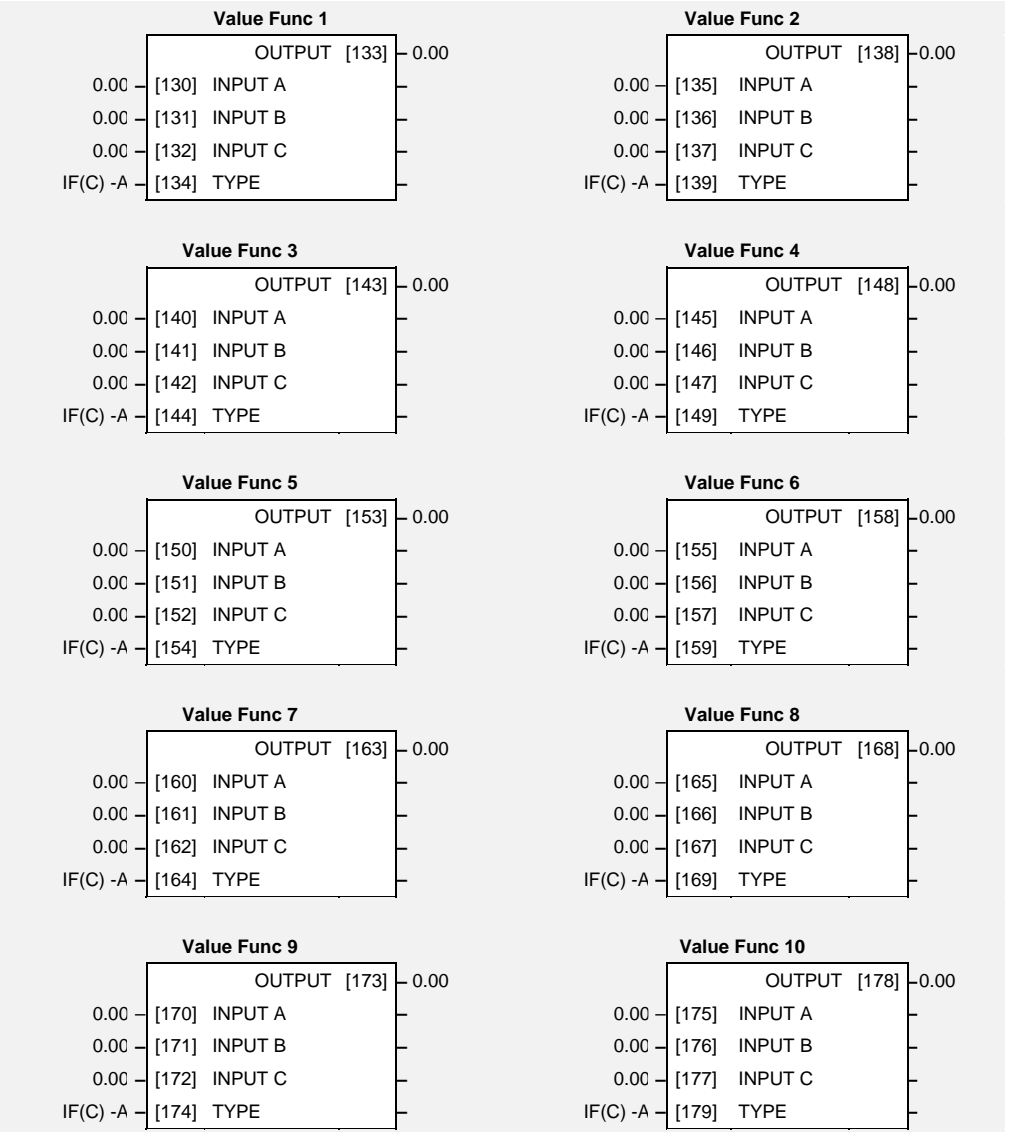

Boolean inputs and outputs are Outputs:  $FALSE = 0.00, TRUE = 0.01$ Inputs:  $-0.005 \le x \le 0.005$  = FALSE, Else TRUE **Parameter Descriptions** 

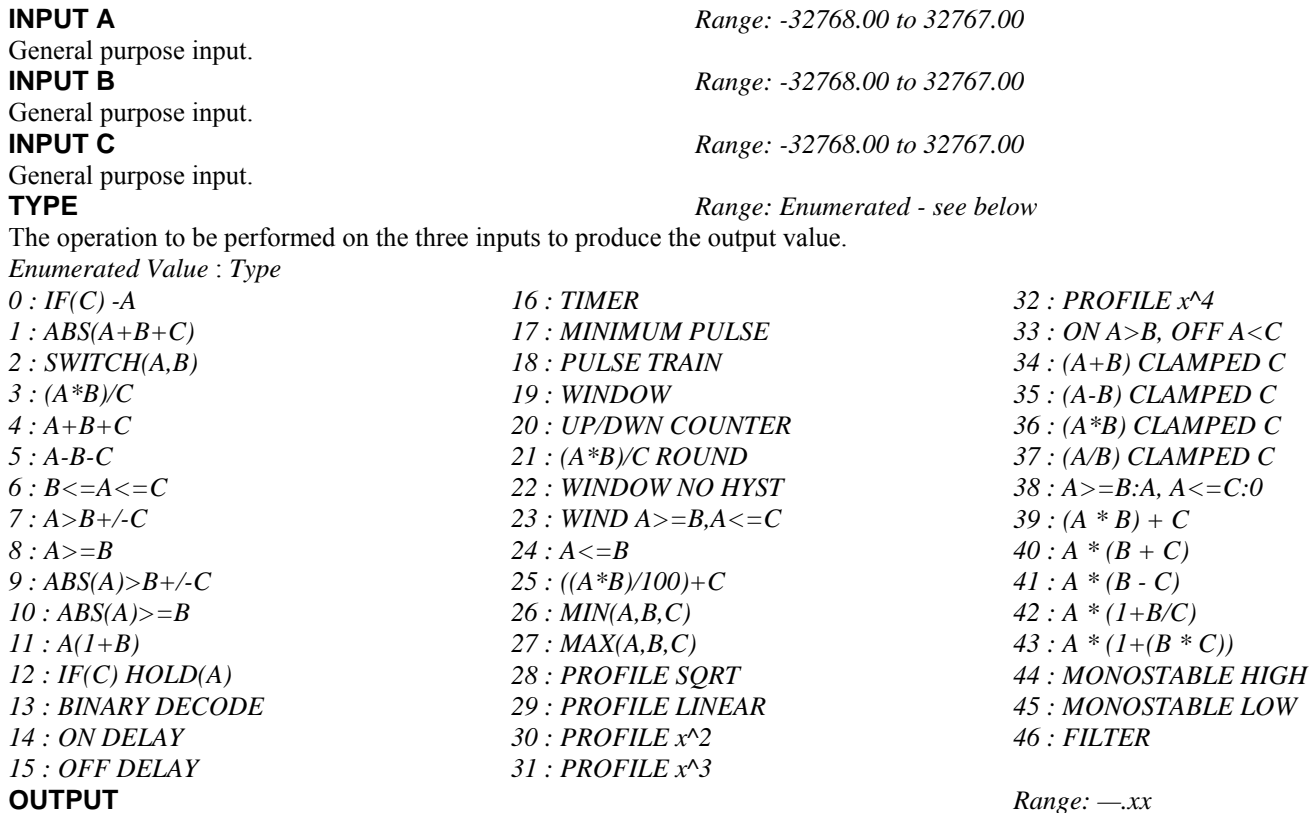

The result of performing the selected operation on the inputs.

### **Functional Description**

OUTPUT is generated from the inputs according to the operation type selected. The output is always limited to be within the range -32768.00 to +32767.00.

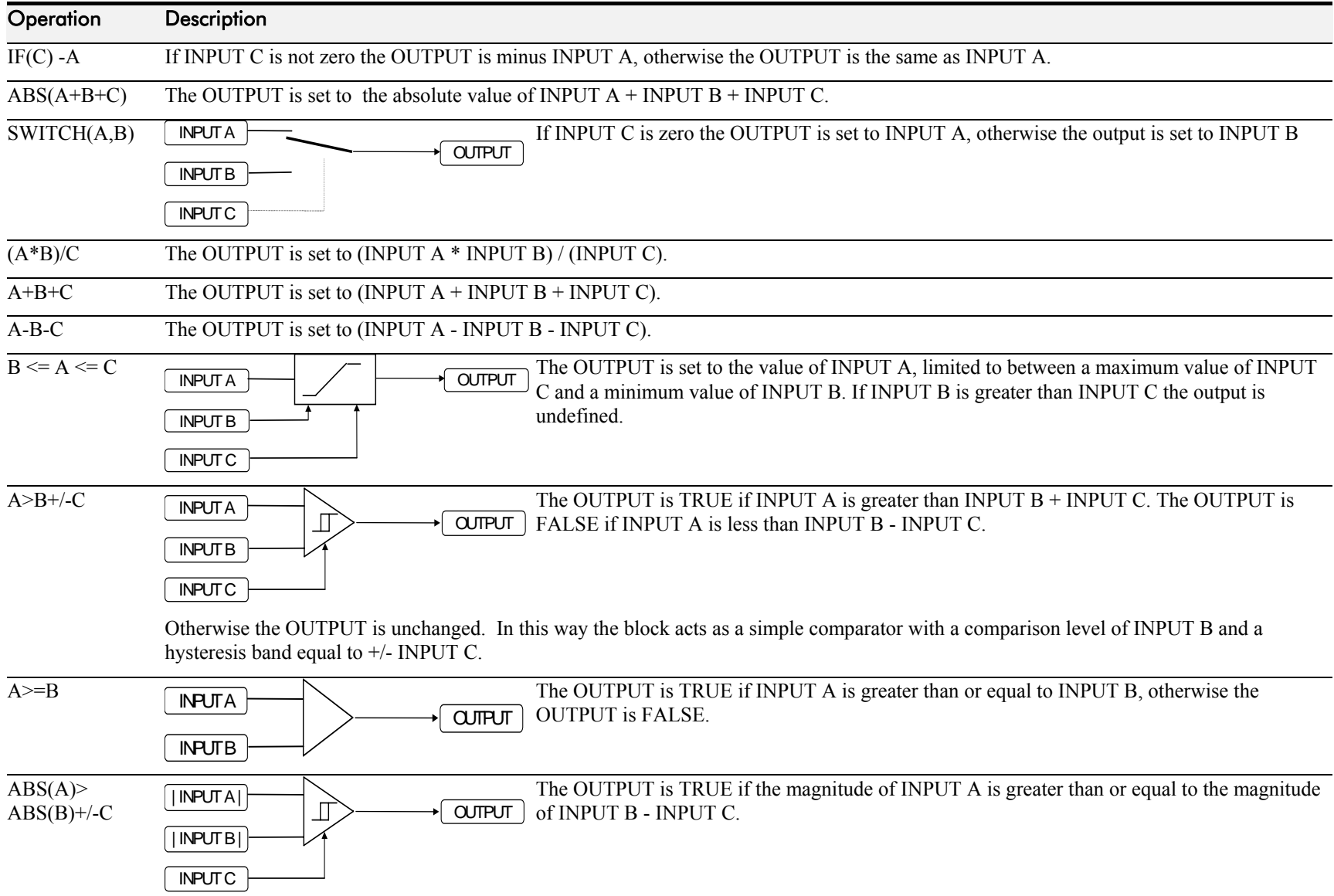

# 1-106 Programming Your Application

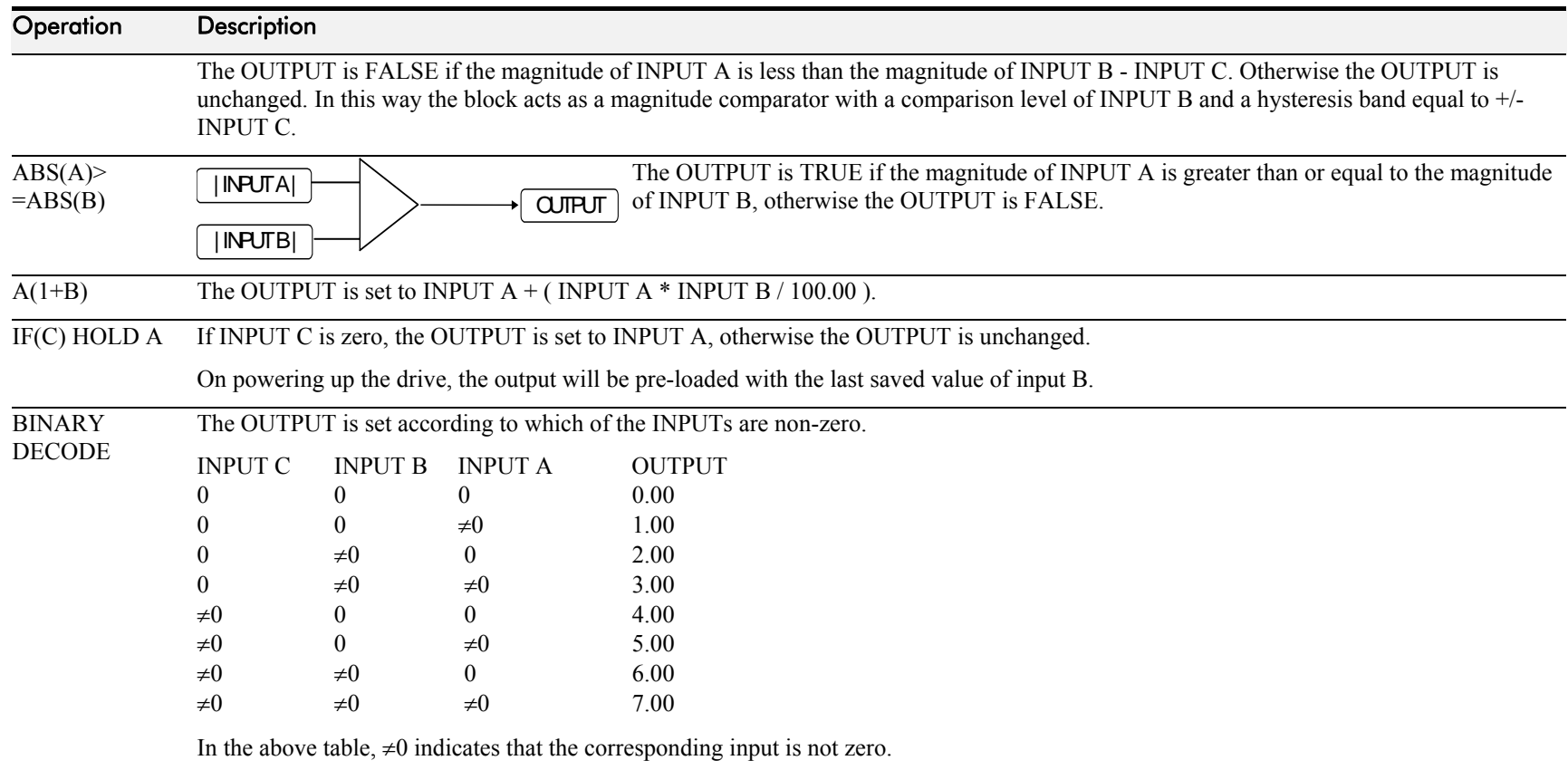

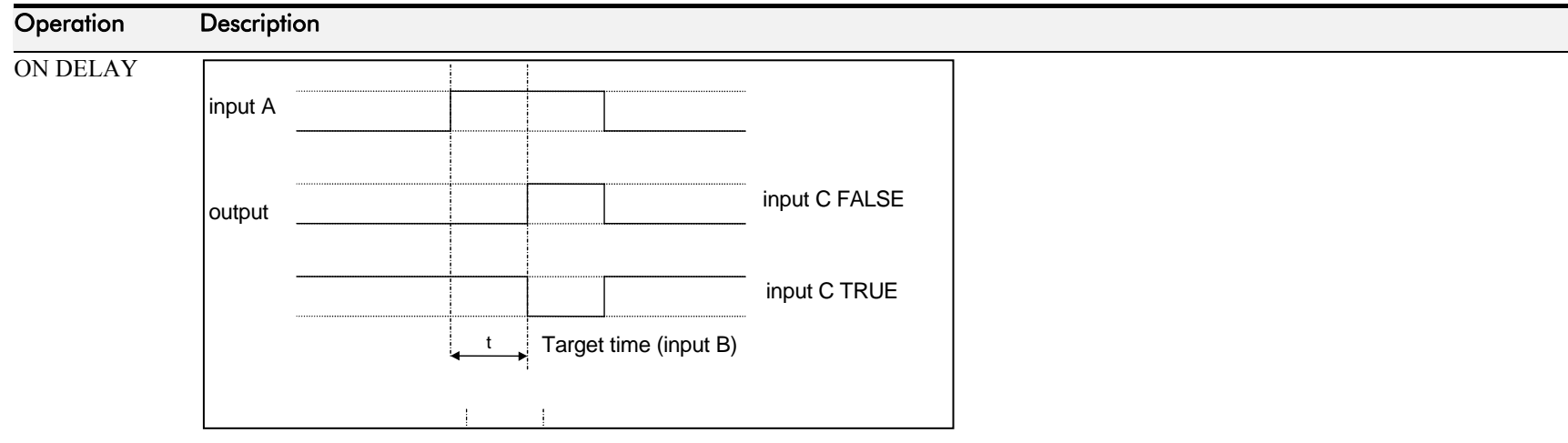

A programmable delay between receiving and outputting a Boolean TRUE signal.

INPUT A becoming TRUE starts the delay timer. INPUT B sets the duration of the delay in seconds  $(1 = 1 \text{ second})$ . At the end of the duration, OUTPUT becomes TRUE unless INPUT A has reverted to FALSE. Setting INPUT C to TRUE (≠0) inverts the output.

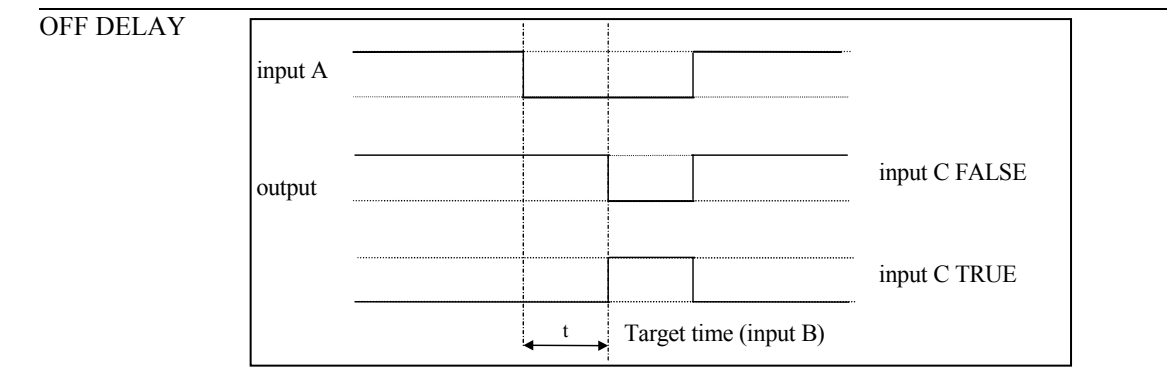

A programmable delay between receiving and outputting a Boolean FALSE signal.

INPUT A becoming FALSE starts the delay timer. INPUT B sets the duration of the delay in seconds  $(1 = 1 \text{ second})$ . Setting INPUT C to TRUE (≠0) inverts the output. At the end of the duration, OUTPUT becomes FALSE unless INPUT A has reverted to TRUE.

# 1-108 Programming Your Application

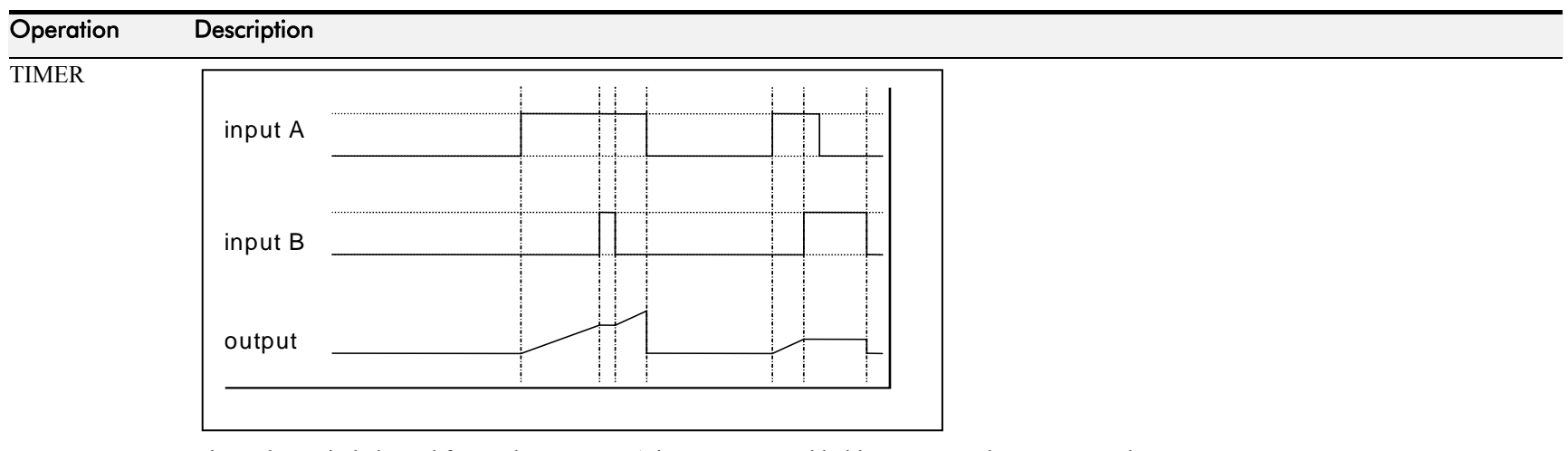

Times the period elapsed from when INPUT A is set TRUE and held TRUE, to when INPUT B becomes TRUE.

OUTPUT is the duration of the timer in seconds  $(1 = 1$  second), starting from zero. If INPUT B is TRUE, the value for OUTPUT is held until INPUT B is released. If on release INPUT A is still TRUE, the timer will continue from the held value. Setting INPUT A and INPUT B to FALSE resets the timer.

INPUT C is not used.

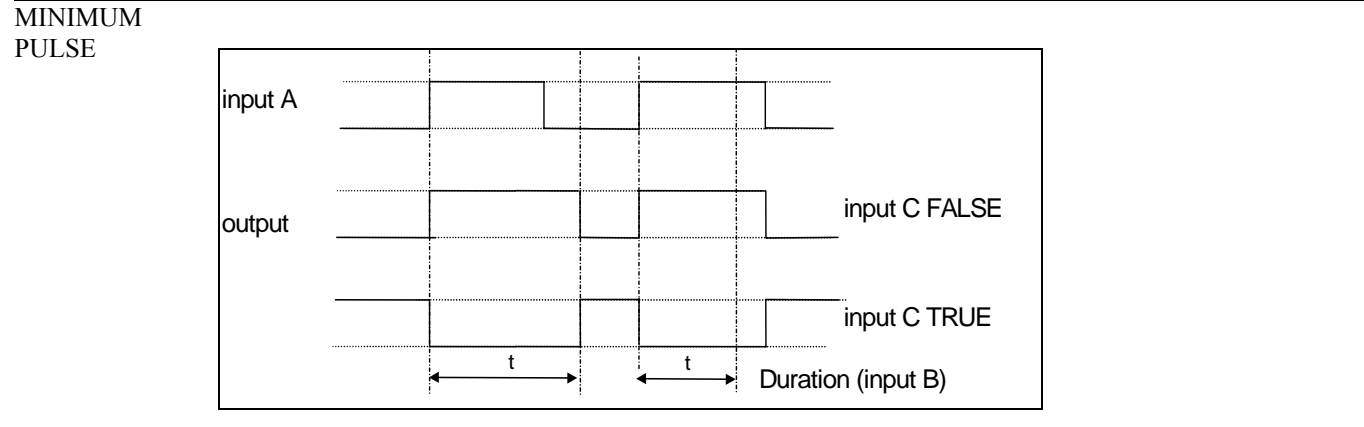

Creates an output of adjustable minimum time when INPUT A is TRUE. (INPUT A is assumed to be a sequence of TRUE pulses and FALSE off periods.)

INPUT B sets the length of the minimum pulse required in seconds  $(1 = 1 \text{ second})$ . INPUT C inverts the output when TRUE. The duration of the pulse is *at least* the period set by INPUT B.

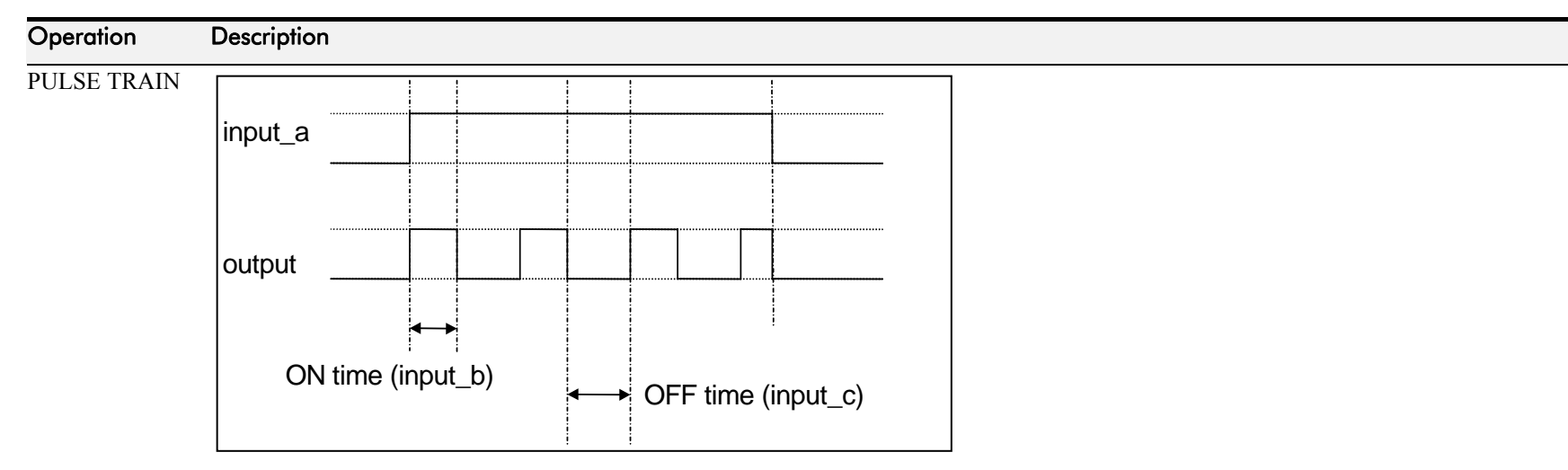

Creates a pulsed FALSE / TRUE output of programmable frequency.

INPUT A enables the pulse train when TRUE, disables when FALSE. INPUT B sets the length of the *on* part of the pulse in seconds  $(1 = 1$ second). INPUT C sets the length of the *off* part of the pulse in seconds ( $1 = 1$  second).

# 1-110 Programming Your Application

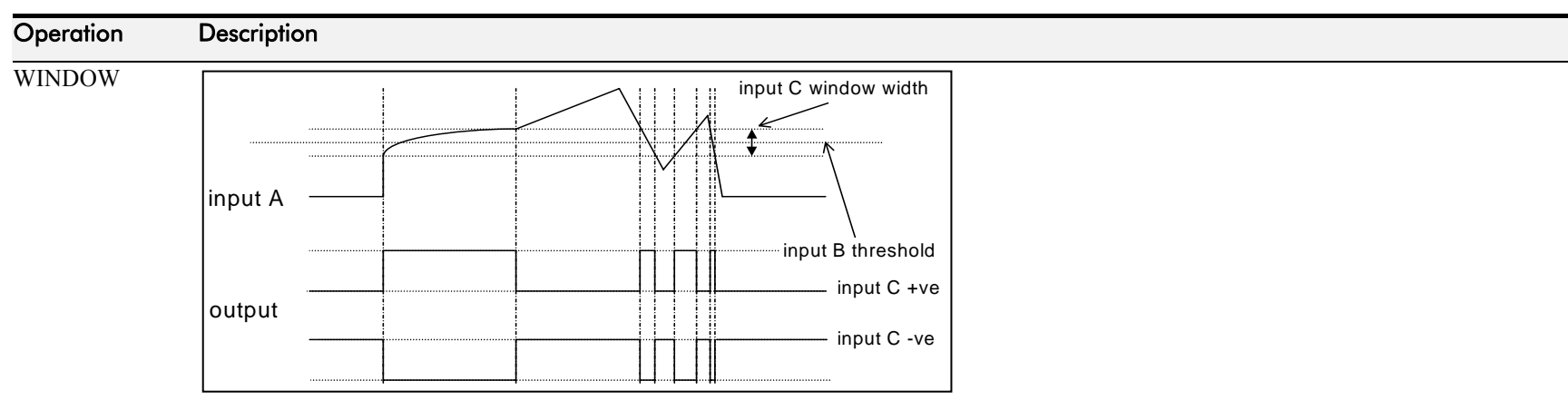

This function outputs TRUE when INPUT A is within a programmable range, and FALSE otherwise.

INPUT B sets the threshold of the window to be monitored. INPUT C defines the range of the window around the threshold. When the value of INPUT A is inside the window, the window expands by 0.01 to avoid flutter on output if noisy, i.e. if INPUT B = 5 and INPUT C = 4 then the range is 3 to 7, expanded to 2.5 to 7.5 when the value if INPUT A is inside the window.

If INPUT C is set to zero, the output will only be TRUE if INPUT A is exactly equal to INPUT B (this is fulfilled in the default condition when inputs A, B  $&$  C are all zero)

If INPUT C is set to a negative value, its absolute value defines the window range, and the output is inverted.

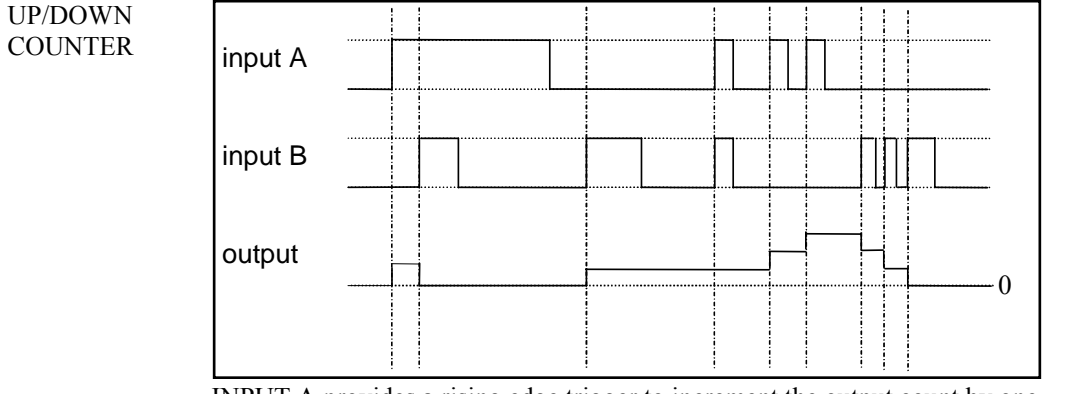

INPUT A provides a rising edge trigger to increment the output count by one. INPUT B provides a rising edge trigger to decrement the output count by one. INPUT C holds the output at zero.

The output starts at zero. The output is limited at  $\pm 300.00$ .

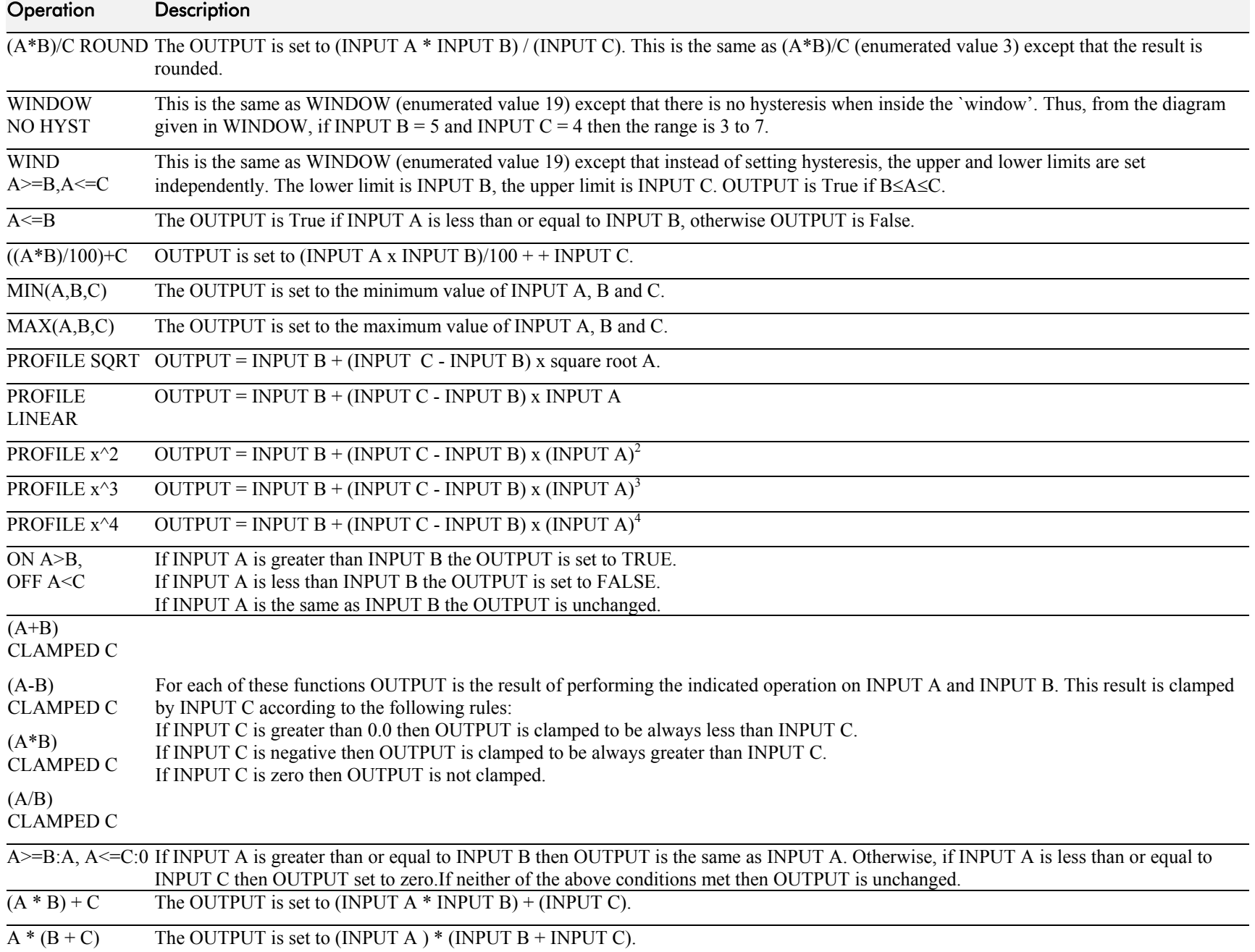

# 1-112 Programming Your Application

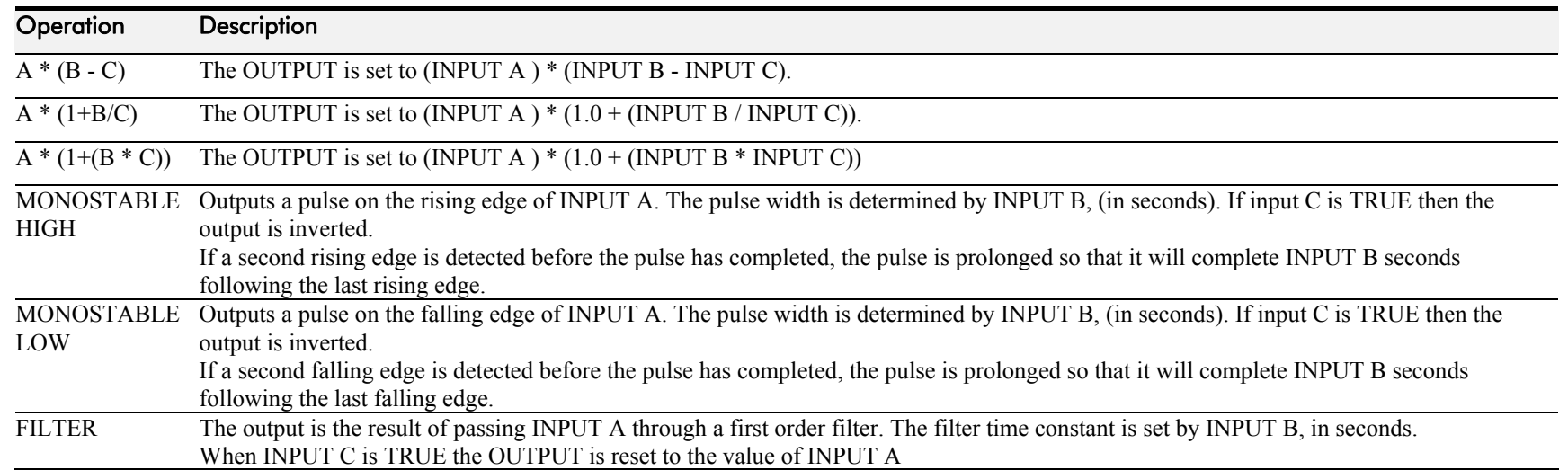

## **ZERO SPEED**

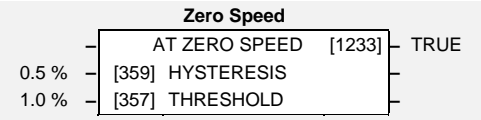

This function block detects when the speed is at or close to zero. HYSTERESIS and THRESHOLD are user-definable.

## **Parameter Descriptions**

**HYSTERESIS** *Range: 0.0 to 300.0 %* 

Provides a hysteresis band about which the outputs are stable.

IF the hysteresis value is  $\ge$ = to the Threshold THEN the level is set to 2 x the hysteresis value and the Off level is set to zero, ELSE the On level = Threshold + Hysteresis and the Off level = Threshold - Hysteresis.

**THRESHOLD** *Range: 0.0 to 300.0 %* 

The nominal level below which the outputs are set.

**AT ZERO SPEED** *Range: FALSE / TRUE* 

TRUE when at zero speed feedback, as defined by THRESHOLD and HYSTERESIS.

IF (abs(speed feedback)) > On Level at zero speed = FALSE ELSE if  $(abs(speed feedback)) \leq$  Off Level at zero speed = TRUE ELSE at zero speed is unchanged

## 1-114 Programming Your Application

### **Functional Description**

*Note:*The speed feedback used is the speed demand added to all trims, (such as those due to stabilisation or slip compensation).

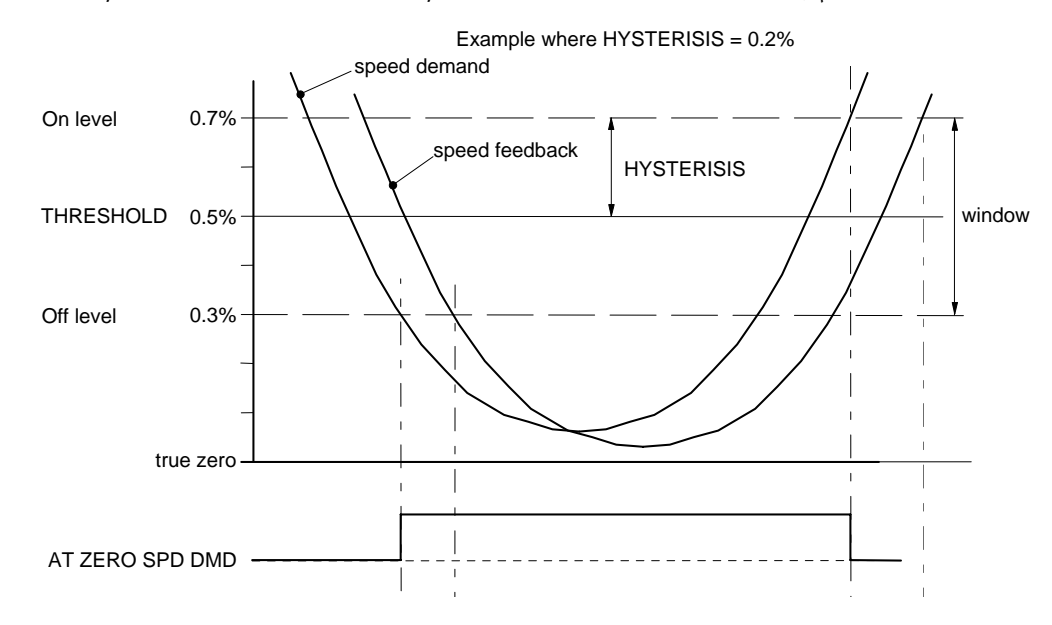

# Chapter 2 PARAMETER SPECIFICATION

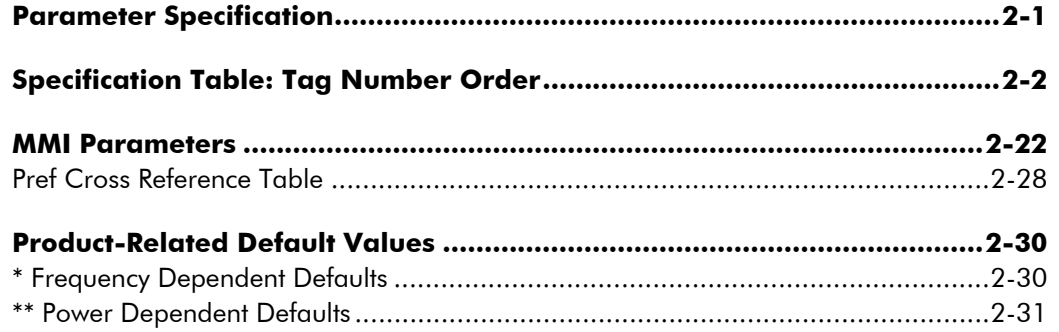

# **Parameter Specification**

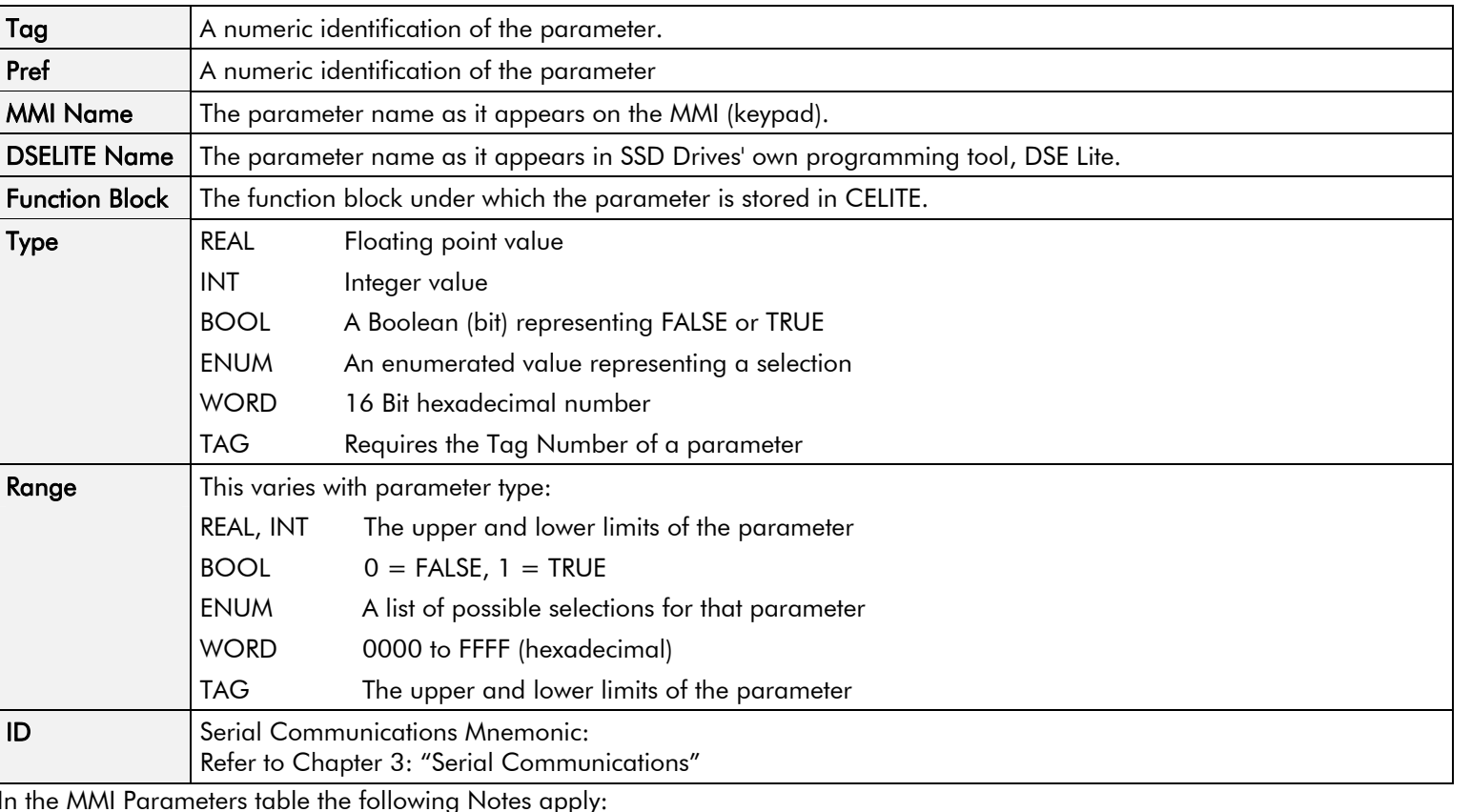

The headings for the Tag No. table are described below.

In the MMI Parameters table the following Notes apply:

F Parameter only visible on MMI in detailed menus mode.

- M Parameter is a Motor parameter, not reset on changing Application.
- $\overline{(0)}$  Modbus decimal point is xxxx.
- (1) Modbus decimal point is xxx.x
- $(2)$  Modbus decimal point is xx.xx

 $(3)$  Modbus decimal point is x.xxx

# **Specification Table: Tag Number Order**

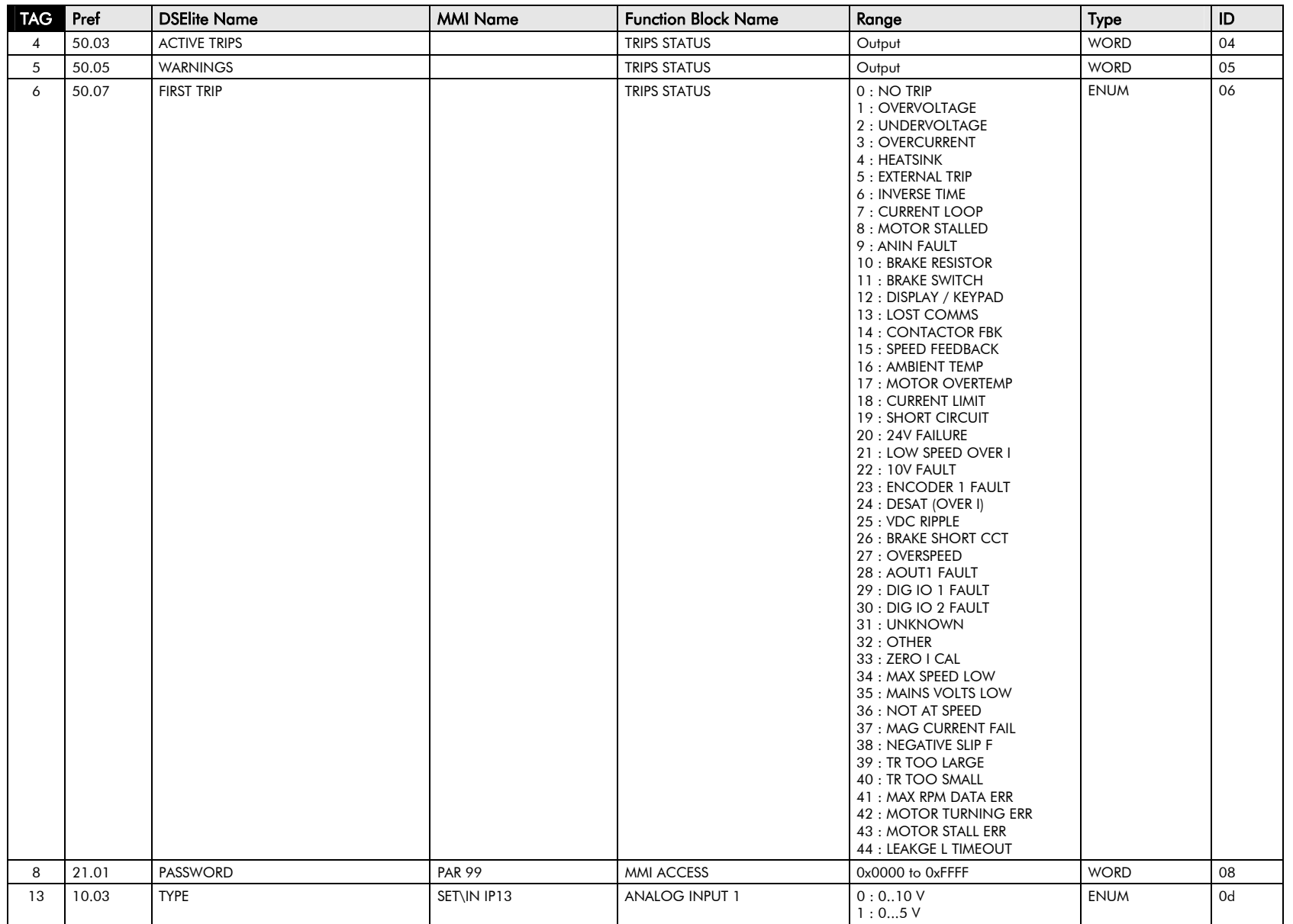

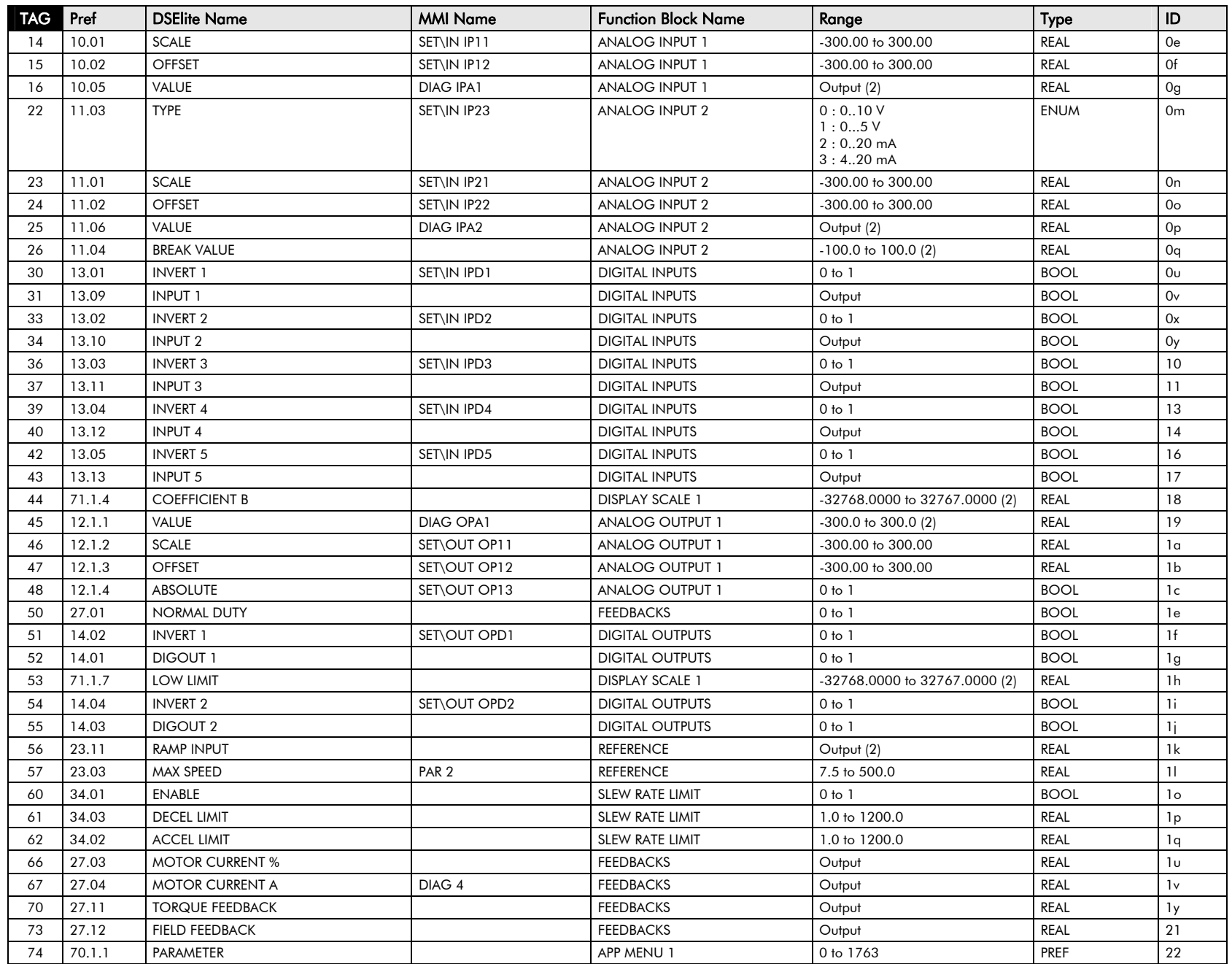

## $2$ - $4\,$  Parameter Specification

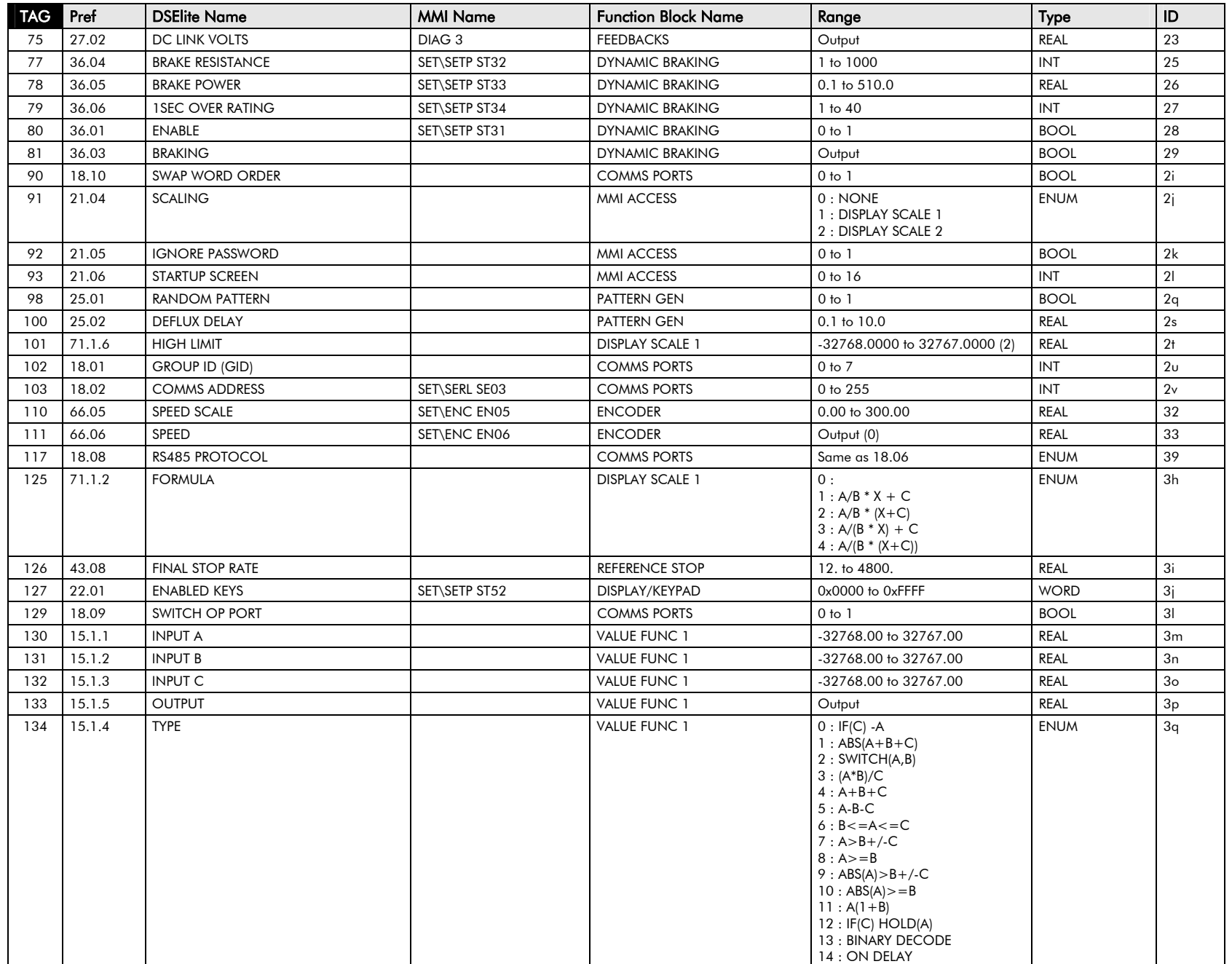

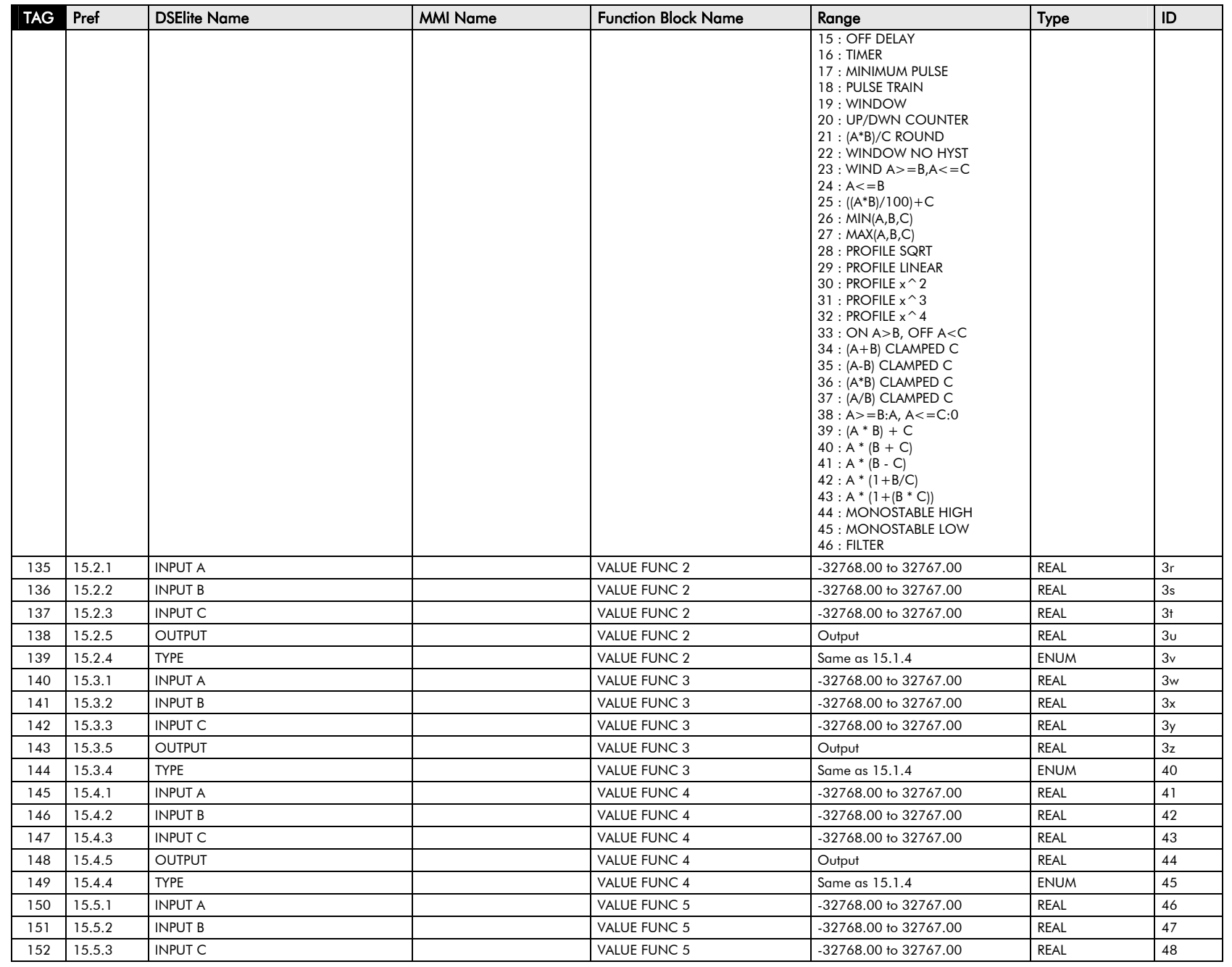

## $2\mbox{-}6$  Parameter Specification

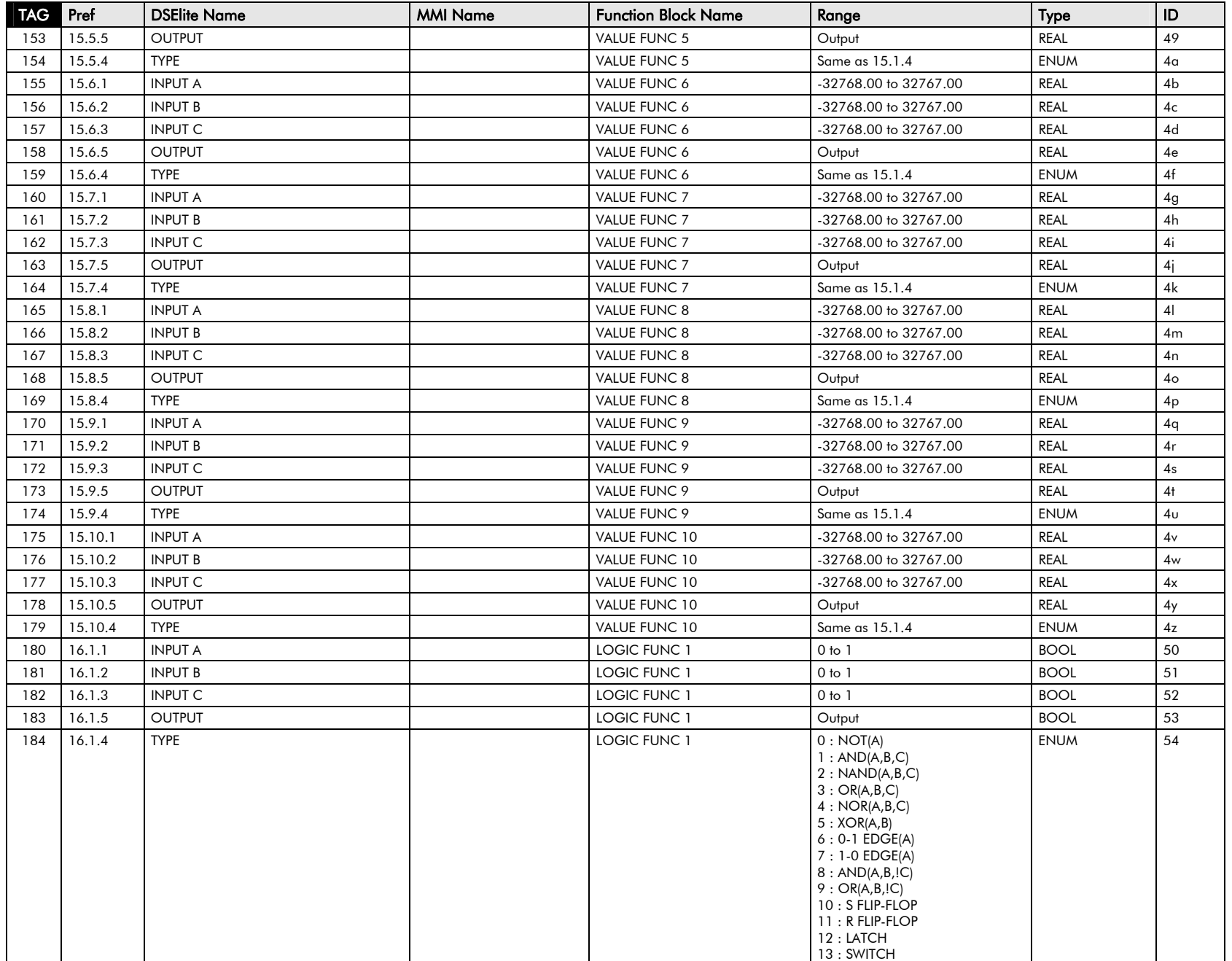

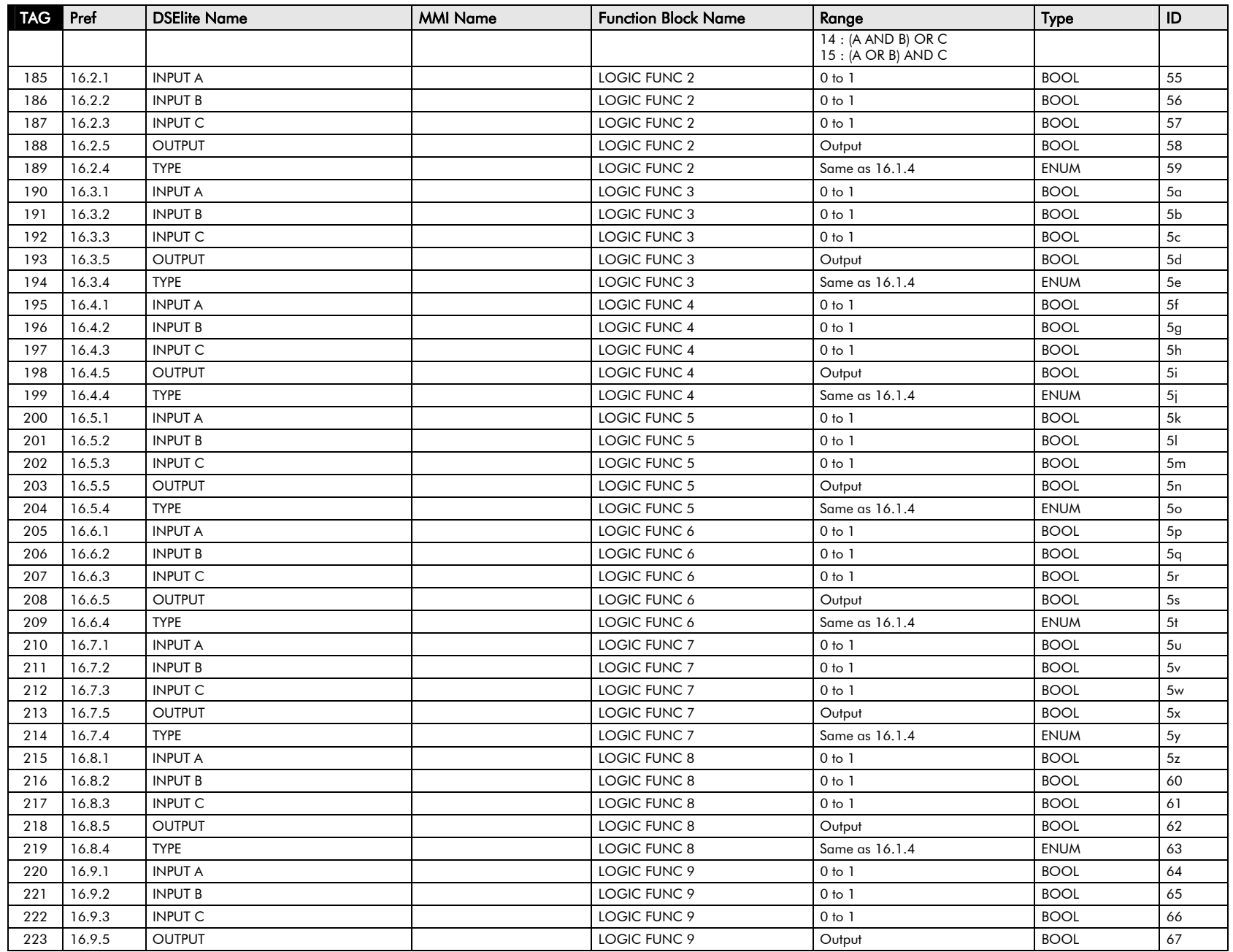

# 2-8 Parameter Specification

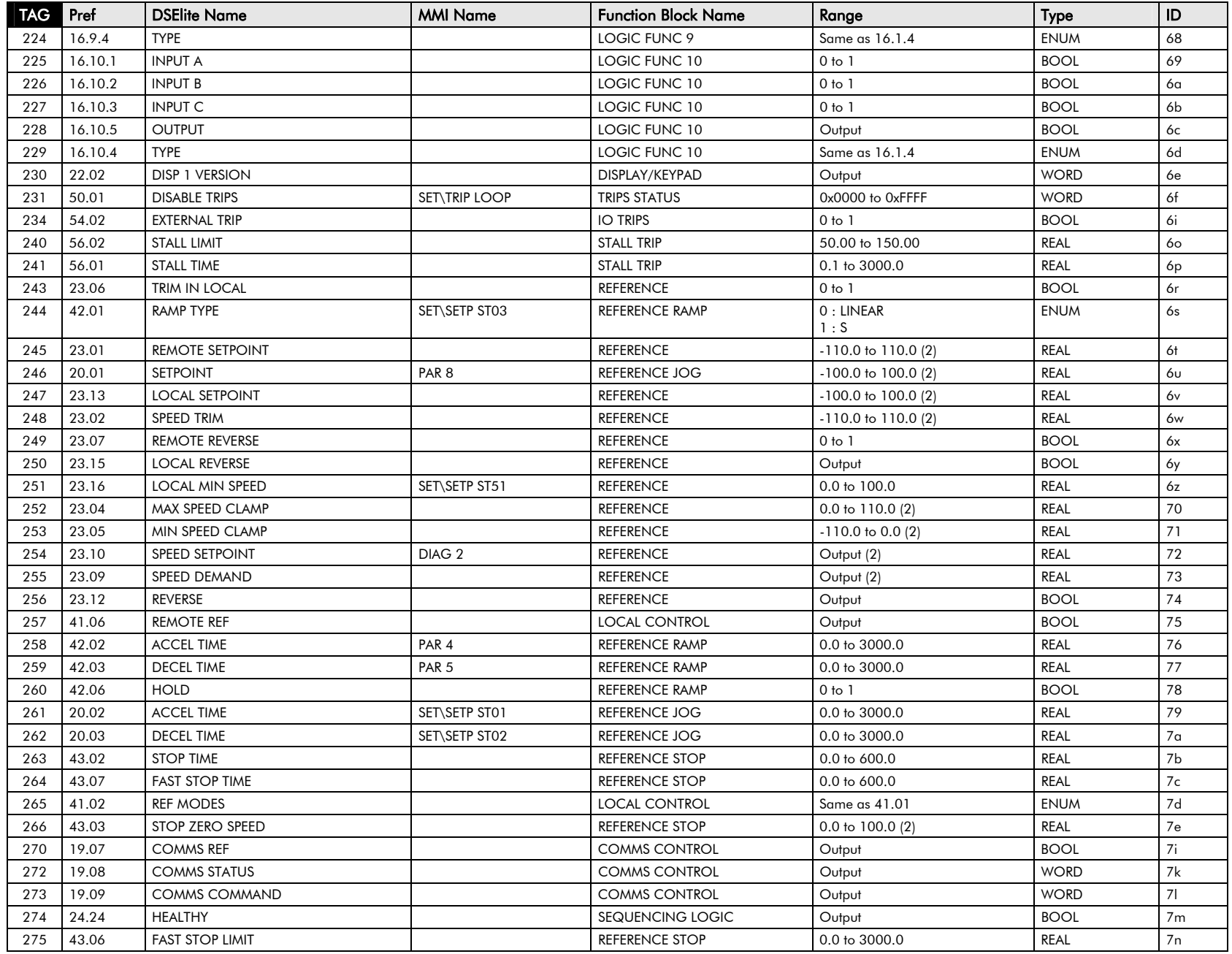

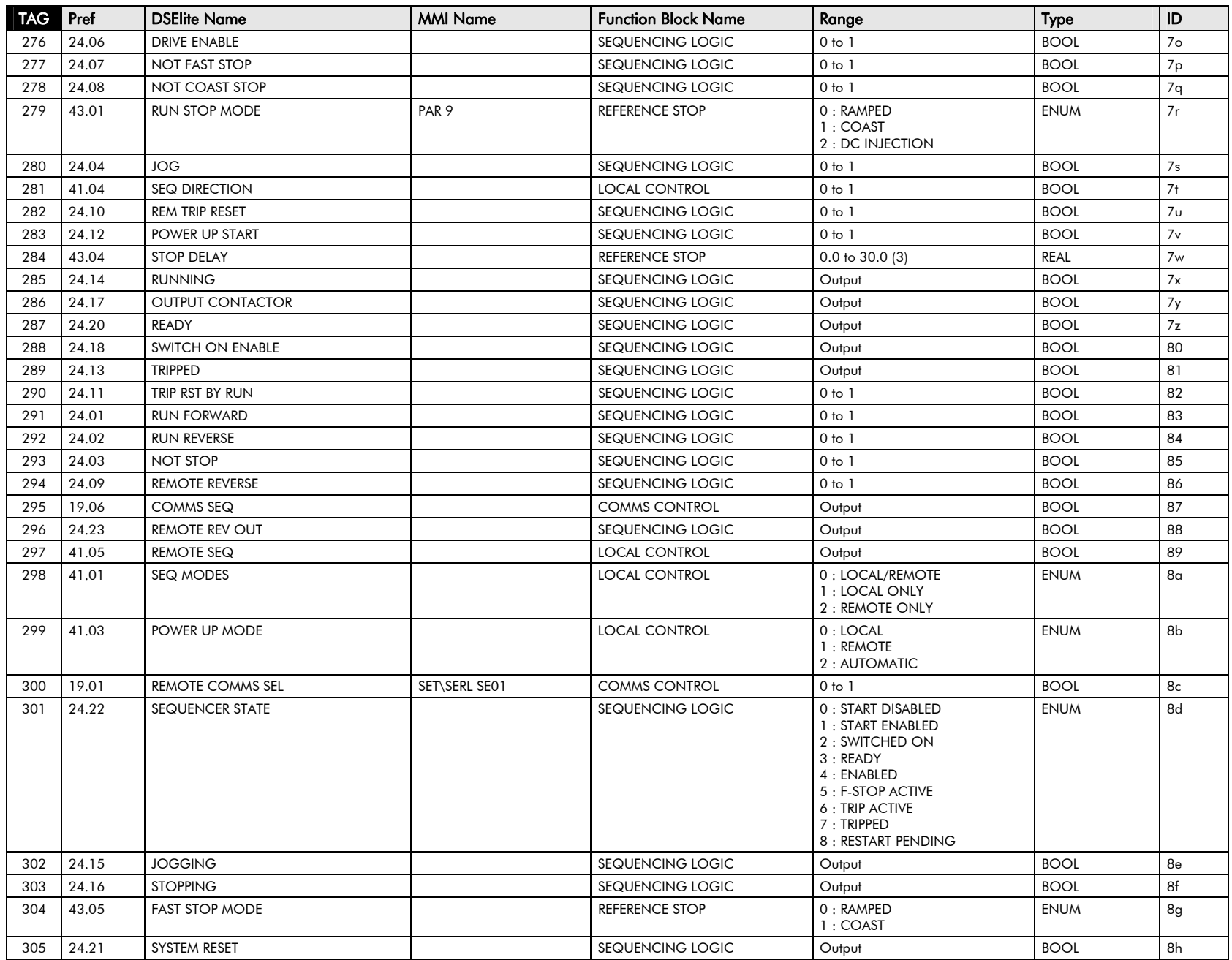

## $\mathsf{2\text{-}10}\;$  Parameter Specification

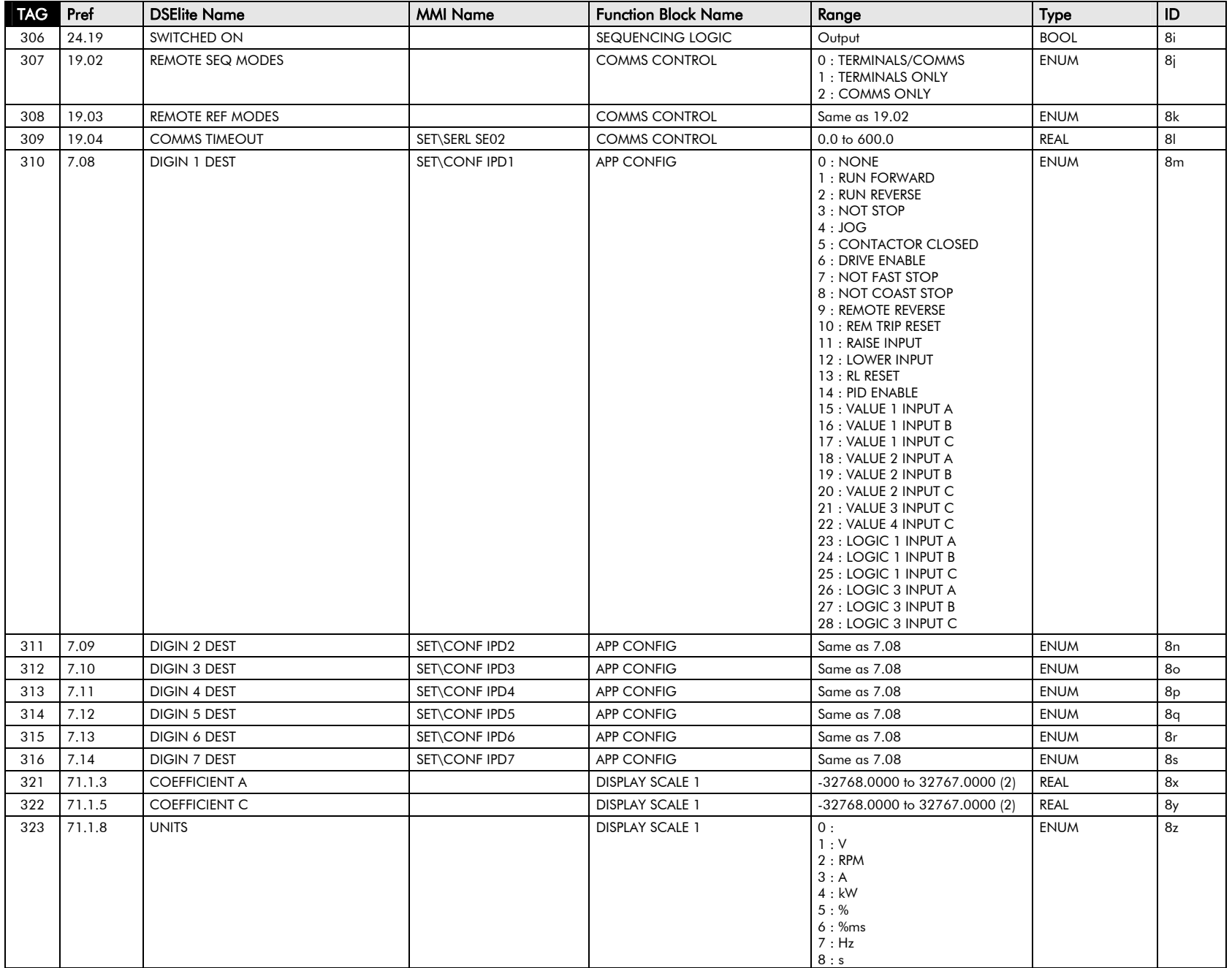

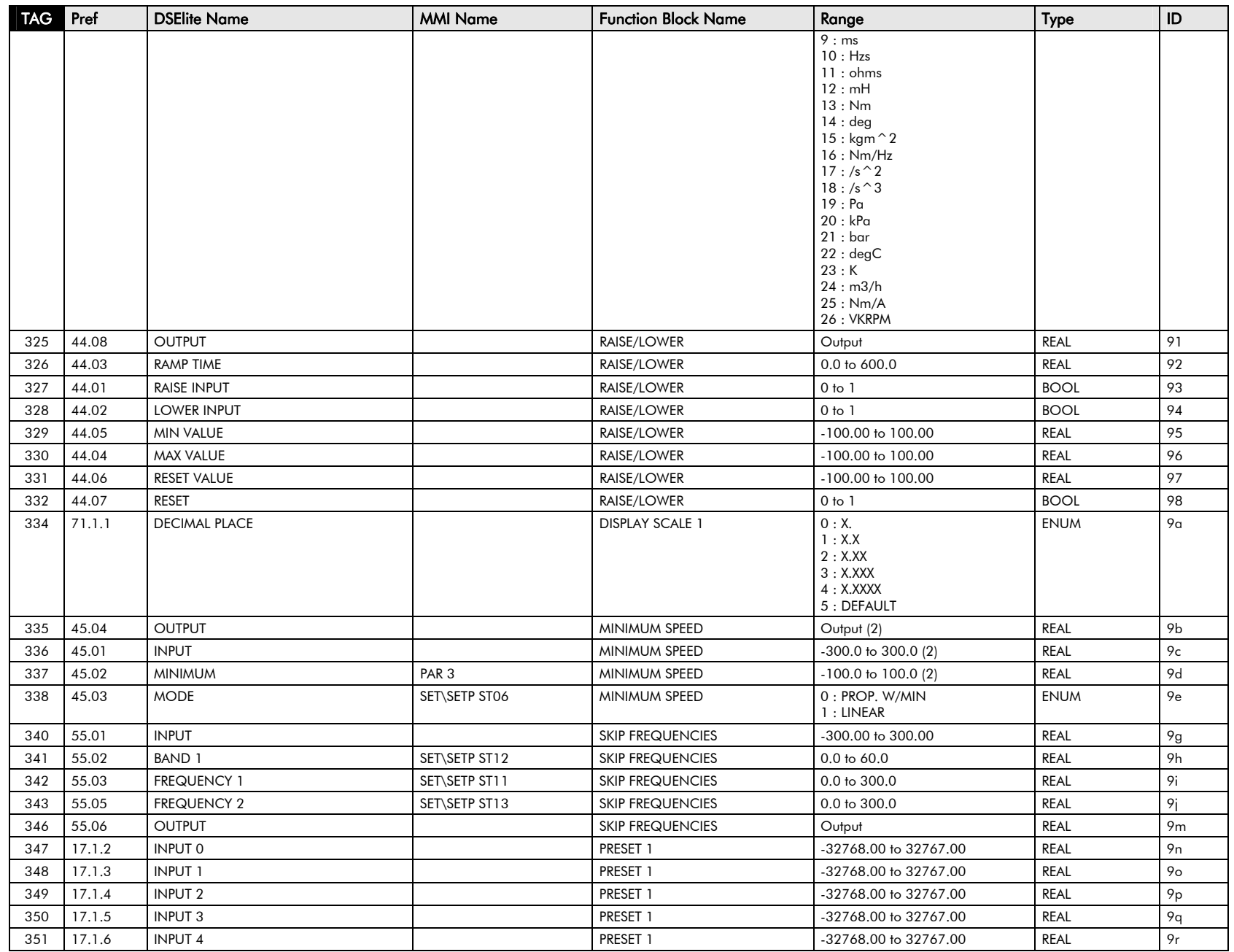

# 2-12 Parameter Specification

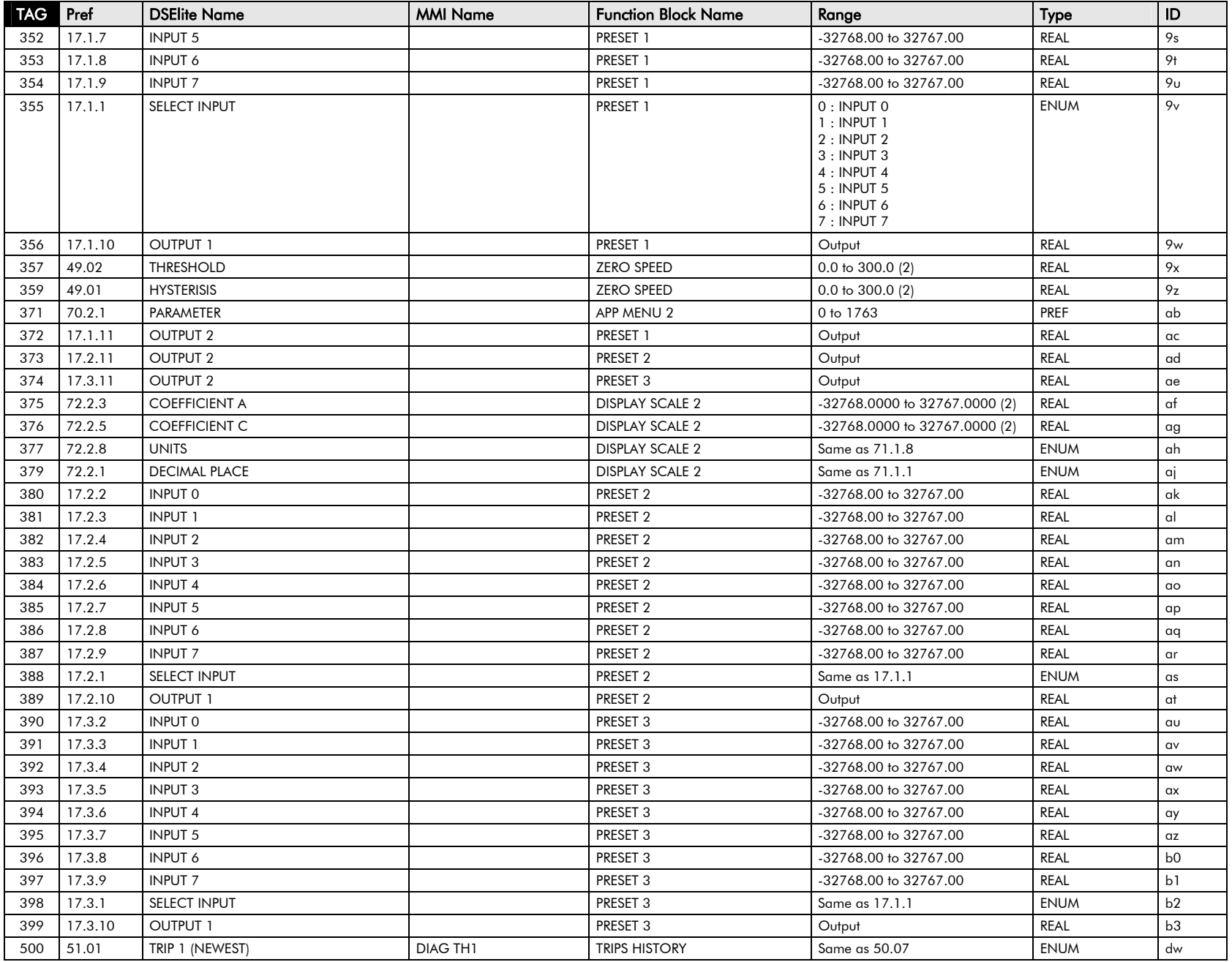

# Parameter Specification 2-13

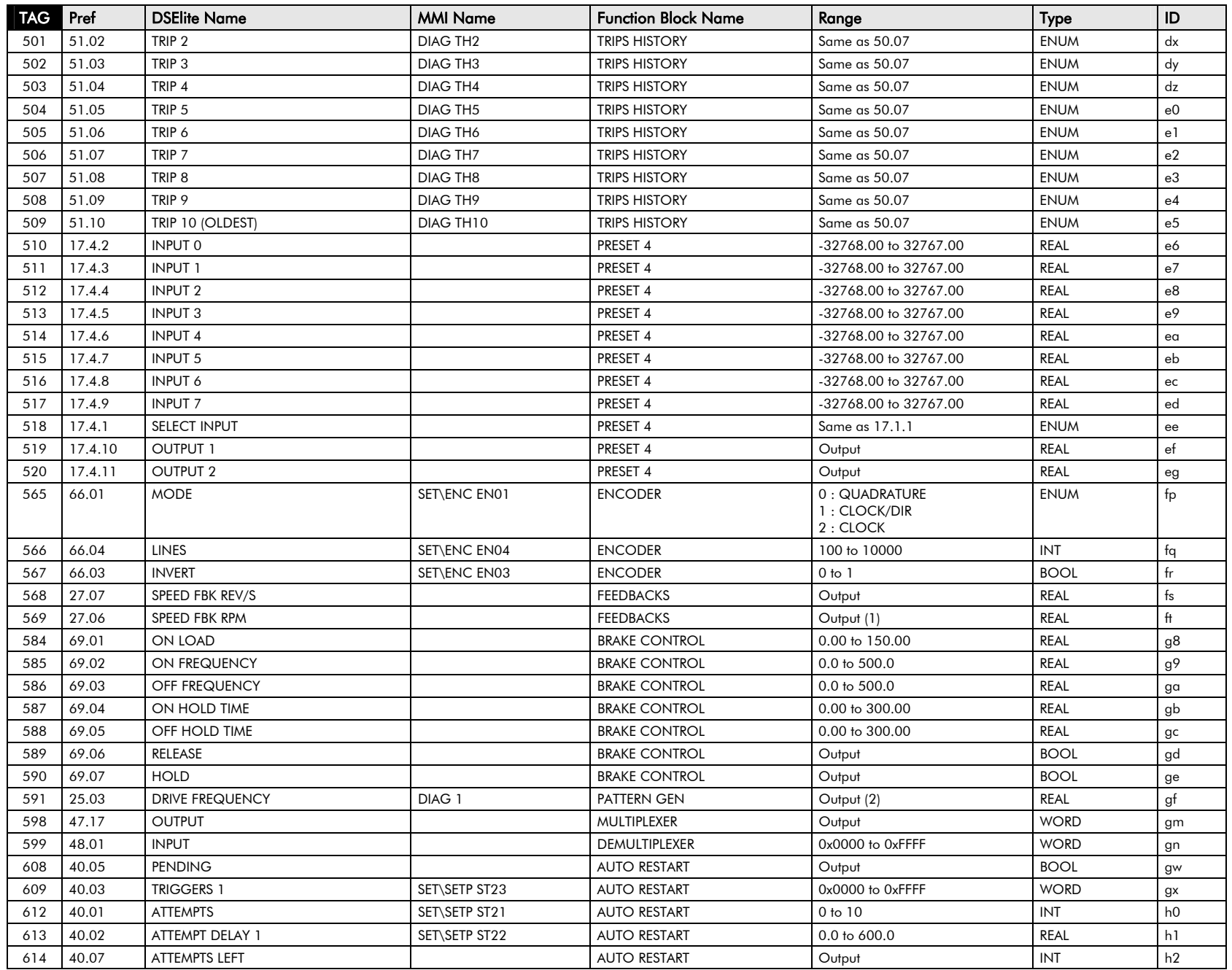

# 2-14 Parameter Specification

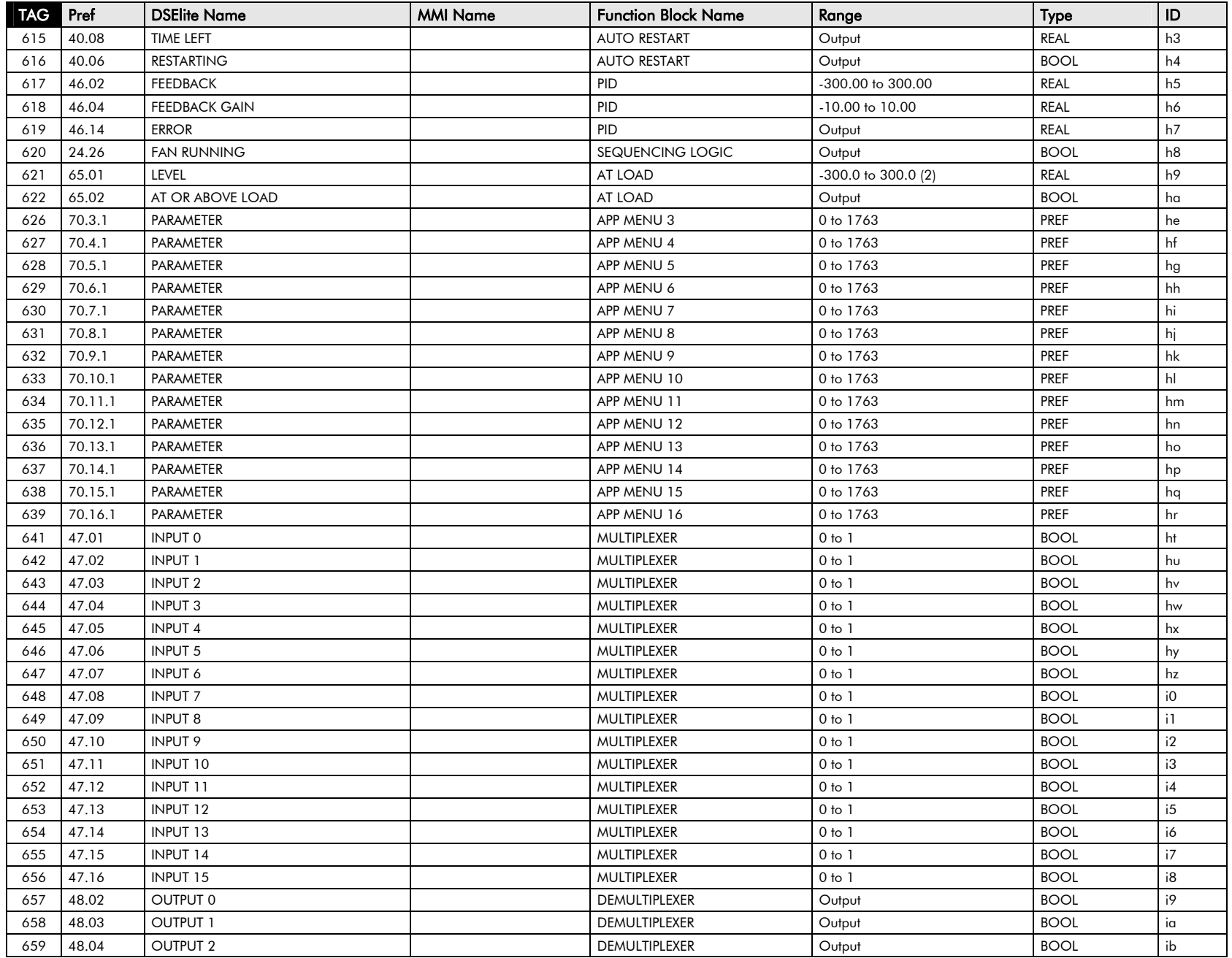

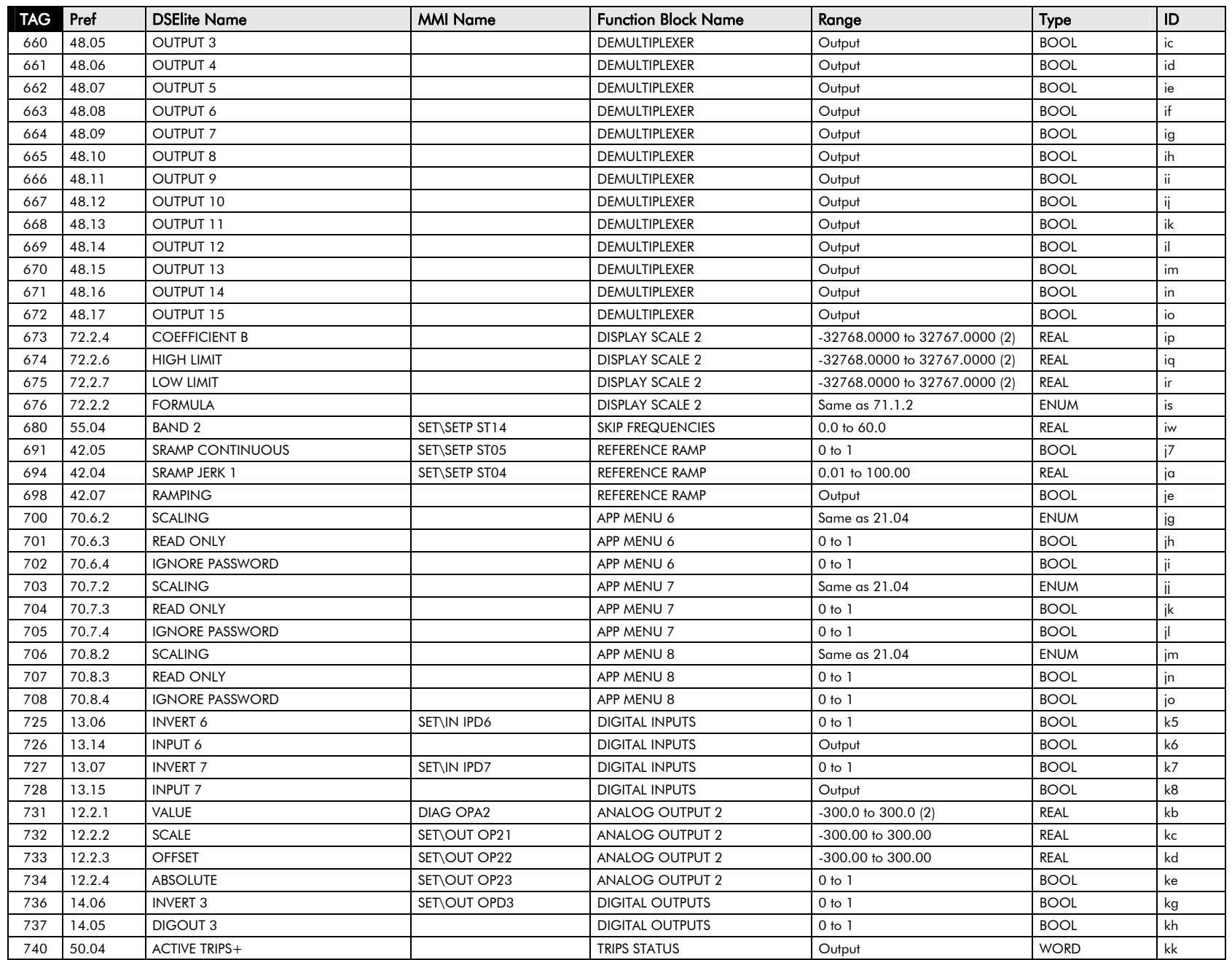

# 2-16 Parameter Specification

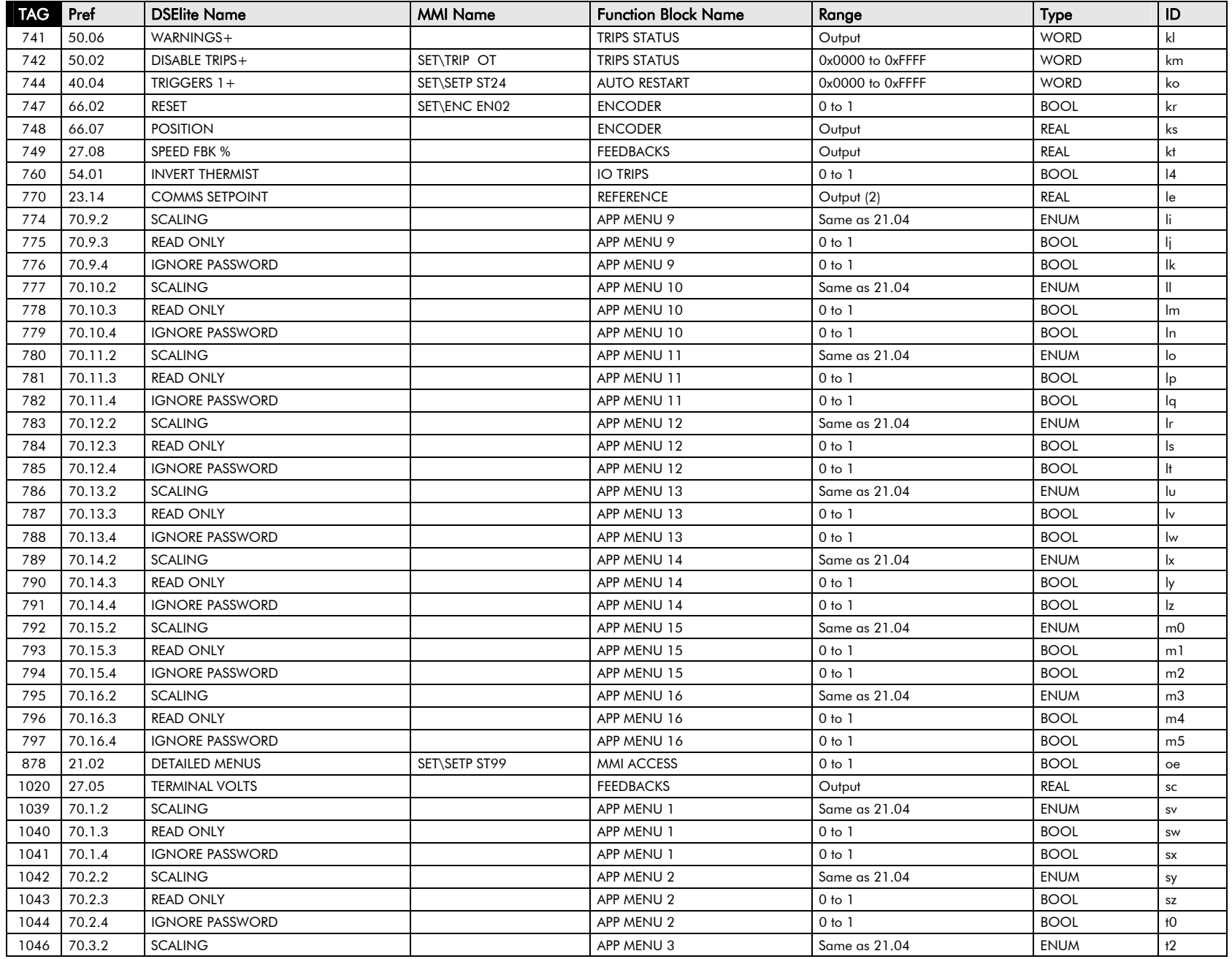
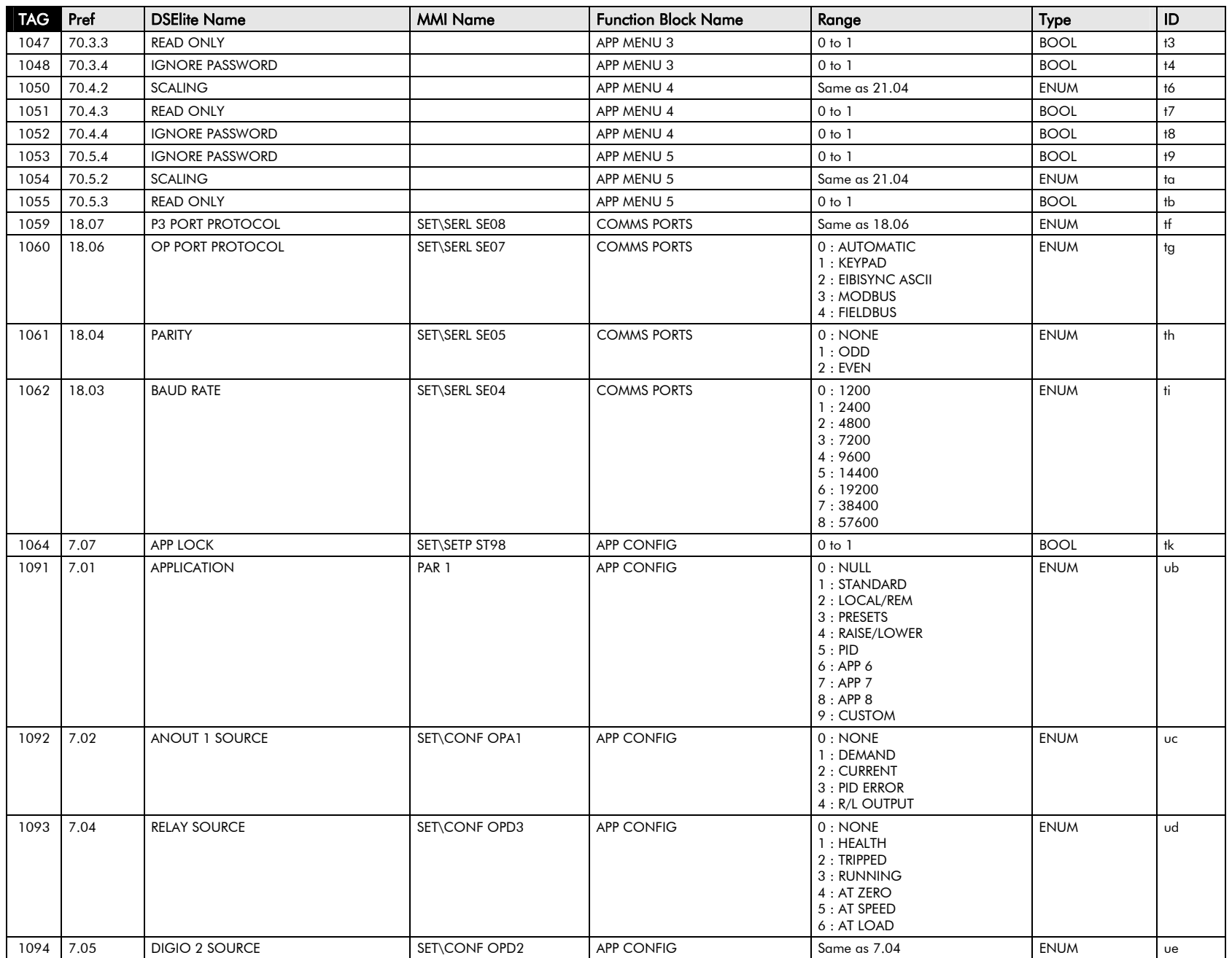

### $\mathsf{2\text{-}18}\;$  Parameter Specification

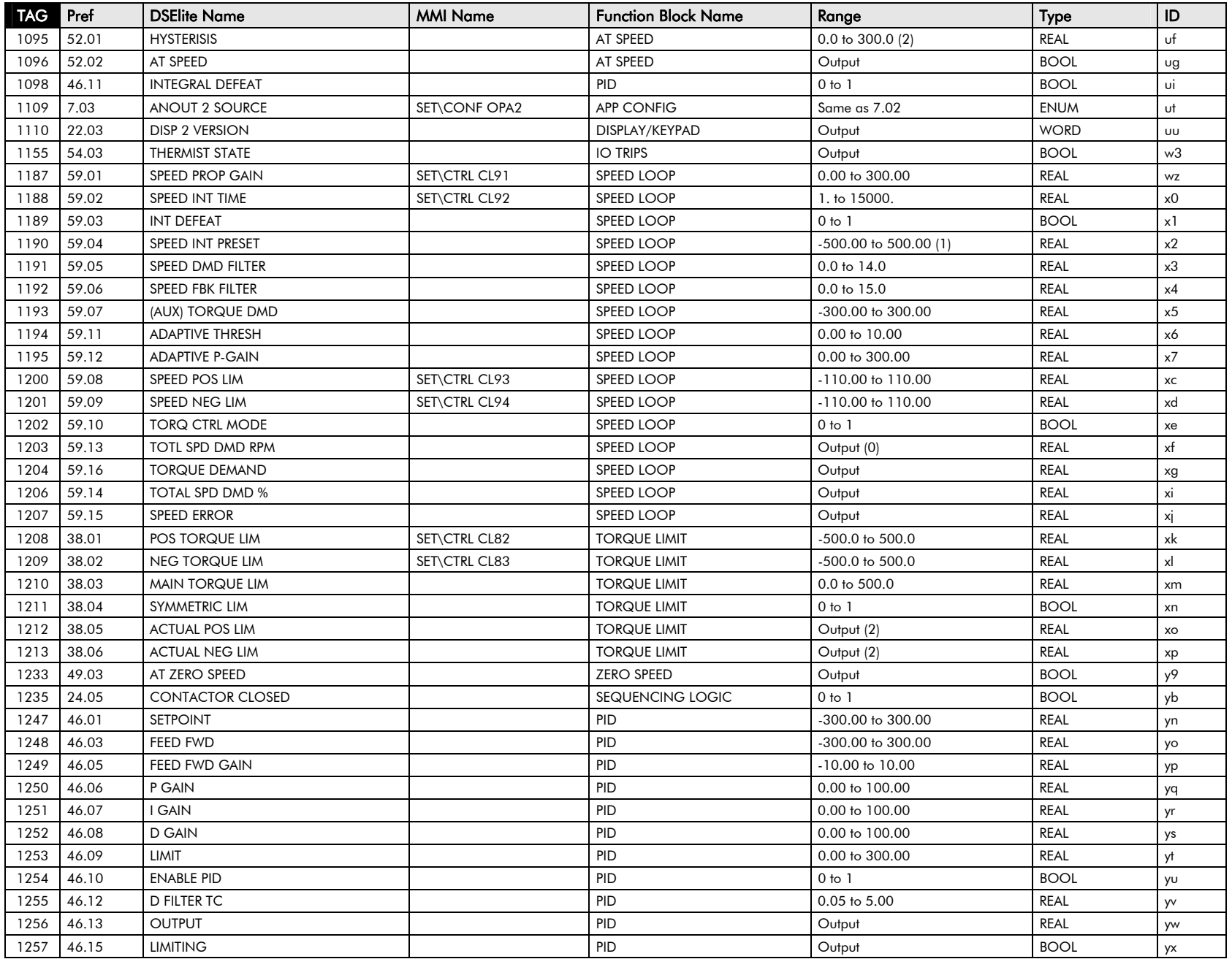

# Parameter Specification 2-19

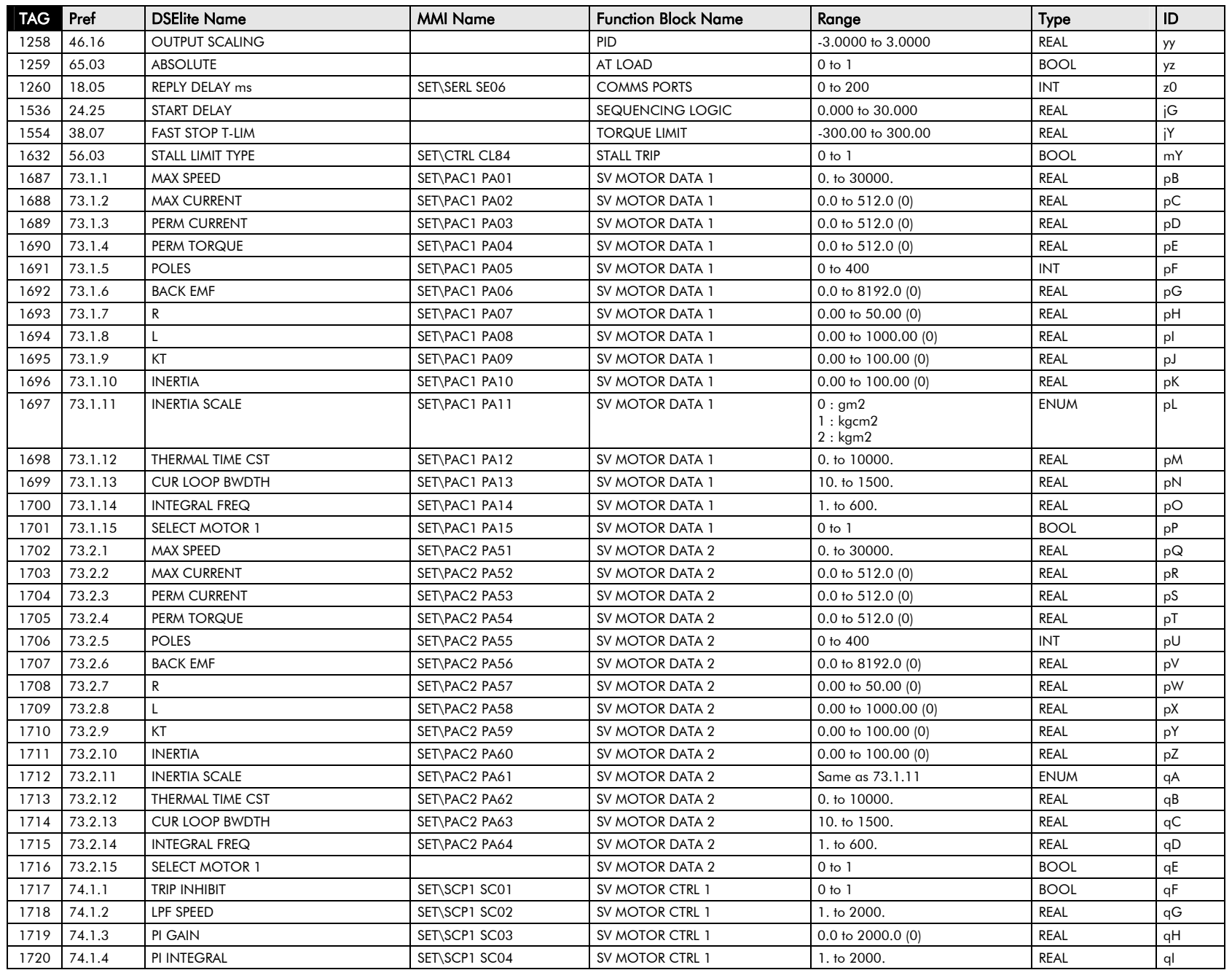

### $2\text{-}20\,$  Parameter Specification

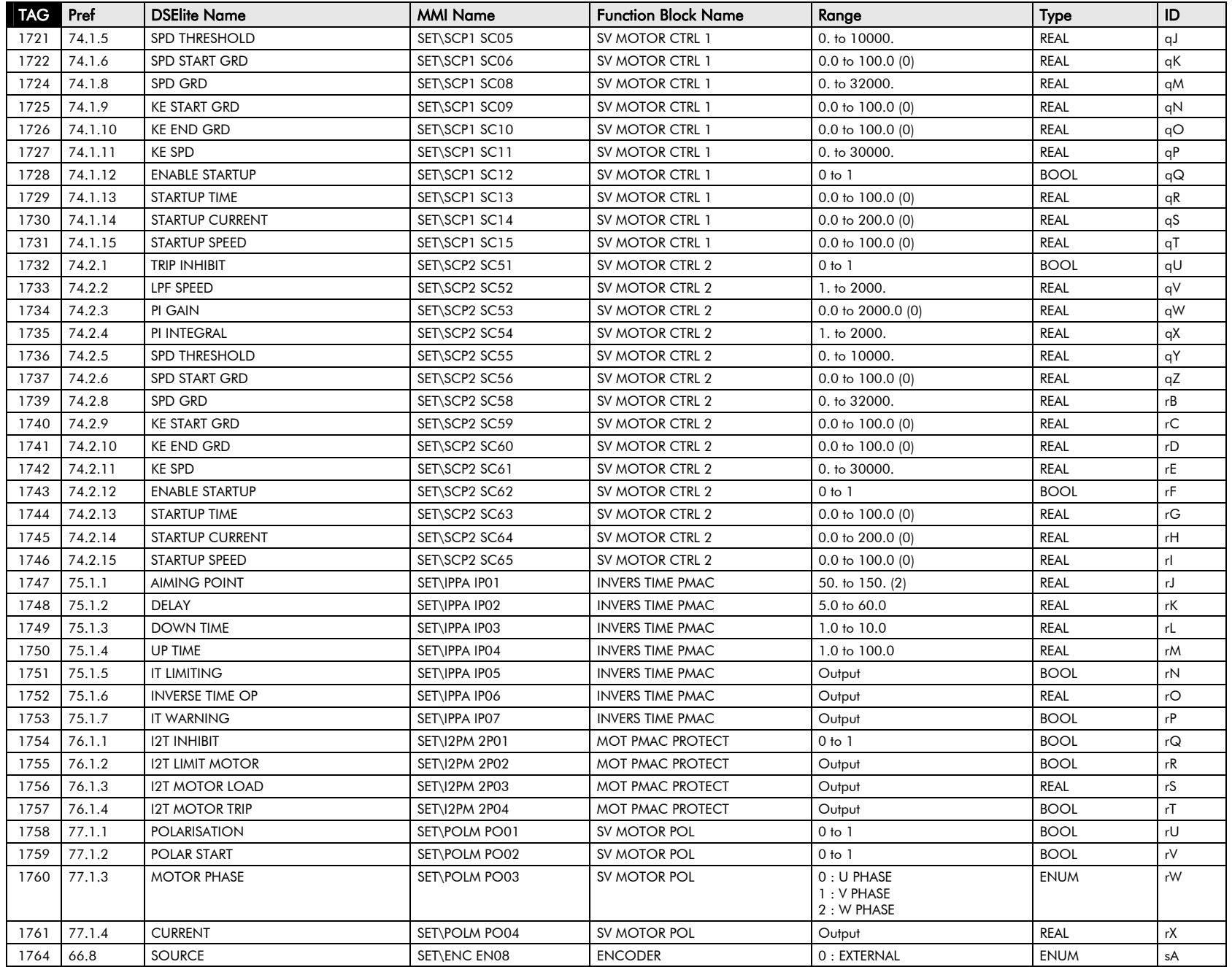

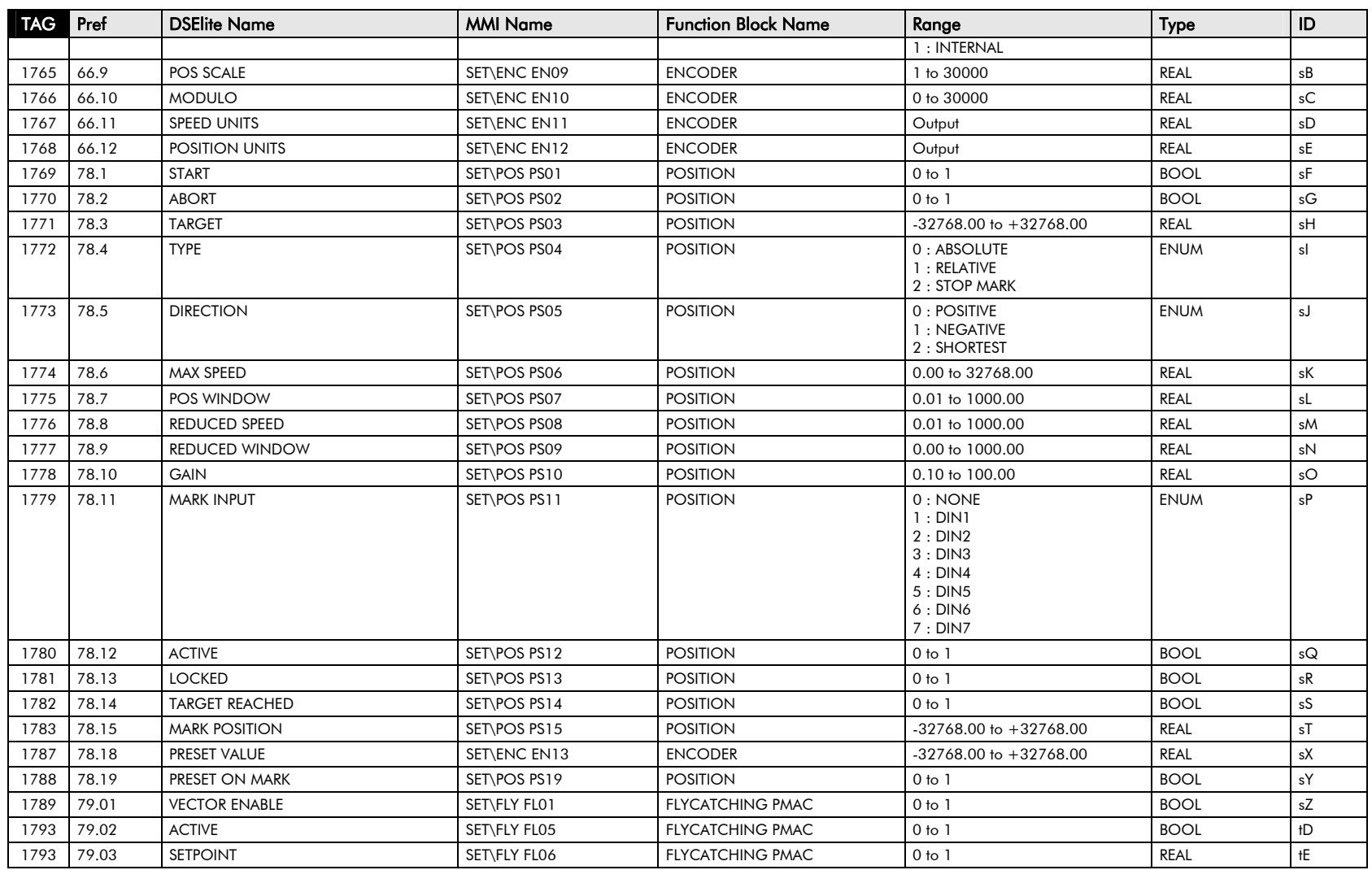

# **MMI Parameters**

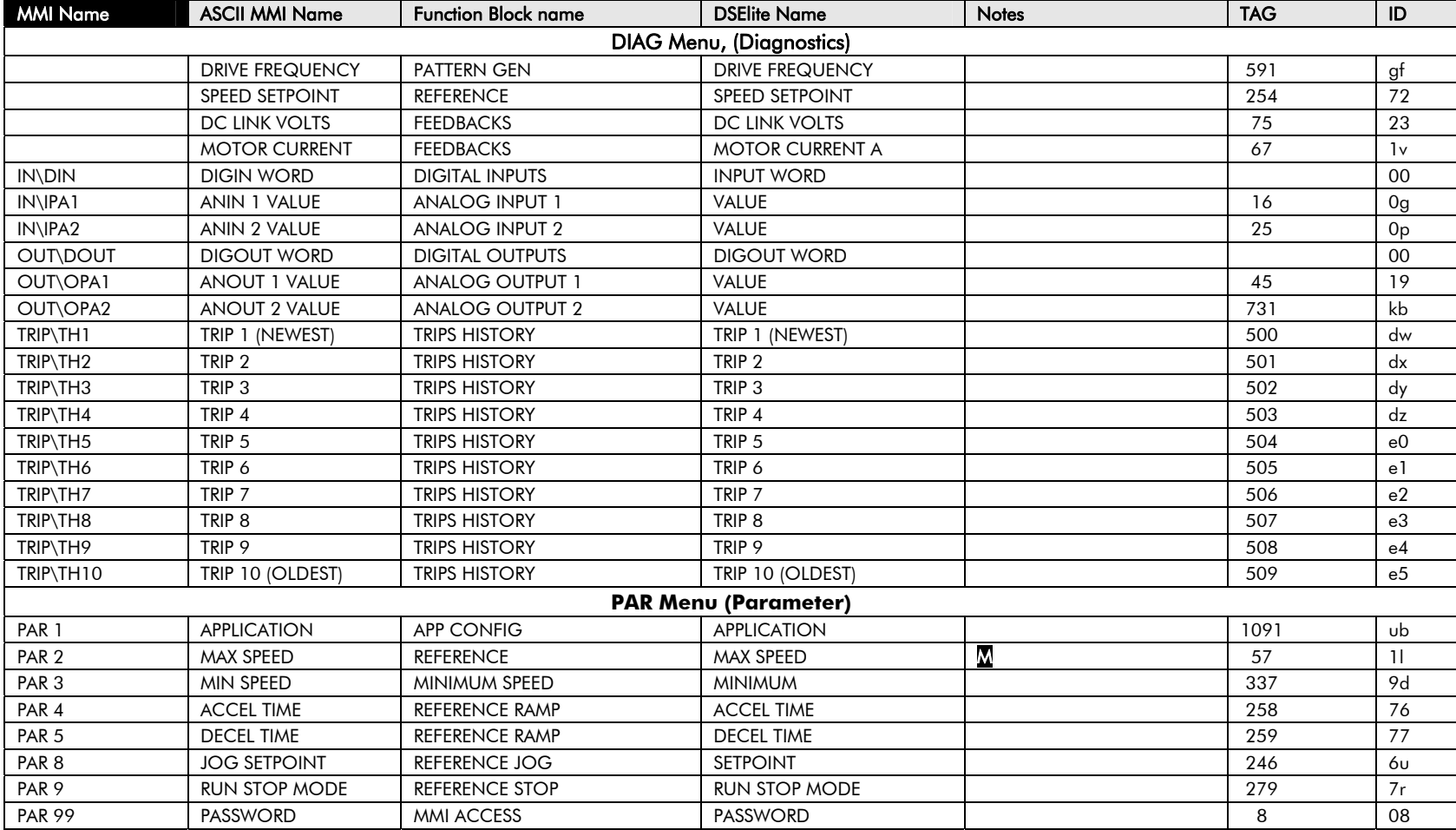

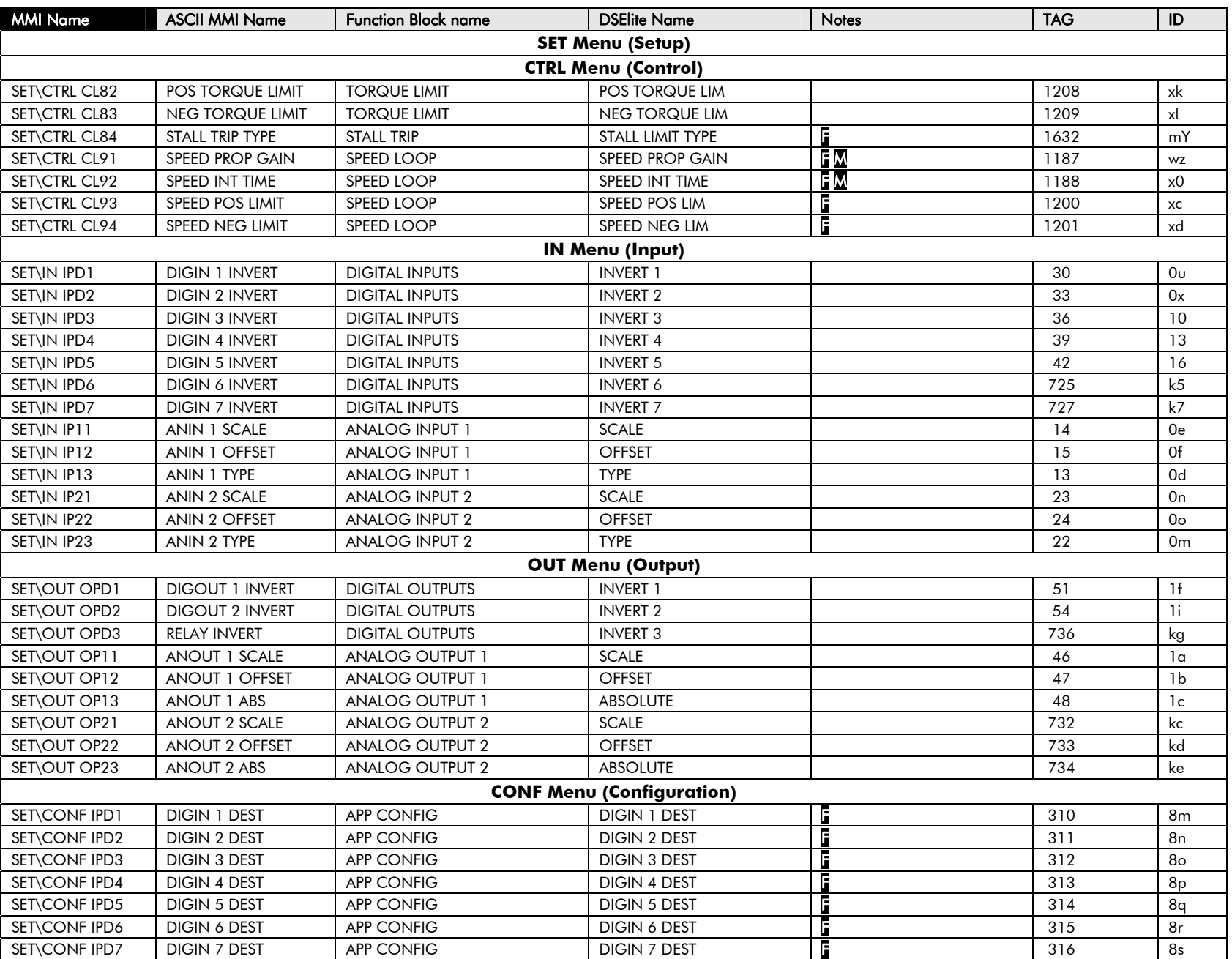

### $2\text{-}24$  Parameter Specification

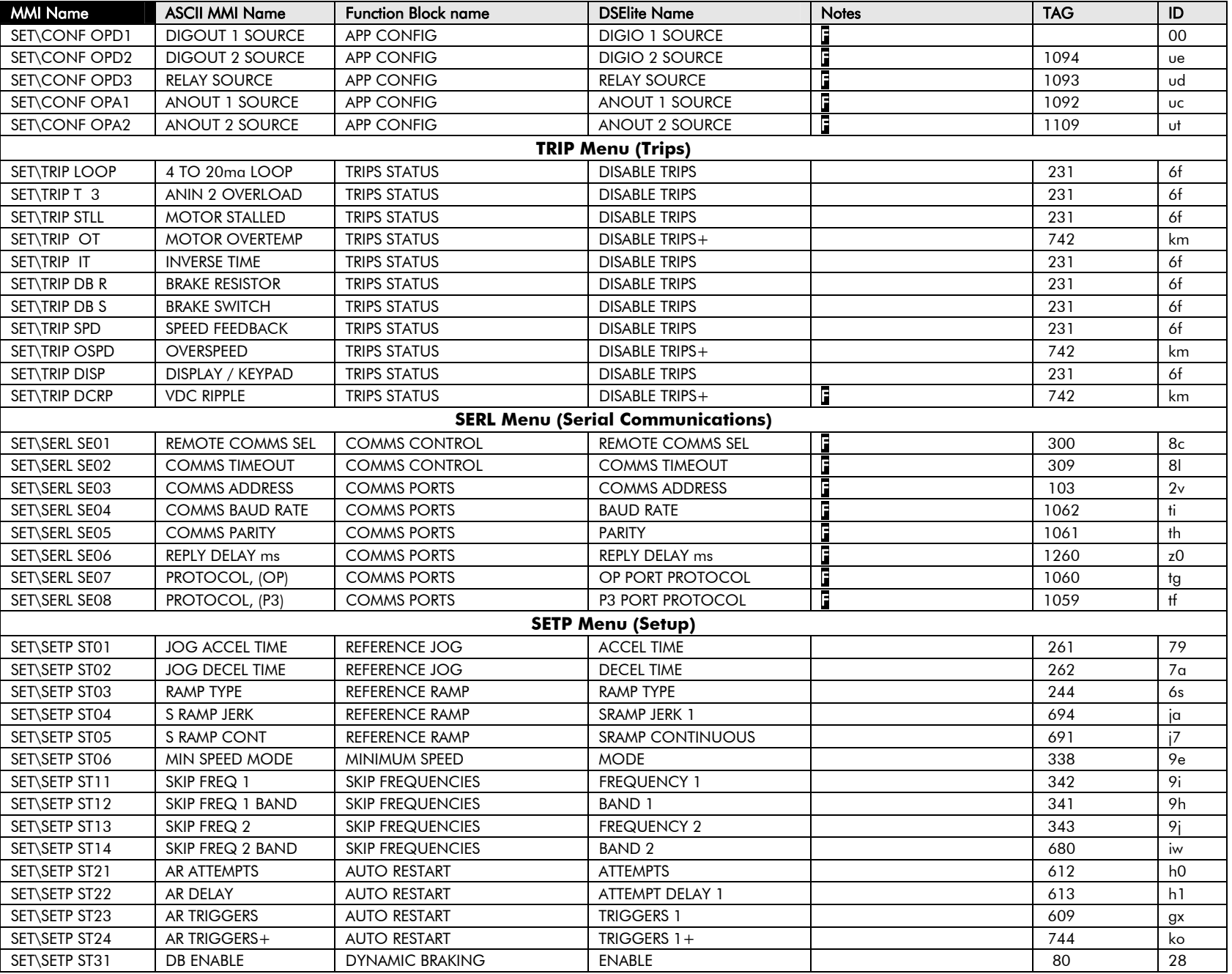

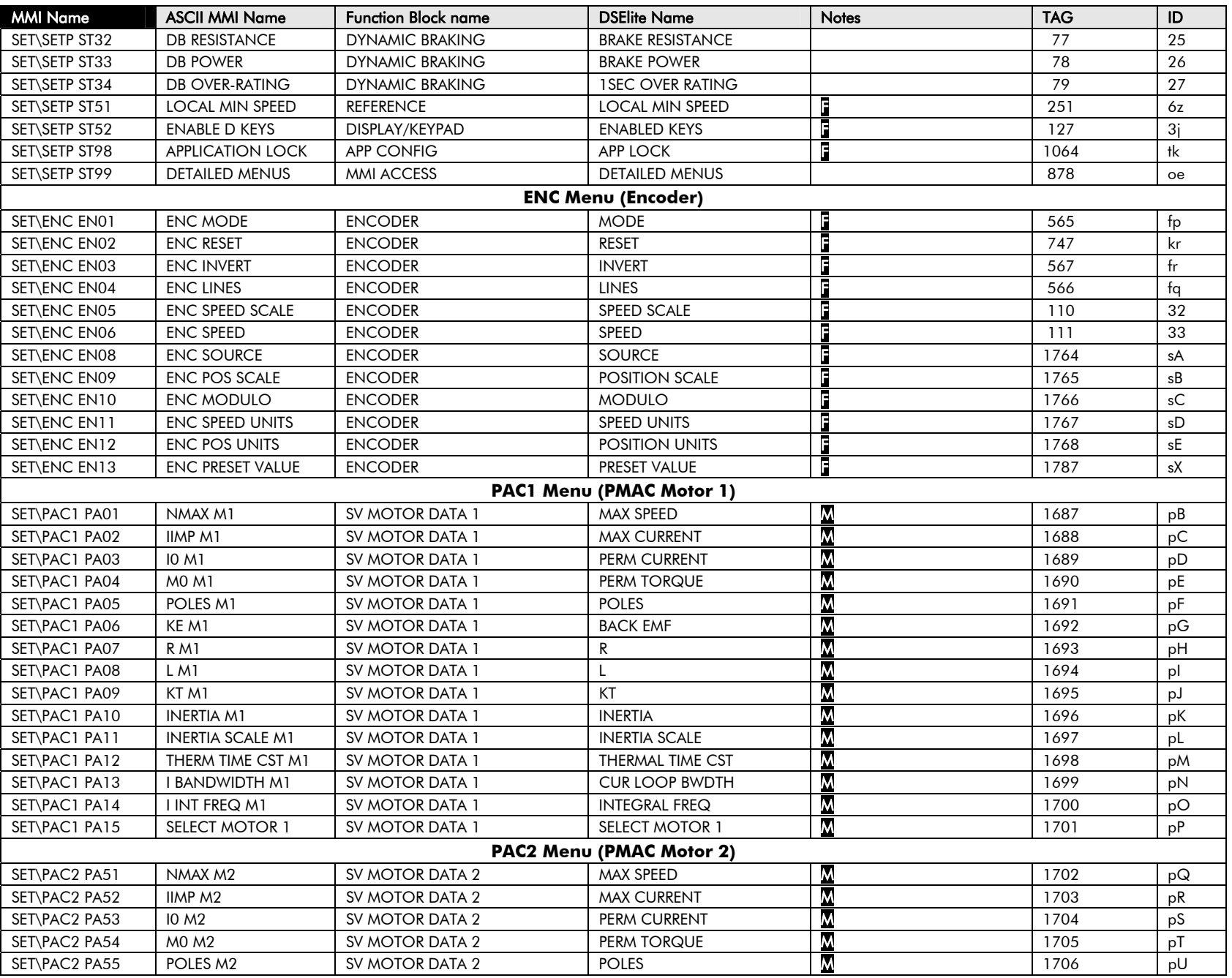

### $2\text{-}26$  Parameter Specification

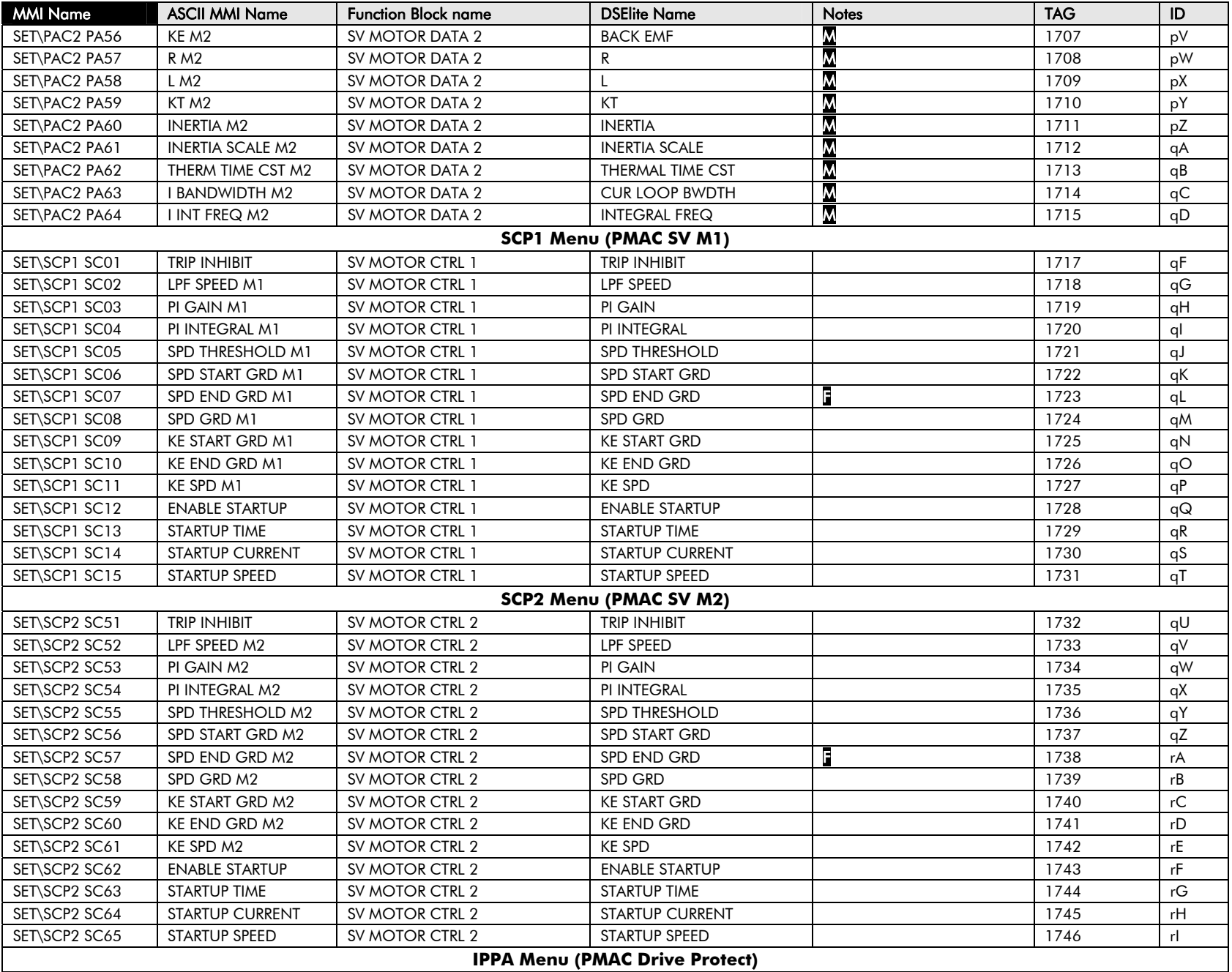

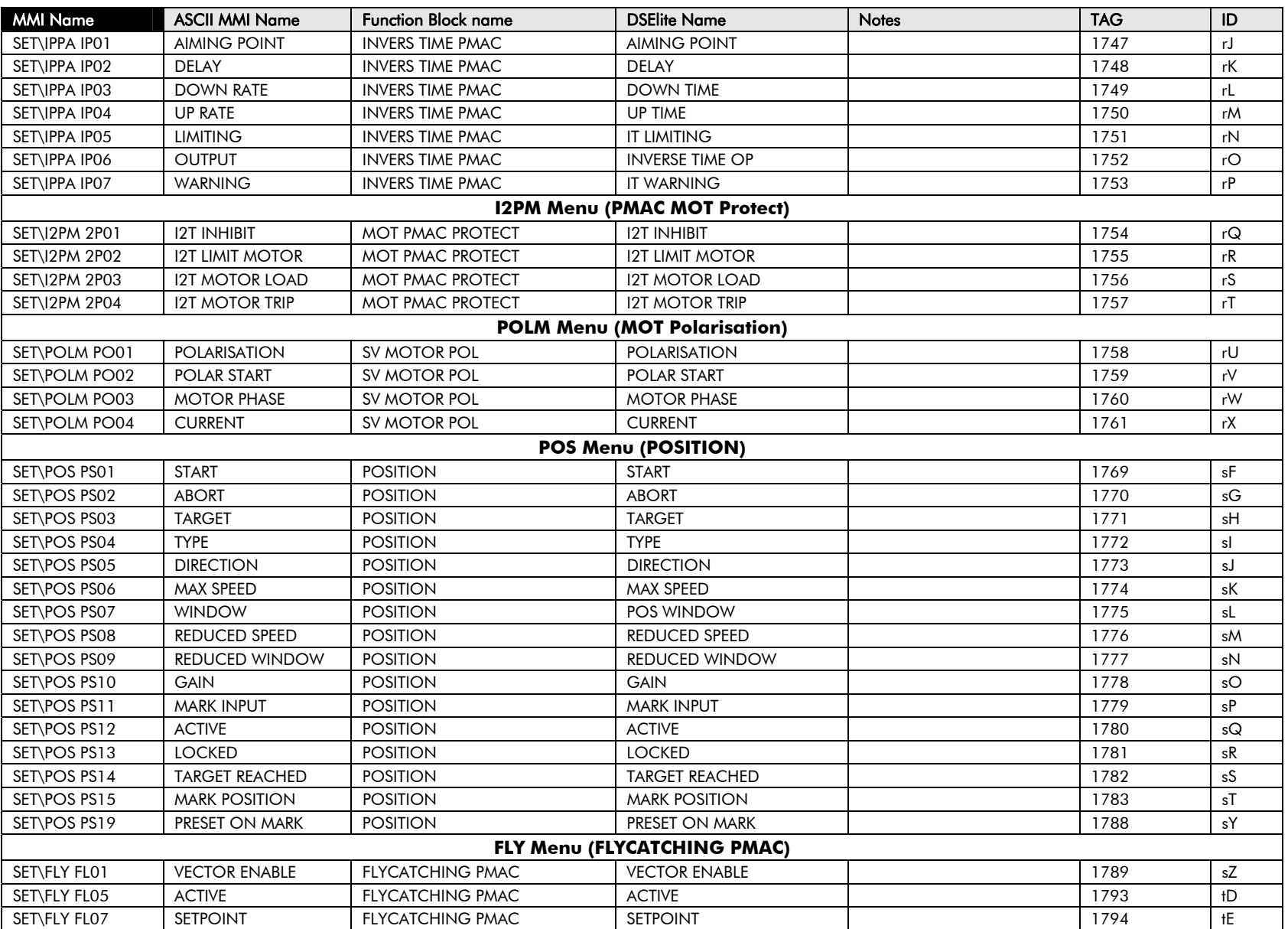

# $2\text{-}28$  Parameter Specification

### **Pref Cross Reference Table**

Pref is a unique identifier used internally by the MMI, for use by Parker SSD Drives' engineers. When communicating over Comms, always use the Tag Number.

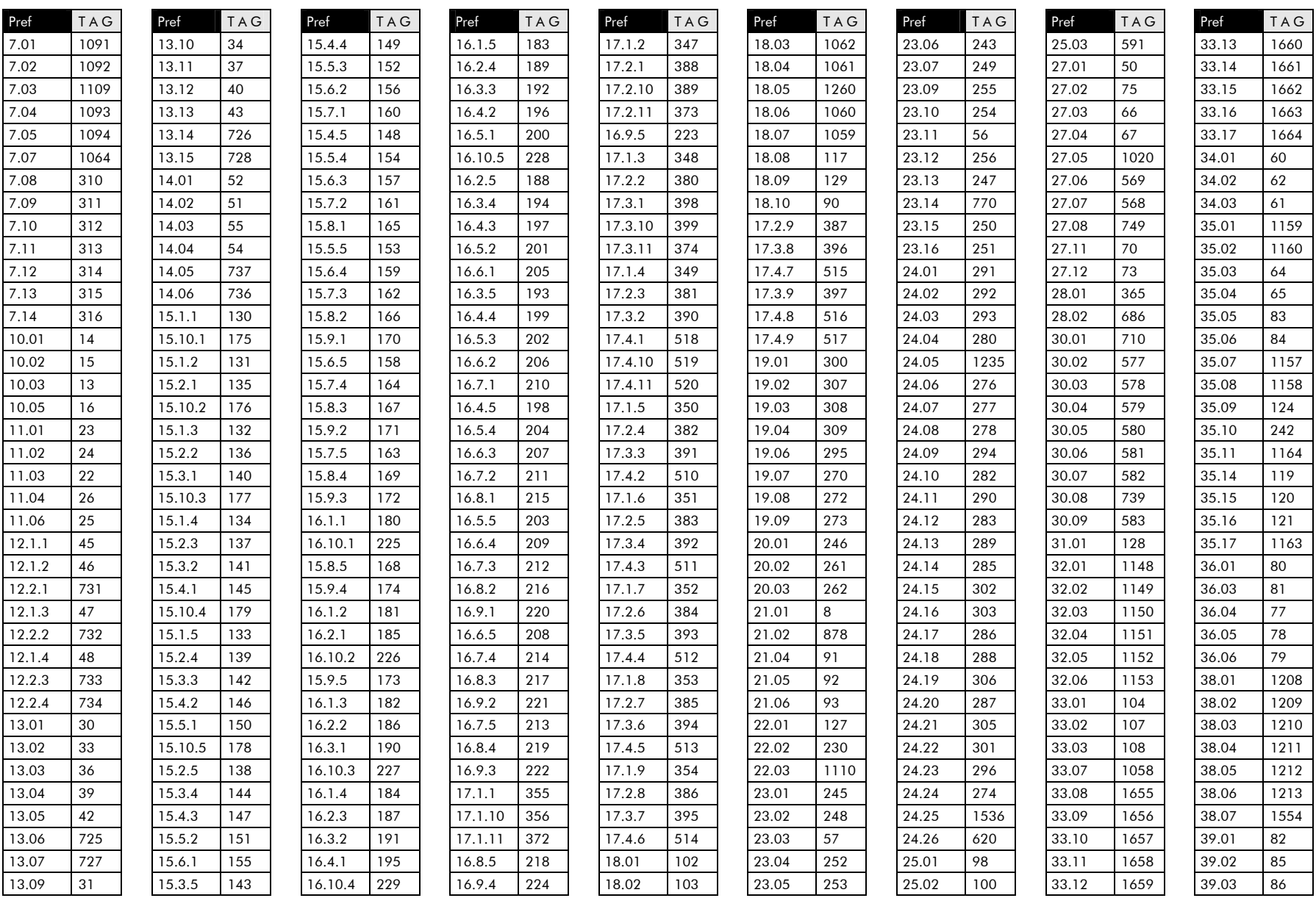

650S Software Manual

Parameter Specification 2-29

| Pref  | <b>TAG</b> | Pref  | <b>TAG</b> | Pref  | <b>TAG</b>     | Pref  | <b>TAG</b> | Pref    | <b>TAG</b> | Pref    | <b>TAG</b> | Pref    | <b>TAG</b> | Pref    | <b>TAG</b> | Pref   | <b>TAG</b> |
|-------|------------|-------|------------|-------|----------------|-------|------------|---------|------------|---------|------------|---------|------------|---------|------------|--------|------------|
| 40.01 | 612        | 46.01 | 1247       | 48.09 | 664            | 55.06 | 346        | 65.02   | 622        | 70.1.3  | 1040       | 70.9.2  | 774        | 73.1.6  | 1692       | 75.1.5 | 1751       |
| 40.02 | 613        | 46.02 | 617        | 48.10 | 665            | 56.01 | 241        | 65.03   | 1259       | 70.2.2  | 1042       | 71.1.1  | 334        | 73.2.5  | 1706       | 75.1.6 | 1752       |
| 40.03 | 609        | 46.03 | 1248       | 48.11 | 666            | 56.02 | 240        | 66.01   | 565        | 70.11.3 | 781        | 70.8.4  | 708        | 73.1.7  | 1693       | 75.1.7 | 1753       |
| 40.04 | 744        | 46.04 | 618        | 48.12 | 667            | 56.03 | 1632       | 66.02   | 747        | 70.12.3 | 784        | 70.9.3  | 775        | 73.2.6  | 1707       | 76.1.1 | 1754       |
| 40.05 | 608        | 46.05 | 1249       | 48.13 | 668            | 57.01 | 570        | 66.03   | 567        | 70.13.3 | 787        | 71.1.2  | 125        | 73.1.8  | 1694       | 76.1.2 | 1755       |
| 40.06 | 616        | 46.06 | 1250       | 48.14 | 669            | 57.02 | 1553       | 66.04   | 566        | 70.14.3 | 790        | 70.9.4  | 776        | 73.2.7  | 1708       | 76.1.3 | 1756       |
| 40.07 | 614        | 46.07 | 1251       | 48.15 | 670            | 57.03 | 571        | 66.05   | 110        | 70.15.3 | 793        | 71.1.3  | 321        | 73.1.9  | 1695       | 76.1.4 | 1757       |
| 40.08 | 615        | 46.08 | 1252       | 48.16 | 671            | 57.04 | 572        | 66.06   | 111        | 70.16.3 | 796        | 71.1.4  | 44         | 73.2.8  | 1709       | 77.1.1 | 1758       |
| 41.01 | 298        | 46.09 | 1253       | 48.17 | 672            | 57.05 | 573        | 66.07   | 748        | 70.4.1  | 627        | 71.1.5  | 322        | 73.2.9  | 1710       | 77.1.2 | 1759       |
| 41.02 | 265        | 46.10 | 1254       | 49.01 | 359            | 57.06 | 32         | 66.08   | 1764       | 70.10.4 | 779        | 71.1.6  | 101        | 74.1.1  | 1717       | 77.1.3 | 1760       |
| 41.03 | 299        | 46.11 | 1098       | 49.02 | 357            | 57.07 | 574        | 66.09   | 1765       | 70.1.4  | 1041       | 71.1.7  | 53         | 74.1.10 | 1726       | 77.1.4 | 1761       |
| 41.04 | 281        | 46.12 | 1255       | 49.03 | 1233           | 57.08 | 575        | 66.10   | 1766       | 70.2.3  | 1043       | 71.1.8  | 323        | 74.1.11 | 1727       | 78.01  | 1769       |
| 41.05 | 297        | 46.13 | 1256       | 50.01 | 231            | 57.09 | 709        | 66.11   | 1767       | 70.3.2  | 1046       | 72.2.1  | 379        | 74.1.12 | 1728       | 78.02  | 1770       |
| 41.06 | 257        | 46.14 | 619        | 50.02 | 742            | 57.14 | 576        | 66.12   | 1768       | 70.11.4 | 782        | 72.2.2  | 676        | 74.1.13 | 1729       | 78.03  | 1771       |
| 42.01 | 244        | 46.15 | 1257       | 50.03 | $\overline{4}$ | 57.15 | 28         | 66.13   | 1787       | 70.12.4 | 785        | 72.2.3  | 375        | 74.1.14 | 1730       | 78.04  | 1772       |
| 42.02 | 258        | 46.16 | 1258       | 50.04 | 740            | 59.01 | 1187       | 69.01   | 584        | 70.13.4 | 788        | 72.2.4  | 673        | 74.1.15 | 1731       | 78.05  | 1773       |
| 42.03 | 259        | 47.01 | 641        | 50.05 | 5              | 59.02 | 1188       | 69.02   | 585        | 70.14.4 | 791        | 72.2.5  | 376        | 74.1.2  | 1718       | 78.06  | 1774       |
| 42.04 | 694        | 47.02 | 642        | 50.06 | 741            | 59.03 | 1189       | 69.03   | 586        | 70.15.4 | 794        | 72.2.6  | 674        | 74.2.1  | 1732       | 78.07  | 1775       |
| 42.05 | 691        | 47.03 | 643        | 50.07 | 6              | 59.04 | 1190       | 69.04   | 587        | 70.16.4 | 797        | 72.2.7  | 675        | 74.2.10 | 1741       | 78.08  | 1776       |
| 42.06 | 260        | 47.04 | 644        | 51.01 | 500            | 59.05 | 1191       | 69.05   | 588        | 70.5.1  | 628        | 72.2.8  | 377        | 74.2.11 | 1742       | 78.09  | 1777       |
| 42.07 | 698        | 47.05 | 645        | 51.02 | 501            | 59.06 | 1192       | 69.06   | 589        | 70.2.4  | 1044       | 73.1.1  | 1687       | 74.2.12 | 1743       | 78.10  | 1778       |
| 43.01 | 279        | 47.06 | 646        | 51.03 | 502            | 59.07 | 1193       | 69.07   | 590        | 70.3.3  | 1047       | 73.1.10 | 1696       | 74.2.13 | 1744       | 78.11  | 1779       |
| 43.02 | 263        | 47.07 | 647        | 51.04 | 503            | 59.08 | 1200       | 70.1.1  | 74         | 70.4.2  | 1050       | 73.1.11 | 1697       | 74.2.14 | 1745       | 78.12  | 1780       |
| 43.03 | 266        | 47.08 | 648        | 51.05 | 504            | 59.09 | 1201       | 70.10.1 | 633        | 70.6.1  | 629        | 73.1.12 | 1698       | 74.2.15 | 1746       | 78.13  | 1781       |
| 43.04 | 284        | 47.09 | 649        | 51.06 | 505            | 59.10 | 1202       | 70.11.1 | 634        | 70.3.4  | 1048       | 73.1.13 | 1699       | 74.1.3  | 1719       | 78.14  | 1782       |
| 43.05 | 304        | 47.10 | 650        | 51.07 | 506            | 59.11 | 1194       | 70.12.1 | 635        | 70.4.3  | 1051       | 73.1.14 | 1700       | 74.2.2  | 1733       | 78.15  | 1783       |
| 43.06 | 275        | 47.11 | 651        | 51.08 | 507            | 59.12 | 1195       | 70.13.1 | 636        | 70.5.2  | 1054       | 73.1.15 | 1701       | 74.1.4  | 1720       | 78.19  | 1788       |
| 43.07 | 264        | 47.12 | 652        | 51.09 | 508            | 59.13 | 1203       | 70.14.1 | 637        | 70.7.1  | 630        | 73.1.2  | 1688       | 74.2.3  | 1734       | 79.01  | 1789       |
| 43.08 | 126        | 47.13 | 653        | 51.10 | 509            | 59.14 | 1206       | 70.15.1 | 638        | 70.6.2  | 700        | 73.2.1  | 1702       | 74.1.5  | 1721       | 79.02  | 1790       |
| 44.01 | 327        | 47.14 | 654        | 52.01 | 1095           | 59.15 | 1207       | 70.16.1 | 639        | 70.4.4  | 1052       | 73.2.10 | 1711       | 74.2.4  | 1735       | 79.03  | 1791       |
| 44.02 | 328        | 47.15 | 655        | 52.02 | 1096           | 59.16 | 1204       | 70.2.1  | 371        | 70.5.3  | 1055       | 73.2.11 | 1712       | 74.1.6  | 1722       | 79.04  | 1792       |
| 44.03 | 326        | 47.16 | 656        | 53.01 | 595            | 63.01 | 603        | 70.10.2 | 777        | 70.8.1  | 631        | 73.2.12 | 1713       | 74.2.5  | 1736       | 79.05  | 1793       |
| 44.04 | 330        | 47.17 | 598        | 53.02 | 112            | 63.02 | 689        | 70.1.2  | 1039       | 70.6.3  | 701        | 73.2.13 | 1714       | 74.2.6  | 1737       | 79.06  | 1794       |
| 44.05 | 329        | 48.01 | 599        | 54.01 | 760            | 63.03 | 1025       | 70.11.2 | 780        | 70.7.2  | 703        | 73.2.14 | 1715       | 74.1.8  | 1724       |        |            |
| 44.06 | 331        | 48.02 | 657        | 54.02 | 234            | 63.09 | 604        | 70.12.2 | 783        | 70.5.4  | 1053       | 73.2.15 | 1716       | 74.1.9  | 1725       |        |            |
| 44.07 | 332        | 48.03 | 658        | 54.03 | 1155           | 64.01 | 1603       | 70.13.2 | 786        | 70.9.1  | 632        | 73.1.3  | 1689       | 74.2.8  | 1739       |        |            |
| 44.08 | 325        | 48.04 | 659        | 55.01 | 340            | 64.02 | 1604       | 70.14.2 | 789        | 70.6.4  | 702        | 73.2.2  | 1703       | 74.2.9  | 1740       |        |            |
| 45.01 | 336        | 48.05 | 660        | 55.02 | 341            | 64.03 | 1605       | 70.15.2 | 792        | 70.7.3  | 704        | 73.1.4  | 1690       | 75.1.1  | 1747       |        |            |
| 45.02 | 337        | 48.06 | 661        | 55.03 | 342            | 64.04 | 1606       | 70.16.2 | 795        | 70.8.2  | 706        | 73.2.3  | 1704       | 75.1.2  | 1748       |        |            |
| 45.03 | 338        | 48.07 | 662        | 55.04 | 680            | 64.05 | 1607       | 70.3.1  | 626        | 70.7.4  | 705        | 73.1.5  | 1691       | 75.1.3  | 1749       |        |            |
| 45.04 | 335        | 48.08 | 663        | 55.05 | 343            | 65.01 | 621        | 70.10.3 | 778        | 70.8.3  | 707        | 73.2.4  | 1705       | 75.1.4  | 1750       |        |            |

# **Product-Related Default Values**

All examples given in this book are based on a UK, 400V, 50Hz, 11kW drive.

### **\* Frequency Dependent Defaults**

These parameter values (marked with "\*" in function block descriptions and Application diagrams) are dependent upon the drive's "default frequency".

Changing the "default frequency" parameter from 50Hz to 60Hz, and vice versa, causes the values of the parameters in the table below to be changed.

To change the "default frequency", power-down the drive. Power-up the drive holding down the STOP and DOWN keys on the keypad. Release the keys to display the  $e$  0.01 parameter.

#### **Caution**

You are now in a menu containing some sensitive and important parameters.

Press the UP key to display the  $e^{o}$  0.02 parameter. Press the M key. The values for this parameter are: 0 = 50Hz default, 1 = 60Hz default. Select the setting using the UP/DOWN keys and then press the E key. Power-down the drive and power-up again holding down the UP and DOWN keys. This resets **ALL** parameters to their correct default values, including Motor Parameters.

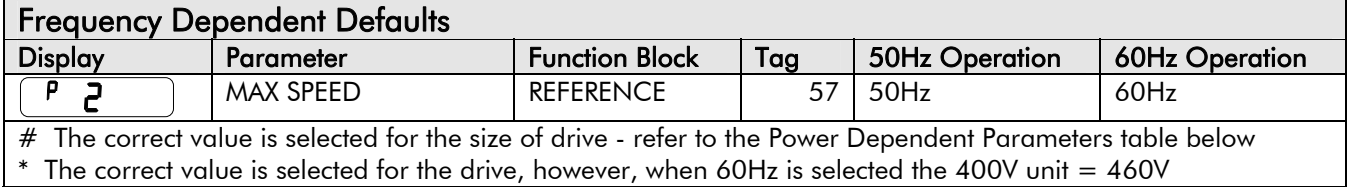

# **\*\* Power Dependent Defaults**

These parameters (marked with "\*\*" in function block descriptions and Application diagrams) are set to a value depending on the drive's overall "power-build" indicated by the Product Code. We recommend that you do not change the Product Code.

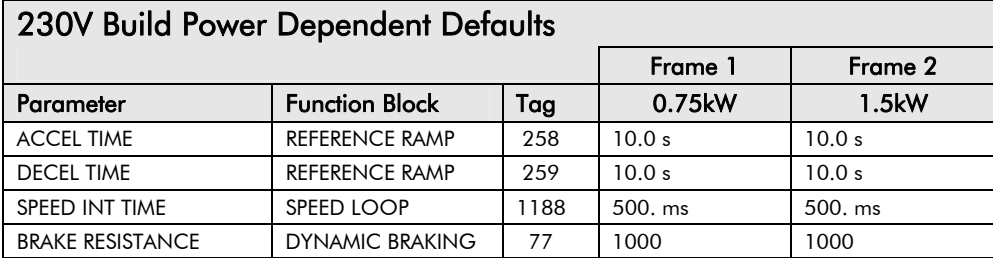

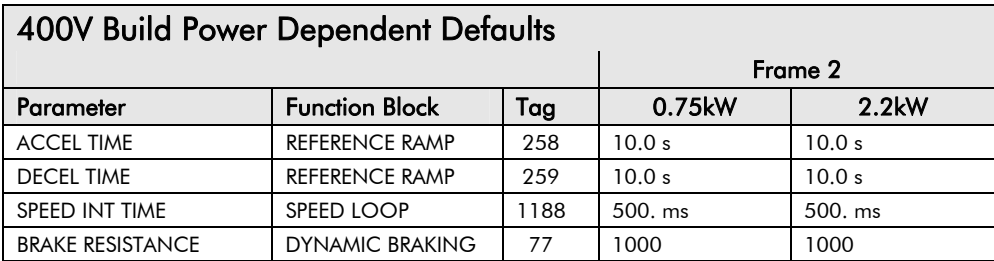

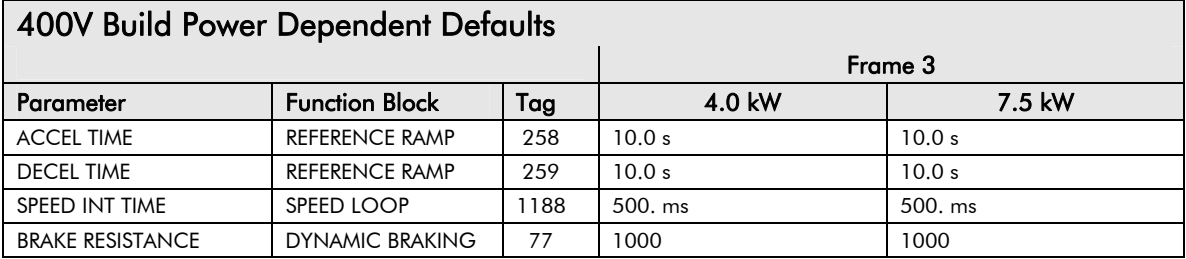

# Chapter 3 **SERIAL COMMUNICATIONS**

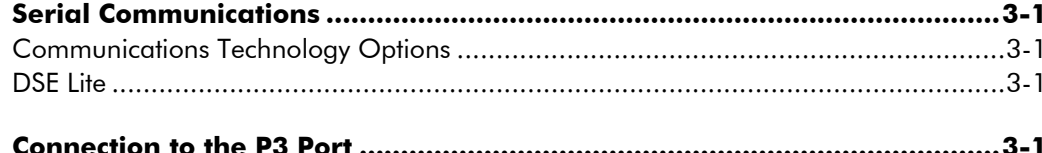

### **Serial Communications**

### **Communications Technology Options**

These options provide a serial data port allowing drives to be linked to form a network. Using a PLC/SCADA or other intelligent device, this network can be continuously controlled to provide supervision and monitoring for each drive in the system. The Communication Modules fit to the front of the drive, replacing the keypad.

The options available are:

- RS232/RS485 Communication Module
- Profibus, (DPV0) Communication Module

Refer to the Communications Interface Technical Manual for further details.

### **DSE Lite**

This is Parker SSD Drives' Windows-based block programming software. It has a graphical user-interface and drawing tools to allow you to create block programming diagrams quickly and easily. Contact your local Parker SSD Drives sales office.

## **Connection to the P3 Port**

The port is an un-isolated RS232, 19200 Baud, supporting the standard EI bisynch ASCII communications protocol. Contact SSD Drives for further information.

Using the P3 port on the drive, parameters can be monitored and updated by a suitable PC programming tool, i.e. DSE Lite.

#### **P3 Port**

A standard P3 lead is used to connect to the drive.

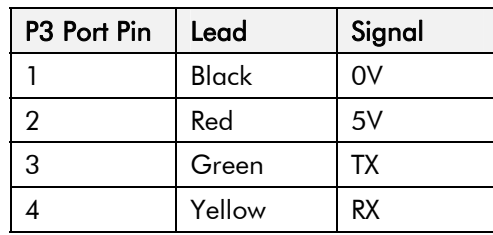

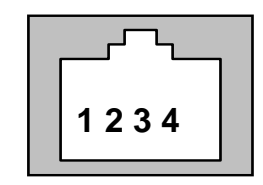

#### **6-Way Lead to DB9/DB25 Connector**

**Note:** There is 5V present on pin 2 of the P3 port - do not connect this to your PC.

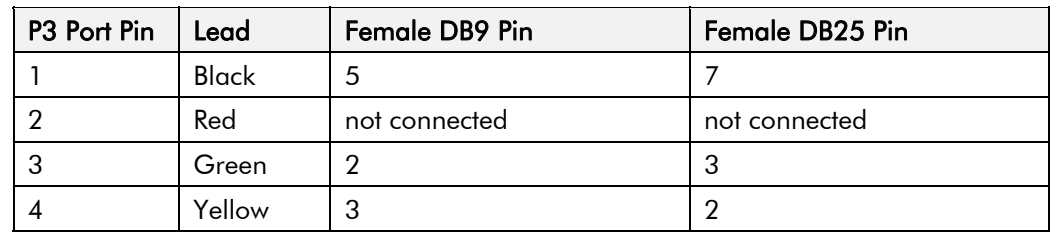

# Chapter 4 **SEQUENCING LOGIC**

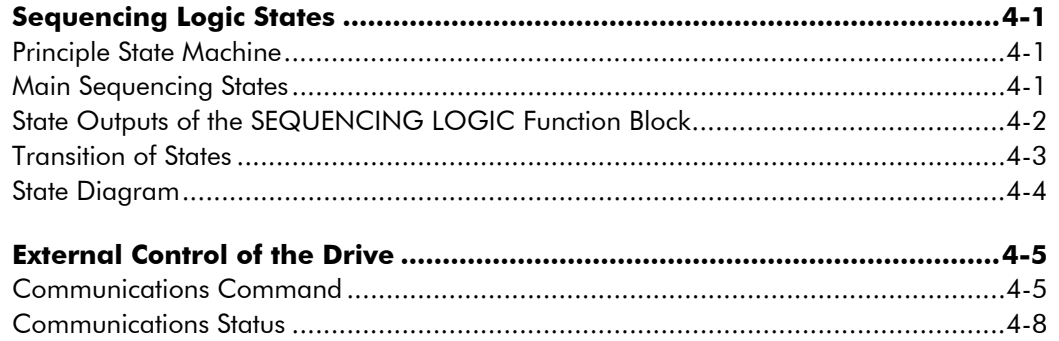

# **Sequencing Logic States**

# **Principle State Machine**

The drive's reaction to commands is defined by a state machine. This determines which commands provide the demanded action, and in which sequence.

# **Main Sequencing States**

The main sequencing state of the unit is indicated by an enumerated value given by the parameter SEQUENCER STATE under SEQUENCING LOGIC menu at level 3.

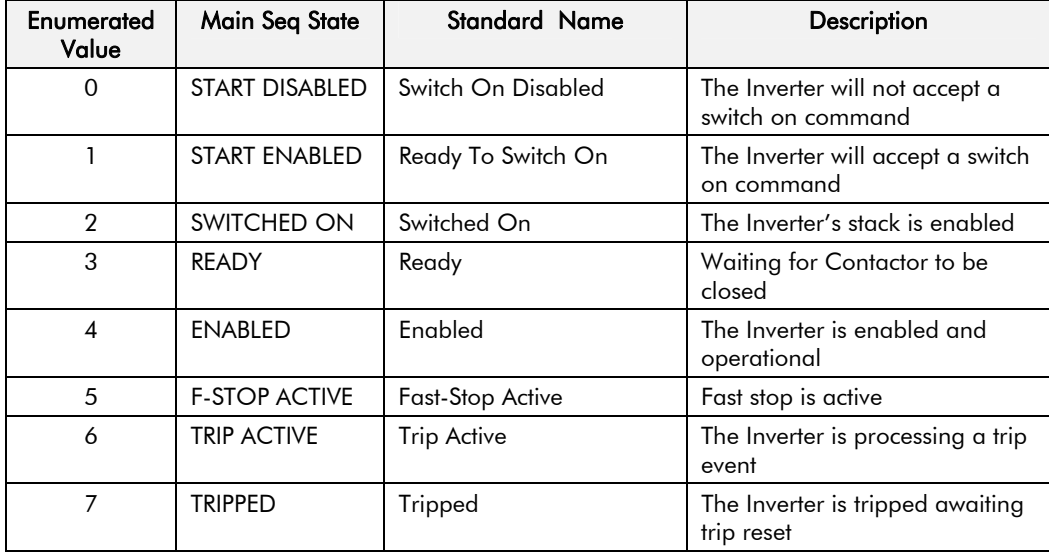

**Table 4-1 Enumerated Values for the SEQUENCING LOGIC Function Block** 

# **State Outputs of the SEQUENCING LOGIC Function Block**

The following table shows the states of individual parameters for the SEQUENCING LOGIC function block required to produce the condition of the MAIN SEQ STATE parameter.

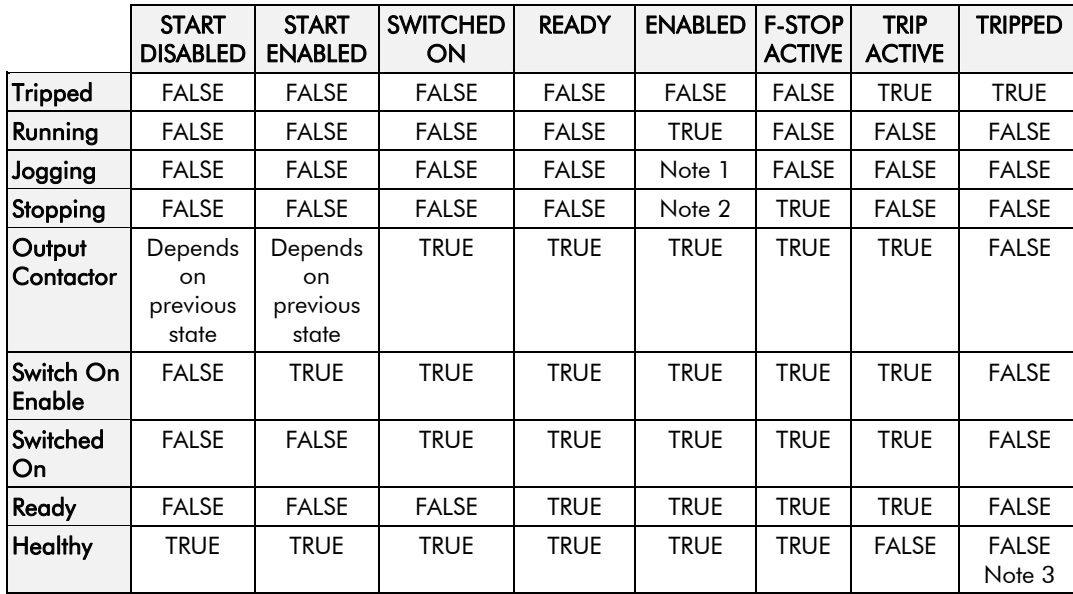

#### **Table 4-2 Parameter States for the MAIN SEQ STATE Parameter**

**Note:** 1. JOGGING is set TRUE once the jog cycle has started, and remains TRUE until the jog cycle has finished which is when either the stop delay has finished or another mode is demanded.

2. STOPPING is set TRUE during the stopping cycles commanded by either RUNNING going low, JOGGING going low or if Fast Stop is active, i.e. SEQUENCING LOGIC is F-STOP ACTIVE.

3. Once Run and Jog are both FALSE, HEALTHY O/P will be set TRUE.

### **Transition of States**

The transition matrix describes what causes the transition from one state to another, for example see no. 4 below: the transition from "Ready To Switch On" to "Trip Active" is triggered by "TRIP" going TRUE. Note – where a state has more than one exit transition, the transition with the lowest number has priority.

Refer to the following table and state diagram.

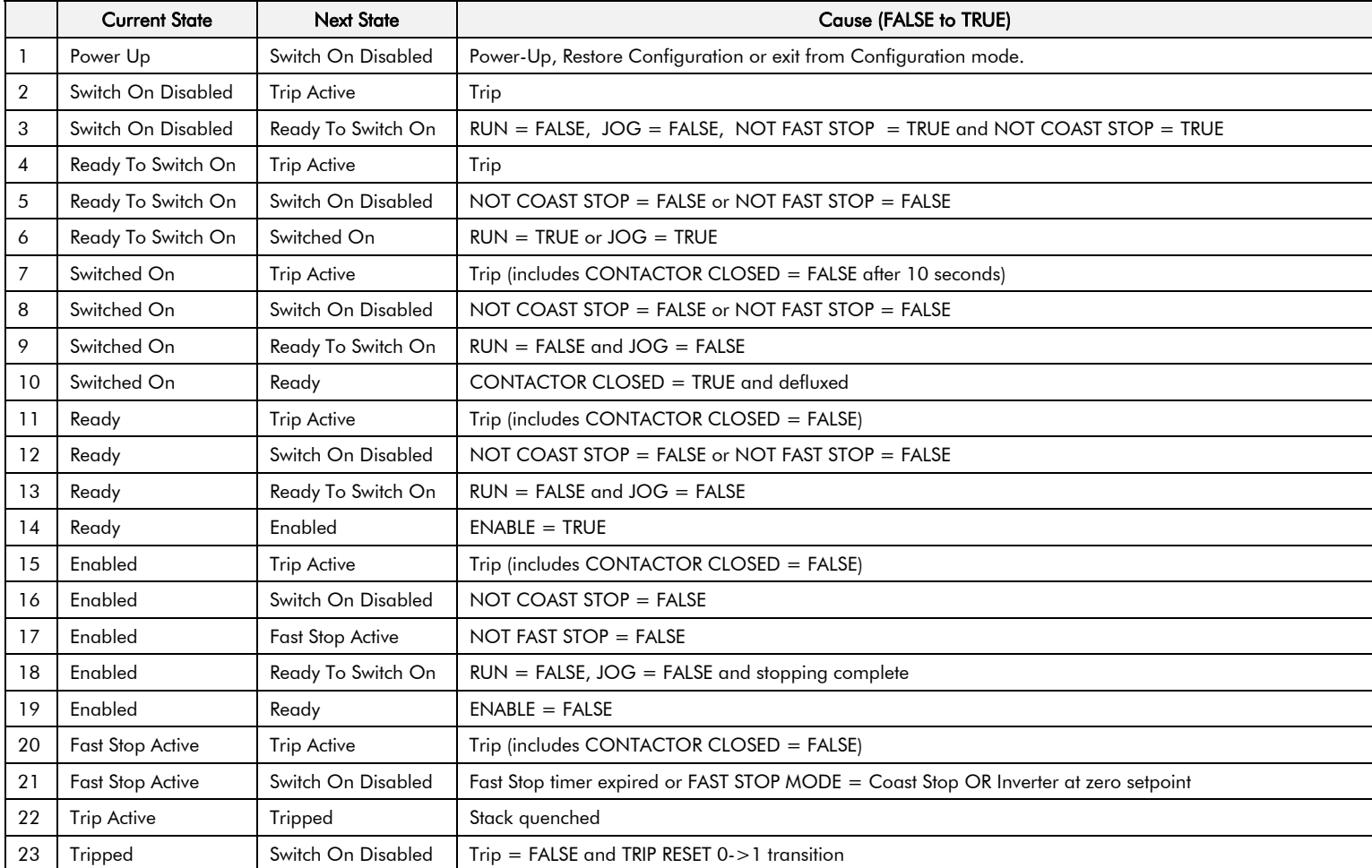

**Table 4-3 Transition Matrix** 

# **State Diagram**

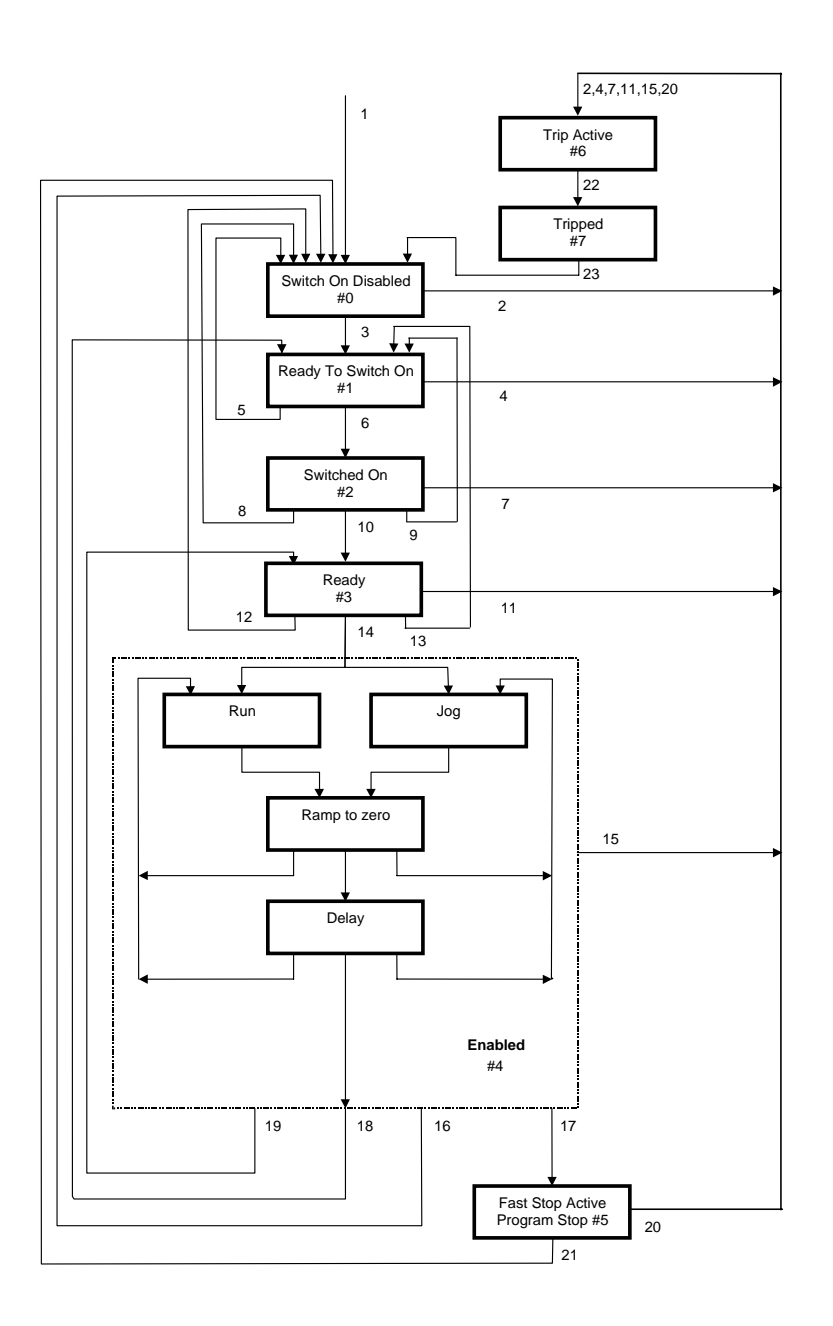

# **External Control of the Drive**

### **Communications Command**

When sequencing is in the Remote Comms mode, the sequencing of the Inverter is controlled by writing to the hidden parameter COMMS COMMAND (Tag 271). This parameter can only be written to using a communications interface. The output parameter (Tag 273) COMMS COMMAND of the COMMS CONTROL function block is provided as a diagnostic.

The COMMS COMMAND parameter is a 16-bit word based on standard fieldbus drive profiles. Some bits are not implemented in this release (see "Supported" column of the table below).

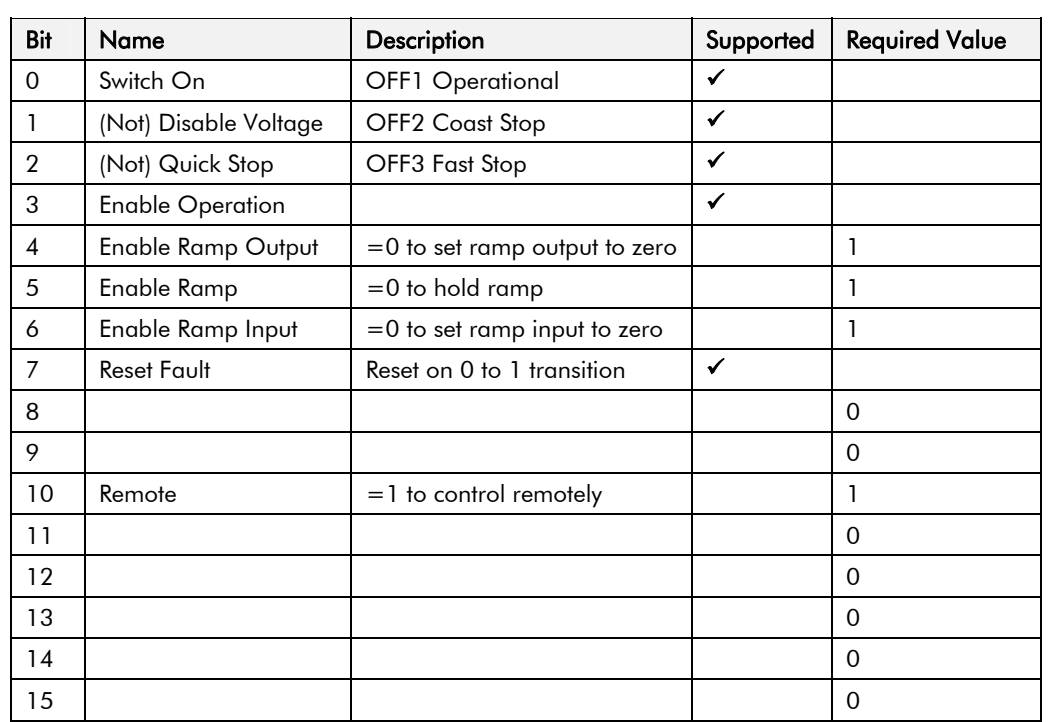

# 4-6 Sequencing Logic

#### **Switch On**

Replaces the RUN FWD, RUN REV and NOT STOP parameters of the SEQUENCING LOGIC function block. When Set (=1) is the same as:

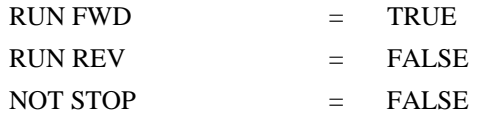

When Cleared  $(= 0)$  is the same as:

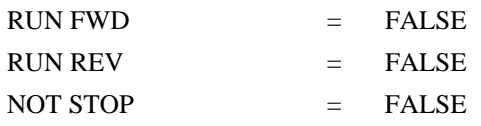

#### **(Not) Disable Voltage**

ANDed with the NOT COAST STOP parameter of the SEQUENCING LOGIC function block. When both Set  $(=1)$  is the same as:

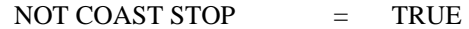

When either or both Cleared  $(= 0)$  is the same as :

NOT COAST STOP  $=$  FALSE

#### **(Not) Quick Stop**

ANDed with the NOT FAST STOP parameter on the SEQUENCING LOGIC function block. When both Set  $(=1)$  is the same as:

> NOT FAST STOP  $=$  TRUE

When either or both Cleared  $(= 0)$  is the same as :

 $NOT FAST STOP = FALSE$ 

#### **Enable Operation**

ANDed with the DRIVE ENABLE parameter on the SEQUENCING LOGIC function block. When both Set  $(=1)$  is the same as:

> DRIVE ENABLE  $=$  TRUE

When either or both Cleared  $(= 0)$  is the same as:

DRIVE ENABLE  $=$  FALSE

#### **Enable Ramp Output, Enable Ramp, Enable Ramp Input**

Not implemented. The state of these bits must be set  $(=1)$  to allow this feature to be added in the future.

#### **Reset Fault**

Replaces the REM TRIP RESET parameter on the SEQUENCING LOCIC function block. When Set (=1) is the same as:

REM TRIP RESET  $=$ **TRUE** 

When Cleared  $(= 0)$  is the same as :

REM TRIP RESET  $=$  FALSE

#### **Remote**

Not implemented. It is intended to allow the PLC to toggle between local and remote. The state of this must be set  $(=1)$  to allow this feature to be added in the future.

### **Example Commands**

047F hexadecimal to RUN

047E hexadecimal to STOP

# 4-8 Sequencing Logic

### **Communications Status**

The COMMS STATUS parameter (Tag 272) in the COMMS CONTROL function block monitors the sequencing of the Inverter. It is a 16-bit word based on standard fieldbus drive profiles. Some bits are not implemented in the initial release and are set to 0 (see "Supported" column of the table below).

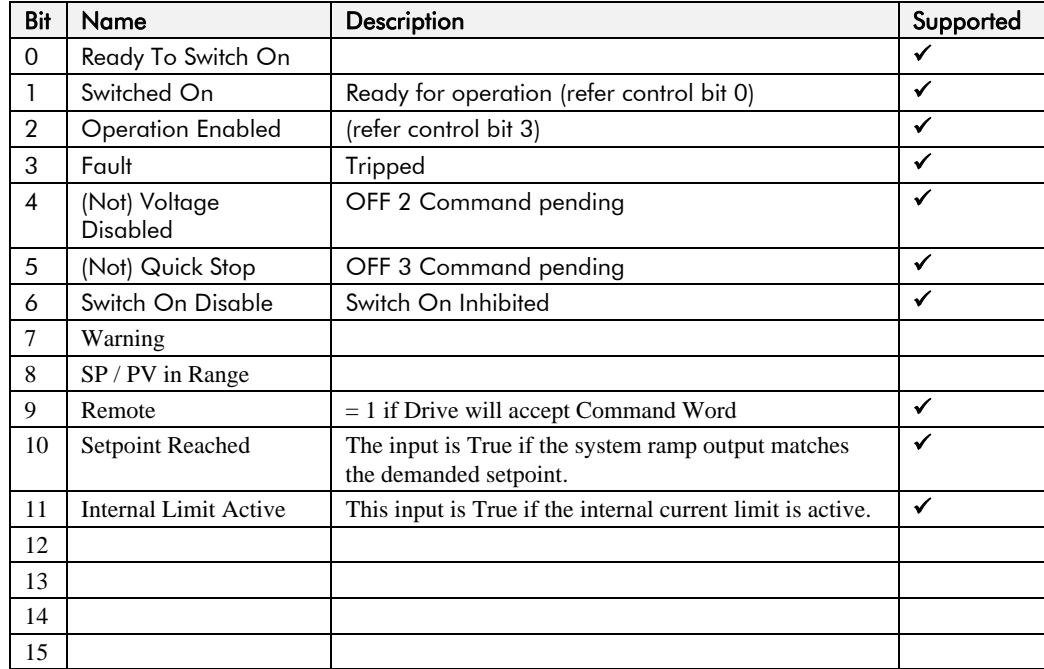

#### **Ready To Switch On**

Same as the SWITCH ON ENABLE output parameter of the SEQUENCING LOGIC function block.

### **Switched On**

Same as the SWITCHED ON output parameter of the SEQUENCING LOGIC function block.

### **Operation Enabled**

Same as the RUNNING output parameter of the SEQUENCING LOGIC function block.

#### **Fault**

Same as the TRIPPED output parameter of the SEQUENCING LOGIC function block.

### **(Not) Voltage Disabled**

If in Remote Comms mode, this is the same as Bit 1 of the COMMS COMMAND parameter. Otherwise it is the same as the NOT COAST STOP input parameter of the SEQUENCING LOGIC function block.

### **(Not) Quick Stop**

If in Remote Comms mode, this is the same as Bit 2 of the COMMS COMMAND parameter. Otherwise it is the same as the NOT FAST STOP input parameter of the SEQUENCING LOGIC function block.

#### **Switch On Disable**

Set (=1) only when in START DISABLED state, refer to Table 4-1.

#### **Remote**

This bit is set  $(= 1)$  if the Inverter is in Remote mode AND the parameter REMOTE COMMS SEL of the COMMS CONTROL function block is Set  $(= 1)$ .

4-10 Sequencing Logic

# Chapter 5 **APPLICATIONS**

 $\overline{\phantom{a}}$ 

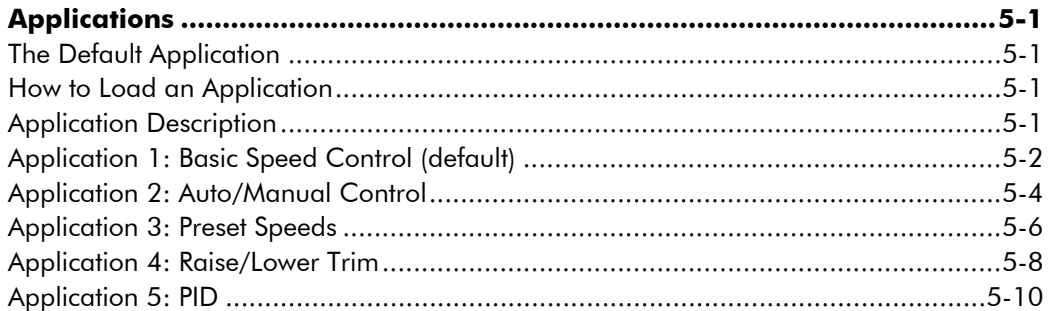

# **Applications**

### **The Default Application**

The drive is supplied with 6 Applications, Application 0 to Application 5. Each Application recalls a pre-programmed set of parameters and internal links when it is loaded.

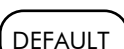

- Application 0 will not control a motor. Loading Application 0 removes all internal links.
- Application 1 is the factory default application, providing for basic speed control
- Application 2 supplies speed control using a manual or auto setpoint
- Application 3 supplies speed control using preset speeds
- Application 4 is a set-up providing speed control with Raise/Lower Trim digital inputs
- Application 5 supplies speed control with PID control

### **How to Load an Application**

The Applications are stored in the  $\overline{P}$   $\overline{P}$  menu.

From the **PAF** menu, go to parameter  $\mathbf{P}$  **l** by pressing the **key twice.** 

Use the  $\bigcirc$  keys to select the appropriate Application by number.

Press the  $\bigcirc$  key to load the Application.

### **Application Description**

*Note:* Parameters whose default values are product-related are indicated in the block diagrams with \* or \*\*. Refer to Chapter 2: "Parameter Specification" - Product-Related Default Values.

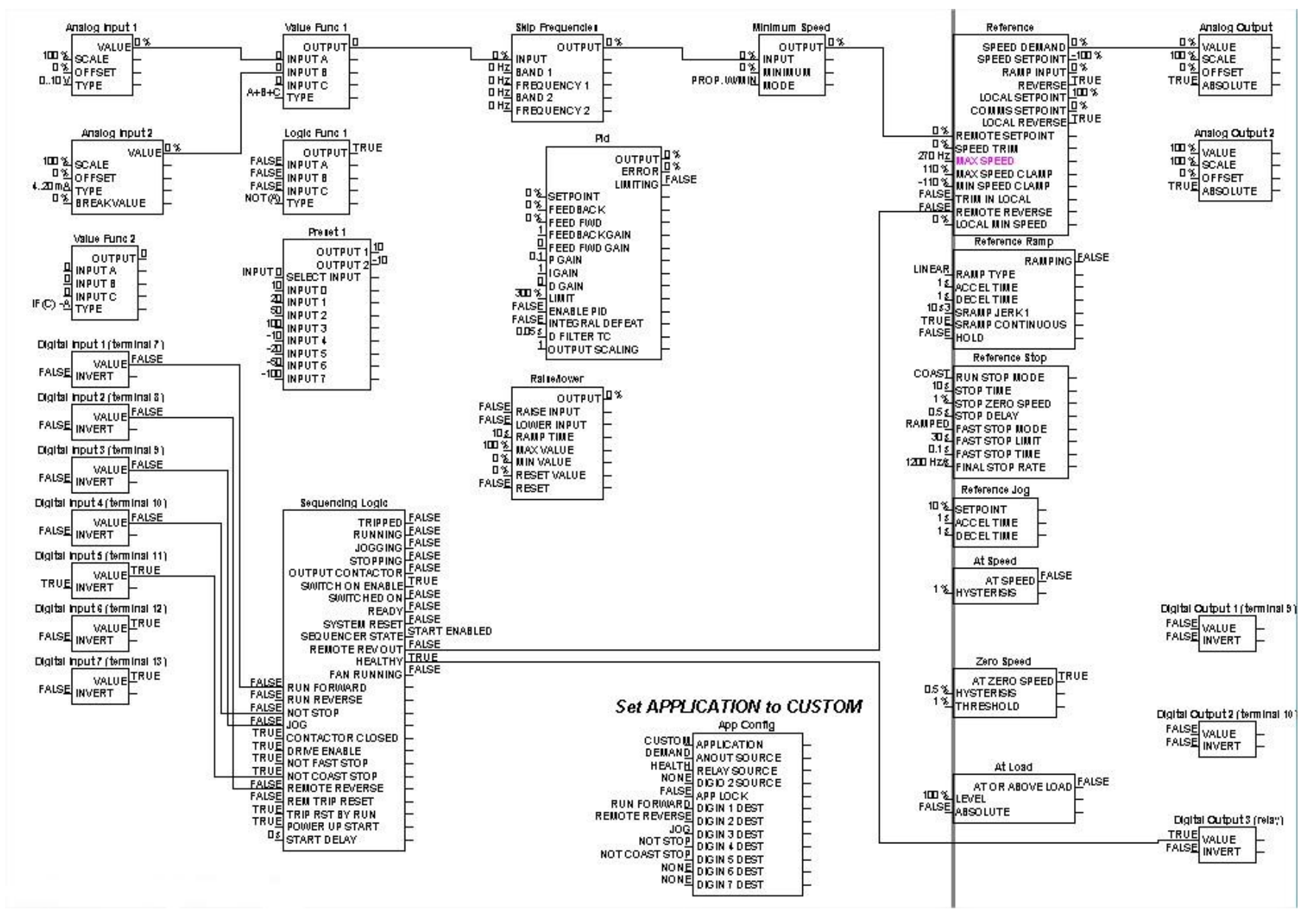

**Application 1: Basic Speed Control (default)**
# **Application 1: Basic Speed Control (default)**

This Application is ideal for general purpose applications. It provides push-button or switched start/stop control. The setpoint is the sum of the two analogue inputs AIN1 and AIN2, providing Speed Setpoint + Speed Trim capability.

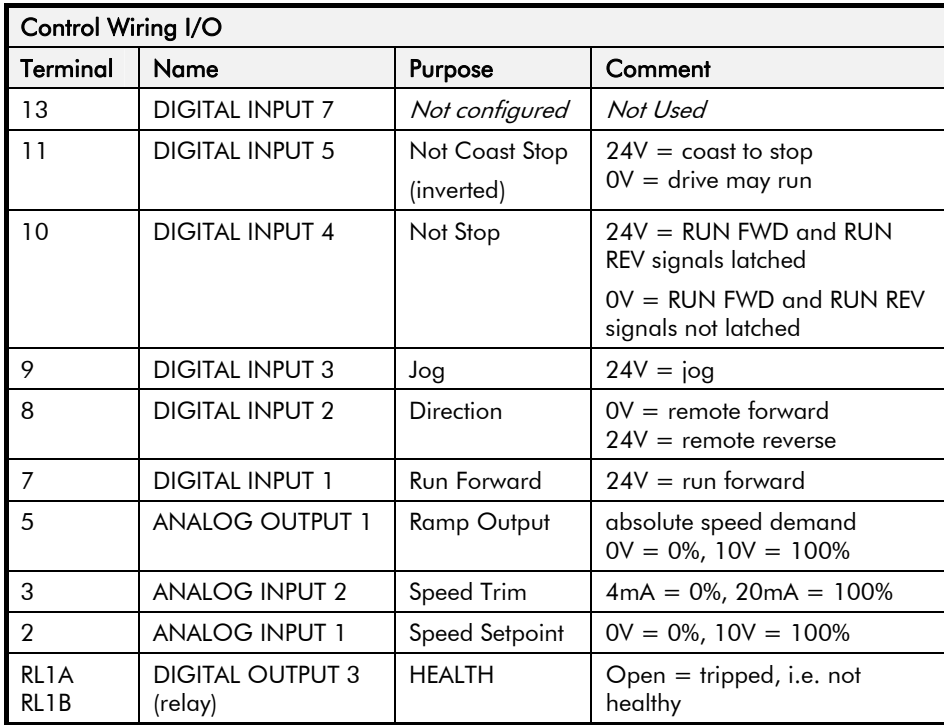

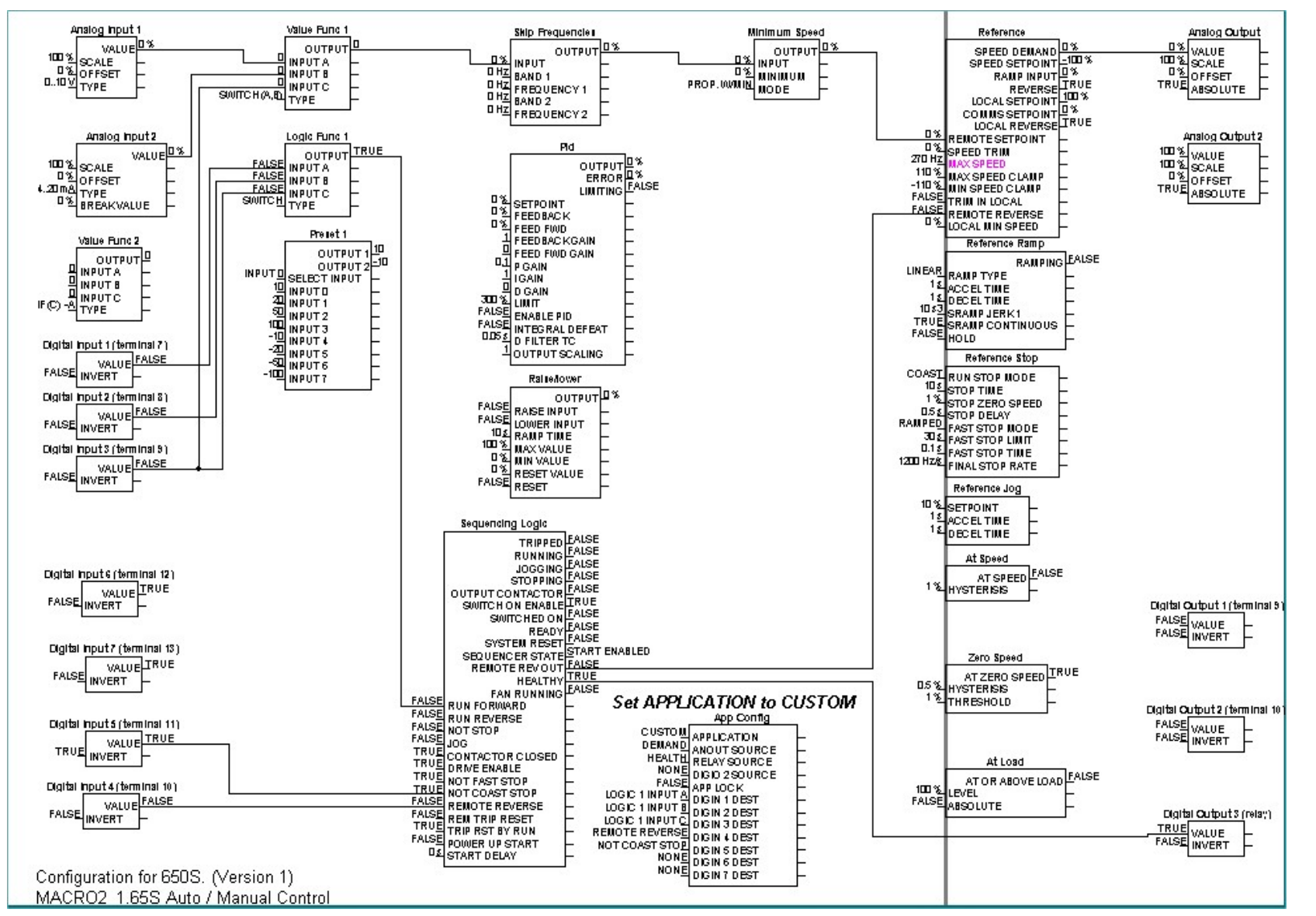

### **Application 2: Auto/Manual Control**

# **Application 2: Auto/Manual Control**

Two Run inputs and two Setpoint inputs are provided. The Auto/Manual switch selects which pair of inputs is active.

The Application is sometimes referred to as Local/Remote.

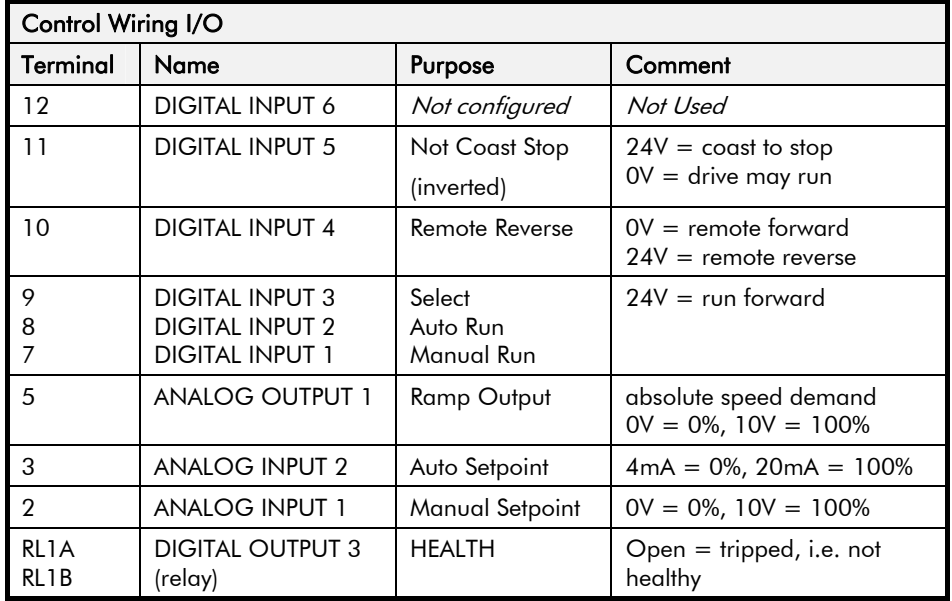

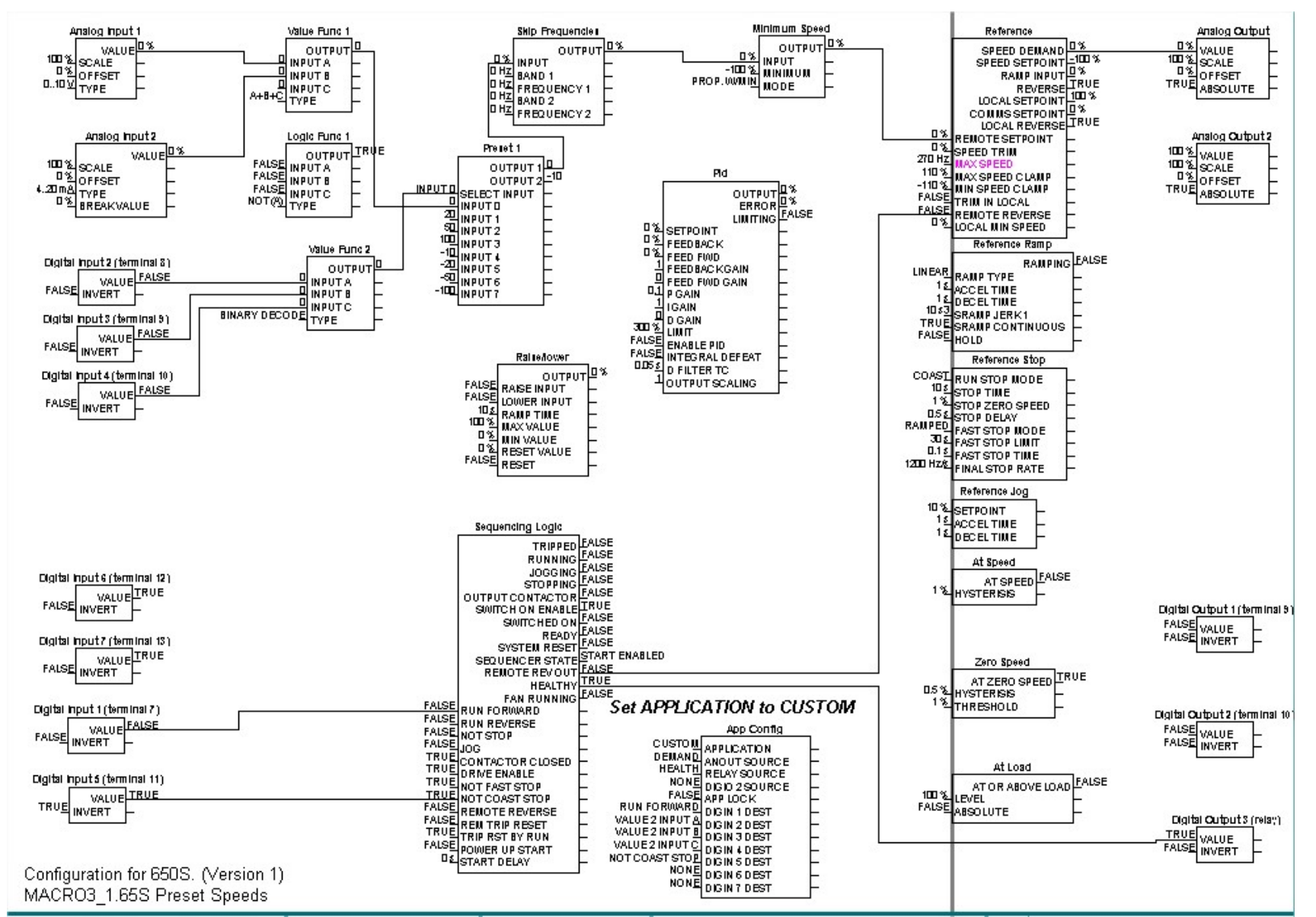

### **Application 3: Preset Speeds**

# **Application 3: Preset Speeds**

This is ideal for applications requiring multiple discrete speed levels.

The setpoint is selected from either the sum of the analogue inputs, (as in Application 1 and known here as PRESET 0), or as one of up to seven other predefined speed levels. These are selected using DIN2, DIN3 and DIN4, refer to the Truth Table below.

Edit parameters <sup>P</sup>302 to <sup>P</sup>308 on the keypad to re-define the speed levels of PRESET 1 to PRESET 7. Reverse direction is achieved by entering a negative speed setpoint.

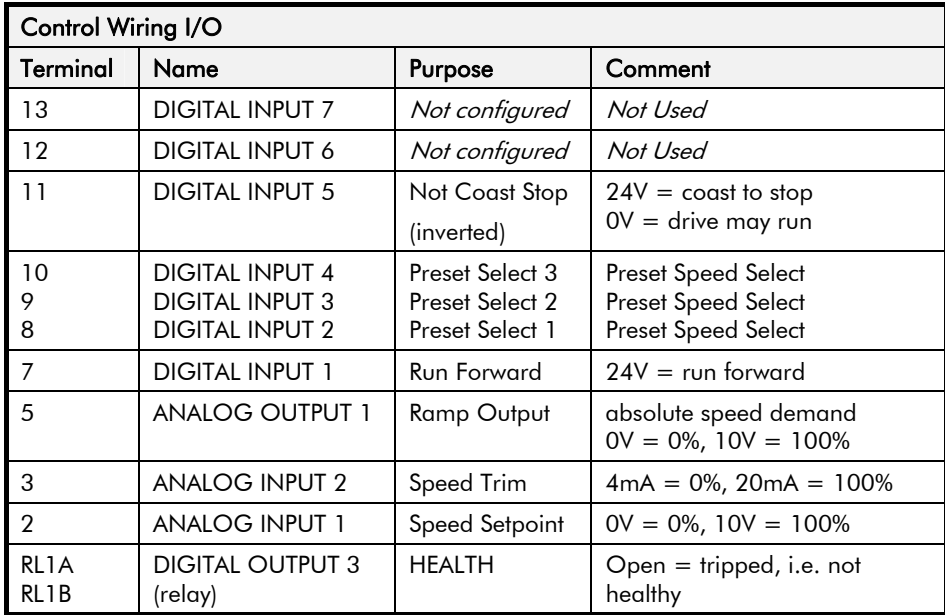

#### **Preset Speed Truth Table**

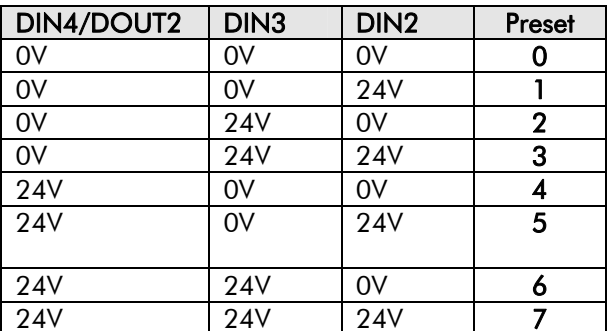

## $5$ - $8$  Applications

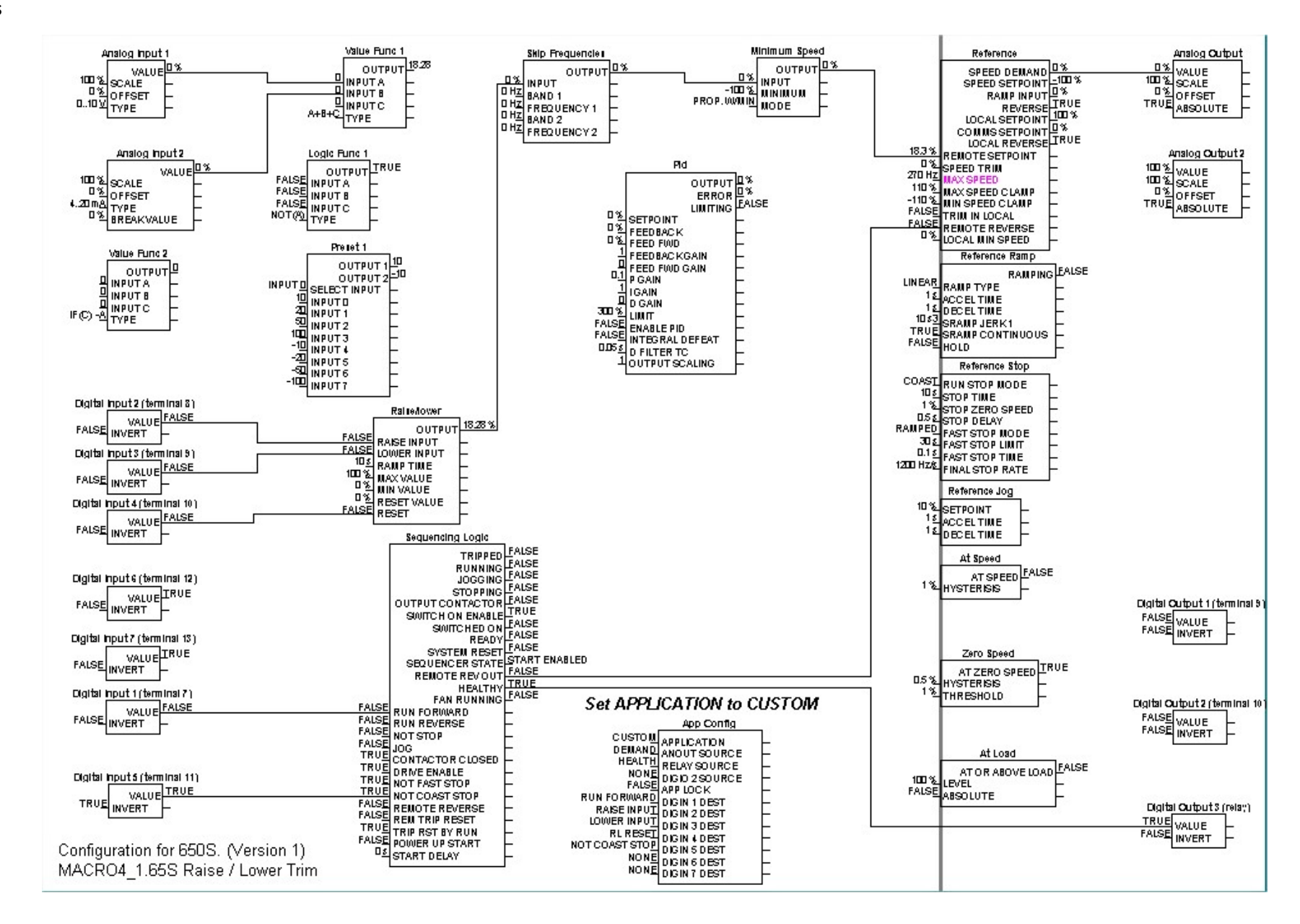

### **Application 4: Raise/Lower Trim**

### **Application 4: Raise/Lower Trim**

This Application mimics the operation of a motorised potentiometer. Digital inputs allow the setpoint to be increased and decreased between limits. The limits and ramp rate can be set using the keypad.

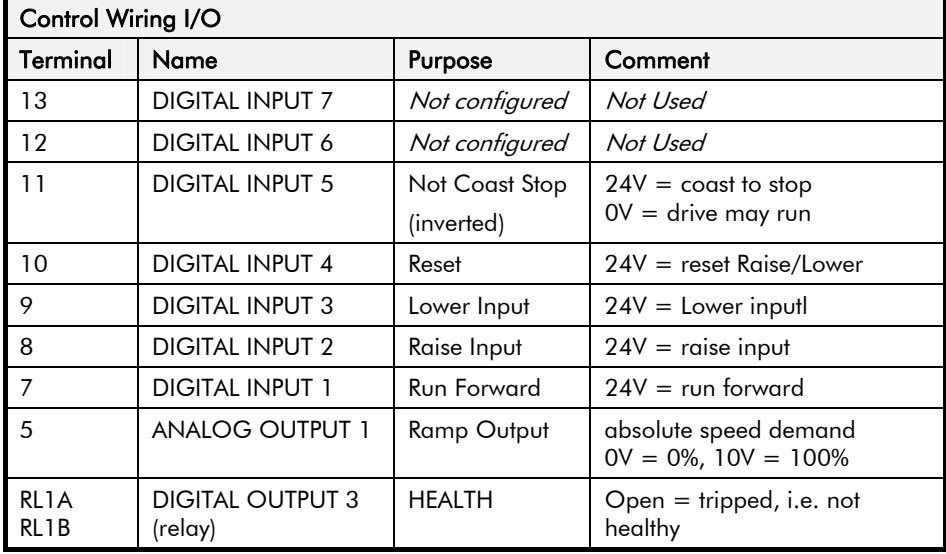

The Application is sometimes referred to as Motorised Potentiometer.

## $5$ -10 Applications

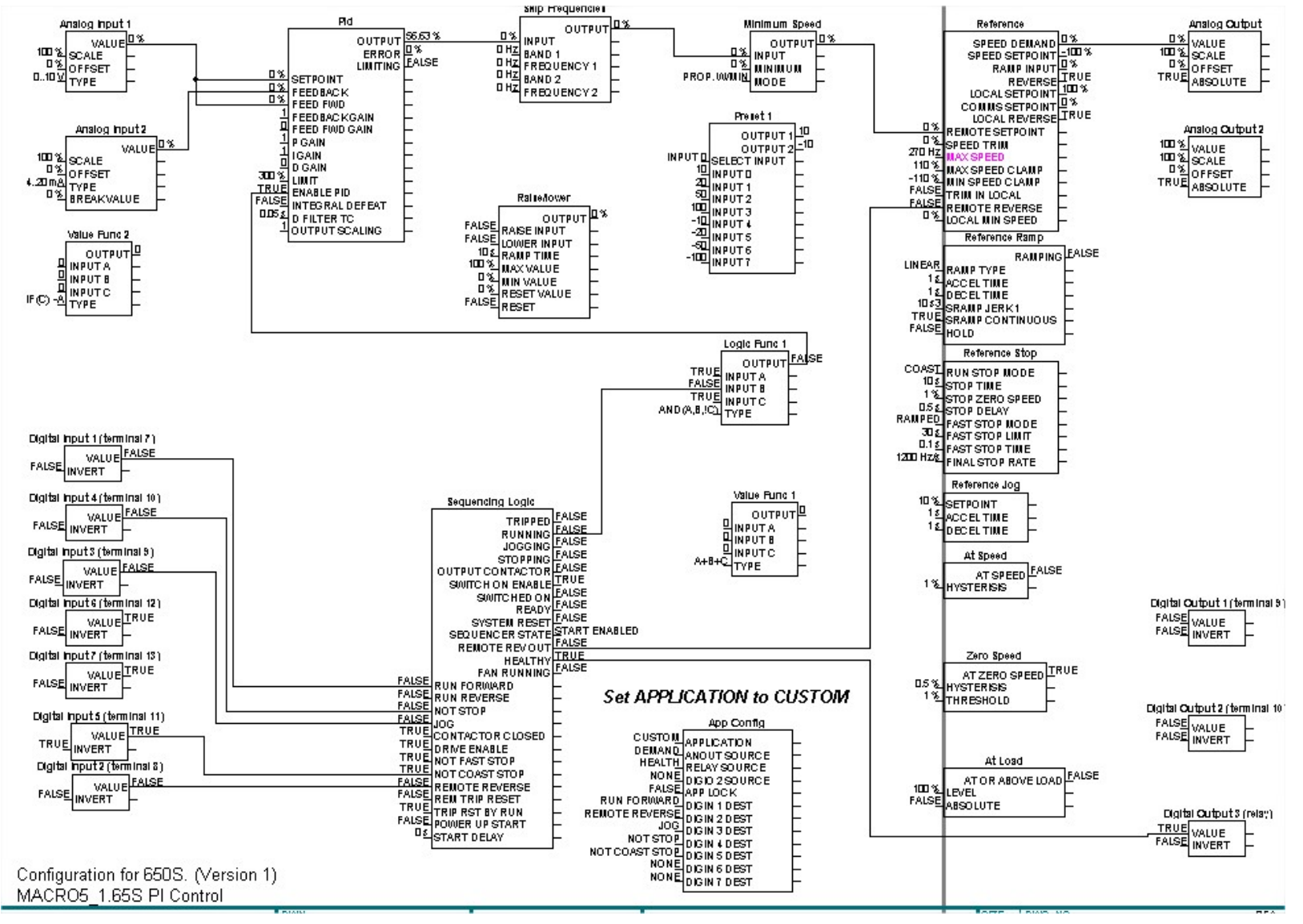

**Application 5: PID** 

# **Application 5: PID**

A simple application using a Proportional-Integral-Derivative 3-term controller. The setpoint is taken from AIN1, with feedback signal from the process on AIN2. The scale and offset features of the analogue input blocks may be used to correctly scale these signals. The difference between these two signals is taken as the PID error. The output of the PID block is then used as the drive setpoint.

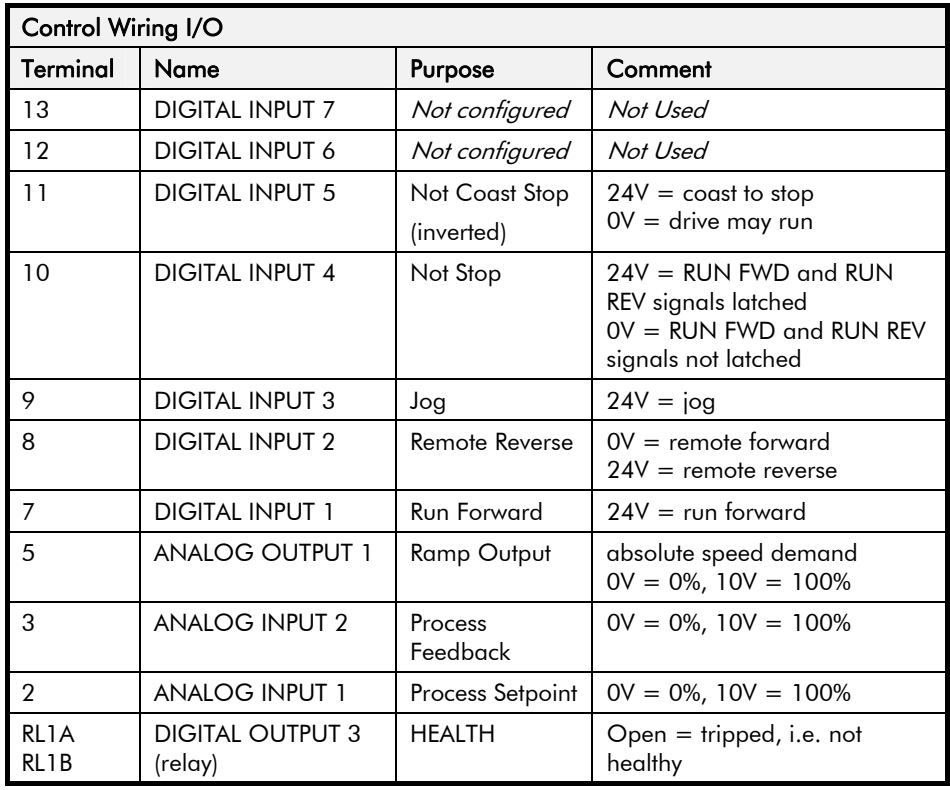

 $5$ -12 Applications

Motor Control

#### Sequencing and Reference

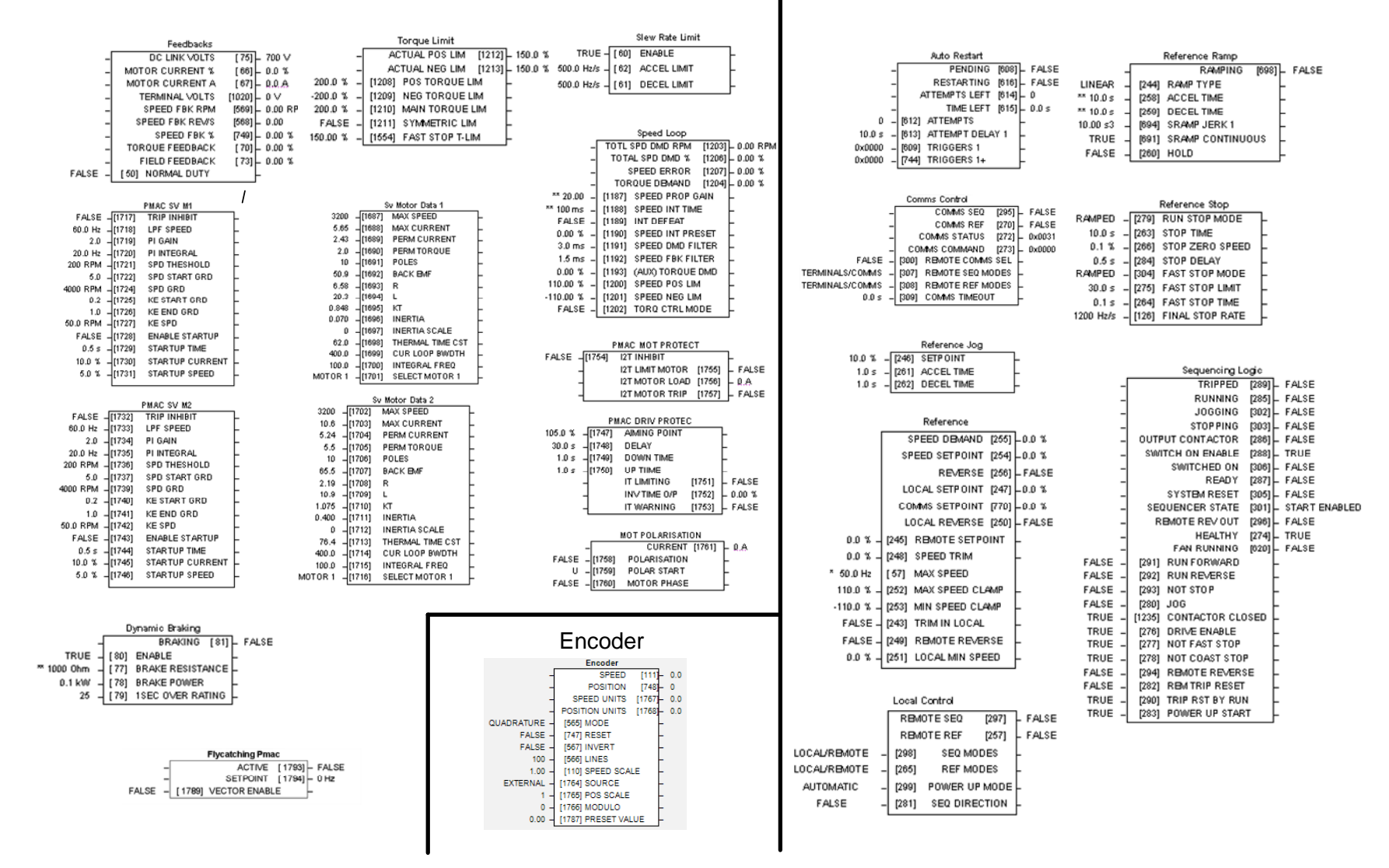

### **Application Control Blocks**

**Some of these blocks may already be in use by the Applications**

### Applications 5-13

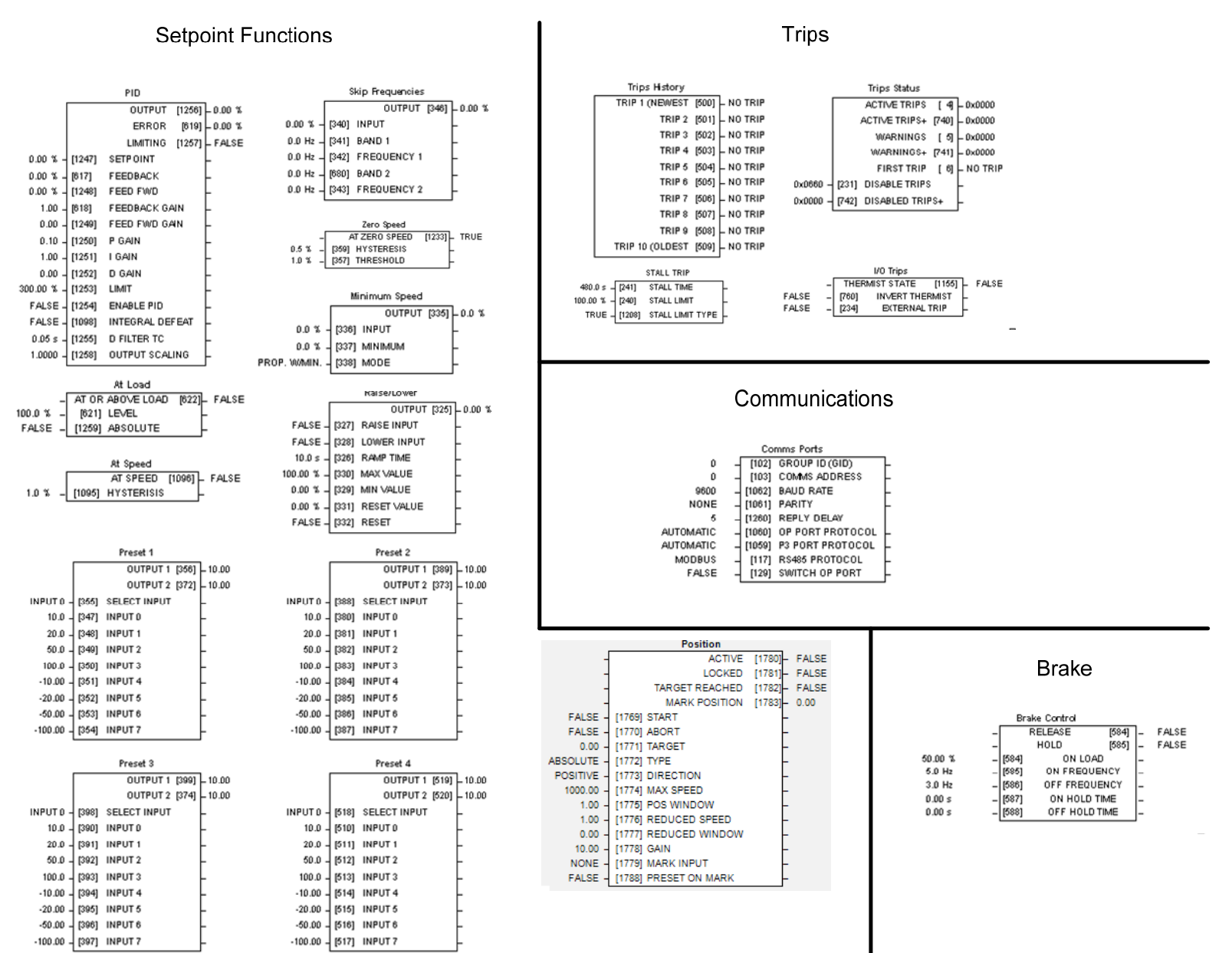

### **Application Control Blocks**

#### **Some of these blocks may already be in use by the Applications**

650S Software Manual

# $5$ -14 Applications

### Miscellaneous

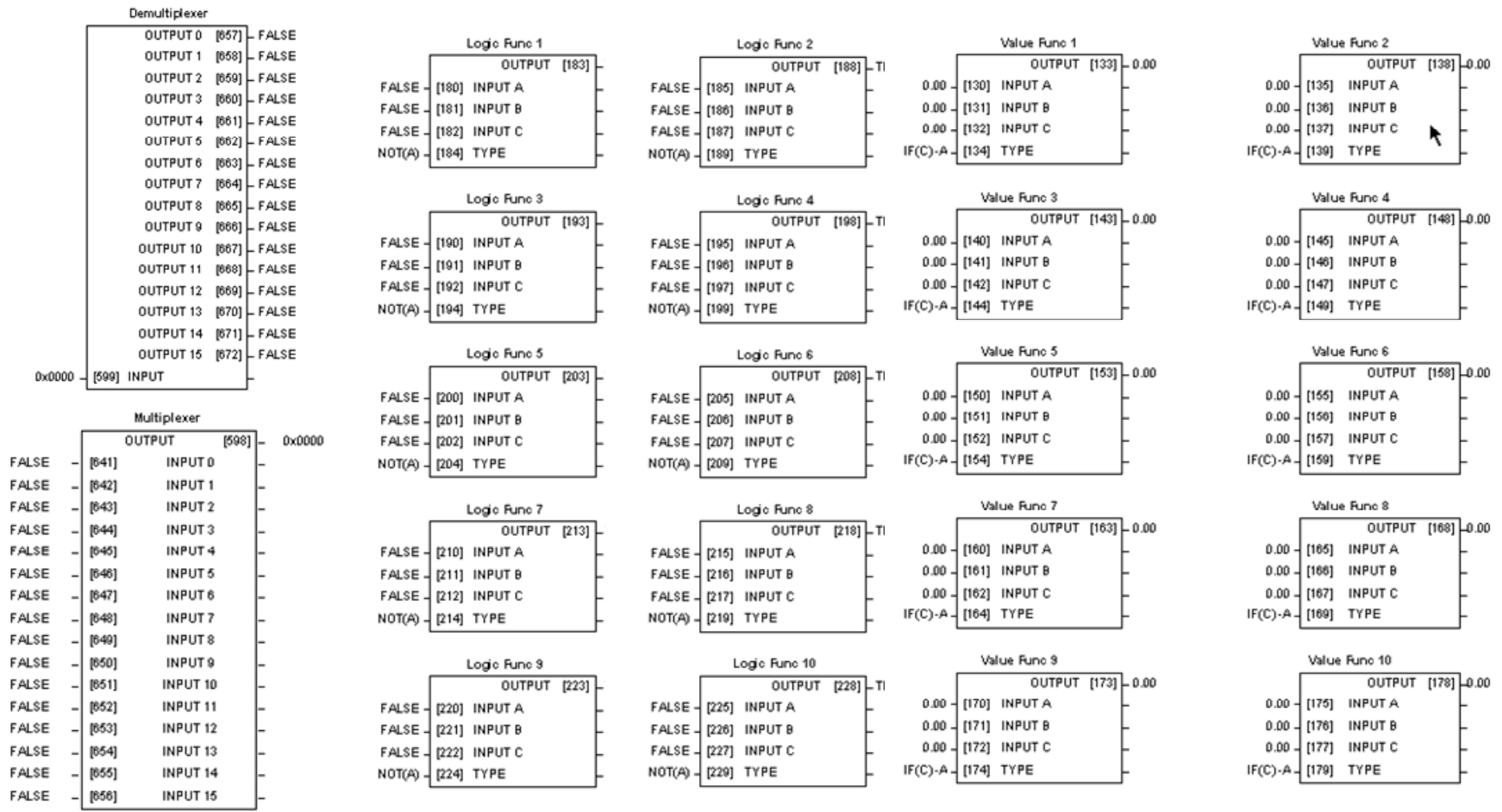

# **Application Control Blocks**

**Some of these blocks may already be in use by the Applications** 

Applications 5-15

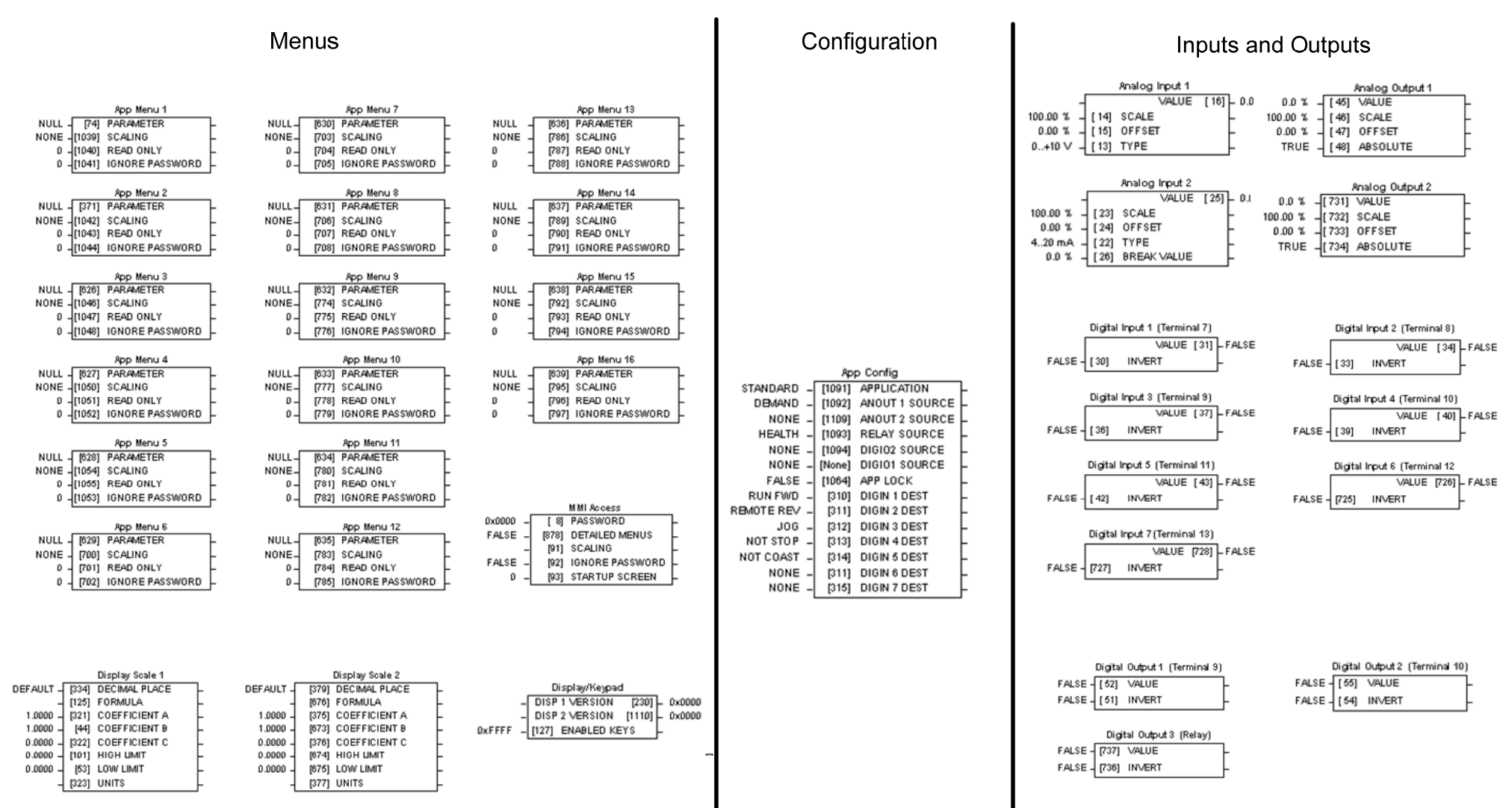

### **Application Control Blocks**

**Some of these blocks may already be in use by the Applications**

## $5-16$  Applications

#### UK Head Office: Parker SSD DrivesNew Courtwick Lane, Littlehampton, West Sussex BN17 7RZ Tel: +44 (0)1903 737000 Fax: +44 (0)1903 737100

#### CANADA Parker Hannifin Canada Motion and Control Division 160 Chisholm Drive Milton, Ontario L9T 3G9 Tel: +1 (905) 693-3000

#### GERMANY

Parker Hannifin GmbHVon-Humboldt-Strasse 10 64646 Heppenheim Tel: +49 (6252) 798200 Fax: +49 (6252) 798205

Fax: +1 (905) 876-1958

#### CHINA

Parker Hannifin Motion & Control

(Shanghai) Co. Ltd. 280 Yungiao Road, Jinqiao Export Processing Zone, Pudong District, Shanghai 201206 Tel: +86(21)5031 2525 Fax: +86(21)5854 7599

#### **ITALY**

Parker Hannifin SPA Via C. Gounod, Cinisello Balsamo 1-200092, Milano Tel: +39 (0236) 1081 Fax: +39 (0236) 108400

#### FRANCE

Parker SSD Parvex8 Avenue du Lac B.P. 249 21007 Dijon Cedex Tel: +33 (0)3 80 42 41 40

**Fax: +33 (0)3 80 42 41 23**

#### USA Parker Hannifin Corporation

SSD Drives9225 Forsyth Park Drive **Charlotte** North Carolina 28273 Tel: +1 (704) 588 3246 Fax: +1 (704) 588 3249

05/03/09

**S E R V I C E & R E P A I R C E N T R E S**

Argentina • Australia • Austria • Bangladesh • Belgium • Brazil • Chile • Colombia • Costa Rica • Cvprus Czech Republic . Denmark . Ecuador . Egypt . Finland . Greece . Hong Kong . Hungary . India . Indonesia Iran • Ireland • Israel • Japan • Jordan • Kenya • Korea • Kuwait • Lithuania • Malaysia • Netherlands New Zealand • Nigeria • Norway • Peru • Philippines • Poland • Portugal • Quatar • Romania • Russia **Saudi Arabia ● Singapore ● Slovenia ● Slovakia ● South Africa ● Spain ● Sri Lanka ● Sweden ● Switzerland Taiwan ● Thailand ● Turkey ● United Arab Emirates ● Vietnam ● Zimbabwe**

Local availability and service support also in:

#### www.ssddrives.com

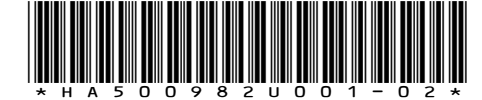

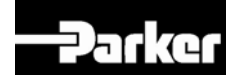